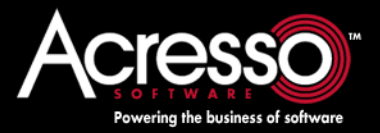

# [License Administration](http://www.acresso.com)  Guide

FLEXnet Publisher Licensing Toolkit 11.6.1 FNP-1161-LA02

### <span id="page-1-0"></span>**Legal and Contact Information**

**Part Number:** FNP-1161-LA02 **Product Release Date:** December 2008

#### **Contacting Acresso Software**

You may contact us from anywhere in the world by visiting the Acresso Web site at <http://www.acresso.com/company.htm>.

#### **Copyright Notice**

Copyright © 2007-2008 Acresso Software Inc. and/or InstallShield Co. Inc. All Rights Reserved.

This product contains proprietary and confidential technology, information and creative works owned by Acresso Software Inc. and/or InstallShield Co. Inc. and their respective licensors, if any. Any use, copying, publication, distribution, display, modification, or transmission of such technology in whole or in part in any form or by any means without the prior express written permission of Acresso Software Inc. and/or InstallShield Co. Inc. is strictly prohibited. Except where expressly provided by Acresso Software Inc. and/or InstallShield Co. Inc. in writing, possession of this technology shall not be construed to confer any license or rights under any Acresso Software Inc. and/or InstallShield Co. Inc. intellectual property rights, whether by estoppel, implication, or otherwise.

All copies of the technology and related information, if allowed by Acresso Software Inc. and/or InstallShield Co. Inc., must display this notice of copyright and ownership in full.

#### **Trademarks**

Acresso, FLEXenabled, FLEXlm, FLEXnet, FLEXcertified, FLEXnet Connect, FLEXnet Connector, FLEXnet Manager, FLEXnet Publisher, Globetrotter, InstallShield, InstallShield Developer, InstallShield DevStudio, InstallShield Professional, are registered trademarks or trademarks of Acresso Software Inc. and/or InstallShield Co. Inc. in the United States of America and/or other countries. All other brand and product names mentioned herein are the trademarks and registered trademarks of their respective owners.

#### **Restricted Rights Legend**

The software and documentation are "commercial items," as that term is defined at 48 C.F.R. §2.101, consisting of "commercial computer software" and "commercial computer software documentation," as such terms are used in 48 C.F.R. §12.212 or 48 C.F.R. §227.2702, as applicable. Consistent with 48 C.F.R. §12.212 or 48 C.F.R. §227.2702-1 through 227.7202-4, as applicable, the commercial computer software and commercial computer software documentation are being licensed to U.S. government end users (A) only as commercial items and (B) with only those rights as are granted to all other end users pursuant to the terms and conditions set forth in the Acresso Software standard commercial agreement for this software. Unpublished rights reserved under the copyright laws of the United States of America.

# **Contents**

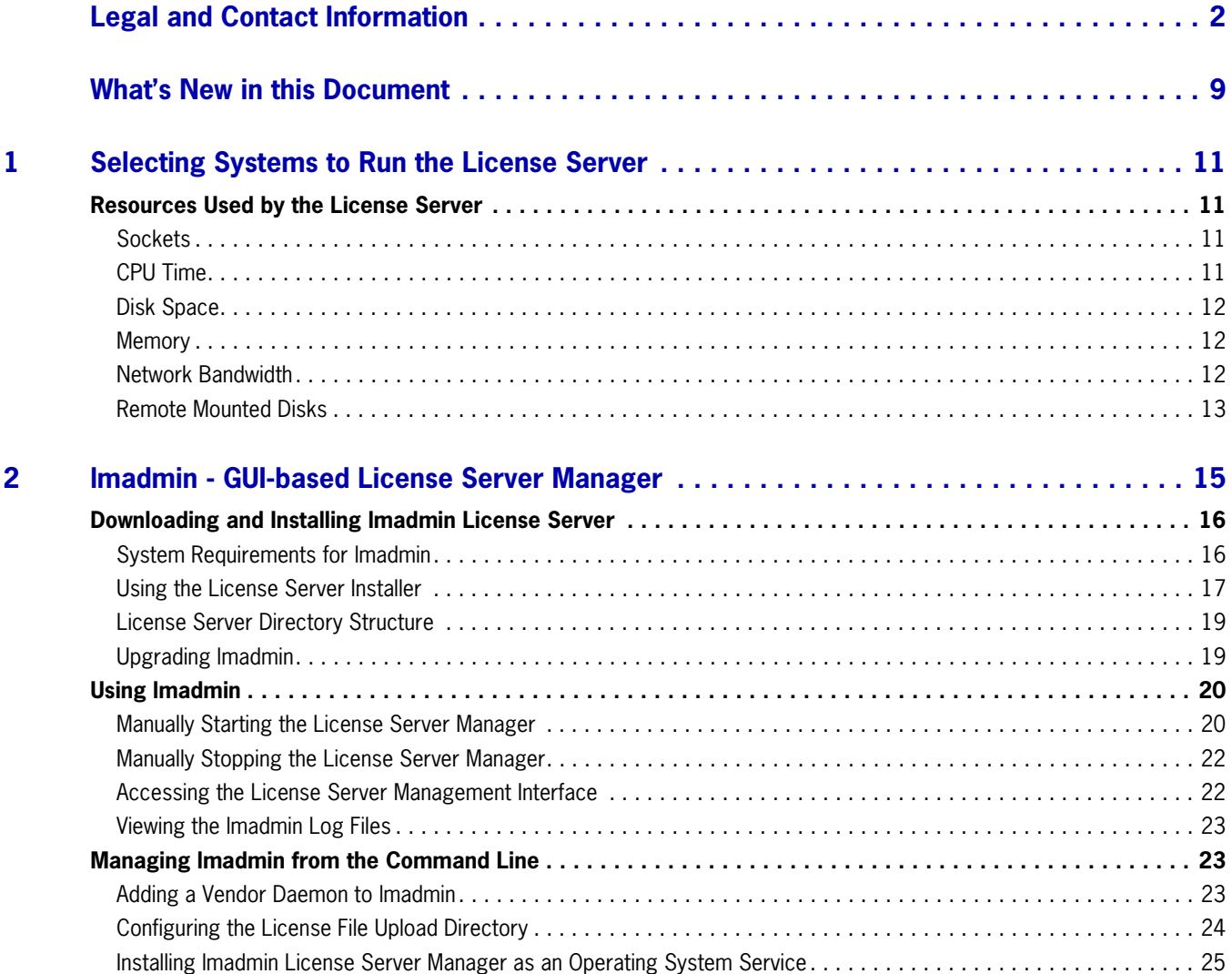

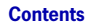

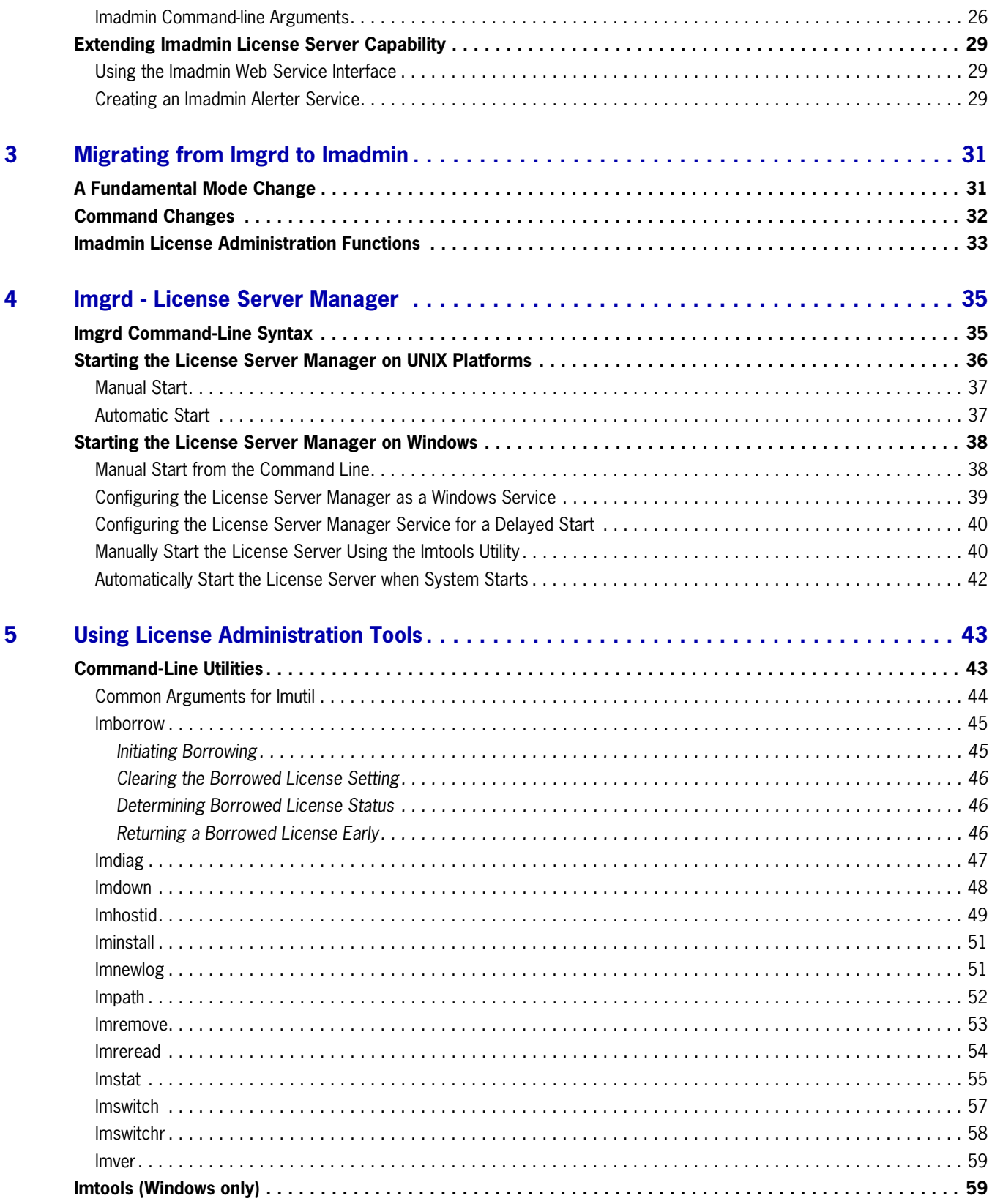

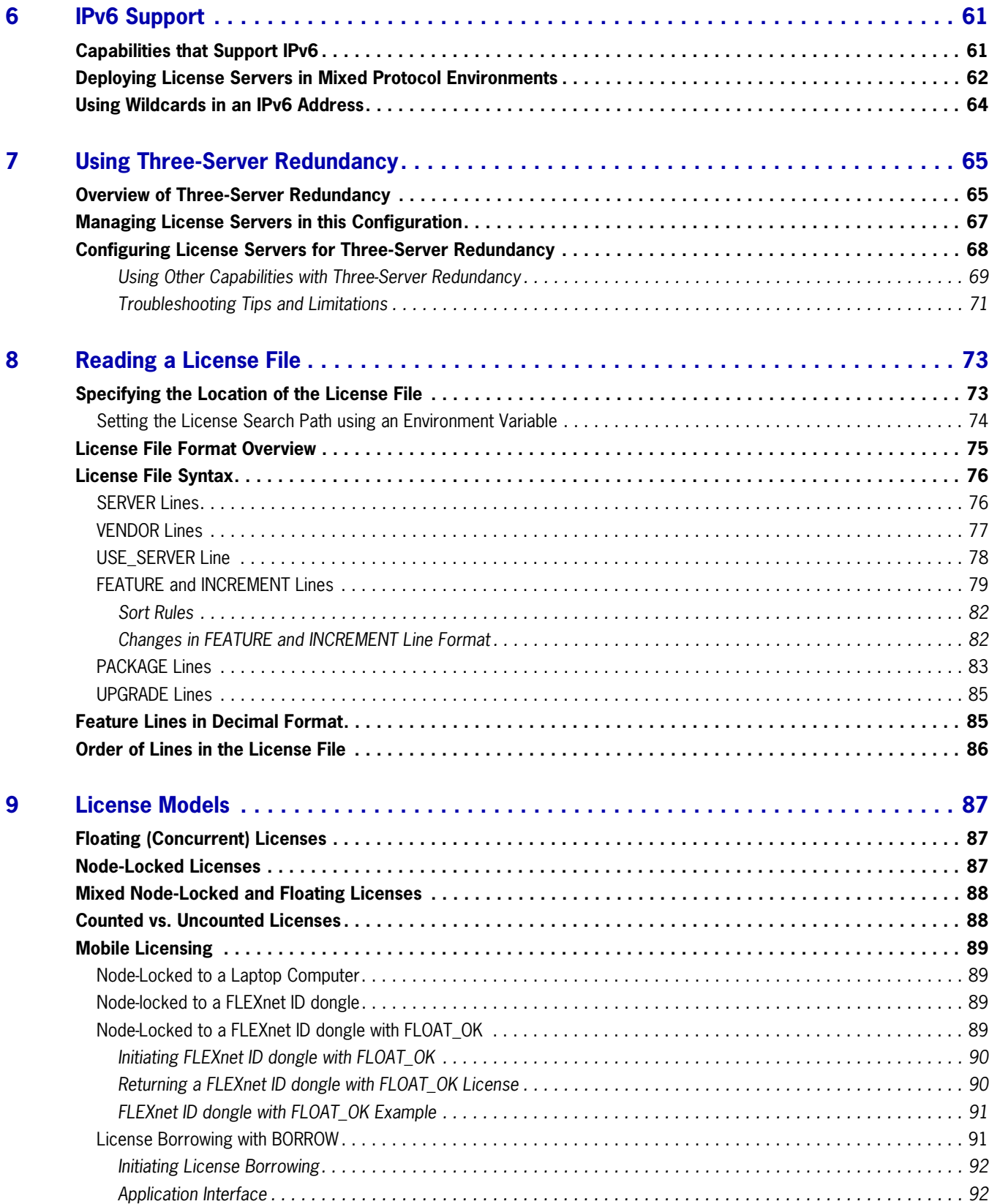

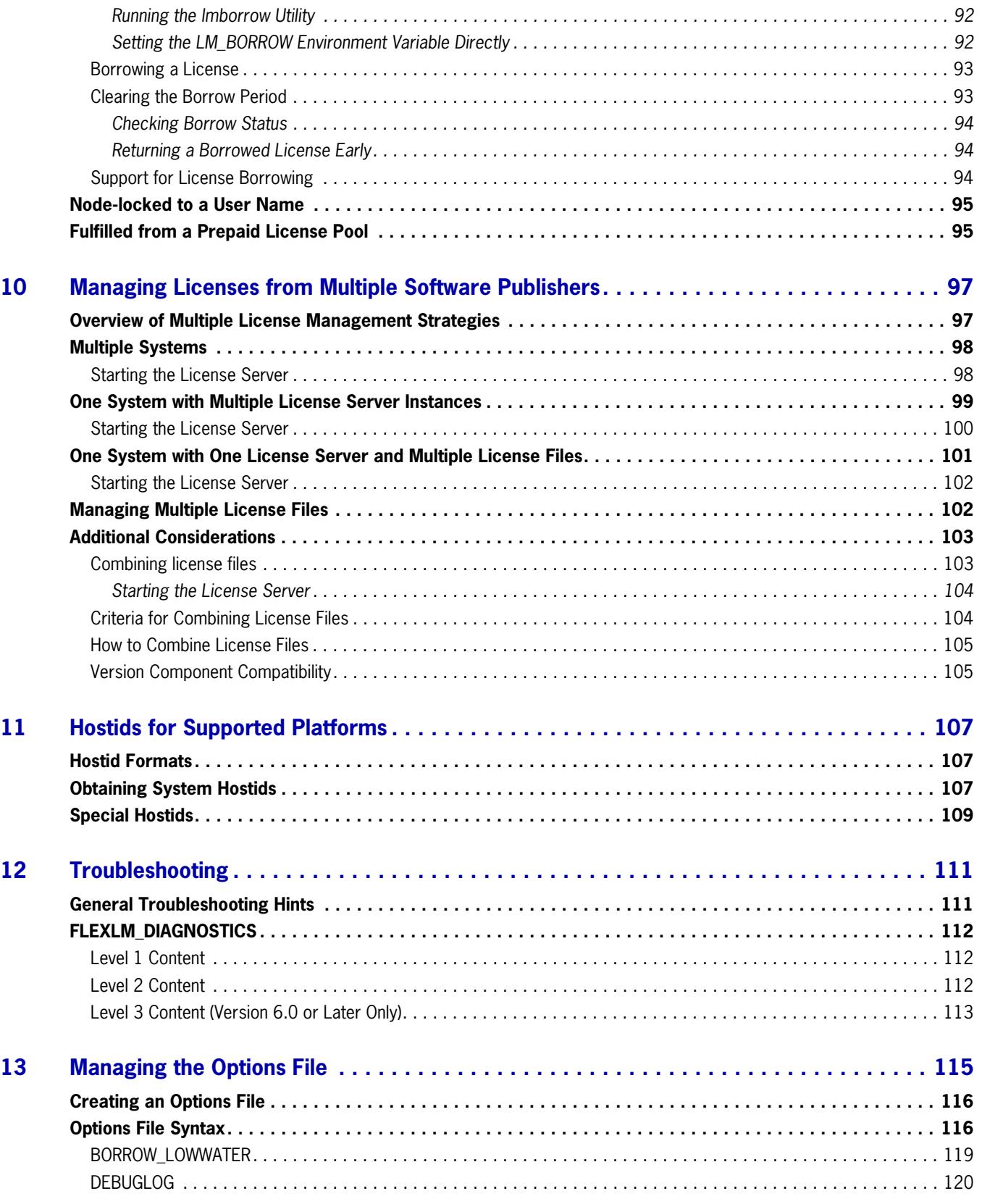

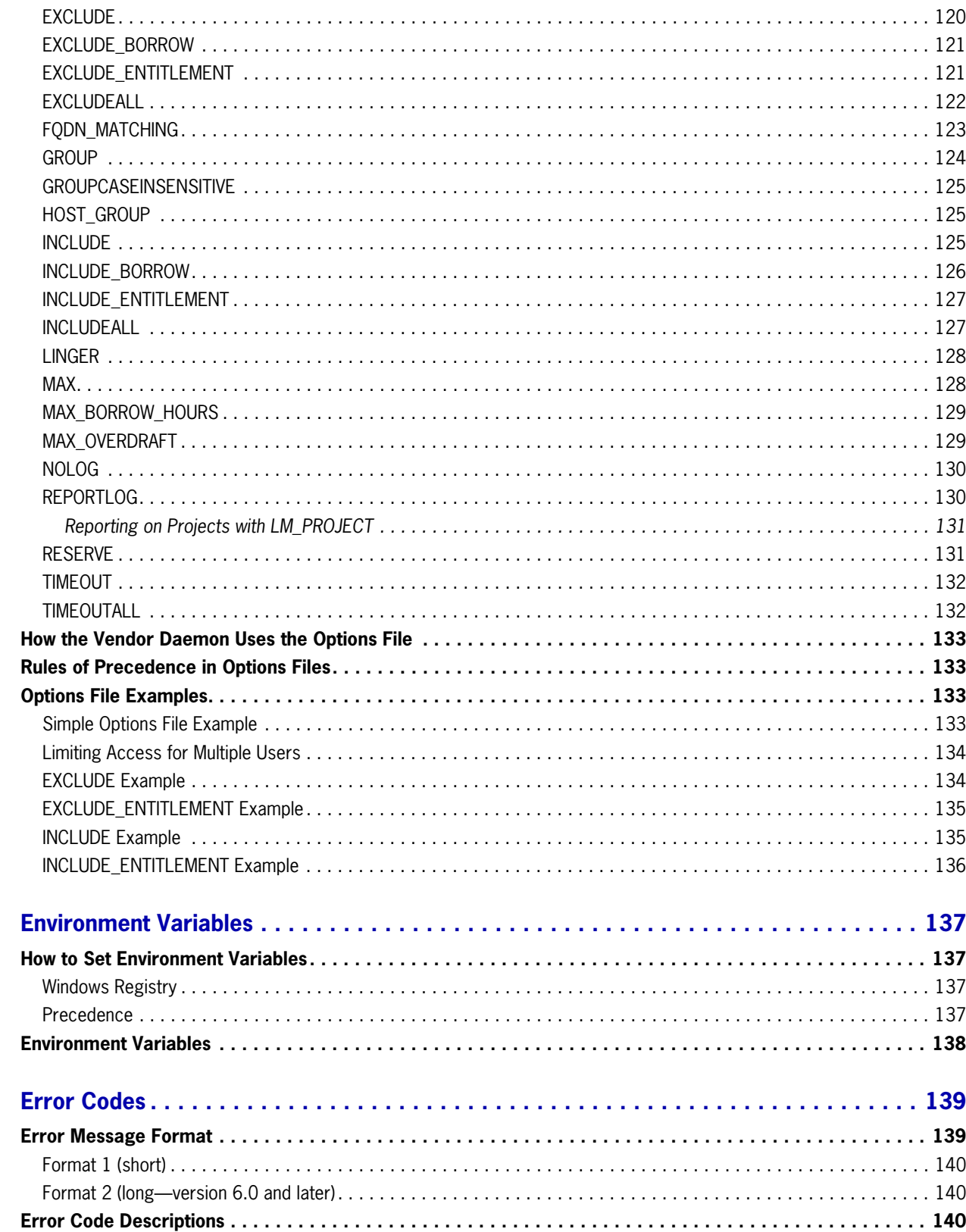

14

15

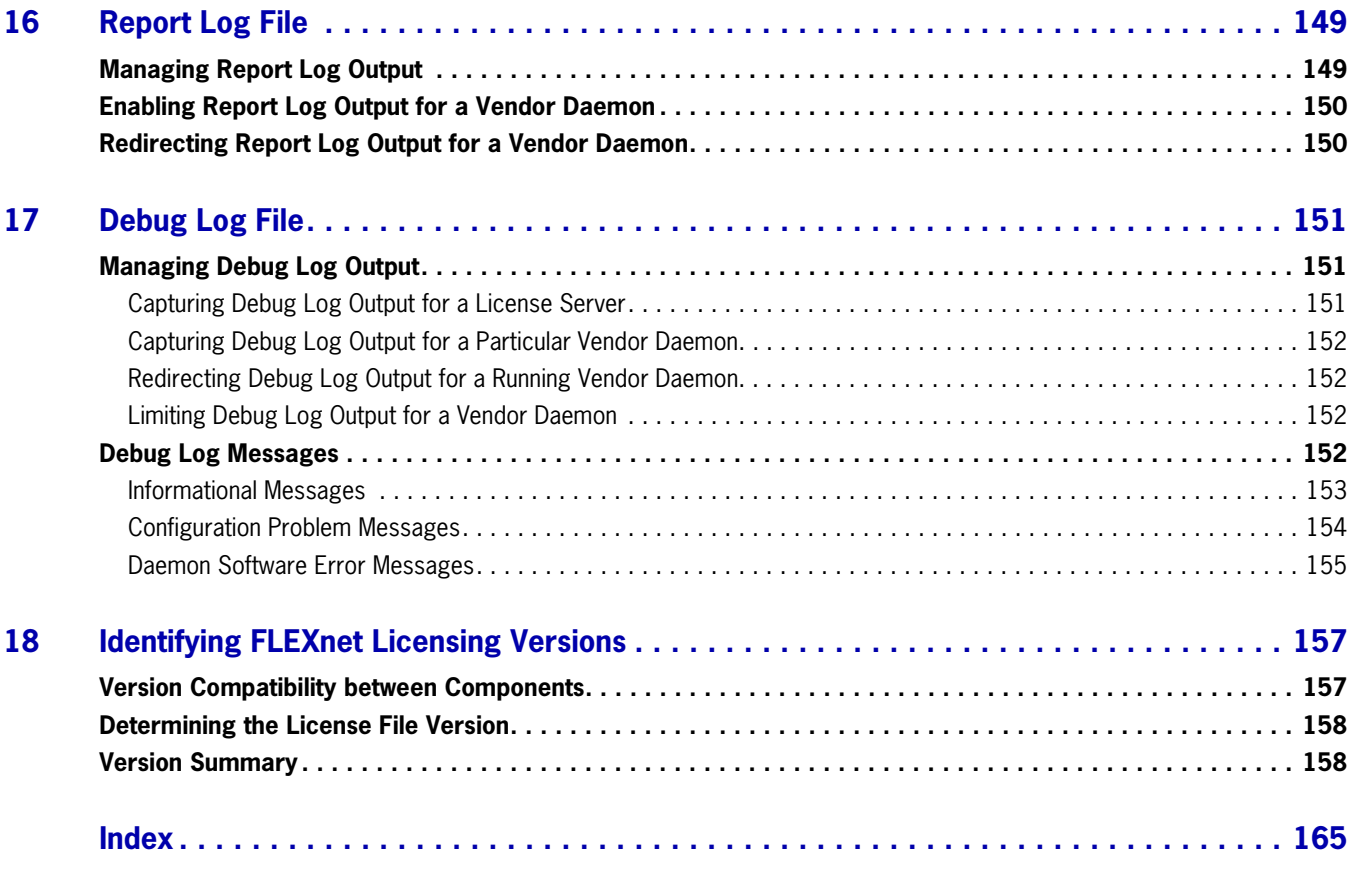

# <span id="page-8-0"></span>**What's New in this Document**

This section describes the areas of this document that have been updated for this release.

#### **New License Server Manager, lmadmin**

Information previously provided in the *License Server Manager (lmadmin) Installation Guide* is included in this document. See the following sections in this document: [lmadmin - GUI-based License](#page-14-1)  [Server Manager](#page-14-1) and [Migrating from lmgrd to lmadmin](#page-30-2).

Additions have been made to [Using License Administration Tools](#page-42-2) to indicate where 1 madmin functionality can be used instead of these utilities.

#### **lmadmin supported on more platforms**

lmadmin is provided on additional platforms, see [Supported Platforms](#page-15-2) for details.

#### **lmadmin installation**

For instructions on using the lmadmin installer, see:

- [Using the License Server Installer](#page-16-1) if you are installing 1madmin for the first time.
- **•** [Upgrading lmadmin](#page-18-2) if you have installed the previous version of lmadmin.

A new section, [License Server Manager Not Starting](#page-20-0), provides troubleshooting information when lmadmin will not start.

A new section, [Configuring the License File Upload Directory](#page-23-1), describes how to configure the location where lmadmin stores the license files it uses.

#### **Using lmadmin from the command-line**

A new section, [lmadmin Command-line Arguments,](#page-25-1) describes the lmadmin command-line arguments.

#### **lmadmin default behavior**

The default setting for -allowStopServer has been changed. In 11.6 the default behavior of lmadmin when this argument was not specified was -allowStopServer No, in which case the license server cannot be stopped from the GUI. For this release the default behavior is to allow the license server to be stopped from the GUI: A **Stop Server** button is provided. The default setting is -allowStopServer Yes.

#### **Changes to Options File Keywords**

The following options file keyword changes are introduced in this release.

#### **INCLUDE and INCLUDE\_BORROW**

The behavior of the options file keywords [INCLUDE](#page-124-3) and [INCLUDE\\_BORROW](#page-125-1) has changed, with respect to using them with user- or host-based licenses.

- **•** To check out a license, users (or predefined groups of users) must be listed with the [INCLUDE](#page-124-3) options file keyword.
- To borrow a license, users (or predefined groups of users) must be listed with both the [INCLUDE](#page-124-3) and the [INCLUDE\\_BORROW](#page-125-1) options file keywords.

#### **RESERVE and SUITE\_RESERVED**

The [RESERVE](#page-130-2) keyword should not be used on packages and package suites that also use the SUITE\_RESERVED option.

#### **lmtools Path Length Limit**

[Limitation on File Path Lengths,](#page-59-0) describes the file path length limit in lmtools.

#### **Three-Server Redundancy**

A new section, [Specifying Three-Server Redundancy in the License Finder,](#page-69-0) has been added to the section Using Three-Server Redundancy.

#### **Change in Vendor Daemon Operation when MAX and Queuing Requested**

The behavior of the vendor daemon has changed. In previous versions of the vendor daemon, when a license checkout was received and no licenses were available because the limit defined by MAX in the options file had been reached, the license request was always denied even if the application had requested queuing of the checkout request. In this release this behavior is changed: When the application allows license queuing and the limit defined by MAX has been reached, the license request is queued.

#### **Limitation on License File Location**

A location that includes an  $\omega$  symbol in its path cannot be used for license files.

#### **Spaces not Allowed in User Names**

User names as defined in the [options file](#page-114-1) cannot contain spaces.

#### **Ethernet Hostids on Windows platforms**

[lmhostid](#page-48-1) and [lmtools](#page-58-2) report only the hostids of physical ethernet adapters. Devices identified as virtual ethernet adapters are not reported, as these identities are not permanent.

**1**

# <span id="page-10-0"></span>**Selecting Systems to Run the License Server**

This chapter helps you decide which systems to use as license server systems.

## <span id="page-10-1"></span>**Resources Used by the License Server**

This section discusses the resources used by the license server. When you select a system, you may need to consider the system limits on these resources. For small numbers of licenses (under about 100), most of these system limits are not a problem on any workstation.

### <span id="page-10-2"></span>**Sockets**

When using TCP/IP ports, each FLEXenabled application connected to a license server uses one or more sockets. Depending on how the software publisher implemented FLEXnet Publisher Licensing Toolkit, the FLEXenabled application may need one or more sockets. Consult with the software publisher for this information. The per-process system limit for file descriptors determines the number of sockets available to the license server. The total number of sockets that the license server uses is slightly larger than the total number needed by the FLEXenabled applications that connect to it.

If the number of sockets required by the license server on a single system becomes excessive, then it's probably good to split the license file into more than one file, onto different servers, to lighten the networking traffic (which requires the software publisher to agree to issue new licenses). FLEXenabled applications then check out licenses from multiple servers using a license search path via the LM\_LICENSE\_FILE environment variable.

### <span id="page-10-3"></span>**CPU Time**

For small numbers of clients, the license servers use very little CPU time. The servers might have consumed only a few seconds of CPU time after many days.

For a large number of clients (where each are exchanging heartbeat messages with the license server), or for high checkout and checkin activity levels (hundreds per second), the amount of CPU time consumed by the server may start to become significant; although, even here, CPU usage is normally not high. In this case, you may need to ensure that the system you select has enough CPU cycles to spare.

## <span id="page-11-0"></span>**Disk Space**

The only output files created by the license servers are the debug and report log files. FLEXnet Manager, Acresso's Web-based software license management system, uses the report log files to generate accurate usage reports. If there is a lot of license activity, these log files grow very large. You need to consider where to put these files and how often to rotate and archive them. You have the option to suppress log file output if disk space is at a premium.

It is recommended that the log files are local files on the server systems to avoid networking dependencies.

#### **See Also**

[Setting the License Search Path using an Environment Variable](#page-73-1) [Starting the License Server Manager on UNIX Platforms](#page-35-1) [Report Log File](#page-148-2) [Debug Log File](#page-150-3)

### <span id="page-11-1"></span>**Memory**

The license server uses little memory. The vendor daemons use approximately 2 MB each, although memory usage increases in the vendor daemon with the size of the license file, size of the options file, and the number of concurrent users. The GUI-based license server manager, lmadmin, uses between 7 and 10 MB of memory during typical usage. On Solaris, the command-line license server manager, lmgrd, uses approximately 2 MB.

### <span id="page-11-2"></span>**Network Bandwidth**

FLEXnet Publisher Licensing Toolkit sends relatively small amounts of data across the network. Each transaction, such as a checkout or checkin, generally transfers less than 1 KB of data. This means that FLEXnet Publisher Licensing Toolkit can be effectively run over slow networks (such as dial-up SLIP lines) for small numbers of clients.

For a large number of FLEXenabled applications (hundreds), each of which exchange heartbeat messages with the vendor daemon, the network bandwidth used may become significant. In this case, run the FLEXenabled application and server on the same local area network, which may require splitting licenses between two files for two servers. Users can use a license search path in the LM\_LICENSE\_FILE environment variable to have effective access to both servers. Enterprises can experience a performance issue when there is slow network communication or if FLEXenabled clients are using a dial-up link to connect to the network.

When you are using the GUI-based license server manager, lmadmin, which uses HTTP, you need to consider the clients that connect to the lmadmin user interface. Depending on the number of clients and the frequency of the page refresh, they can impose a significant burden on network traffic.

**See Also**

[Specifying the Location of the License File](#page-72-2)

## <span id="page-12-0"></span>**Remote Mounted Disks**

It is recommended that you do not use remote mounted disks when you run the license server. In other words, it is recommended that lmadmin or lmgrd, the vendor daemons, the license file, and the debug and report log files are all on locally mounted disks. If any of these files are on a remote mounted disk, this doubles the points of failure, which could lead to a temporary loss of all of your licenses. When all files are mounted locally, the licenses are available as long as the server is running. When the files are on a different system, licenses may become unavailable if the license server or file server fails.

**Chapter 1: Selecting Systems to Run the License Server** Resources Used by the License Server

**2**

# <span id="page-14-1"></span><span id="page-14-0"></span>**lmadmin - GUI-based License Server Manager**

The *license server manager* is one of the components that makes up a license server (the other being the vendor daemon). It handles the initial contact with FLEXenabled applications, passing the connection on to the appropriate vendor daemon. The purpose of the license server manager is to:

- **•** Start and maintain vendor daemons as required for serving license rights from different software publishers.
- **•** Refer application checkout (or other) requests to the correct vendor daemon.

There are two versions of the license server manager:

- **• lmadmin** a Web-based license server manager with a graphical user interface (GUI).
- **• lmgrd** the original license server manager with a command-line interface.

This section describes lmadmin; for information on lmgrd, see [lmgrd - License Server Manager.](#page-34-2)

lmadmin provides improved methods of managing the license server and vendor daemons. A brief description of the improved capabilities follows: For a more detailed comparison of lmgrd and lmadmin, see [Migrating from lmgrd to lmadmin](#page-30-2).

#### **lmadmin Capabilities**

- **•** Direct configuration of the vendor daemons and license server manager license server port number; vendor daemon path and port; and three-server redundant port can be configured without any edits to the license files.
- Configurable alerts you can set up 1 madmin to issue alerts to warn you of potential problems, for example: license expiry, no available licenses, or vendor daemon status.
- **•** License rights status display configurable display of all available and in-use license rights. This display can include all concurrent (floating) licenses both from license files and from trusted storage. It can also include activatable licenses (held in trusted storage) when these are available on the license server.
- **•** GUI buttons replace command-line utilities for example 'Stop Server' and 'Reread License Files'. For a list of license administration functions that are available directly from 1 madmin, see lmadmin [License Administration Functions](#page-32-1).
- **•** Minimal editing of license files option file specification requires editing.

This release of lmadmin is available for use on a limited number of platforms. For full details, contact your software publisher or see the Acresso download site. 1 madmin is compatible with licensing components from version 9.2 or later. See [Version Compatibility between Components](#page-156-2) for detailed information on how to determine what versions of the licensing components are provided in your licensed applications.

## <span id="page-15-0"></span>**Downloading and Installing lmadmin License Server**

This section contains instructions for downloading and installing lmadmin.

## <span id="page-15-1"></span>**System Requirements for lmadmin**

#### <span id="page-15-2"></span>**Supported Platforms**

The lmadmin license server manager can be run on the following platforms. See the information in [Additional System Requirements](#page-16-2) for platform-specific requirements.

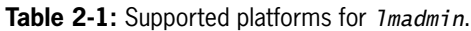

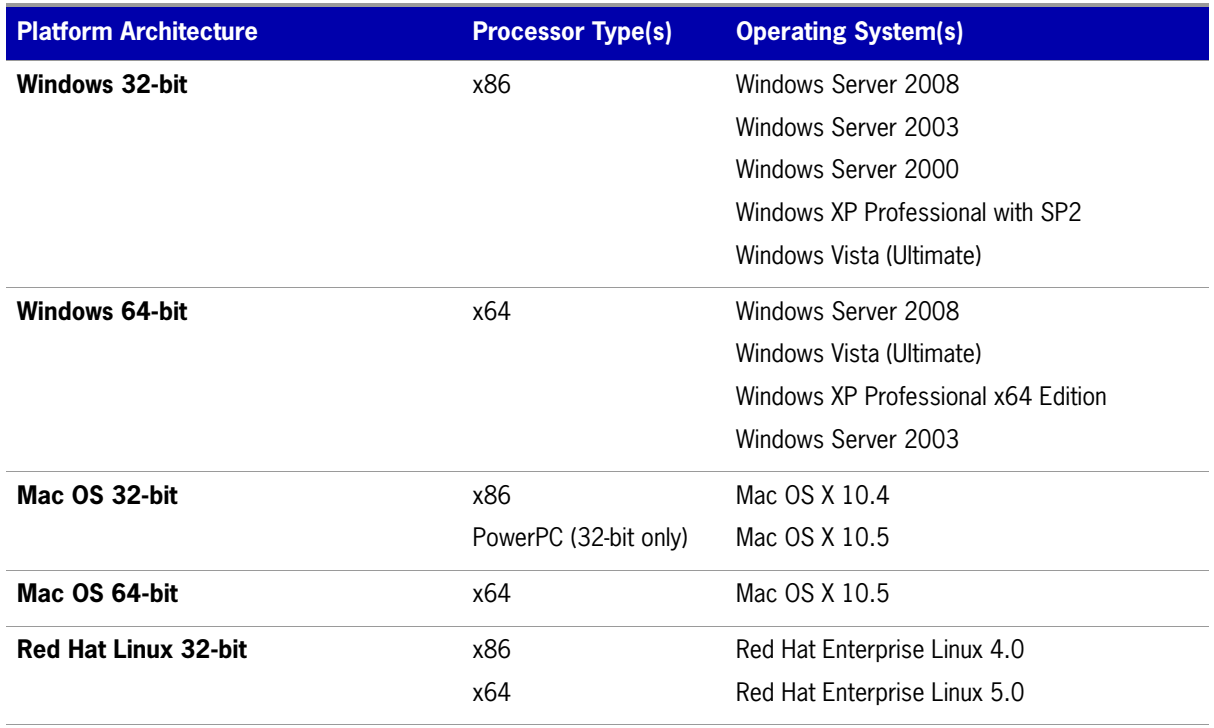

**Table 2-1:** Supported platforms for *lmadmin*.

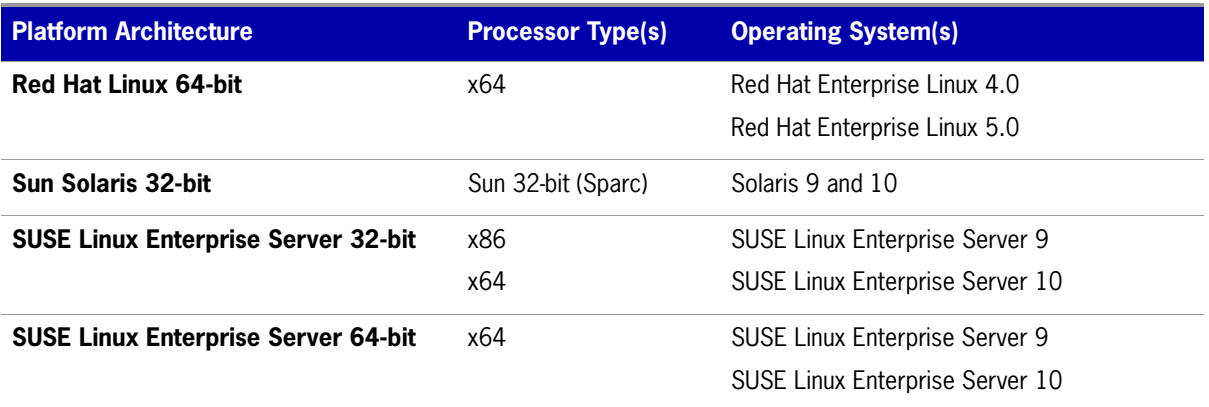

#### <span id="page-16-2"></span>**Additional System Requirements**

**• Windows platforms** — To run lmadmin, the following component must be installed on your machine:

Microsoft Visual C++ 2005 SP1 Redistributable Package (x86)

The FLEXnet Publisher License Server Installer will install it for you: Select the check box on the dialog box that installs this package.

#### <span id="page-16-3"></span>**Supported Web Browsers**

The lmadmin license server manager has been tested on the following Web browsers and operating systems:

- **•** Mozilla Firefox 2.0.0.14 on Red Hat Linux 4
- **•** Internet Explorer 6 on Windows
- **•** Internet Explorer 7 on Windows
- **•** Apple Safari 2.0 on Mac OS X 10.4

## <span id="page-16-1"></span><span id="page-16-0"></span>**Using the License Server Installer**

Download the FLEXnet Publisher License Server Installer from Acresso's Web site, if the software publisher has not included it with the licensed software. If you have an existing installation of the lmadmin license server, see [Upgrading lmadmin](#page-18-1) for instructions. This section describes how to install the license server for the first time.

The FLEXnet Publisher License Server Installer requires Java run time 1.5 or later.

Run the FLEXnet Publisher License Server Installer and accept the default settings. Additional information that will help you is given in the following list of installer dialogs.

**• Choose Install Folder** - Do not install the lmadmin license server in the same folder as an existing FLEXnet Publisher installation.

- **Service Configuration** While it is possible to manually start and stop the 1 madmin license server manager, it is recommended that you install it as an operating system service so that it will automatically start whenever the operating system restarts. The installer will set up the service for you on Windows. For UNIX or Mac, see [Installing lmadmin License Server Manager as an Operating](#page-24-0)  [System Service](#page-24-0) for more details.
- **Start the Server** It is recommended that you select **Start server now**. If the server is started successfully, the License Server Manager Interface is displayed. Typical output is shown in the following figure. If the server is not started successfully, see [License Server Manager Not Starting](#page-20-1) for instructions.

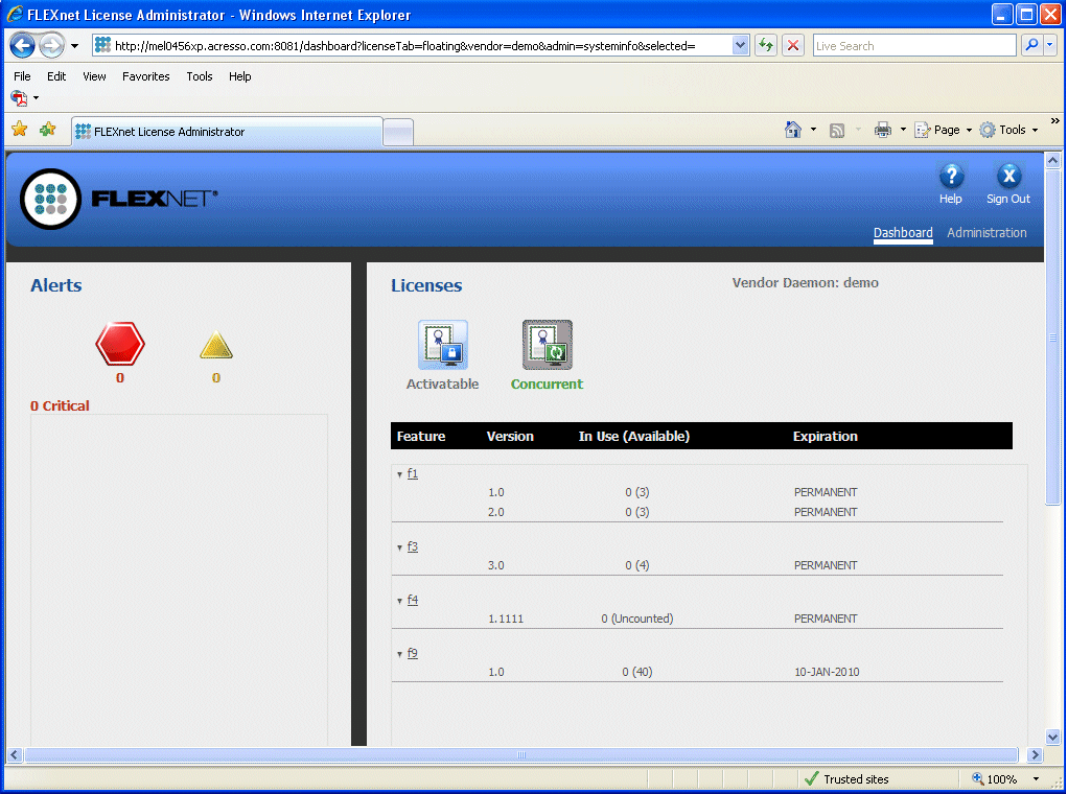

**Figure 2-1:** License Server Manager Interface - Dashboard

After installing lmadmin with the default configuration, you may want to configure the location where it stores the license files it uses. See [Configuring the License File Upload Directory](#page-23-0) for details.

## <span id="page-18-0"></span>**License Server Directory Structure**

After installing the lmadmin license server, you will see the following files and directories. Do *not* edit the contents of any file or directory except where explicitly instructed to by this *License Administration Guide*, or by other supplied licensing documentation.

**Table 2-2:** Directories Used by the License Server Manager

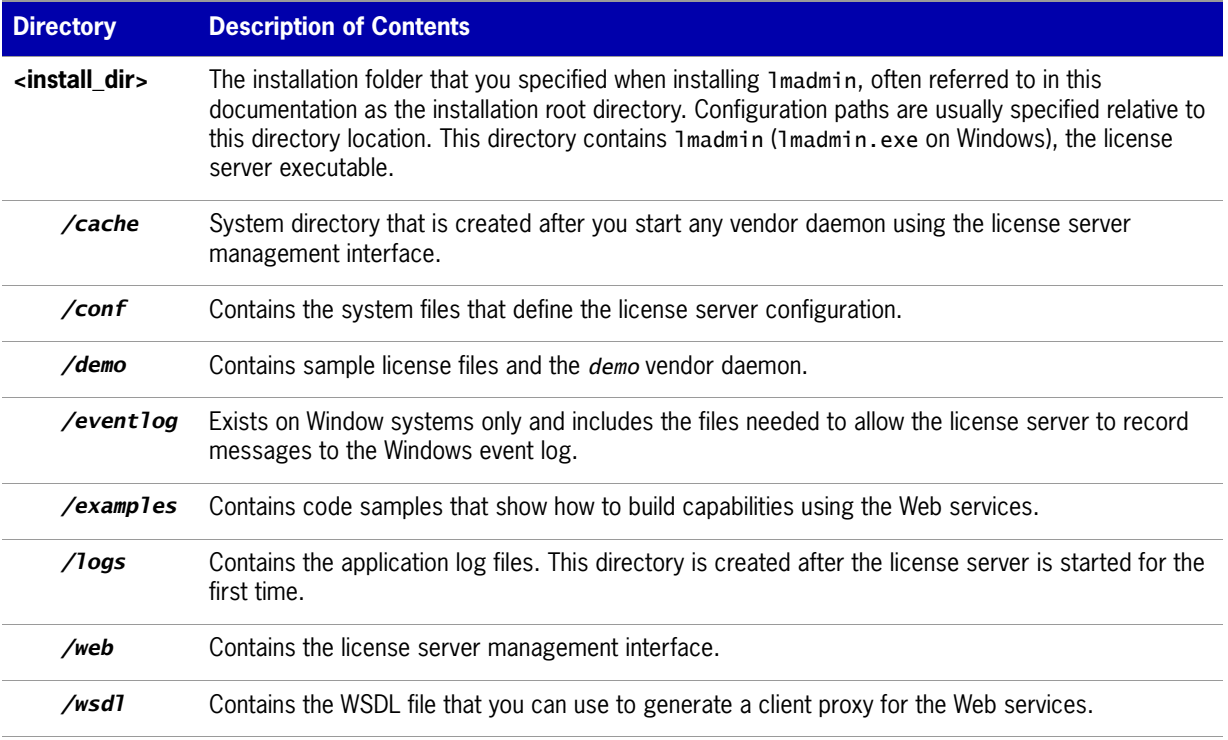

## <span id="page-18-2"></span><span id="page-18-1"></span>**Upgrading lmadmin**

Before installing a new version of lmadmin:

- **•** If you have configured lmadmin as a system service, shut down the service.
- **•** Shut down any lmadmin processes running on the system.

The lmadmin installer provides the option **Import files from Previous Installation**. This option allows you to upgrade lmadmin while retaining a previous lmadmin configuration. The installer does not allow you to install lmadmin over an existing installation.

The following files and folders are imported from an existing lmadmin installation:

- **Imadmin configuration data** permanent lmadmin settings that were configured either via the license server management interface or via the command-line. For example, license server port number; vendor daemon path and port; and three-server redundant port. These and other configuration data are held in the file server.xml which is imported to the conf directory.
- **• Vendor daemon files and license files** the vendor daemon executable, the license file used to start the vendor daemon, and additional license files imported via the license server management interface

after the initial import of a vendor daemon. A copy of the directory structure is created and these files are imported.

**• Log files** - the vendor daemon log files, <vendor>.log.

**Note:** Only files held in the *lmadmin* installation root directory or its sub-directories are imported.

This section describes the upgrade procedure when you are installing lmadmin 11.6.1 and want to import files from an lmadmin 11.6.0 installation. To determine which version of lmadmin you are using, see **Release Version** value displayed on the **System Information** page.

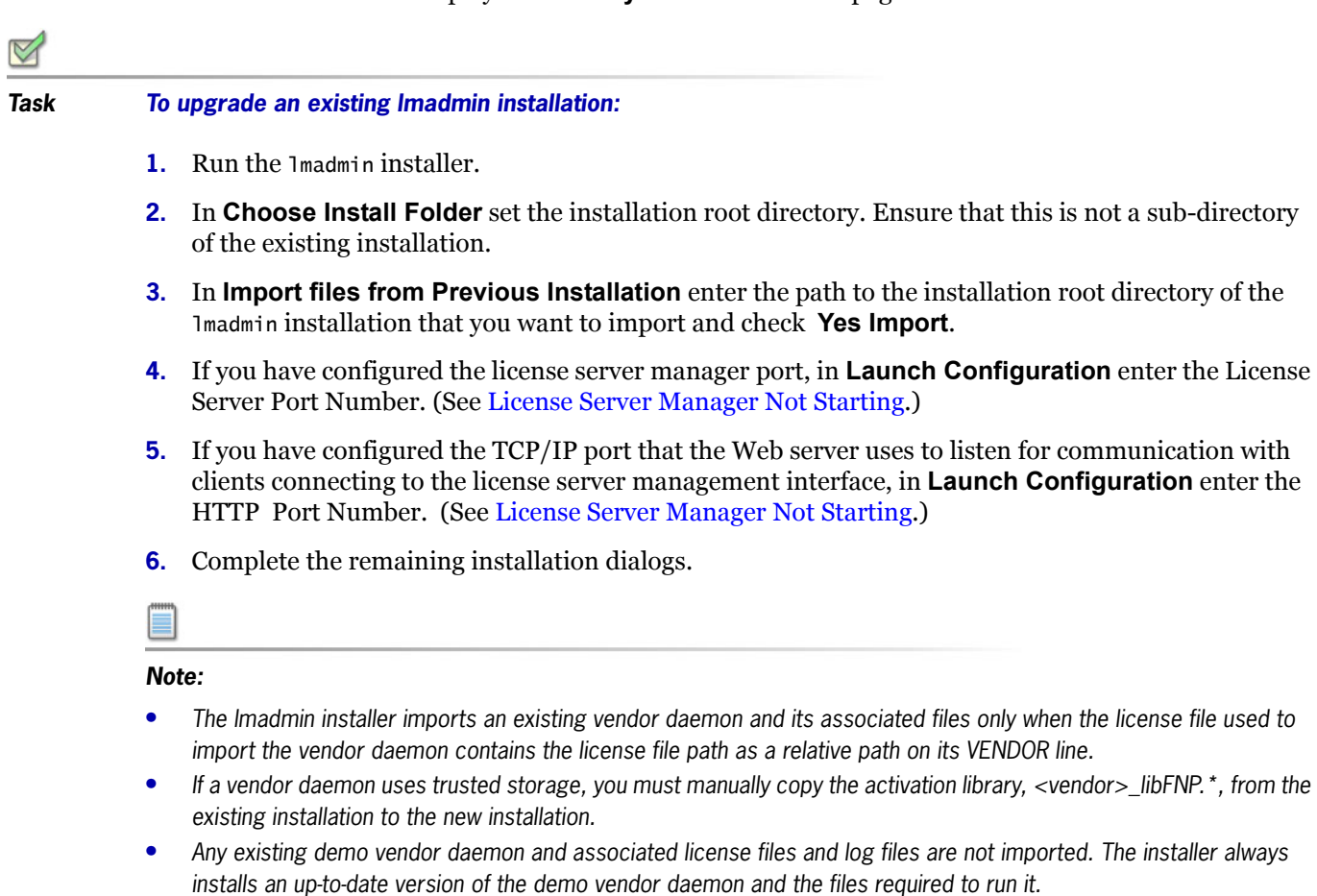

## <span id="page-19-0"></span>**Using lmadmin**

## <span id="page-19-1"></span>**Manually Starting the License Server Manager**

You can start the license server using one of the following methods:

- **•** On Windows platforms, open the installation directory in Windows Explorer and then double-click the lmadmin.exe file. This mechanism does not allow you to specify non-default command-line arguments.
- **•** Execute the lmadmin command from the root installation directory. To see a list of available command-line arguments, execute the command:

#### **lmadmin -help**

The help display identifies the default arguments and which arguments are *persistent*, options that will remain in effect for later instances of lmadmin.

**•** Create a shell script file (Unix) or a batch file (Windows) that will run the lmadmin command with your desired command-line arguments and then execute that file.

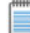

**Note:** If either the default license server port or the HTTP port for the user interface is in use, the license server manager will not start. For instructions see [License Server Manager Not Starting.](#page-20-1)

#### <span id="page-20-1"></span><span id="page-20-0"></span>**License Server Manager Not Starting**

The license server manager will not start if either of the following ports are in use:

- **•** Default license server port (no ports in range 27000 to 27009 available)
- **•** Default HTTP port for the license server manager user interface (port 8080)

#### **Task To check for this error and correct it:**

**1.** Run lmadmin from the command line using the -foreground argument:

#### **lmadmin -foreground**

**2.** Examine the output at the command prompt. The following shows typical output when there is a clash on the HTTP port:

<OS 10048>Only one usage of each socket address <protocol/network address/port> is normally permitted. : make\_sock: could not bind to address 0.0.0.0:8080 no listening sockets available, shutting down Unable to open logs

- **3.** Reconfigure any port where there is a clash:
	- **•** Use the -licPort argument for the license server port.
	- **•** Use the -webPort argument for the HTTP port.

The following command reconfigures the HTTP port to 8081:

**lmadmin -webPort 8081**

When you have reconfigured the HTTP port, you access the license server management interface using the new port number. So for **lmadmin -webPort 8081**, connect to the URL, http:// <server>:8081.

## <span id="page-21-0"></span>**Manually Stopping the License Server Manager**

The allowStopServer command-line argument toggles the presence of the **Stop Server** button in the lmadmin user interface. The default is the **Stop Server** button is present. Click the **Stop Server** button in the Administration section of the license server management interface to shut down the license server manager (lmadmin) and all vendor daemons.

If lmadmin is started with the command-line argument -allowStopServer no, or if -allowStopServer no was the most recent use of the -allowStopServer argument, you cannot stop the license server using the license server management interface. In this situation, to stop the license server you must stop the lmadmin process.

On Unix systems, you can use the *ps* utility to identify the process and the kill command to terminate it.

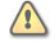

**Caution:** Do not use kill -9, use only kill with its default signal; otherwise the license server will not shut down cleanly.

On Windows systems, you can use the Task Manager to identify the lmadmin.exe process and stop it.

You cannot restart the license server from the management interface. You must restart the license server as described in the previous section.

## <span id="page-21-1"></span>**Accessing the License Server Management Interface**

The license server management interface has two modes of operation—Standard mode and Section 508 mode. Either mode is accessible from a supported Web browser. See the section on [Supported Web](#page-16-3)  [Browsers](#page-16-3) for a list of supported Web browsers.

- **1.** Make sure that you have started the license server.
- **2.** Open the Web browser and browse to one of the following URLs:
	- **Standard mode:** This is the standard license server management interface:

http://<server>:8080

where *<server>* is the system name where the license server is running.

**• Section 508 mode**: Section 508 mode provides access to people with disabilities and has the same capabilities that are available in Standard mode:

http://<server>:8080/login508

where *<server>* is the system name where the license server is running. (The term "Section 508 mode" comes from Section 508, 36 CFR 1194.21, "Requirements for Software Applications and Operating Systems" of the 1998 amendment to the Federal Rehabilitation Act.)

#### **Signing in to lmadmin as an Administrator**

To use the following pages of the license server management interface, you must sign in as an administrator:

- **•** System Information
- **•** User Configuration
- **•** Alert Configuration
- **•** Server Configuration
- **•** Vendor Daemon Configuration

When lmadmin is first installed, the administrator user name and password are both set to **admin**. Use this information when you first sign in to lmadmin as an administrator.

### <span id="page-22-0"></span>**Viewing the lmadmin Log Files**

Application log files (except the *report.log* file) are written to the *<install\_dir>/logs* directory.

**Table 2-3:** Log files

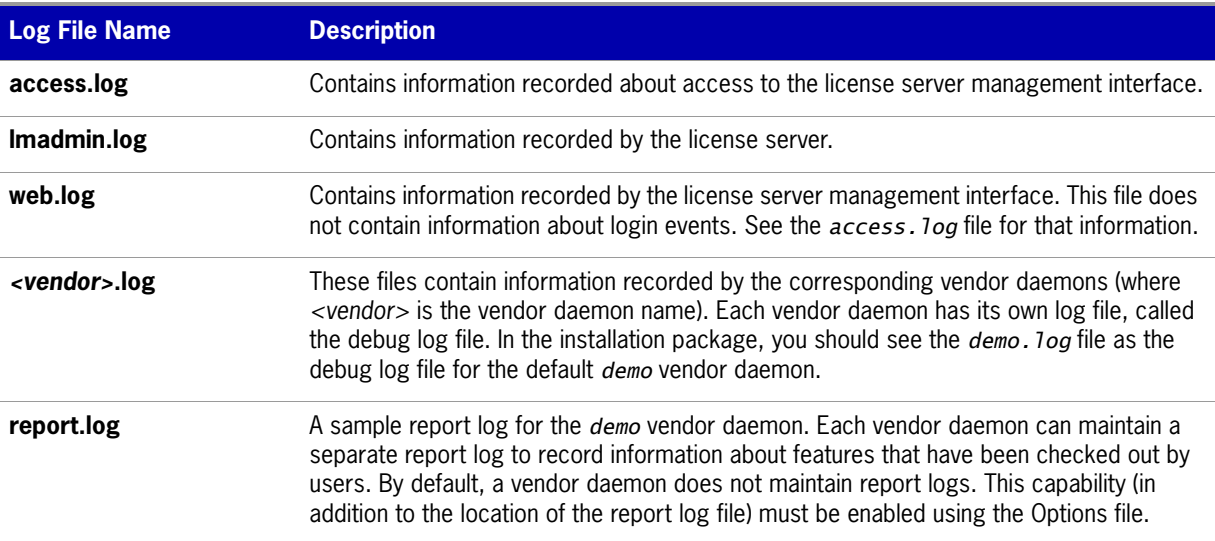

## <span id="page-22-1"></span>**Managing lmadmin from the Command Line**

This section describes some of the common tasks that can be performed using the lmadmin command line and the command-line arguments.

## <span id="page-22-2"></span>**Adding a Vendor Daemon to lmadmin**

The lmadmin license server must be configured with data about vendor daemons and license files. The license server ships with an example **demo** vendor daemon. To add a vendor daemon, you must import the information using a license file. You can do this from the command line or using the license server management interface.

### $\boxtimes$ **Task To add a vendor daemon from the command line: 1.** Create or locate a valid license file (e.g., mylicense.lic) with the appropriate SERVER lines, VENDOR lines, and feature definition lines. **2.** Make sure that the vendor daemon executable is in the correct location relative to 1 madmin. This location is defined in the VENDOR line. **3.** Import the license file by executing the following command: lmadmin -import <mylicense.lic> where *<mylicense.lic>* is the name and location of the license file. This command imports the license file, but does not start the license server. **4.** Start the license server. When you import a license file, the license server configuration file (*<install\_dir>/conf/ server.xml*) is populated with the vendor daemon information (vendor name, vendor daemon path, port number, etc.). **Note:** For information about how to import a license file using the license server management interface, see the online

## <span id="page-23-1"></span><span id="page-23-0"></span>**Configuring the License File Upload Directory**

help available from within the license server management interface.

The license file upload directory is the location where copies of license files used by lmadmin are stored when license files are imported using the **Import License** button on the Vendor Daemon Configuration tab or the -import command-line argument.

When this location is not configured, the default settings create the following directory structure into which license files are uploaded:

.../<installation directory for lmadmin>/licenses/<vendor daemon name>/

For example, on Windows when lmadmin is installed in the default location and two vendor daemons, **demo** and **publisherA**, are being managed by lmadmin, the following directories are created when license files for these vendor daemons are imported:

C:\Program Files\FLEXnet Publisher License Server Manager\licenses\demo\

C:\Program Files\FLEXnet Publisher License Server Manager\licenses\publisherA\

The license file that contains license rights for the vendor daemon **demo** is copied to the ..\demo directory. The license file that contains license rights for the vendor daemon **publisherA** is copied to the ..\publisherA directory. When additional license files are imported for either of these vendor daemons, they are uploaded to the appropriate vendor daemon-specific directory.

You can replace this default configuration as described in the following instructions. Typically the license file upload directory is configured when lmadmin is installed for the first time and then not altered. This ensures that license files, once imported, are available to lmadmin and the vendor daemons it manages.

#### **Task To configure the license file upload directory:**

 $\boxtimes$ 

- **1.** If lmadmin is running, shut it down ([Manually Stopping the License Server Manager](#page-21-0)).
- **2.** From the command line, execute an 1madmin command using the -uploadDir argument.

The upload directory can be specified either as a relative or absolute path. When a relative path is used, it is relative to the current directory. Additionally a special string, %v, can be used to include the vendor daemon name in the directory path. Thus the following example specifies that the upload directory will be located at C:\Program Files\ FLEXnet Publisher License Server Manager\<vendor>\licenses:

lmadmin -uploadDir C:\Program Files\FLEXnet Publisher License Server Manager\%v\licenses

## <span id="page-24-0"></span>**Installing lmadmin License Server Manager as an Operating System Service**

While it is possible to manually start and stop the 1madmin license server manager, it is recommended that you install it as an operating system service so that it will automatically start whenever the operating system restarts.

#### **Windows Systems**

On Windows systems, you can install the lmadmin license server manager as a service. Only users in the Windows Administrators group can perform this action. The Startup Type is set to Automatic so that the service starts automatically when the system is restarted. Use the following license server manager (lmadmin) command-line arguments to install and uninstall the service (see [Table 2-4\)](#page-24-1).

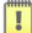

**Important:** After executing the command to install the license server manager as a Windows service, it is not started automatically. You must start the service for the first time using the Windows Services Console.

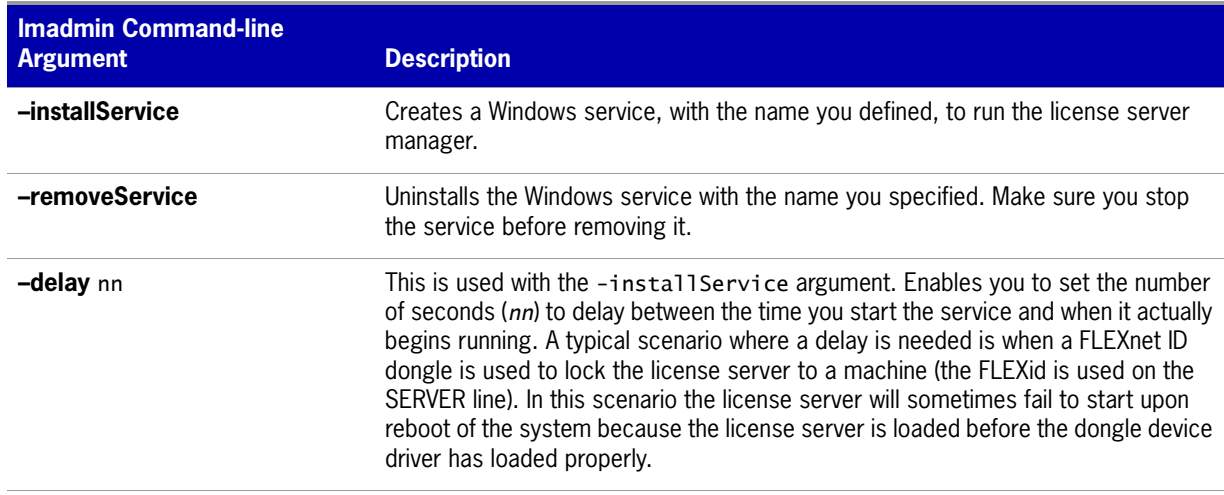

<span id="page-24-1"></span>**Table 2-4:** Command-line arguments to lmadmin used to configure lmadmin as a Windows service.

#### **Windows Vista**

To run lmadmin with any of the command-line arguments used to configure lmadmin as a Windows service requires that the user has administrator privilege (Vista enforces administrator privileges for installation or removal of a service). Therefore, to use these arguments you must do the following:

- **•** Sign in as an administrator before running lmadmin with these arguments.
- **•** Start the command prompt using the option **Run as Administrator**.

#### **Red Hat Linux and Sun Solaris Systems**

On Red Hat Linux and Sun Solaris Systems, the installed /examples directory contains a sub-directory, /service. In the /service directory is a shell-script file, lmadmin. Do not confuse this lmadmin file with the license server manager. In the script file are installation instructions including details on where this file should be installed for either Red Hat Linux or Sun Solaris Systems. This script has been tested and will work in the majority of installations. It may need to be modified for your specific requirements.

#### **Mac OS Systems**

On Mac OS Systems, administrators have to create their own startup script in a directory such as /Library/StartupItems/LMadmin. The installed /examples/service/lmadmin script is the same script as installed for Linux and Solaris systems and is provided *for reference only*; it will not work properly on Mac OS systems. For more information on installing an executable file as a system service on Mac OS systems, see any of the many publicly available references such as *[http://www.oreilly.com/pub/a/mac/](http://www.oreilly.com/pub/a/mac/2003/10/21/startup.html) [2003/10/21/startup.html](http://www.oreilly.com/pub/a/mac/2003/10/21/startup.html)*. (Please note that Acresso Software cannot be responsible for the accuracy of information obtained from such reference sources or for the startup script that you write.)

## <span id="page-25-1"></span><span id="page-25-0"></span>**lmadmin Command-line Arguments**

This section describes in outline each of the lmadmin command-line arguments. Arguments defined as persistent will remain set until they are reset.

#### **Usage**

```
lmadmin [-version] [-config <configFile>] [-configDir <configFileDirectory>] 
[-root <installDir>] [-force] [-import <licenseFileList>] [-licPort <licenseServerPort>]
[-webPort <httpPort>] [-allowStopServer <yes|no>] [-allowRemoteStopServer <yes|no>]
[-allowLicenseReclaim <yes|no>] [-installService <servicename>] [-delay <seconds>]
[-uploadDir <uploadDirectory>] [-foreground]
```
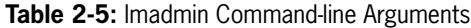

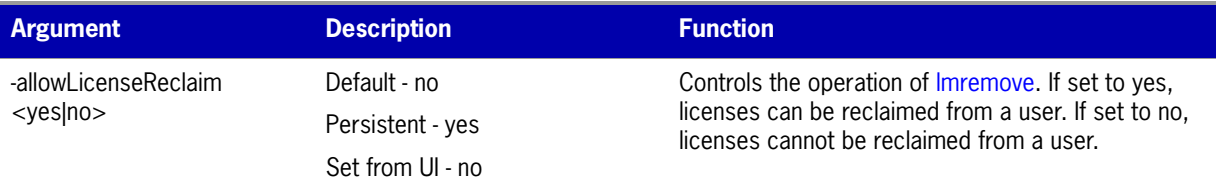

#### -allowStopServer <yes|no> Default - yes Persistent - yes Set from UI - no Configures how the license server can be stopped. If set to yes, local clients can stop the license server using either Imdown or the Stop Server button in the UI. If set to no, then the license server must be stopped by stopping the process. See Manually [Stopping the License Server Manager.](#page-21-0) Note that setting it to no, also sets -allowRemoteStopServer to no. -allowRemoteStopServer <yes|no> Default - no Persistent - yes Set from UI - no Configures whether the license server can be stopped from a remote location. If set to yes, then you can stop the license server from a remote location and local clients can stop the license server using either *Imdown* or the Stop Server button in the UI. If set to no, then it must be stopped from a local client. See online help for further details. Note that setting it to yes when -allowStopServer is not defined, forces -allowStopServer to be set to yes. -config <configFile> Default - server.xml Persistent - yes Set from UI - no Defines the name of the license server configuration file to use when starting the license server manager. Note if all defaults are set the path and name will be: <lmadmin directory>/conf/server.xml. -configDir <configDir> Default - <installDir>/conf Persistent - yes Set from UI - no Defines the directory where the license server configuration files are located. -delay <seconds> Default - 0 Persistent - yes Set from UI - no Used when configuring the license server as a service on Windows. See Installing Imadmin License [Server Manager as an Operating System Service.](#page-24-0) -force Default - not overwrite settings Persistent - no Set from UI - no Use with the -import argument to overwrite existing vendor daemon settings in the license server configuration file. The following settings are overwritten or reset to the default: **•** License file location (overwritten). **•** Vendor daemon location (overwritten). **•** Vendor daemon port (reset to default). **•** Restart retries (reset to default). **•** Date-based versions (reset to default). **•** Overwrite vendor daemon log (reset to default). **•** Vendor daemon log location and name (reset to default). **Argument Description** *CONDERGIFTER*

#### **Table 2-5:** lmadmin Command-line Arguments

#### **Table 2-5:** lmadmin Command-line Arguments

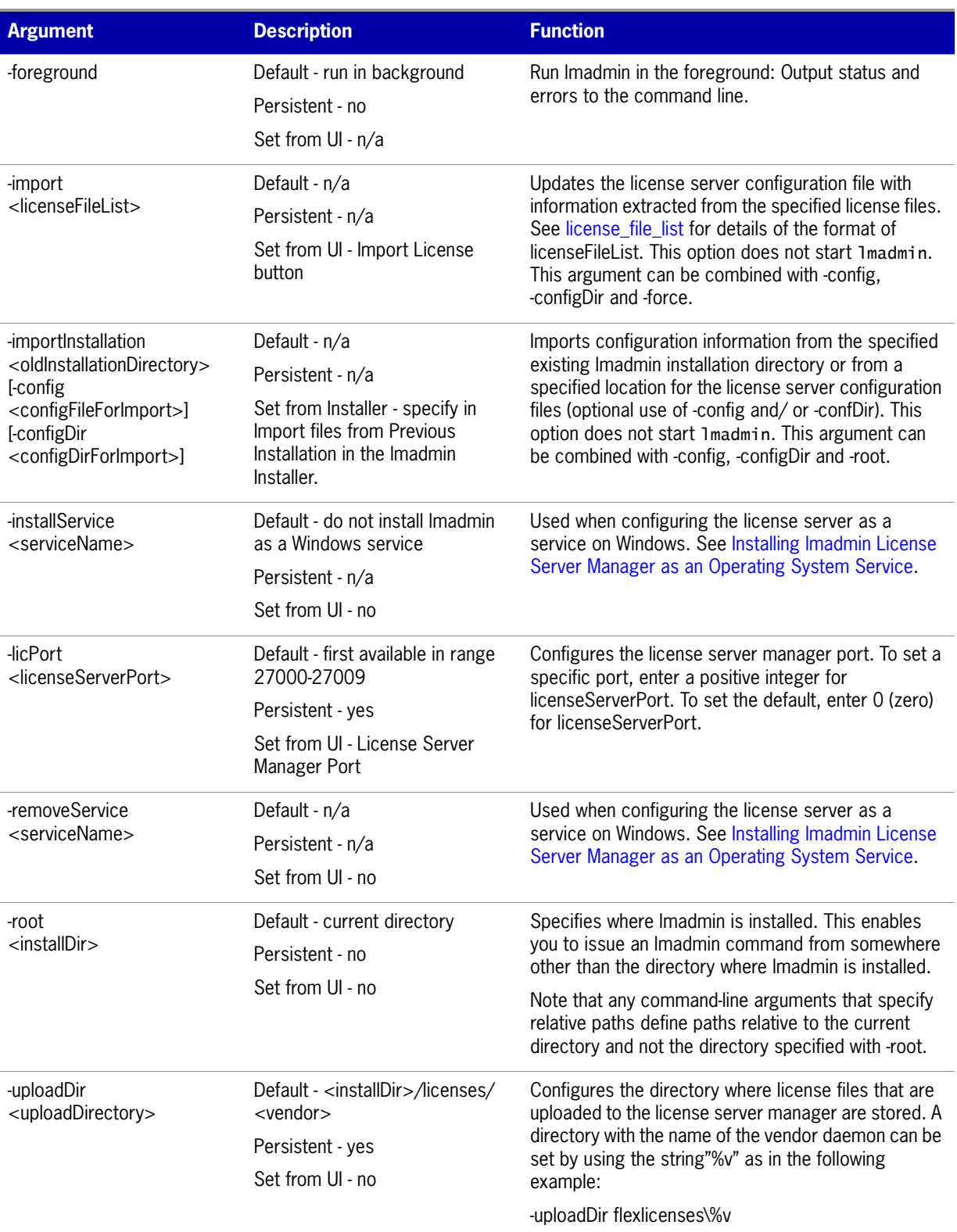

#### **Table 2-5:** lmadmin Command-line Arguments

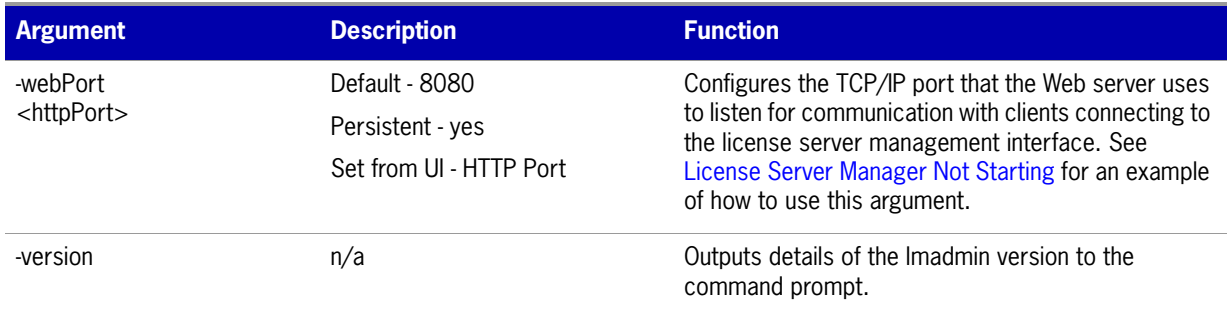

**Task To see a full list of available command-line arguments for the license server manager (lmadmin):**

- **1.** Open a command-prompt window.
- **2.** Change to the directory where the lmadmin file is located.
- **3.** Enter the following command to view a list of available arguments with a description of each:

#### **lmadmin -help**

The help descriptions identify the default arguments and which arguments are *persistent*, arguments that will remain in effect for later instances of lmadmin.

## <span id="page-28-0"></span>**Extending lmadmin License Server Capability**

lmadmin can be customized. These customizations require some programming. The lmadmin installation package includes some example applications and files that demonstrate simple customizations.

### <span id="page-28-1"></span>**Using the lmadmin Web Service Interface**

lmadmin provides a Web service interface that exposes certain APIs that can be called from a custombuilt utility. These services enable you to extend the core license server capabilities. The WSDL file needed to generate the client proxy can be found in the */wsdl* sub-directory.

The lmadmin installation package includes a set of examples in the *<install\_dir>/examples* directory that demonstrate how to implement certain capabilities using the Web service interface.

### <span id="page-28-2"></span>**Creating an lmadmin Alerter Service**

The lmadmin license server installation includes an example of how to implement an email alerter service. This service will poll for alerts and then send a user an email when an alert has been triggered.

#### **Using the Alerter Service Email Alerts**

The sample Alerter service utility runs on the license server and enables a user to receive alert notifications by email. To use the Alerter service, you must install Java Runtime Environment (JRE) 1.5 on the license server.

To start the Alerter service, there are two files in the *<install\_dir>/examples/alerter* directory:

- **•** For Windows systems, the *runalerter.bat* file.
- **•** For UNIX systems, the *runalerter* file.

When starting this service, you must configure certain command-line arguments to define the mail server, sender, receiver, and so on. To see the list of available command-line arguments for the runalerter script, type the following command:

#### **runalerter -help**

The source code for this utility is in the *<install\_dir>/examples/alerter/src* directory.

**3**

# <span id="page-30-2"></span><span id="page-30-0"></span>**Migrating from lmgrd to lmadmin**

## <span id="page-30-1"></span>**A Fundamental Mode Change**

The lmadmin license server manager combines all the functionality of the previous lmgrd license server manager with a Web-based, administrative GUI. However, the lmadmin license server manager operates in some fundamentally different ways than the lmgrd license server manager.

The obvious change is that previous versions of the license server manager (lmgrd) used a command-line interface and the new license server manger (lmadmin) supports a GUI client connection over HTTP. A more fundamental change in operation is that configuration options are now persistent—if you change settings and relaunch the tool, the previously set options stay in effect.

With lmgrd, the primary mode of operation is to run one instance of lmgrd for each vendor daemon where lmgrd obtains its configuration information from the command-line options used when the program is started, including the required specifying of a license file. To change settings you typically stop the license server, edit the license file and/or the script containing your command-line options, and relaunch the tool.

In contrast, the lmadmin license server manager is designed to:

- **•** Support multiple vendor daemons with one lmadmin process.
- **•** Launch without requiring any configuration options.
- **•** Perform all server configuration and administration functions from the GUI. (For special circumstances, the lmtools package provides additional functions.)
- **•** Import existing license files (the new lmadmin license server manager is compatible with license files and vendor daemons produced using FLEXnet Publisher 9.2 and later).
- **•** Keep configuration options persistent.

Persistent configuration options is a significant change. When options are set, either with command-line options or using the GUI, those settings remain in effect until changed. For example, if two vendor daemons are specified to use the same TCP port, only one will run. With lmgrd, this requires making changes to at least one of the license files as well as stopping and restarting the server. With lmadmin, you can change the TCP port for a vendor daemon while the license server is running. The manually

specified port is then persistent and will remain as it was manually set the next time the license server is started, even if the license file is changed. The changes set in the license server manager override the license files.

## <span id="page-31-0"></span>**Command Changes**

Because of the changes in the fundamental operation of the system, many features have been redesigned. The following lmgrd command-line options are not supported by lmadmin.

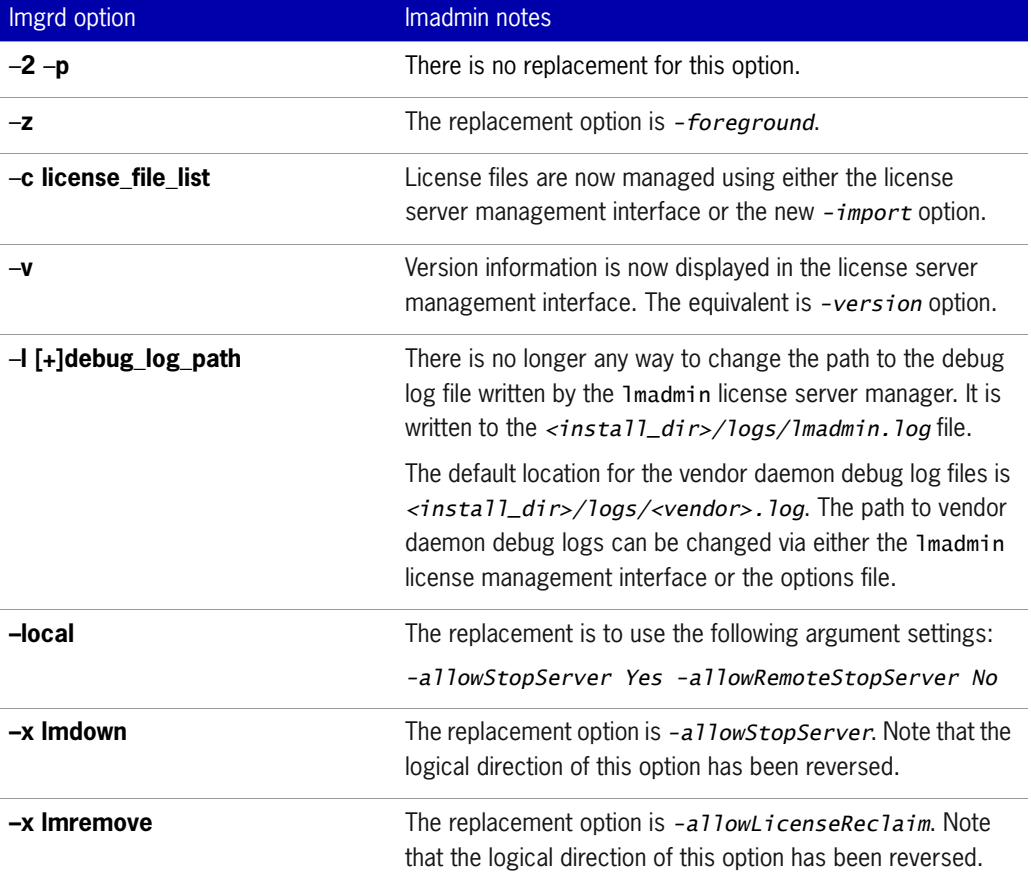

**Table 3-1:** Command-line options to lmgrd that are not supported by lmadmin.

## <span id="page-32-1"></span><span id="page-32-0"></span>**lmadmin License Administration Functions**

lmadmin provides some of the license administration functions previously provided by the command-line based license administration utilities or LMTOOLS on the Windows platform. The following table lists functions provided within lmadmin that replace those provided by the license administration utilities.

**Table 3-2:** lmadmin License Administration Functions

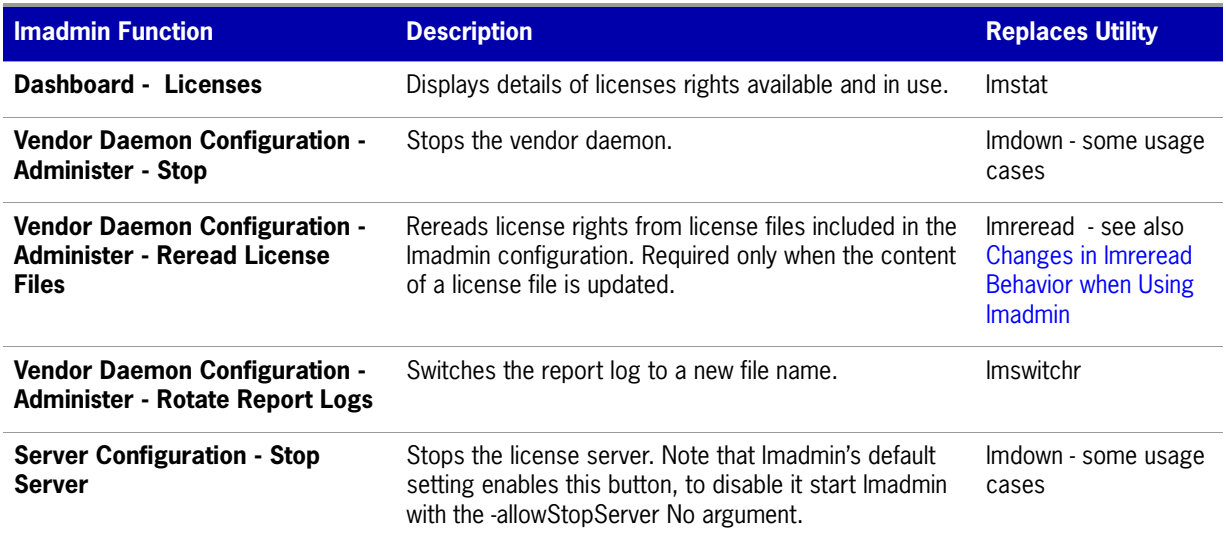

The following table details which command-line utilities may no longer be required and which utilities are required when using lmadmin.

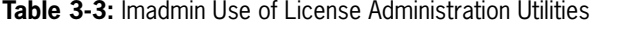

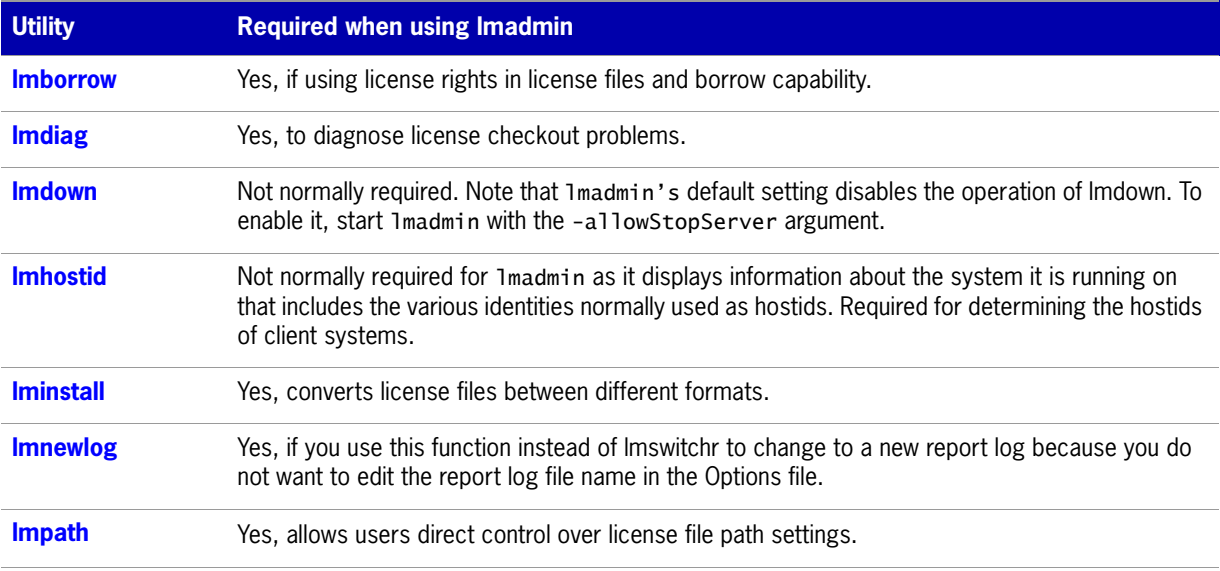

#### **Table 3-3:** lmadmin Use of License Administration Utilities (cont.)

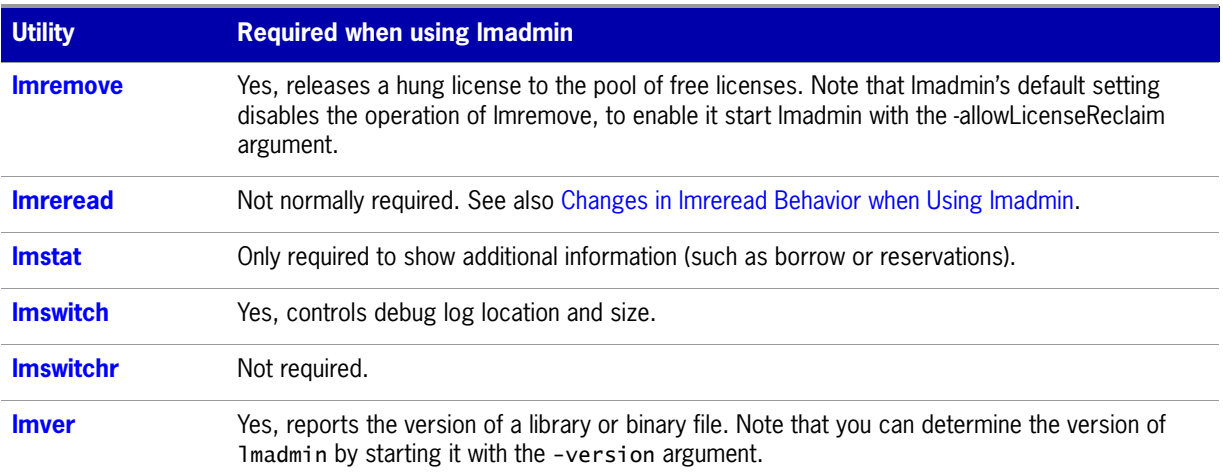

#### <span id="page-33-0"></span>**Changes in lmreread Behavior when Using lmadmin**

Normally lmreread is not required when using lmadmin, however if you use lmreread with lmadmin the following use cases are not supported:

**• Using lmreread to restart a vendor daemon** - when using lmgrd you can shut down a vendor daemon using lmdown and then use the lmreread command to restart the vendor daemon. The following sequence of commands will result in an error when using lmadmin:

*lmdown -vendor demo lmreread -vendor demo*

- **• Using lmreread to load and start a new vendor daemon** you can start lmgrd with a license file that specifies a vendor daemon and then replace this license file with one that includes information about a second vendor daemon. When lmreread is run, this second vendor daemon will be started. Using lmreread in this way with lmadmin will not load or start the vendor daemon. When using lmadmin, use the GUI to load and start a new vendor daemon as follows:
	- **1.** Import a license file for the vendor daemon Administration> Vendor Daemon Configuration> Import License.
	- **2.** Start the vendor daemon Administration > Vendor Daemon Configuration > Click Administer for vendor daemon > Start.

**4**

# <span id="page-34-2"></span><span id="page-34-0"></span>**lmgrd - License Server Manager**

The *license server manager* is one of the components that make up a license server (the other being the vendor daemon). It handles the initial contact with FLEXenabled applications, passing the connection on to the appropriate vendor daemon. The purposes of the license server manager are to:

- **•** Start and maintain all the vendor daemons listed in the VENDOR lines of the license file used to start lmgrd.
- **•** Refer application checkout (or other) requests to the correct vendor daemon.

lmgrd is an application-based version of the license server manager. On most platforms it is controlled from a command-line. On Windows there is a GUI tool, LMTOOLS, that can be used to manage lmgrd.

A newer lmgrd can be used with an older vendor daemon or FLEXenabled application, but a newer vendor daemon or FLEXenabled application might not work properly with an older lmgrd. Always use the latest version of lmgrd, which is available from the download site. See [Version Compatibility between](#page-156-2)  [Components](#page-156-2) for detailed information.

## <span id="page-34-1"></span>**lmgrd Command-Line Syntax**

When you invoke lmard, it looks for a license file that contains information about vendors and features and starts those vendor daemons.

#### **Usage**

```
lmgrd [-c license_file_list] [-l [+]debug_log_path] 
      [-2 -p] [-local] [-x lmdown] [-x lmremove] [-z] [-v] [-help]
```
where:

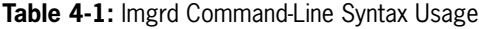

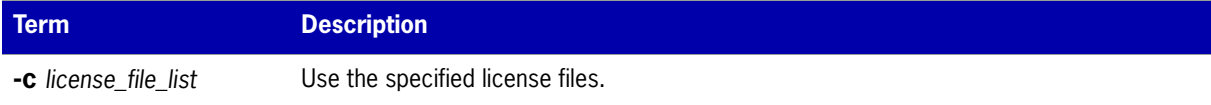

#### **Table 4-1:** lmgrd Command-Line Syntax Usage

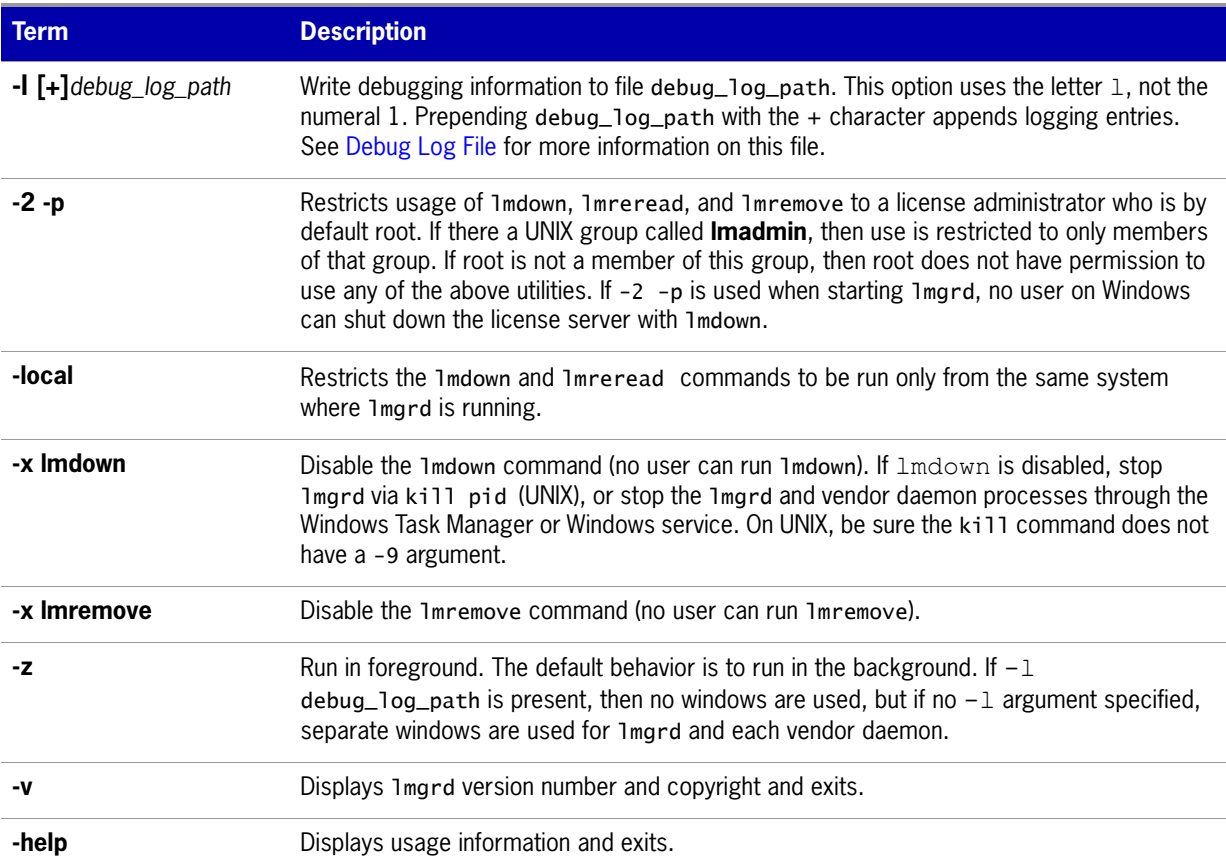

## <span id="page-35-1"></span><span id="page-35-0"></span>**Starting the License Server Manager on UNIX Platforms**

If any licenses in the license file are counted (license count > 0), the license server manager, and hence the license server, must be started before the FLEXenabled application can be used.

The license server manager, lmgrd, is started either manually on the command line or automatically at system startup. Both methods are discussed in the following sections.

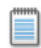

**Note:** Start lmgrd only on the system specified on the SERVER line in the license file.

If you are running license servers configured for three-server redundancy, maintain an identical copy of the license file (as well as the lmgrd and the vendor daemons binaries) locally on each system rather than on a file server. If you do not do this, you lose all the advantages of having redundant servers, as the file server holding these files becomes a single point of failure.
### **Manual Start**

Start lmgrd from the UNIX command line using the following syntax:

```
lmgrd -c license_file_list -L [+]debug_log_path
```
where

**license\_file\_list** is one or more of the following:

- **•** the full path to a single license file
- **•** a directory, where all files named \*.lic in that directory are used

If the license\_file\_list value contains more than one license file or directory, they must be separated by colons on UNIX or semicolons on Windows.

**debug\_log\_path** is the full path to the debug log file

Prepending debug\_log\_path with the + character appends logging entries.

Start lmgrd by a user other than root since processes started by root can introduce security risks. If lmgrd must be started by the root user, use the su command to run lmgrd as a non-privileged user:

su *username* -c "lmgrd -c *license\_file\_list* -l *debug\_log\_path*"

where *username* is a non-privileged user. You must ensure that the vendor daemons listed in the license file have execute permissions for *username*. The paths to all the vendor daemons in the license file are listed on each VENDOR line.

### **Automatic Start**

On UNIX, edit the appropriate boot script, which may be /etc/rc.boot, /etc/rc.local, /etc/rc2.d/Sxxx, /sbin/rc2.d/Sxxxx. Include commands similar to the following. See the following notes for a full explanation.

```
/bin/su daniel -c 'echo starting lmgrd > \setminus/home/flexlm/v11/hp700_u9/boot.log'
```

```
/bin/nohup /bin/su daniel -c 'umask 022; \
/home/flexlm/v11/hp700_u9/lmgrd -c \backslash/home/flexlm/v11/hp700_u9/license.dat >> \setminus/home/flexlm/v11/hp700_u9/boot.log'
```

```
/bin/su daniel -c 'echo sleep 5 \gg \backslash/home/flexlm/v11/hp700_u9/boot.log'
```
/bin/sleep 5

```
/bin/su daniel -c 'echo lmdiag >>\
/home/flexlm/v11/hp700_u9/boot.log'
```

```
/bin/su daniel -c '/home/flexlm/v11/hp700_u9/lmdiag -n -c\
/home/flexlm/v11/hp700_u9/license.dat >> \setminus/home/flexlm/v11/hp700_u9/boot.log'
```

```
/bin/su daniel -c 'echo exiting >>/home/flexlm/v11/hp700_u9/boot.log'
```
Please note the following about how this script was written:

- **•** All paths are specified in full because no paths are assumed at boot time.
- **•** Because no paths are assumed, the vendor daemon must be in the same directory as lmgrd, or the VENDOR lines in the license file must be edited to include the full path to the vendor daemon.
- The su command is used to run 1mgrd as a non-root user, **daniel**. It is recommended that 1mgrd not be run as root since it is a security risk to run any program as root that does not require root permissions. lmgrd does not require root permissions.
- **• daniel** has a csh login, so all commands executed as **daniel** must be in csh syntax. All commands not executed as **daniel** must be in /bin/sh syntax since that is what is used by the boot scripts.
- **•** The use of nohup and sleep are required on some operating systems, notably HP-UX. These are not needed on Solaris and some other operating systems, but are safe to use on all.
- **•** lmdiag is used as a diagnostic tool to verify that the server is running and serving licenses.

**Note:** This does not start the vendor daemon until you reboot the system.

# **Starting the License Server Manager on Windows**

This section provides procedural information on manual starts from the command line and how to configure the License Server Manager (lmgrd) as a service.

### **Manual Start from the Command Line**

To start lmgrd from the command line:

**1.** Start lmgrd as an application from a Windows command shell using the following syntax:

C:\fnp> lmgrd -c *license\_file\_list* -L [+]*debug\_log\_path*

where

- **•** *license\_file\_list* is one or more of the following:
	- the full path to a single license file
	- **•** a directory, where all files named \*.lic in that directory are used
- **•** *debug\_log\_path* is the full path to the debug log file

Prepending *debug* log path with the + character appends logging entries.

Spaces in pathnames require double quotes around the path.

On Windows, lmgrd can be installed as a service to allow it to be started and stopped through a user interface and run in the background.

### <span id="page-38-1"></span><span id="page-38-0"></span>**Configuring the License Server Manager as a Windows Service**

To configure a license server manager (lmgrd) as a service, you must have Administrator privileges. The service will run under the *LocalSystem* account. This account is required to run this utility as a service.

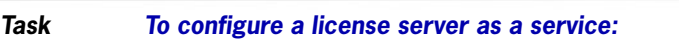

**1.** Run the lmtools utility.

 $\boxtimes$ 

- **2.** Click the **Configuration using Services** button, and then click the **Config Services** tab.
- **3.** In the **Service Name**, type the name of the service that you want to define, for example, **DEMO License Manager**. If you leave this field blank, the service will be named FLEXnet Licensing Service.
- **4.** In the **Path to the lmgrd.exe file** field, enter or browse to lmgrd.exe for this license server.
- **5.** In the **Path to the license file** field, enter or browse to the license file for this license server.
- **6.** In the **Path to the debug log file**, enter or browse to the debug log file that this license server writes. Prepending the debug log file name with the  $+$  character appends logging entries. The default location for the debug log file is the c:\winnt\System32 folder. To specify a different location, make sure you specify a fully qualified path.
- **7.** To save the new **DEMO License Manager** service, click **Save Service**.

**Figure 4-1:** Completed Config Services Tab

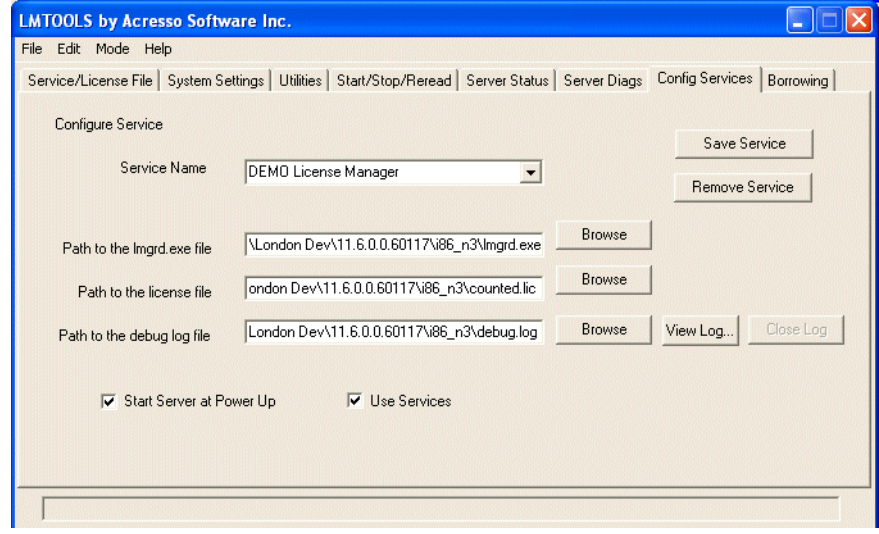

### **Configuring the License Server Manager Service for a Delayed Start**

In situations where the license server needs to wait for other drivers or services to start before it starts, you can configure a delay before the license server service starts. A typical scenario where a delay is needed is when a FLEXnet ID dongle is used to lock the license server to a machine (the FLEXid is used on the SERVER line). In this scenario the license server will sometimes fail to start upon reboot of the system because the license server is loaded before the dongle device driver has loaded properly.

#### **Task To Configure a delayed start for the license server manager service:**

- **1.** Configure the license server manager as a service [\(Configuring the License Server Manager as a](#page-38-0)  [Windows Service](#page-38-0)).
- **2.** Locate the registry entry for your license server manager service at:

HKEY\_LOCAL\_MACHINE\SOFTWARE\FLEXlm License Manager\*service\_name*

where *service\_name* is the name of the license server manager service.

**3.** Optionally, to configure a delay longer than 20 seconds, add a string value to the registry entry and set the fields in this entry as follows:

**Name** - unlimitedServiceDelay

**Type** - REG\_SZ (set automatically when a string value is created)

**Data** - no value set

**4.** Add a string value to the registry entry and set the fields in this entry as follows:

**Name** - serviceDelay

**Type** - REG SZ (set automatically when a string value is created)

**Data** - the service delay in seconds. This value is limited to the range 1-20 seconds unless unlimitedServiceDelay has previously been defined (see Step 3).

### **Manually Start the License Server Using the lmtools Utility**

A graphical user interface to the license server manager tools is provided called lmtools. Some of the functions lmtools performs include:

- **•** starting, stopping, and configuring license servers.
- **•** getting system information, including hostids.
- **•** getting server status.

In order to control the operation of lmgrd from the lmtools user interface, you first must configure it as a license server manager service. Follow the procedure in [Configuring the License Server Manager as a](#page-38-0)  [Windows Service](#page-38-0) before proceeding.

Once the license server manager service is configured, lmgrd is started by starting the service from the lmtools interface.

To start the service from the lmtools interface:

- **1.** Start lmtools and display the **Service/License File** tab.
- **2.** Click **Configuration using Services** button.
- **3.** Select the service name from the list presented in the selection box. In this example, the service name is **DEMO License Manager**.

#### **Figure 4-2:** Service/License File Tab

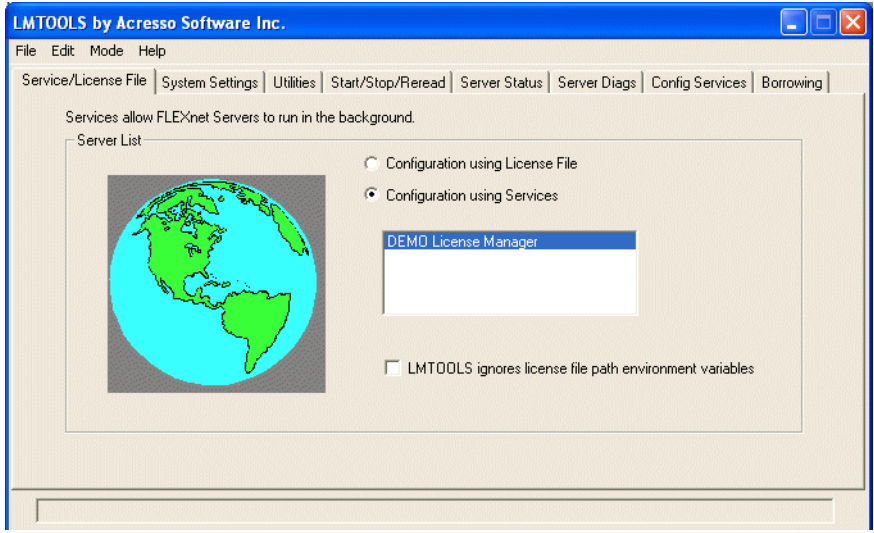

- **4.** Click the **Start/Stop/Reread** tab.
- **5.** Start DEMO License Manager by clicking the **Start Server** button. DEMO License Manager license server starts and writes its debug log output to c:\prods\i86\_n3\debuglog.

**Figure 4-3:** Start/Stop/Reread Tab

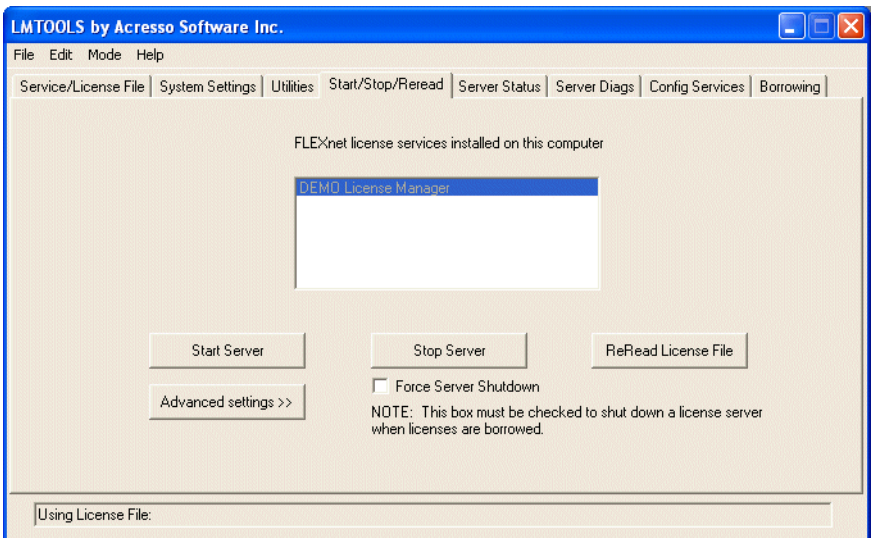

### **Automatically Start the License Server when System Starts**

In order for lmgrd to start up automatically at system start-up time, you first must configure it as a service. Follow the procedure in [Configuring the License Server Manager as a Windows Service](#page-38-0) before proceeding, and then continue with the steps below.

To configure lmgrd as a service:

**1.** With lmtools started and the desired service name selected, click the **Config Services** tab.

#### **Figure 4-4:** Config Services Tab

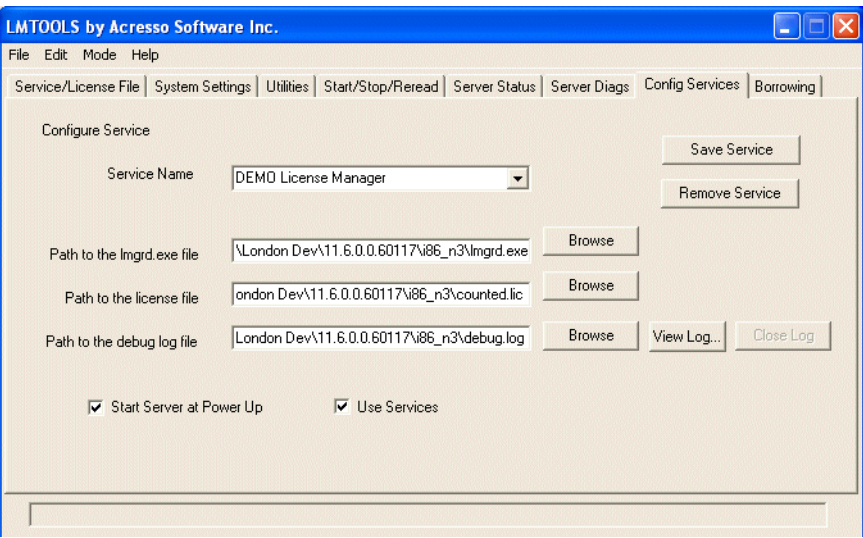

- **2.** Make this license server manager a Windows service by selecting the **Use Services** check box.
- **3.** Configure it to start at system startup time by selecting the **Start Server at Power Up** check box.

From now on, when the system is rebooted, this license server manager starts automatically as a Windows service.

**5**

# **Using License Administration Tools**

License administration tools are available from the Acresso download site to help license administrators manage licenses and license servers. Always use the latest version of the utilities. If you are using lmadmin as your license server manager, then its GUI provides functions that replace some of these utilities. The table, [License Administration Utilities](#page-42-0), lists these utilities and indicates when lmadmin provides an alternative.

# **Command-Line Utilities**

All license server utilities are packaged as a single executable called lmutil. The lmutil is either installed as individual commands (either by creating links to the individual command names, or making copies of lmutil as the individual command names), or as a wrapper that runs the individual command as lmutil command. For example, lmutil lmstat or lmutil lmdown.

On Windows systems, the lmutil command form of the commands are available. There is also a graphical user interface available for these commands—see [lmtools \(Windows only\).](#page-58-0)

| <b>Utility</b>   | <b>Description</b>                                                                                                    | <b>Imadmin Function</b>                                        |
|------------------|----------------------------------------------------------------------------------------------------|----------------------------------------------------------------|
| <b>Imborrow</b>  | Supports license borrowing.                                                                                                    | None                                                           |
| <b>Imdiag</b>    | Diagnoses license checkout problems.                                                                                                    | None                                                           |
| <b>Imdown</b>    | Gracefully shuts down selected vendor daemons (both Imgrd<br>or Imadmin and all vendor daemons) on the license server (or<br>on all three systems in the case of three-server redundancy). | Vendor Daemon Configuration -<br>Administer - Stop             |
| <b>Imhostid</b>  | Reports the hostid of a system.                                                                                                    | System Information displays hostids<br>for the license server. |
| <b>Iminstall</b> | Converts license files between different formats.                                                                                                    | <b>None</b>                                                    |

<span id="page-42-0"></span>**Table 5-1:** License Administration Utilities

#### Table 5-1: License Administration Utilities (cont.)

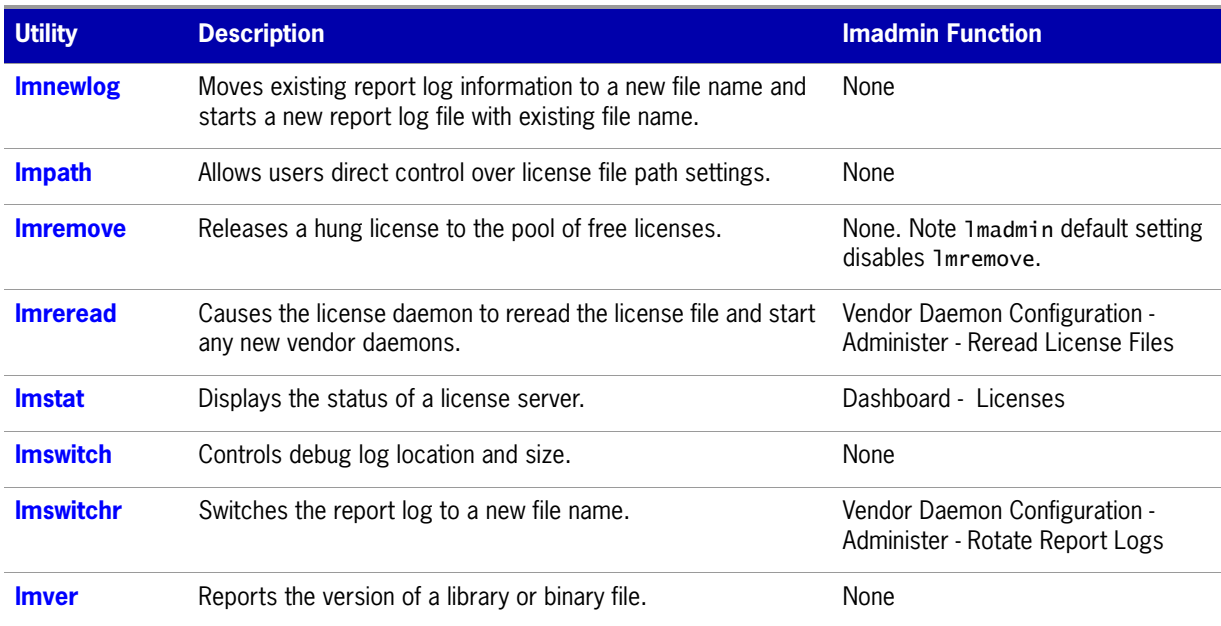

- **•** The lmpath utility introduced in the version 7.0 utilities.
- **•** The lmborrow utility introduced in the version 8.0 utilities.
- **•** The lmswitch utility introduced in version 8.0 vendor daemon.
- **•** The lmswitchr utility introduced in version 5.0 vendor daemon.

### **Common Arguments for lmutil**

The following are valid arguments for most lmutil utilities:

**Table 5-2:** lmutil Valid Arguments

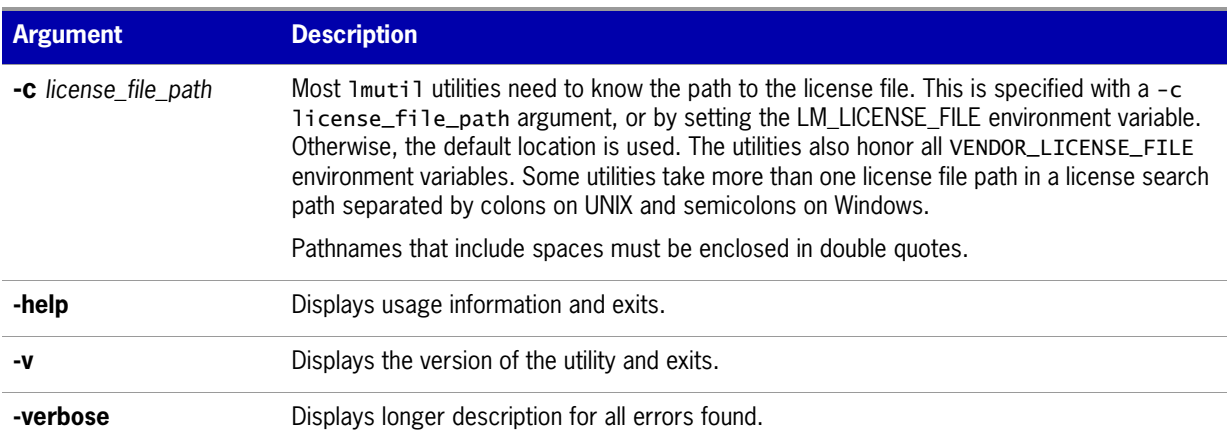

- **•** VENDOR\_LICENSE\_FILE environment variable honored in utilities starting with version 7.0 utilities.
- **•** -verbose option introduced in version 6.0 of the utilities.

### <span id="page-44-0"></span>**lmborrow**

lmborrow supports borrowing of licenses that contain the BORROW attribute. It must be run on the system where licenses are borrowed. It is used to perform the following:

- **•** Initiating borrowing by setting the borrow period
- **•** Clearing the borrow period
- **•** Determining borrow status
- **•** Returning a borrowed license early

#### **Initiating Borrowing**

To initiate borrowing, the user sets the borrow period by running lmborrow from the command line or through lmtools:

lmborrow {*vendor* | all} *enddate* [*time*]

where:

**Table 5-3:** lmborrow Arguments for Initiating Borrowing

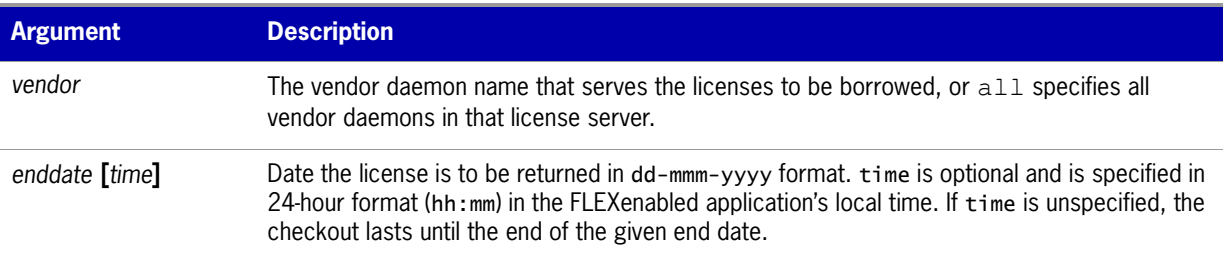

#### For example:

lmborrow sampled 20-aug-2007 13:00

This has the effect of setting LM\_BORROW with the borrow period in either the registry (Windows) or in \$HOME/.flexlmborrow (UNIX).

To borrow licenses for the desired vendor name, *on the same day and the same system* that the user runs lmborrow, run the applications to check out the licenses. If you run the applications more than once that day, no duplicate licenses are borrowed. No licenses are borrowed if the application is run on a day different than the date borrowing is initiated.

In addition to the lmborrow utility, there are other ways to initiate borrowing:

- **•** Using the borrowing interface in application, if provided in the application.
- **•** Setting the LM\_BORROW environment variable directly.

 $\boxtimes$ 

See [Initiating License Borrowing](#page-91-0) for more information on these other ways.

### **Clearing the Borrowed License Setting**

**Task To clear the LM\_BORROW setting in the registry or \$HOME/.flexlmborrow:** 

**•** Issue the command **lmborrow -clear**.

Clearing the LM\_BORROW setting stops licenses from being borrowed until borrowing is initiated again. A user might run lmborrow -clear after she has borrowed licenses for features that are used offline if before disconnecting from the network—she wants to run an application that checks out additional features, served by that *vendor name,* that are not meant to be borrowed. Clearing LM\_BORROW does *not* change the status for already borrowed licenses.

#### **Determining Borrowed License Status**

## $\boxtimes$ **Task To print information about borrowed features:**

**•** Issue the following command on the system from which they are borrowed:

lmborrow -status

The borrowing system does not have to be connected to the network to determine the status.

### **Returning a Borrowed License Early**

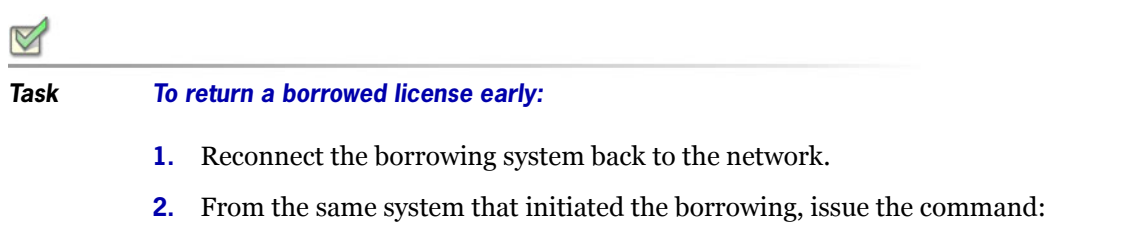

lmborrow -return [-fqdn][-c *license\_file\_list*] [-c *display*] *feature*

where:

**Table 5-4:** lmborrow Arguments for Returning a Borrowed License Early

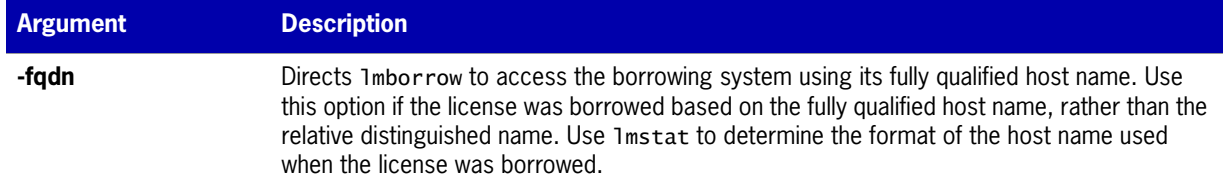

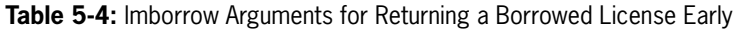

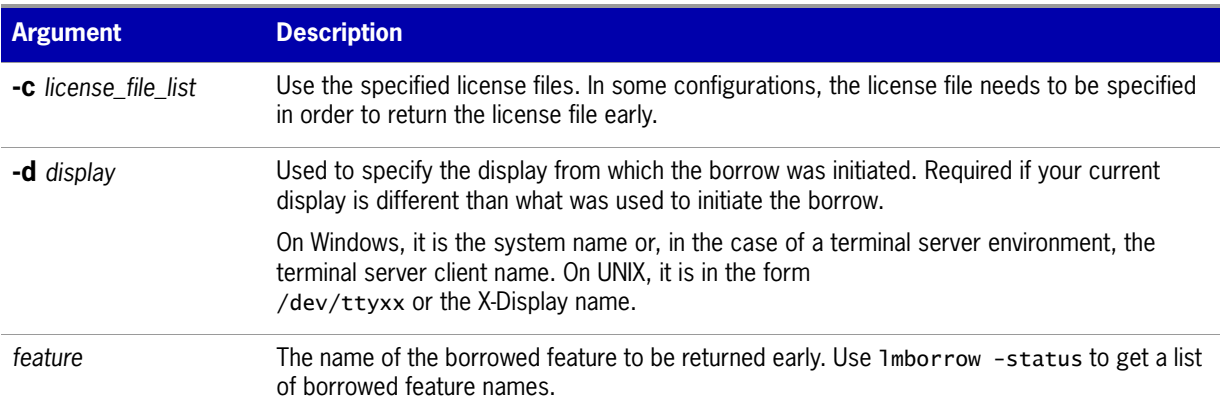

Returning the license early has the effect of clearing the LM\_BORROW setting for the vendor daemon that serves the returned license.

If the borrowing system is not placed back on the network before attempting the early return, the license is not returned and LM\_BORROW is kept intact. Additionally, an error message is issued to the user with notification that the system needs to be connected to the network.

**•** Early borrowed license return was introduced in version 8.3 utilities.

### <span id="page-46-0"></span>**lmdiag**

lmdiag allows you to diagnose problems when you cannot check out a license.

#### **Usage**

```
lmdiag [-c license_file_list] [-n] [feature[:keyword=value]]
```
where:

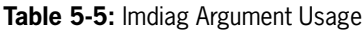

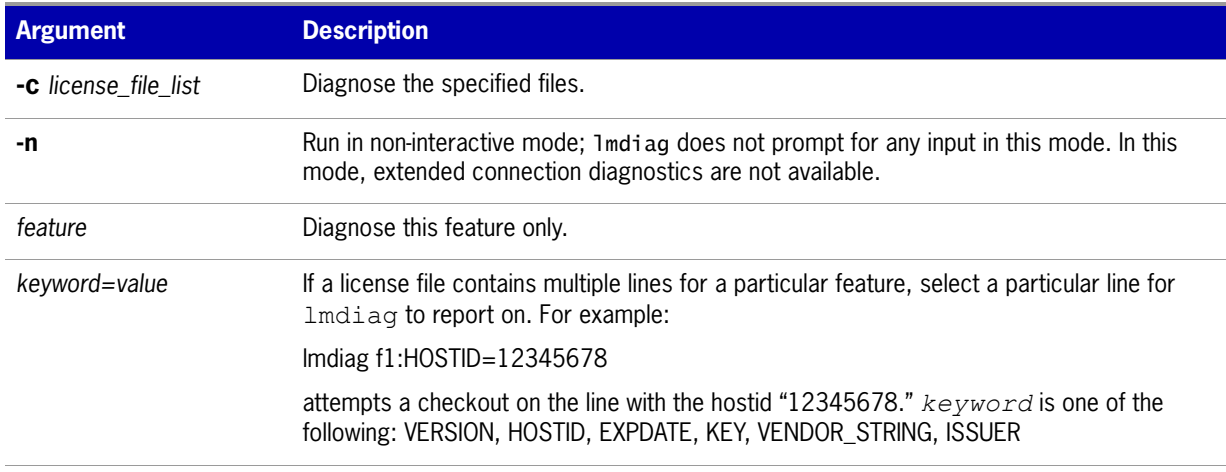

If no feature is specified, lmdiag operates on all features in the license files in your list. lmdiag first prints information about the license, then attempts to check out each license. If the checkout succeeds, lmdiag indicates this. If the checkout fails, lmdiag gives you the reason for the failure. If the checkout fails because lmdiag cannot connect to the license server, then you have the option of running extended connection diagnostics.

These extended diagnostics attempt to connect to each TCP/IP port on the license server, and detects if the port number in the license file is incorrect. lmdiag indicates each TCP/IP port number that is listening, and if it is an lmgrd or lmadmin process, lmdiag indicates this as well. If lmdiag finds the vendor daemon for the feature being tested, then it indicates the correct port number for the license file to correct the problem.

**See Also**  [FLEXLM\\_DIAGNOSTICS](#page-111-0)

### <span id="page-47-0"></span>**lmdown**

The lmdown utility allows for the graceful shutdown of selected license daemons (both lmgrd and selected vendor daemons) on all systems.

#### **Usage**

```
lmdown -c license_file_list [-vendor vendor_daemon] [-q] [-all] [-force]
```
where:

**Table 5-6:** lmdown Argument Usage

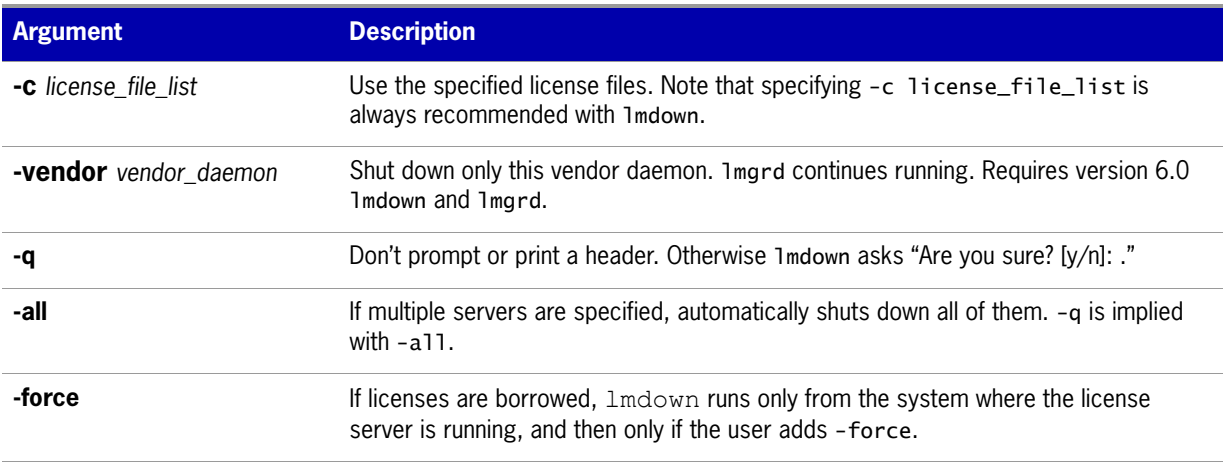

If lmdown encounters more than one server (for example if -c specifies a directory with many \*.lic files) and -all is not specified, a choice of license servers to shut down is presented.

**Note:** On UNIX, do not use kill -9 to shut down license servers. On Windows, if you must use the Task Manager to kill the FLEXnet Licensing Service, be sure to end the *lmgrd* process first, then all the vendor daemon processes.

When using the lmdown utility to shut down license servers configured for three-server redundancy, there is a one-minute delay. The lmdown utility shuts down all three license servers. If you need to shut down only one of these license servers (this is not recommended because you are left with two points of failure), you must shut down both the lmgrd and vendor daemon processes on that license server.

You can protect the unauthorized execution of  $1$ mdown when you start up the license server manager, lmadmin or lmgrd. Shutting down the servers causes users to lose their licenses.

#### **See Also**

[Downloading and Installing lmadmin License Server](#page-15-0) [lmgrd Command-Line Syntax](#page-34-0) for details about securing access to lmdown [lmreread](#page-53-0)

### <span id="page-48-0"></span>**lmhostid**

The lmhostid utility returns the hostid of the current platform. Invoked without any arguments, lmhostid displays the default hostid type for the current platform. Otherwise, the hostid corresponding to the requested *type* is displayed, if supported on the current platform.

#### **Usage**

lmhostid [-n] [-type] [-utf8]

Where:

**Table 5-7:** lmhostid Argument Usage

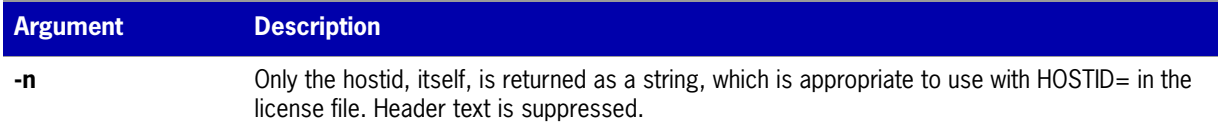

#### **Table 5-7:** lmhostid Argument Usage

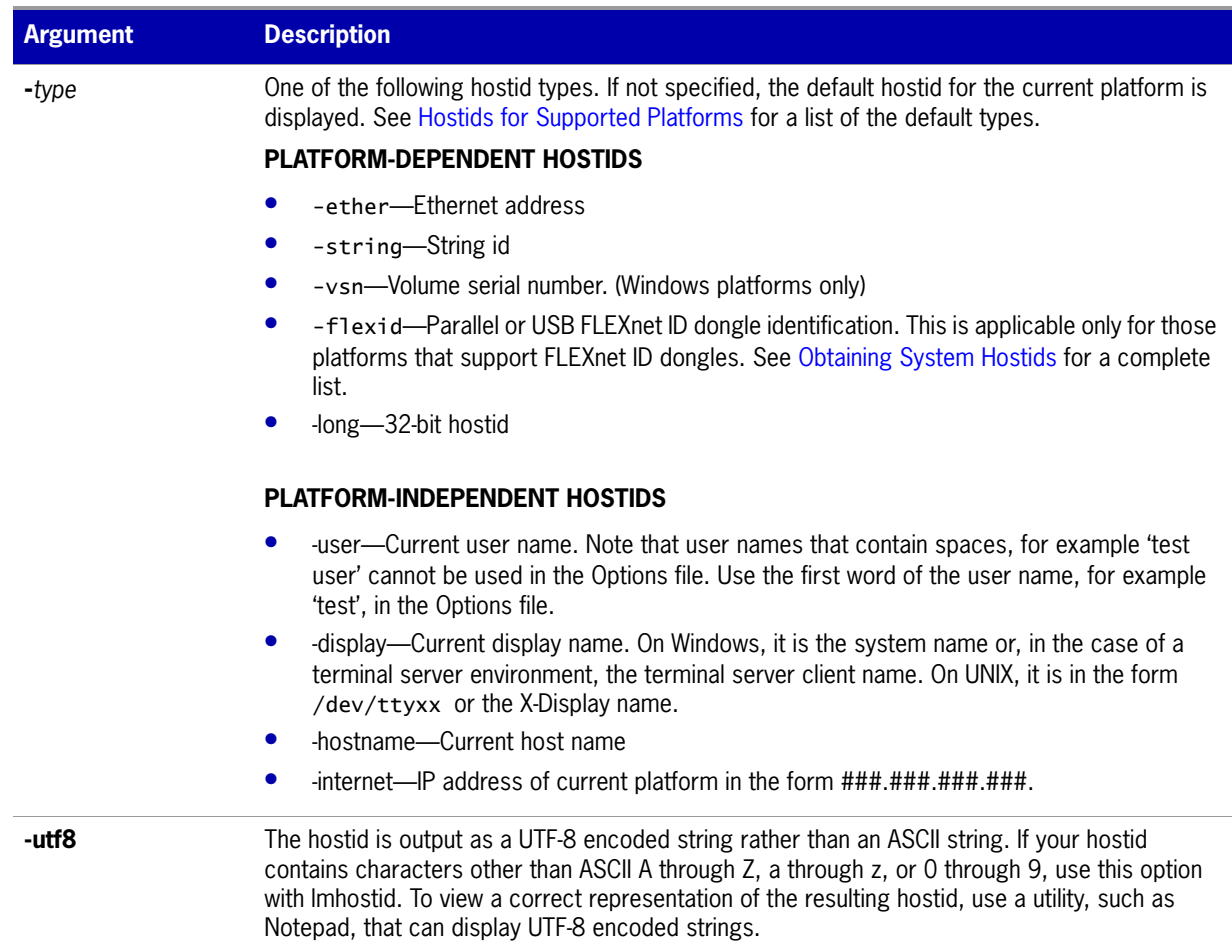

#### Typical output from lmutil is:

lmhostid - Copyright (c) 1989-2008 Acresso Software Inc. All Rights Reserved.

The FLEXnet host ID of this machine is ""00ff5018c189 0019d244e9fc 0016cfdaf65d 001558809422 005056c00001 005056c00008""

Only use ONE from the list of hostids.

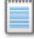

**Note:** Ethernet hostids on Windows platforms - from *lmutil* version 11.6.1 onwards it reports only the hostids of physical ethernet adapters. Devices identified as virtual ethernet adapters are not reported as these identities are not permanent.

#### **See Also**

[Hostids for Supported Platforms](#page-106-1)

### <span id="page-50-0"></span>**lminstall**

The lminstall utility is designed primarily for typing in decimal format licenses to generate a readable format license file.

#### **Usage**

```
lminstall [-i in_lic_file] [-maxlen n] [-e err_file] [-o out_lic_file] \
          [-overfmt \{2 | 3 | 4 | 5 | 5.1 | 6 | 7 | 7.1 | 8\}] [-odecimal]
```
Normally, to convert from decimal to readable format, lminstall is used with no arguments; you are prompted for the name of the output license file. The default file name is today's date in *yyyymmdd*.lic format. Move this file to the application's default license file directory, if specified by the software publisher. Otherwise, use the LM\_LICENSE\_FILE or VENDOR\_LICENSE\_FILE environment variables to specify the directory where the  $*$ . lic files are located.

To finish entering, type **q** on a line by itself or enter two blank lines.

When an input file is specified with no output file specified, output goes to stdout; if neither input nor output file is specified, lminstall assumes that input comes from stdin and prompts the user for an output file name.

lminstall is also used to convert licenses from readable to decimal format and between different license versions.

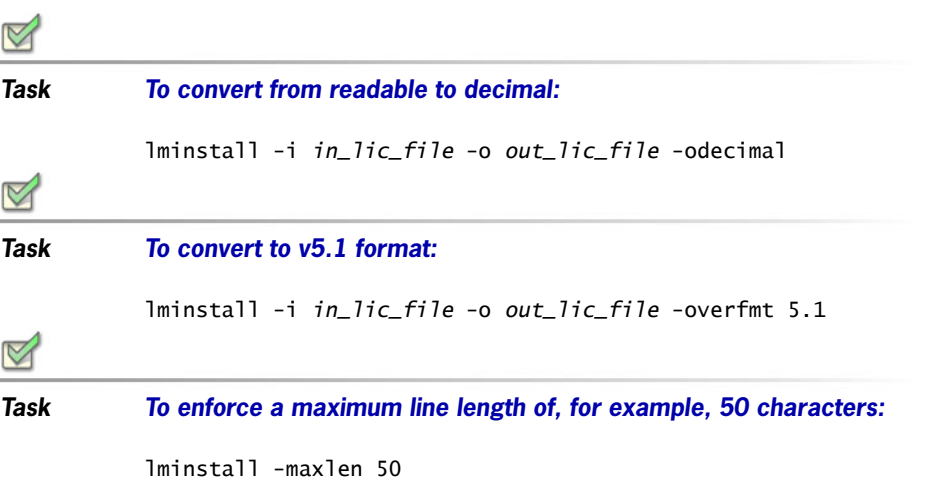

Conversion errors are reported as necessary and can be written to a file by specifying -e err\_file. lminstall has a limit of 1,000 lines of input.

### <span id="page-50-1"></span>**lmnewlog**

The lmnewlog utility switches the report log file by moving the existing report log information to a new file, then starting a new report log with the original report log file name. If you rotate report logs with lmnewlog instead of lmswitchr, you do not have to change the file name in the REPORTLOG line of the vendor daemon's option file. Requires a version 7.1 or later vendor daemon.

**Chapter 5: Using License Administration Tools** Command-Line Utilities

#### **Usage**

lmnewlog [-c *license\_file\_list*] *feature renamed\_report\_log* or: lmnewlog [-c *license\_file\_list*] *vendor renamed\_report\_log* where:

#### **Table 5-8:** lmnewlog Argument Usage

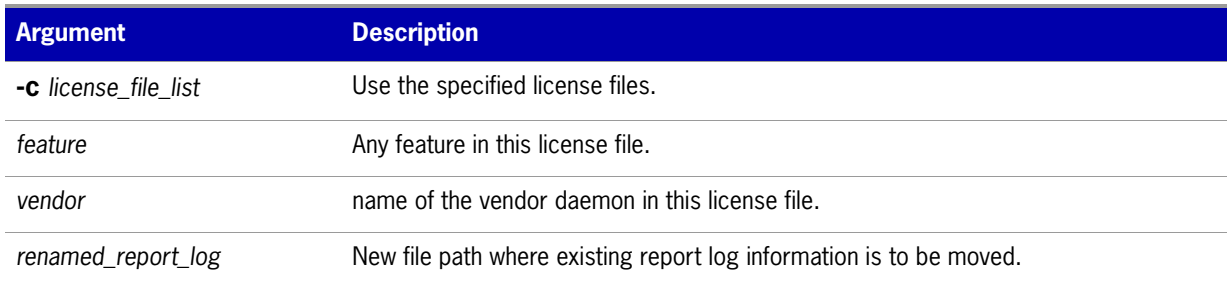

### <span id="page-51-0"></span>**lmpath**

The lmpath utility allows direct control over license path settings. It is used to add to, override, or get the current license path settings.

#### **Usage**

lmpath {-add | -override} {vendor | all} license\_file\_list

where:

#### **Table 5-9:** lmpath Argument Usage

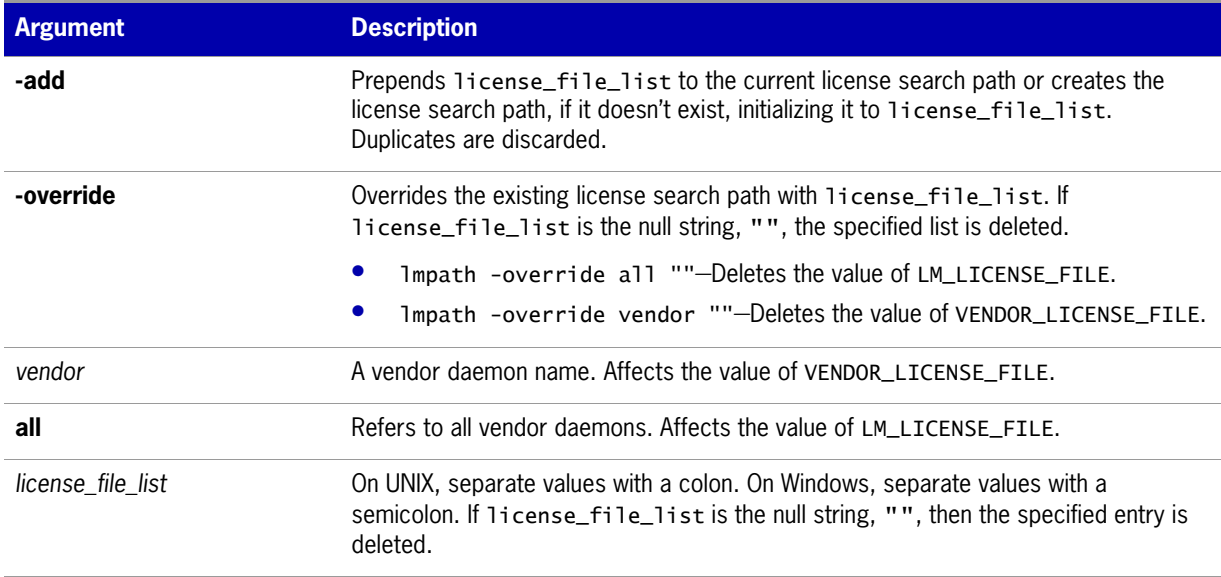

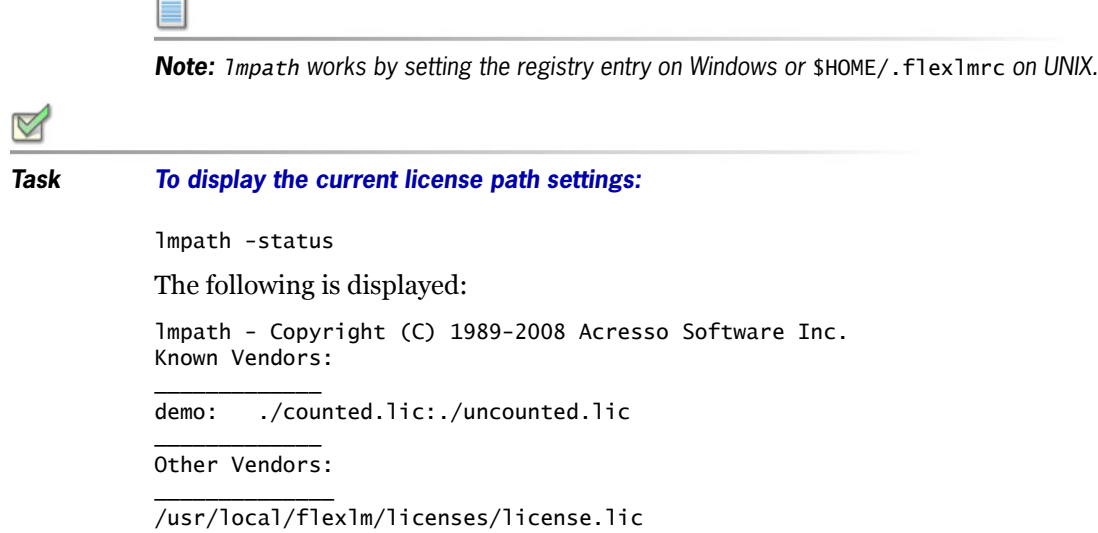

Note that where the path is set to a directory, all the \*.lic files are listed separately.

### <span id="page-52-0"></span>**lmremove**

The lmremove utility allows you to remove a single user's license for a specified feature. If the application is active, it rechecks out the license shortly after it is freed by lmremove. Note that lmadmin's default setting disables Imremove. To enable Imremove, start Imadmin with the -allowLicenseReclaim argument.

#### **Usage**

lmremove [-c *license\_file\_list*] *feature user user\_host display*

or

lmremove [-c *license\_file\_list*] -h *feature server\_host port handle*

where:

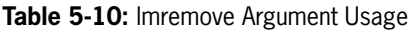

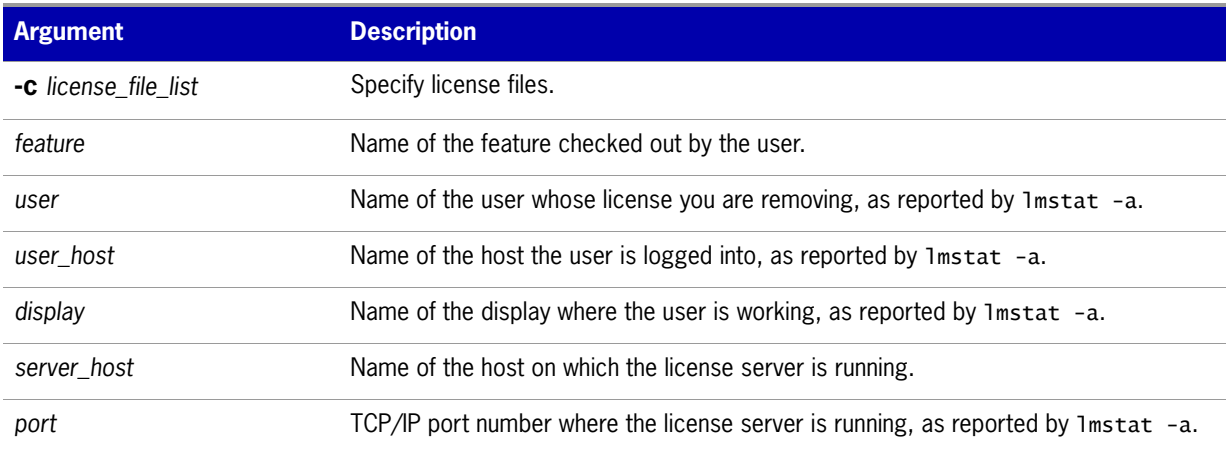

#### **Table 5-10:** lmremove Argument Usage

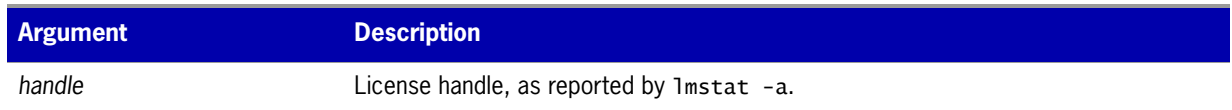

The *user*, *user\_host*, *display*, *server\_host*, *port*, and *handle* information must be obtained from the output of lmstat -a.

lmremove removes all instances of *user* on *user\_host* and display from usage of feature. If the optional -c license\_file\_list is specified, the indicated files are used as the license file.

The -h variation uses the *server\_host*, *port*, and license *handle*, as reported by lmstat -a. Consider this example lmstat -a output:

joe nirvana /dev/ttyp5 (v1.000) (cloud9/7654 102), start Fri 10/29 18:40

In this example, the user is **joe**, the user host is **nirvana**, the display is **/dev/typp5**, the server host is **cloud9**, the TCP/IP port is **7654**, and the license handle is **102**.

#### **Task To remove this license, issue one of the following commands:**

lmremove f1 joe nirvana /dev/ttyp5

or

lmremove -h f1 cloud9 7654 102

When removing by handle, if licenses are grouped as duplicates, all duplicate licenses are also removed. If license lingering is set and lmremove is used to reclaim the license, lmremove starts, but does not override, the license's linger time.

You can protect the unauthorized execution of 1mremove when you start up 1mgrd. The default for lmadmin is to disable lmremove because removing a user's license is disruptive.

#### **See Also**

[Downloading and Installing lmadmin License Server](#page-15-0) [lmgrd Command-Line Syntax](#page-34-0) for details about securing access to lmremove

### <span id="page-53-0"></span>**lmreread**

When using lmadmin, use the GUI functions to read license files and start vendor daemons instead of using lmreread. The following description refers to the operation of lmreread with lmgrd.

The lmreread utility causes the license server manager to reread the license file and start any new vendor daemons that have been added. In addition, all currently running vendor daemons are signaled to reread the license file and their options files for changes. If report logging is enabled, any report log data still in the vendor daemon's internal data buffer is flushed. lmreread recognizes changes to system host names, but cannot be used to change server TCP/IP port numbers.

If the optional vendor daemon name is specified, only the named daemon rereads the license file and its options file (in this case, lmgrd does not reread the license file).

#### **Usage**

lmreread [-c *license\_file\_list*] [-vendor *vendor*] [-all]

where:

**Table 5-11:** lmreread Argument Usage

| <b>Argument</b>      | <b>Description</b>                                                                                                    |
|----------------------|----------------------------------------------------------------------------------------------------|
| -C license file list | Use the specified license files.                                                                                                    |
| -vendor vendor       | Only the vendor daemon, specified by the $v$ endor option, rereads the license file and<br>the options file. Additionally, 1mgrd restarts vendor if necessary. |
| -all                 | If more than one 1mgrd is specified, instructs all $\text{Im}q$ rds to reread.                                                                                 |

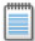

**Note:** If you use the -c license\_file\_list option, the license files specified are read by *lmreread*, not by *lmgrd*; *lmgrd* rereads the file it read originally.

You can protect the unauthorized execution of 1meread when you start up the license server manager, lmgrd.

Ability for vendor daemon to participate in rereading of its option file introduced in version 8.0 vendor daemon

#### **See Also**

[Downloading and Installing lmadmin License Server](#page-15-0) for GUI-based functions available in lmadmin [Changes in lmreread Behavior when Using lmadmin](#page-33-0) [lmgrd Command-Line Syntax](#page-34-0) for details about securing access to lmreread

### <span id="page-54-0"></span>**lmstat**

The lmstat utility helps you monitor the status of all network licensing activities, including:

- **•** Daemons that are running
- **•** License files
- **•** Users of individual features
- **•** Users of features served by a specific vendor daemon
- **•** BORROW licenses borrowed

The lmstat utility prints information that it receives from the license server; therefore, it does not report on unserved licenses such as uncounted licenses. To report on an uncounted license, the license must be added to a served license file and the application must be directed to use the license server for that license file (via @*host*, *port*@*host,* or USE\_SERVER). Queued users and licenses shared due to duplicate grouping are also not returned by lmstat.

#### **Usage**

lmstat [-a] [-c *license\_file\_list*] [-f [*feature*]] [-i [*feature*]] [-s[*server*]] [-S [*vendor*]] [-t *timeout\_value*]

where:

#### **Table 5-12:** lmstat Argument Usage

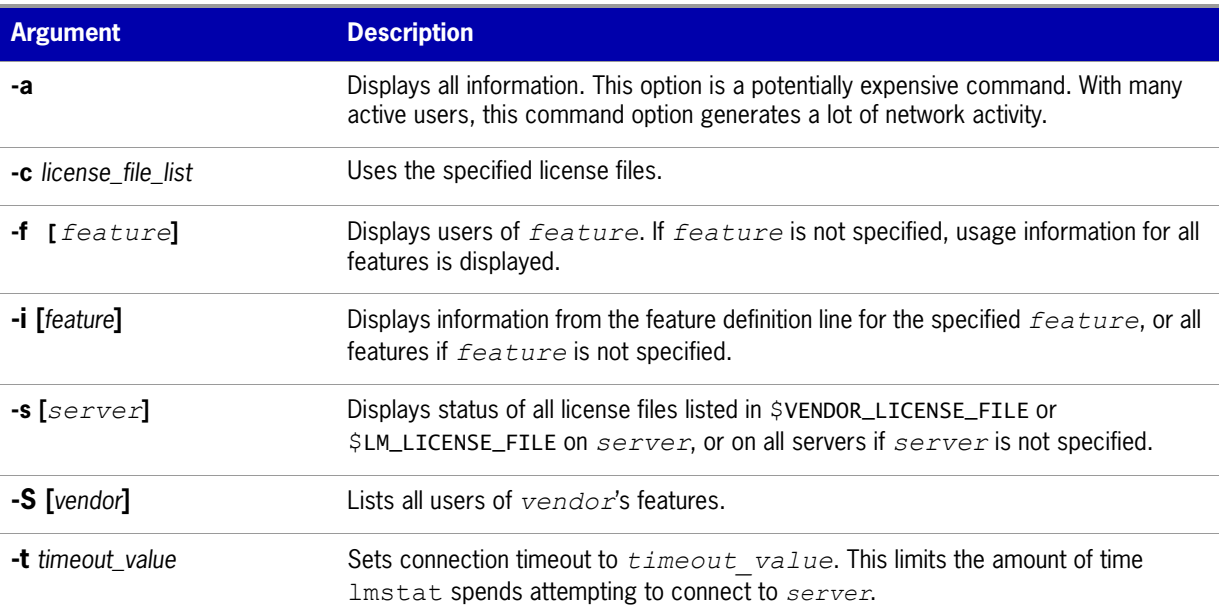

The output of lmstat -a looks similar to:

```
lmstat - Copyright (c) 1989-2008 Acresso Software Inc. All Rights Reserved.
```

```
Flexible License Manager status on Wed 11/28/2007 14:49
```
[Detecting lmgrd processes...]

```
License server status: 27000@prod
```
License file(s) on prod: C:\prod\i86\_n3\counted.lic:

```
prod: license server UP v11.5
Feature usage info:
Users of f1: (Total of 4 licenses issued; Total of 1 license in use)
  "f1" v1.0, vendor: demo 
  floating license 
   daniel myhost2 19.36.18.26 (v1.0) (myhost1/27000 102), start Fri
        5/3 7:29
```
where:

```
Table 5-13: lmstat Output
```
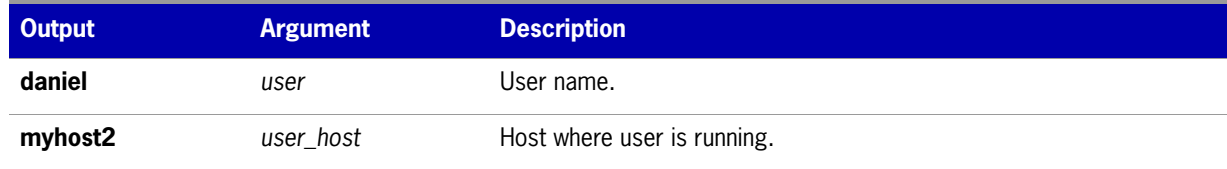

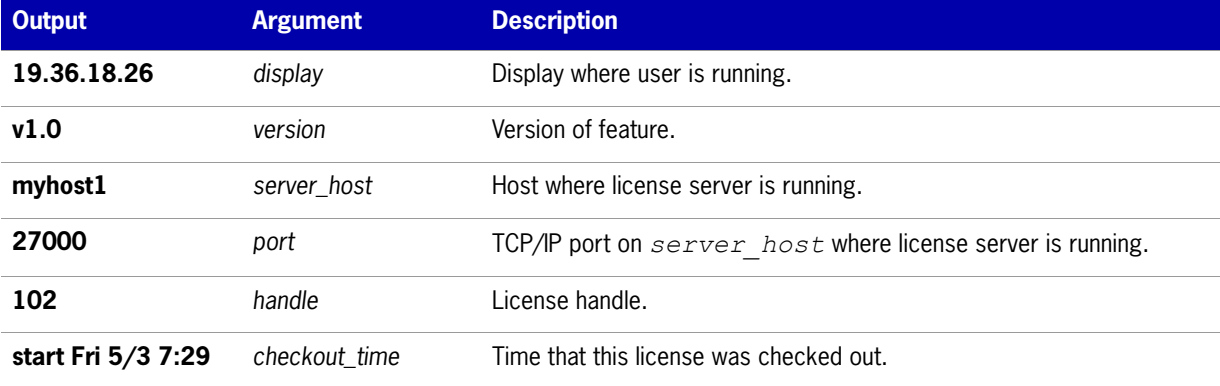

**Table 5-13:** lmstat Output

The *user, user\_host, display, server\_host, port,* and *handle* information is used when removing licenses with lmremove.

### <span id="page-56-0"></span>**lmswitch**

The lmswitch utility switches the debug log file written by a particular vendor daemon by closing the existing debug log for that vendor daemon and starting a new debug log for that vendor daemon with a new file name. It also starts a new debug log file written by that vendor daemon if one does not already exist.

#### **Usage**

lmswitch [-c *license\_file\_list*] *vendor new\_debug\_log*

where:

**Table 5-14:** lmswitch Argument Usage

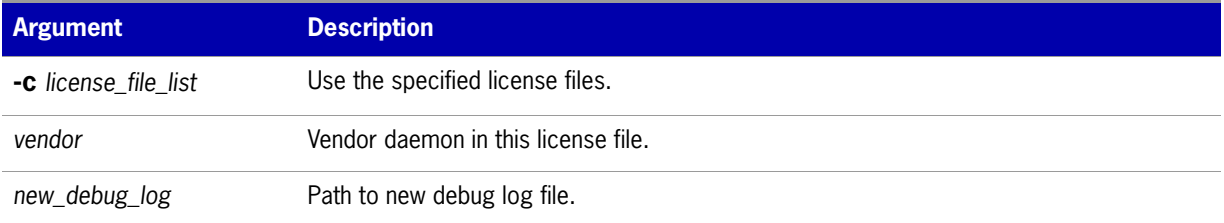

By default, debug log output from  $\text{Im} \text{grad}$  and all vendor daemons started by that  $\text{Im} \text{grad}$  get written into the same debug file. lmswitch allows companies to keep separate log files for different vendor daemons and control the size of their debug log file.

If debug log output is not already directed to a separate file for this vendor daemon, lmswitch tells the vendor daemon to start writing its debug log output to a file, *new\_debug\_log*. If this vendor daemon is already writing to its own debug log, lmswitch tells the vendor daemon to close its current debug log file and start writing its debug log output to *new\_debug\_log*.

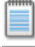

**Note:** The effect of *lmswitch* continues only until the vendor daemon is shut down or its options file is reread via *lmreread*. When the vendor daemon is restarted or its options file is reread, it looks for a DEBUGLOG line in the options file to determine whether or not to write its debug log output into its own file and, if so, what file to write.

#### **See Also:**

[Downloading and Installing lmadmin License Server](#page-15-0) for information on lmadmin display [DEBUGLOG](#page-119-0) [lmreread](#page-53-0) [Debug Log File](#page-150-0)

### <span id="page-57-0"></span>**lmswitchr**

The lmswitchr utility switches the report log file by closing the existing report log and starting a new report log with a new file name. It also starts a new report log file if one does not already exist.

#### **Usage**

lmswitchr [-c *license\_file\_list*] *feature new\_report\_log* or with version 5.0 or later vendor daemon: lmswitchr [-c *license\_file\_list*] *vendor new\_report\_log* where:

**Table 5-15:** lmswitchr Argument Usage

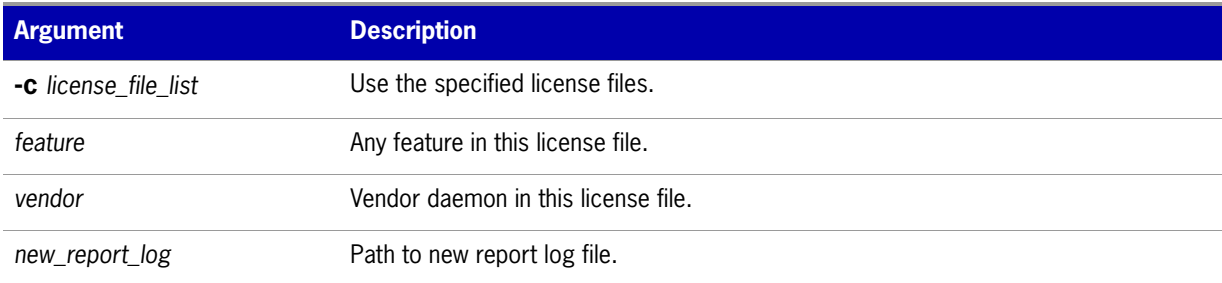

If report logging is not enabled for the vendor daemon, lmswitchr tells it to start writing its report log output to *new\_report\_log*. If report logging is already enabled for the vendor daemon, lmswitchr tells the vendor daemon to close its report log file and start writing its new report log output to *new\_report\_log*.

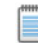

**Note:** The effect of *lmswitchr* continues only until the vendor daemon is shut down or its options file is reread via *lmreread*. When the vendor daemon is restarted or its options file is reread, it looks for a REPORTLOG line in the options file to determine whether or not to write report log output to a file and, if so, what file to write.

**See Also:** [REPORTLOG](#page-129-0) [lmnewlog](#page-50-1) [lmreread](#page-53-0) [Report Log File](#page-148-0)

### <span id="page-58-1"></span>**lmver**

The lmver utility reports the version of a FLEXnet Publisher Licensing Toolkit library or binary file.

#### **Usage**

lmver *filename*

where *filename* is one of the following:

- **•** the name of an executable file built with FLEXnet Publisher Licensing Toolkit
- **•** lmgrd
- **•** a license administration tool
- **•** a vendor daemon

For example, if you have an application called **spell**, type lawer spell.

# <span id="page-58-0"></span>**lmtools (Windows only)**

The lmtools utility is a graphical user interface that allows you to administer the license server. This executable is available in the 32-bit and 64-bit Windows packages. Always use the newest version possible. You can get it from the software download site.

Some of the functions this utility performs include:

- **•** starting, stopping, and configuring license servers
- **•** getting system information, including hostids
- **•** getting server status

The lmtools utility has two modes in which to configure a license server:

- **•** Configuration using a license file
- Configuration using services

On Windows Vista, you must run the lmtools utility as an administrator. If you do not run this executable as an administrator, the User Account Control (UAC) dialog will display as soon as it is started (as long as the UAC prompt is not disabled on the system).

#### **Configuration Using License File**

Operations are performed on a particular license file. The file can be either local or remote. In this mode, you cannot start the lmgrd process, but you can do everything else.

To configure this mode:

- **1.** Run the lmtools utility.
- **2.** Click the **Configuration using License File** button.
- **3.** Enter one or more the license file names or *port*@*host* specifications.

#### **Configuration Using Services**

Operations are performed on a service, which allows starting lmgrd processes local to the system on which lmtools is running. For details on configuring services, see [Configuring the License Server](#page-38-1)  [Manager as a Windows Service.](#page-38-1)

#### **Limitation on File Path Lengths**

The following file paths, used when configuring lmtools, are limited to 255 characters:

- **•** Path to the lmgrd.exe file
- **•** Path to the license file
- **•** Path to the debug log file

#### **Ethernet hostids on Windows platforms**

From version 11.6.1 onwards lmtools reports only the hostids of physical ethernet adapters. Devices identified as virtual ethernet adapters are not reported as these identities are not permanent.

**6**

# **IPv6 Support**

Internet Protocol version 6 (IPv6) is the next generation IP protocol. This section contains information for license administrators who support have networks that support IPv6 addresses. The information in this section assumes the reader has a familiarity with the IPv6 networking protocols. The following sections of this chapter describe the FLEXnet Publisher Licensing Toolkit support for IPv6.

- **•** [Capabilities that Support IPv6](#page-60-0)
- **•** [Deploying License Servers in Mixed Protocol Environments](#page-61-0)

# <span id="page-60-0"></span>**Capabilities that Support IPv6**

This section describes the capabilities in the FLEXnet Publisher Licensing toolkit configurable by license administrators that support IPv6. This section describes components used with both license file-based licensing and trusted storage-based licensing.

When working with a software publisher to obtain a software package that supports IPv6, you should collect and provide the IP addresses of systems (FLEXenabled clients and license servers) that will be used in the license file.

#### **License File**

In a license file, the SERVER line can define an IPv6 address as the host value.

#### **Options File**

An options file can contain an IPv6 address to specify host restrictions when using the:

- **•** INTERNET type in these keywords EXCLUDE, EXCLUDEALL, EXCLUDE\_BORROW, INCLUDE, INCLUDEALL, INCLUDE\_BORROW, MAX, and RESERVE.
- **•** HOST type in these keywords EXCLUDE, EXCLUDE\_ENTITLEMENT, EXCLUDEALL, EXCLUDE\_BORROW, INCLUDE, INCLUDE\_ENTITLEMENT, INCLUDEALL, INCLUDE\_BORROW, MAX, and RESERVE
- **•** HOST\_GROUP keyword (it takes IP addresses).

#### **License Search Path**

Entries in the license search path that use the 'port@host' convention to identify the license server, can specify an IPv6 address as the 'host' value.

## <span id="page-61-0"></span>**Deploying License Servers in Mixed Protocol Environments**

For FLEXnet Publisher Licensing Toolkit components to work properly using IPv6 addresses, all systems in an enterprise (including the network hardware and software) must be configure properly to support communication using IPv6 addresses. Before testing or deploying a FLEXenabled application that supports IPv6 or IPv4/IPv6 dual communication, make sure that all systems on the network can communicate successfully.

If the license server will run under any of the following operating systems, it can communicate with FLEXenabled clients using either IPv4 or IPv6 (as long as the network is configured properly).

- **•** Any supported edition of Windows Vista
- **•** Any supported Linux platform
- **•** Any supported Unix platform

Because these operating systems support dual-layer communication, both IPv4 and IPv6 FLEXenabled clients can communicate with an IPv6 license server. In addition, IPv6 clients can communicate with an IPv4 license server using the IPv4 address. [Figure 6-1](#page-61-1) illustrates this behavior.

If you are using lmadmin as your license server, it supports both IPv4 and IPv6 clients. You must rename one of your vendor daemon executable files, because separate IPv4 and IPv6 vendor daemons are required.

<span id="page-61-1"></span>**Figure 6-1:** License Server Running on Windows Vista, Unix, or Linux

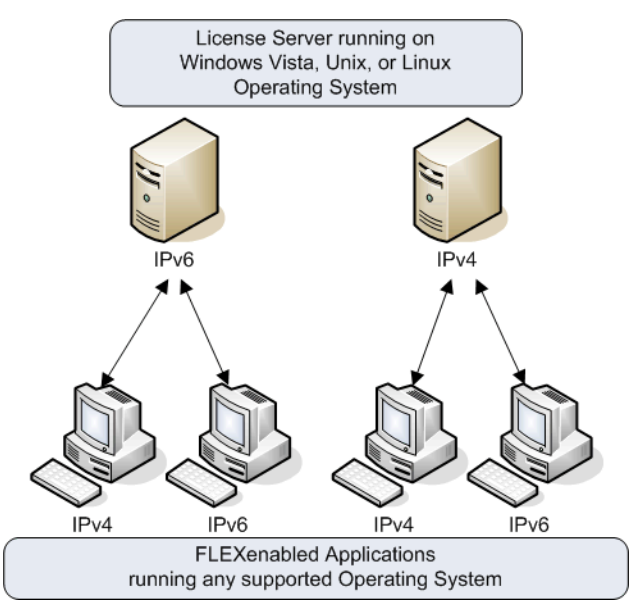

If the license server runs on Windows XP or Windows Server 2003, there are certain limitations because of the limited dual-layer support on these operating systems. IPv4 FLEXenabled clients **cannot** communicate with a IPv6 license server running on these operating systems. However, IPv6 FLEXenabled clients **can** communicate with an IPv4 license server running on these operating systems. [Figure 6-2](#page-62-0) illustrates this behavior.

<span id="page-62-0"></span>**Figure 6-2:** License Server running on Windows 2003 or XP

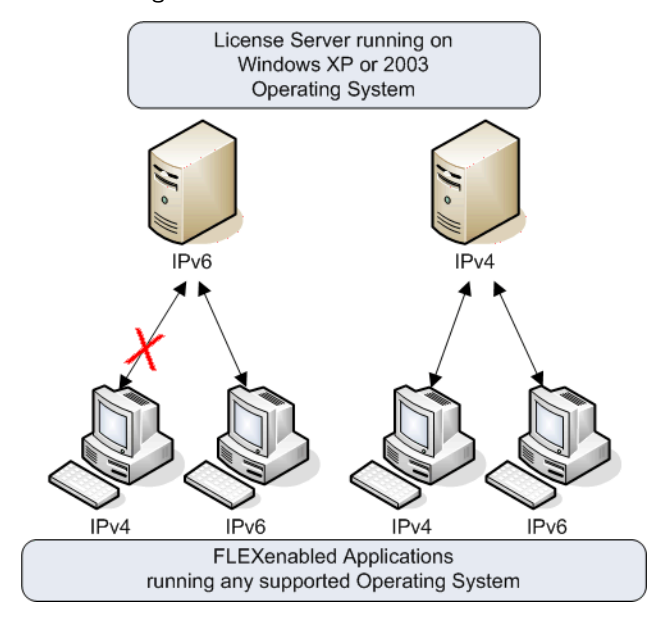

If an enterprise runs license servers on Windows 2003 or Windows XP the license administrators should create and maintain two separate networks - one for IPv6 FLEXenabled clients (that will use the IPv6 license server) and the other for IPv4 FLEXenabled clients (that uses the IPv4 license server). The following figure illustrates this configuration.

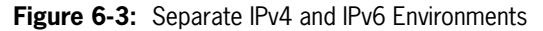

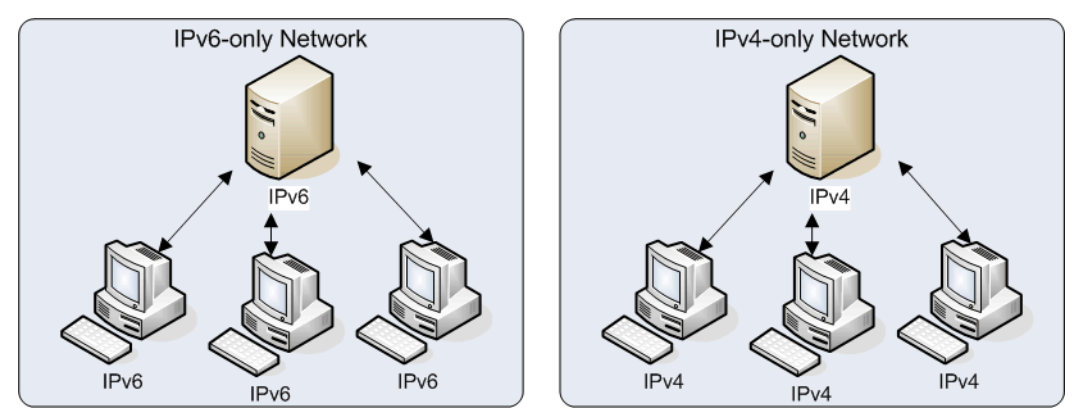

# **Using Wildcards in an IPv6 Address**

The wildcard character, "\*," may be used in place of an entire field or on a byte-by-byte basis to specify a range of addresses without having to list them all. For example, this example feature definition line is locked to four specific addresses:

```
FEATURE f1 myvendor 1.0 1-jan-2008 uncounted \setminusHOSTID="INTERNET=127.17.0.1,\
        INTERNET=2001:0db8:0000:0000:ff8f:effa:13da:0001,\
        INTERNET=127.17.0.4,\
        INTERNET=2001:0db8:0000:0000:ff8f:effa:13da:0004" \
     SIGN="--~`
```
The following example feature definition line specifies an entire range of addresses, including the four specific ones from the line above:

```
FEATURE f1 myvendor 1.0 1-jan-2008 uncounted \
     HOSTID="INTERNET=127.17.0.*,\
       INTERNET=2001:0db8:0000:0000:*:*:*:000*"\
     SIGN="<...>"
```
**7**

# **Using Three-Server Redundancy**

This section describes how to configure license servers in a three-server redundancy configuration.

License administrators can implement failover protection for license servers using either of the following methods:

- **•** Three-server redundancy: configure and maintain a set of three license server systems configured specifically for three-server redundancy. This provides failover protection only. License administrators manage only one version of the license file and vendor daemon on all three license servers.
- **•** Redundancy using the license search path: configure and maintain multiple independent license servers, each with a subset of the total licenses available to the enterprise. Configure the FLEXenabled client with the license servers in the license search path. This provides load balancing capabilities and limited failover protection. License administrators must manage different versions of the license rights on each license server.

License administrators should work with their software publishers to enable and configure three-server redundancy for failover protection. Three-server redundancy is a specific capability available in FLEXnet Publisher Licensing Toolkit that provides failover protection while preventing license rights from being improperly replicated. In this configuration, only one license server supplies licenses to FLEXenabled applications.

When at least two of the three license servers are running and communicating, the system serves licenses to FLEXenabled applications. Three-server redundancy is supported with license file-based licensing only. It is not supported with trusted storage-based licensing.

# **Overview of Three-Server Redundancy**

Using the three-server redundancy capability in FLEXnet Publisher Licensing Toolkit, all three license servers operate to form a triad. The license servers send periodic messages to each other to make sure that at least two servers are running and communicating. A quorum is formed when at least two of the three license servers are running and communicating with each other.

The license servers are identified as either primary, secondary, or tertiary. One license server is also designated as the master [m] and is responsible for:

- **•** serving licenses to FLEXenabled applications
- **•** recording information into the debug log.
- **•** recording information into the report log.

If the master fails, then another license server becomes the master.

In the following figure, the primary license server is the master [m]. When a FLEXenabled application sends a checkout request for a license, the master responds and then serves the license to the FLEXenabled application.

**Figure 7-1:** Three-Server Redundancy Overview

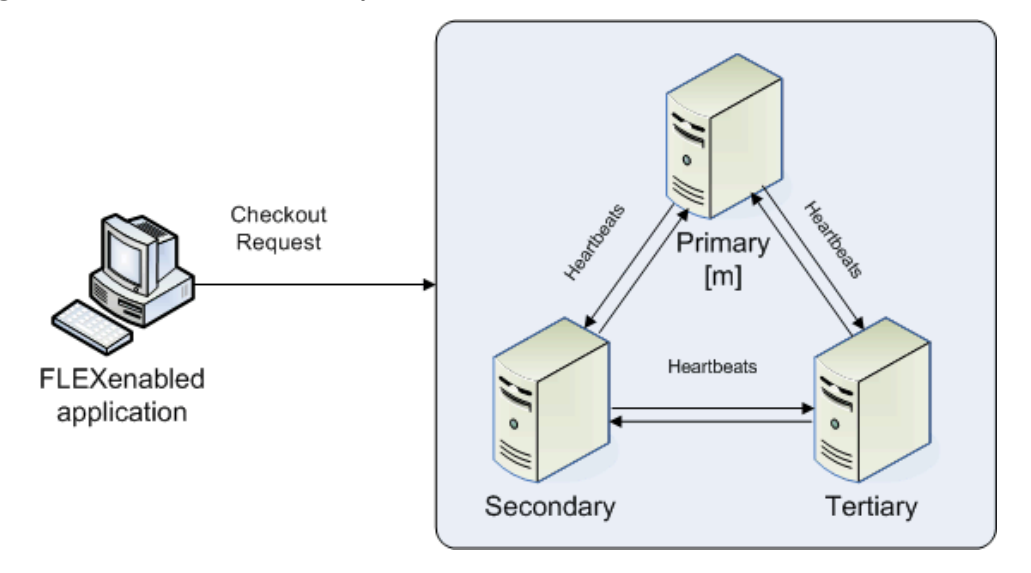

If the master fails, then the secondary license server becomes the master (see the following figure) and will server licenses to FLEXenabled applications. The tertiary license server can never be the master. If both the primary and secondary license servers go down, licenses are no longer served to FLEXenabled applications. The master will not serve licenses unless there are at least two license servers in the triad running and communicating.

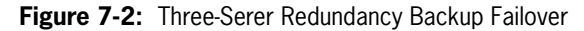

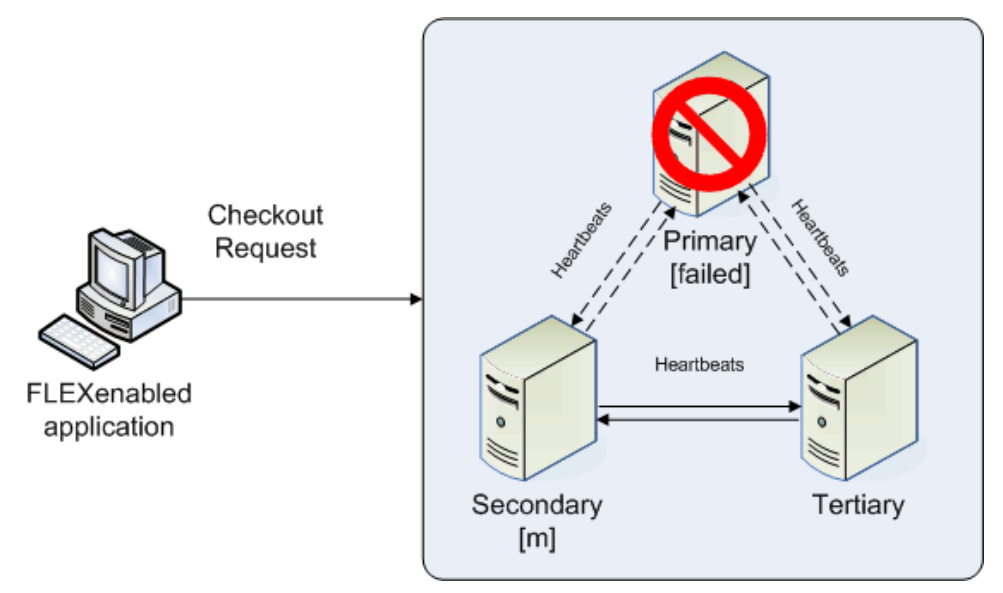

#### **Understanding How License Servers Communicate**

When started, each license server reads the license file and checks that it can communicate with the other license servers. Until each license server establishes this first connection with the others, it will continue to send messages periodically.

Once the initial communication has been established, each license server periodically sends a heartbeat to the others. Heartbeats are messages sent over TCP/IP. Each license server sends a heartbeat and waits for a response from the other license servers. If a license server does not receive a response, it shuts down the vendor daemon so that it cannot serve licenses. A publisher or license administrator can configure the amount of time a license server waits to receive a heartbeat using the HEARTBEAT\_INTERVAL property.

Poor network communication causes system performance to slow. Slow network communication can also cause a delay in the transmission of heartbeats between license servers.

# **Managing License Servers in this Configuration**

#### **Using the lmstat Utility**

The output message generated by the lmstat utility identifies which license server is the master. In the following example lmstat output, the secondary license server is the master.

[Detecting lmgrd processes...] License server status: 30000@RMD-PRIMARY,30000@RMD-SECONDARY, 30000@RMD-TERTIARY

License file(s) on RMD-PRIMARY: C:\server\3.lic: RMD-PRIMARY: license server UP v11.4 RMD-SECONDARY: license server UP (MASTER) v11.4 RMD-TERTIARY: license server UP v11.4

#### **Starting and Stopping License Servers**

To start the entire system, you must start each license server manager (lmadmin or lmgrd). Generally, it is good practice to start the primary license server before the secondary or tertiary license server. This allows the primary license server to become the master before the others start. If you start the secondary and tertiary before the primary, then the secondary will establish itself as master.

If you do not set the PRIMARY\_IS\_MASTER keyword for the primary license server, then the order in which you start the license servers is important. If you do not set this property, when you start the primary license server after the secondary license server control will not transfer to the primary license server. By setting the PRIMARY–IS—MASTER keyword, you ensure that when the primary license server is running, it is always the master.

The lmdown utility will shut down all three license servers using a single command. You do not have to shut down each license server separately.

#### **Running the License Server Manager (lmgrd) as a Service on Windows**

There are no dependencies or known issues related to running the license server manager (1mgrd executable) as a service in this configuration.

#### **Logging and the Debug Log**

When using three-server redundancy, the master records information to its local debug log and report log (and the Windows event log if this is configured). If this system fails, another license server becomes the master and records information to its local debug log and report log. Subsequently, there may be different versions of the debug log and report log on the primary and secondary license server which each contains different information.

## **Configuring License Servers for Three-Server Redundancy**

Both the software publisher and the license administrator must perform certain configuration steps. This section describes the steps that each must perform.

#### **Configuration for License Administrators**

The license administrators should perform the following steps:

- **1.** Before the license administrator gets the license server software package, they should identify and set up the three systems. When selecting systems, make sure they are stable. Do not use systems that are frequently rebooted or shut down.
- **2.** Send the publisher the hostname and hostid values for these systems. Ask the publisher what system identifier they need for the hostid. This could be an Ethernet address, disk serial number, etc. The publisher will create license server components specifically for these systems.
- **3.** After receiving the license server package from the publisher, change the following SERVER line properties in the license file if necessary:
	- **• port number** the license servers uses to listen for communication
	- **• PRIMARY\_IS\_MASTER** keyword
	- **• HEARTBEAT\_INTERVAL** property

Do not change the hostid values. If the hostid changes at any time, the license administrator must work with the software publisher to obtain a new license file.

- **4.** Perform any additional configuration as required by the software publisher.
- **5.** Copy or install the license server software package to each of the three systems.
- **6.** Start the license servers in the following order: primary, secondary, and then tertiary.

#### <span id="page-68-0"></span>**An Example License File**

The following is an example of a license file that is configured for three-server redundancy.

```
SERVER pat 17003456 2837 PRIMARY_IS_MASTER
SERVER lee 17004355 2837
SERVER terry 17007ea8 2837
VENDOR demo
FEATURE f1 demo 1.0 1-jan-2018 10 SIGN="<...>"
FEATURE f2 demo 1.0 1-jan-2018 10 SIGN="<...>"
```
The following portions of the license file directly affect the three-server redundant configuration:

- **•** SERVER lines: These three lines define each of the systems involved.
	- **•** The **host** values: they are: pat, lee, and terry.
	- The **hostid** values: they are: 17003456, 17004355, and 17007ea8. This example uses the value returned by the lmhostid utility default hostid type. The default hostid type is different for every platform.
- **•** The TCP/IP **ports**: All servers use the same port (2837, in the example) to listen for communication.

The following properties of the license file do not affect the three-server redundant configuration directly, but are used to define license rights or configure the license server.

- **•** VENDOR line: this is required and references the publisher's vendor daemon.
- **•** FEATURE lines: The two features, f1 and f2, define the license rights. The SIGN value for each FEATURE line encodes the license server hostid values.

#### **Using Other Capabilities with Three-Server Redundancy**

The following section describe other capabilities available in FLEXnet Publisher Licensing Toolkit and how they interact with three-server redundancy.

#### **Configuring the License Search Path**

This configuration can be performed by either the software publisher or the license administrator. Before a FLEXenabled application can check out a license, it must know where to locate the license rights. The license search path identifies the location of license rights.

When connecting to a license server configured for three-server redundancy, the FLEXenabled application must use the port@host convention (and not a license file location) in the license search path.

The license search path should list the license servers in the same order that they appear in the license file. This helps shorten the amount of time it takes to identify the master server and respond to the checkout request. Although the configuration will work if you include only one of the license servers in the license search path, this may lengthen the amount of time it takes for the license server to respond to the checkout request. This is because the license server must identify all other license servers and designate a master.

You must also separate each port@host entry with a comma and not a semicolon (Windows), colon (Unix/Mac), or ampersand (Java). The comma indicates that the license servers are configured for three-server redundancy.

Using the previous license file as an example, the license search path should be:

2837@pat,2837@lee,2837@terry

The FLEXenabled application will try to connect to each of the license servers in the list, in the order listed, until it either successfully connects to a license server or reaches the end of the list. This helps ensure that the FLEXenabled application can connect to the quorum.

#### **Specifying Three-Server Redundancy in the License Finder**

When the license search path has not been configured, the FLEXlm License Finder dialog is displayed on Windows platforms when a FLEXenabled application is run.

### $\boxtimes$

- **Task To specify a triad of license servers in the License Finder dialog:**
	- **1.** Select **Specify the License File**.
	- **2.** Click **Next**.
	- **3.** Type the path name or use the browse button to specify your three-server redundant license file. An [Example License File](#page-68-0) shows a typical three-server redundant license file.
	- **4.** Click **Next**.

Note that the License Finder dialog option, **Specify the License Server System**, allows you to only specify a single license server and not a triad of license servers.

#### **Using License File Keywords**

The following keywords and properties for the **SERVER** line allow you to modify the configuration**.**

**• Host:** this is the hostname of the system. The publisher should know this information when generating the license file. This value can be changed after the license file has been signed.

• **Port:** the port number that the license server uses to listen for communication. Unlike single license servers, each SERVER line must include a port number. This can be any number between 1024 and 64000 that is not used by another process running on the system. This value can be changed after the license file has been signed. If you are using lmadmin, you do not need to edit the license file: you can configure the port number using the GUI interface. See on-line help for more details.

To make it easier to administer the license server, we strongly recommended that you define the same port number for each SERVER line. This value can be changed after the license file has been signed.

- **• PRIMARY\_IS\_MASTER**: this keyword ensures that the primary server is the master whenever it is running and communicating with one of the other license servers.
	- **•** If this is set and the primary server goes down, when the primary server comes back up again, it will always become the master.
	- **•** If this is not set and the primary server goes down, the secondary server becomes the master and remains the master even when the primary server comes back up. The primary can only become the master again when the secondary license server fails.

This parameter is optional and should be placed on the first SERVER line. This value can be changed after the license file has been signed. The license server must be running a version 10.8 or later vendor daemon to use this keyword.

**•• HEARTBEAT** INTERVAL=seconds: this indicates how long the license servers wait to receive a heartbeat from another license server before shutting down the vendor daemon. This value is used in the following equation to calculate the actual timeout value:

timeout =  $(3 * seconds) + (seconds - 1)$ 

The default value is 20, which equates to an actual timeout of 79 seconds. Valid values are 0 through 120. This parameter is optional and should be placed on the first SERVER line in the license file. This value can be changed after the license file has been signed. The license server must be running a version 10.8 or later vendor daemon to use this keyword.

#### **Using Options File Keywords**

None of the keywords in the options file affect three-server redundancy.

#### **Troubleshooting Tips and Limitations**

#### **Separating the Contents of a License File**

Because the hostid values in the SERVER lines are computed into the signature of each feature definition line, make sure you keep SERVER lines together with any feature definition lines as they were generated. This means that if you move a feature definition line to another file, you must also move the respective SERVER lines and VENDOR line.

#### **Putting the License File on a Network File Server**

Do not put the license file on a network file server. If you do this, you lose the advantages of having failover protection because the file server becomes a possible single point of failure.

#### **Using License Servers in Heavy Network Traffic**

On a network with excessive traffic, the license servers may miss heartbeats which causes them shut down the vendor daemon. The master may then stop serving licenses. If you find that heavy network traffic causes this to occur, you should set the HEARTBEAT\_INTERVAL to a larger value. Enterprises can experience a performance issue when there is slow network communication or if FLEXenabled clients are using a dialup link to connect to the network.

#### **Using Multiple Vendor Daemons**

The license server manager (lmadmin or lmgrd) can not start vendor daemons from other software publishers when configured for three-server redundancy. The license server manager can only manage one vendor daemon. If one of the systems runs more that one vendor daemon, then the license administrator must run separate instances of the license server on that system to support the other vendor daemons. Make sure the port numbers do not clash.
# **8**

# **Reading a License File**

The license file contains information required to manage licenses for a FLEXenabled application. This information includes:

- **•** License server names and hostids
- **•** VENDOR names and paths to vendor daemon executables
- **•** Feature information

The license file must be accessible to systems that run the FLEXenabled application or a license server.

# **Specifying the Location of the License File**

Software publishers often recommend a specific location for your license file. You have the following options for making your licenses available to all systems:

- **•** Place the license file in a partition which is available to all systems in the network that need it.
- **•** Copy the license file to each of the individual systems.
- **•** Set the LM\_LICENSE\_FILE or *VENDOR*\_LICENSE\_FILE (where *VENDOR* is the vendor daemon name) environment variable to *port*@*host*, where *host* and *port* come from the SERVER line in the license file. Alternatively, if the license file SERVER line specifies a TCP/IP port in the default port range (27000–27009) or does not specify a port (thereby allowing the license server manager to choose one from the default range), use the shortcut specification, @*host*.

For license servers configured for three-server redundancy, use a comma separated list of three *port@host* specifiers identify the three license servers. For example,

port1@host1,port2@host2,port3@host3

Do not choose a location for a license file where the path to the license file contains the  $\omega$  symbol. The  $\omega$ symbol is used to identify a license server as illustrated in the previous example.

[Table 8-1](#page-73-0) shows some examples of LM\_LICENSE\_FILE and *VENDOR*\_LICENSE\_FILE environment variable settings.

<span id="page-73-0"></span>**Table 8-1:** Environment Variable Specification Examples

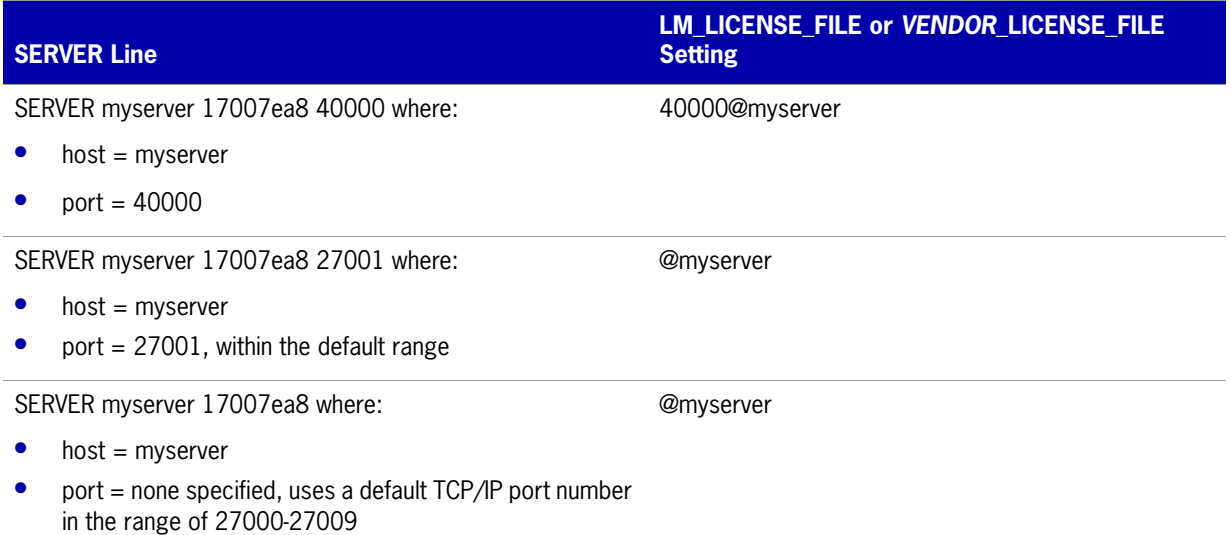

**•** On Windows, if the application cannot find the license file, the user is presented with a dialog that asks the user to specify the license file location, the license server, or license fulfillment from the internet.

Since the vendor daemon keeps track of license usage, and since the license file contains encrypted data to protect it against modification, you may move and copy the license file as much as necessary.

For counted licenses, no matter which option you choose, you must first copy 1 madmin or 1 mgrd and the vendor daemon to a location that the FLEXenabled application can access on the network.

## <span id="page-73-1"></span>**Setting the License Search Path using an Environment Variable**

Most applications specify a location where they expect to find the license file and install it automatically. However, you can change the license file location by setting the LM\_LICENSE\_FILE environment variable to a license\_file\_list. Wherever license\_file\_list is specified, it can consist of the following components:

- the full path to the license file
- **•** a directory containing one or more license files with a **.lic** extension
- **•** a *port*@*host* setting, where *port* and *host* are the TCP/IP port number and host name from the SERVER line in the license file. Alternatively, use the shortcut specification, @*host*, if the license file SERVER line uses a default TCP/IP port or specifies a port in the default port range (27000– 27009).
- **•** A comma separated list of three *port@host* specifiers identifying the license servers configured for three-server redundancy. For example,

port1@host1,port2@host2,port3@host3

Applications accept an environment variable (or Windows Registry) named VENDOR\_LICENSE\_FILE, where VENDOR is the vendor daemon name, for example, DEMO\_LICENSE\_FILE. This environment variable's scope is limited to just those applications from software publisher using the VENDOR name. On UNIX, the license search path entries are separated by colons; on Windows, the entries are separated by semicolons.

With lmgrd and lmutil (lmstat, lmdown, and so on), the -c option overrides the setting of the LM\_LICENSE\_FILE environment variable.

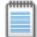

**Note:** Some applications do not recognize the LM\_LICENSE\_FILE environment variable. FLEXenabled Java applications, in particular, do not recognize it.

#### **See Also**

[Managing Multiple License Files](#page-101-0) for more information about LM\_LICENSE\_FILE. [Environment Variables](#page-137-0)

## **License File Format Overview**

License files begins with either a single SERVER line or three SERVER lines (when configured for threeserver redundancy) followed by one or more VENDOR lines, followed by one or more FEATURE or INCREMENT lines. In some cases, the license file requires no SERVER line and no VENDOR line.

Please note that eight-bit Latin-based characters are fully supported in license files, options files, log files, and FLEXenabled application environments.

See [Counted vs. Uncounted Licenses](#page-87-0) for more information on SERVER and VENDOR line requirements.

You can modify these elements in the license file:

**•** On the SERVER line

Host names on the SERVER lines

TCP/IP port numbers

HEARTBEAT\_INTERVAL and PRIMARY\_IS\_MASTER properties

- **•** On the VENDOR line
	- **•** Paths to the vendor daemon.
	- **•** Options file paths
	- **•** TCP/IP port numbers (for firewall support only)
- The USE SERVER line.
- **•** On the feature definition lines,
	- **•** The values in *keyword=value* pairs on FEATURE lines, if *keyword* is specified in lowercase
	- **•** You can use the **\** line-continuation character to break up long lines.

#### **See Also**

[Using Three-Server Redundancy](#page-64-0) [Counted vs. Uncounted Licenses](#page-87-0)

# **License File Syntax**

This section describes the contents of the license file, including SERVER lines and VENDOR lines. This is an example of a license file for a single VENDOR name with two features.

SERVER my\_server 17007ea8 1700 VENDOR sampled FEATURE f1 sampled 1.000 01-jan-2008 10 SIGN="<...>" FEATURE f2 sampled 1.000 01-jan-2008 10 SIGN="<...>"

This example allows the license server, called **my\_server** with the hostid **17007ea8**, to serve ten floating licenses for each feature, **f1** and **f2** to any user on the network.

## **SERVER Lines**

The SERVER line specifies the host name and hostid of the license server and the TCP/IP port number of the license server manager (lmadmin or lmgrd). Normally a license file has one SERVER line. Three SERVER lines mean that you are using license servers configured for three-server redundancy. The absence of a SERVER line means that every feature definition line in the license file is uncounted.

The hostids from the SERVER lines are computed into the license key or signature on every feature definition line. For this reason, make sure you keep SERVER lines together with any feature definition lines as they were sent from the software publisher.

The format of the SERVER line is:

SERVER *host hostid* [*port*] [PRIMARY\_IS\_MASTER] [HEARTBEAT\_INTERVAL=*seconds*]

For example:

SERVER my\_server 17007ea8 21987

The following table describes the attributes on this line.

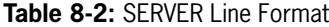

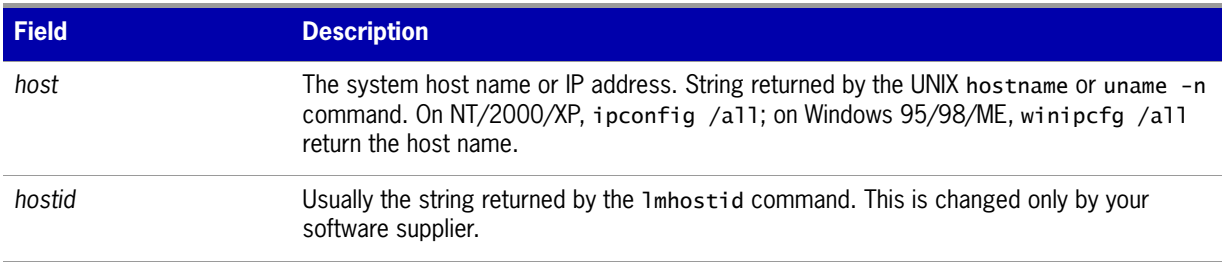

#### **Table 8-2:** SERVER Line Format

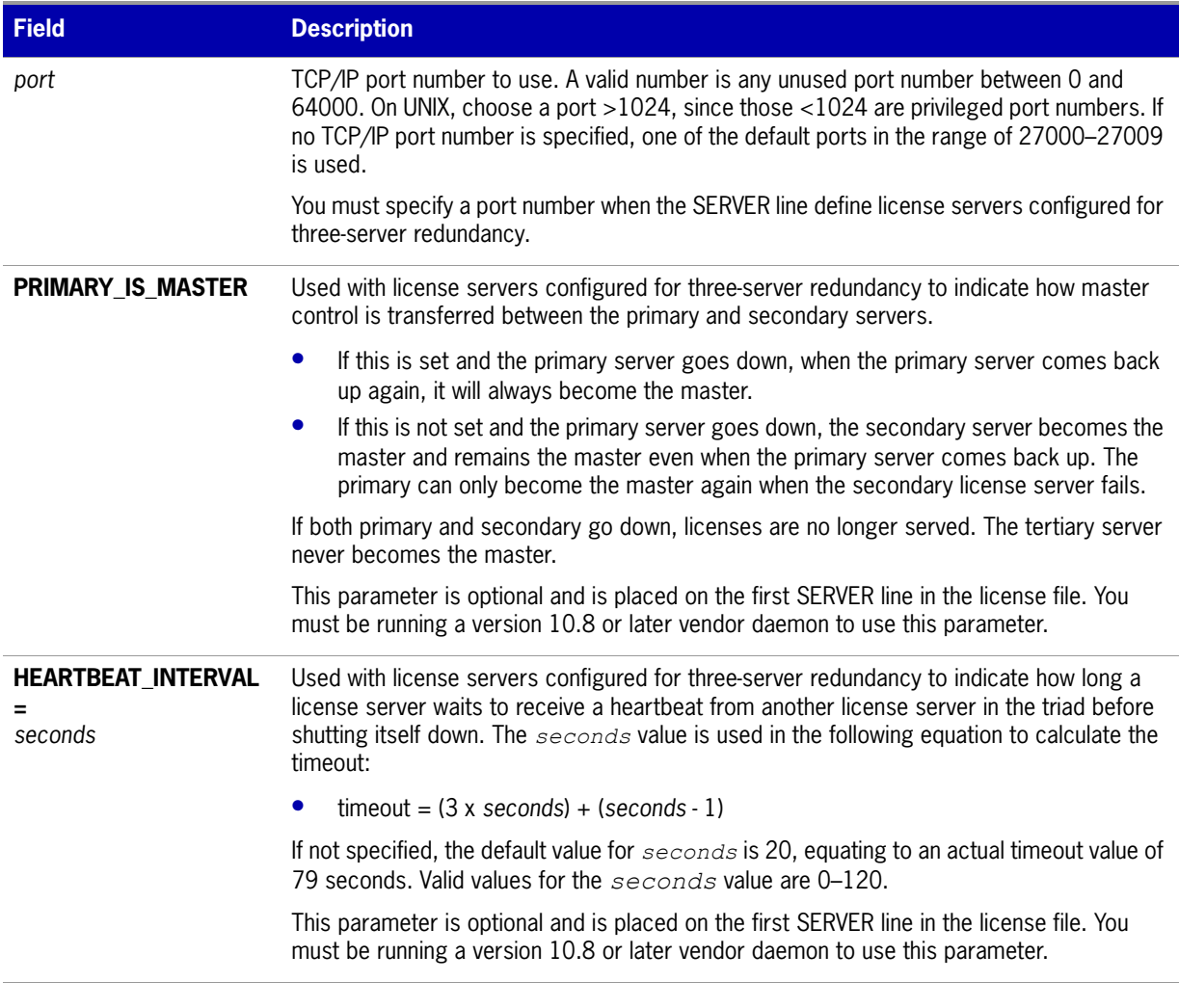

#### **See Also**

[Using Three-Server Redundancy](#page-64-0)

## **VENDOR Lines**

The VENDOR line specifies the daemon name and path. lmgrd uses this line to start the vendor daemon, and the vendor daemon reads it to find its options file. The format of the VENDOR line is shown below.

```
VENDOR vendor [vendor_daemon_path]\
                [[OPTIONS=]options_file_path] [[PORT=]port]
```
where:

#### **Table 8-3:** VENDOR Line Format

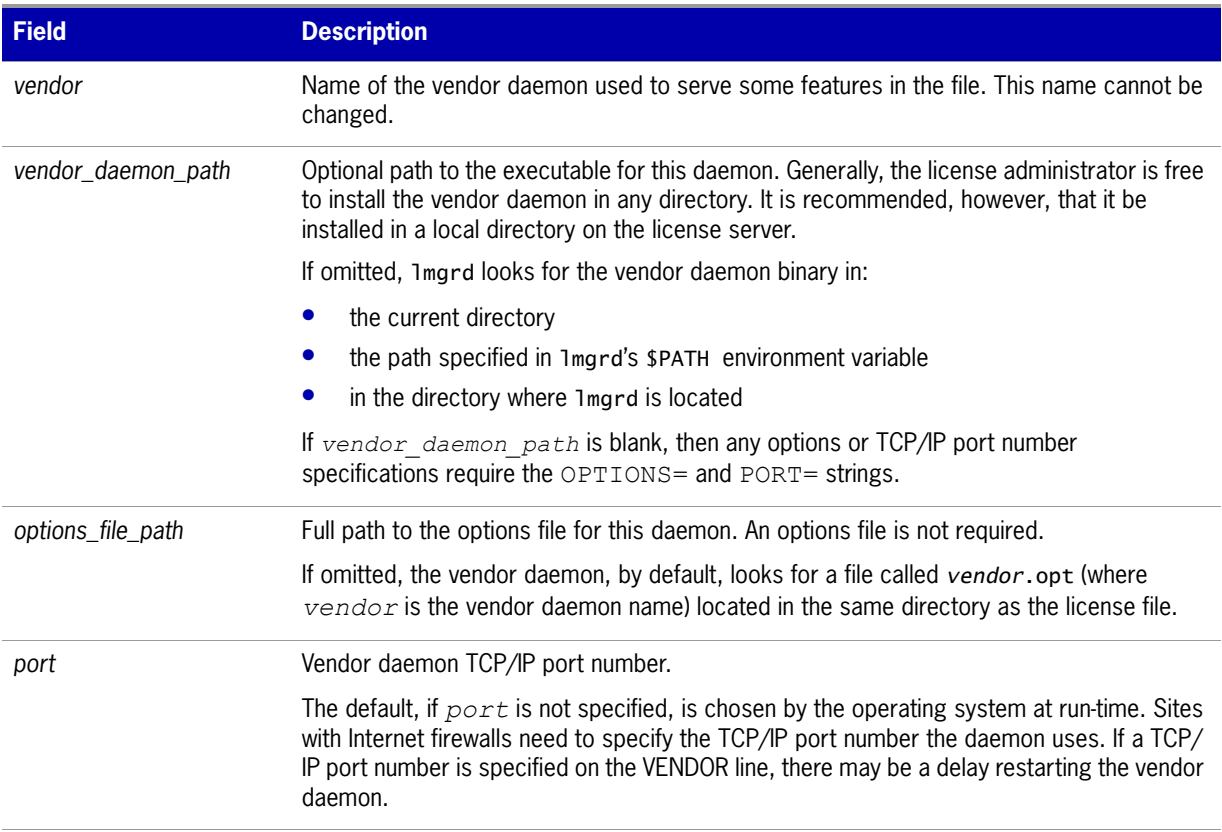

#### **See Also**

[Managing the Options File](#page-114-0) for further information regarding options file contents.

#### **Version 6.0 or Later**

VENDOR sampled

## **USE\_SERVER Line**

The USE\_SERVER line takes no arguments and has no impact on the license server. When the application sees the USE\_SERVER line, it ignores everything in the license file except the preceding SERVER lines and transfers checkout validation to the vendor daemon.

USE\_SERVER is recommended since it improves performance when a license server is used. For uncounted features, USE\_SERVER is used to force logging of usage by the daemons.

## **FEATURE and INCREMENT Lines**

A FEATURE and INCREMENT lines describe the license model for a product. Only the first FEATURE line for a given feature name is processed by the vendor daemon. If you want to have additional copies of the same feature (for example, to have multiple node-locked, counted features), then you must use multiple INCREMENT lines. INCREMENT lines form license groups, or *pools*, based on the following fields:

- **•** feature name
- **•** version
- **•** DUP\_GROUP
- **•** FLOAT\_OK
- **•** HOST\_BASED
- **•** HOSTID
- **•** PLATFORM
- **•** USER\_BASED
- **•** VENDOR\_STRING (if configured by the publisher as a pooling component)

If two lines differ by any of these fields, a new group of licenses, called a *license pool*, is created in the vendor daemon, and this group is counted independently from other license pools with the same feature name. A FEATURE line does not give an additional number of licenses, whereas an INCREMENT line always gives an additional number of licenses.

The basic feature definition line format is:

```
{FEATURE|INCREMENT} feature vendor feat_version exp_date \
           num_lic [optional_attributes] SIGN="<...>"
```
The six fields after the feature definition line keyword are required and have a fixed order. They are defined by the software publisher and cannot be changed. [Table 8-4](#page-78-0) presents these fields in the order they must appear.

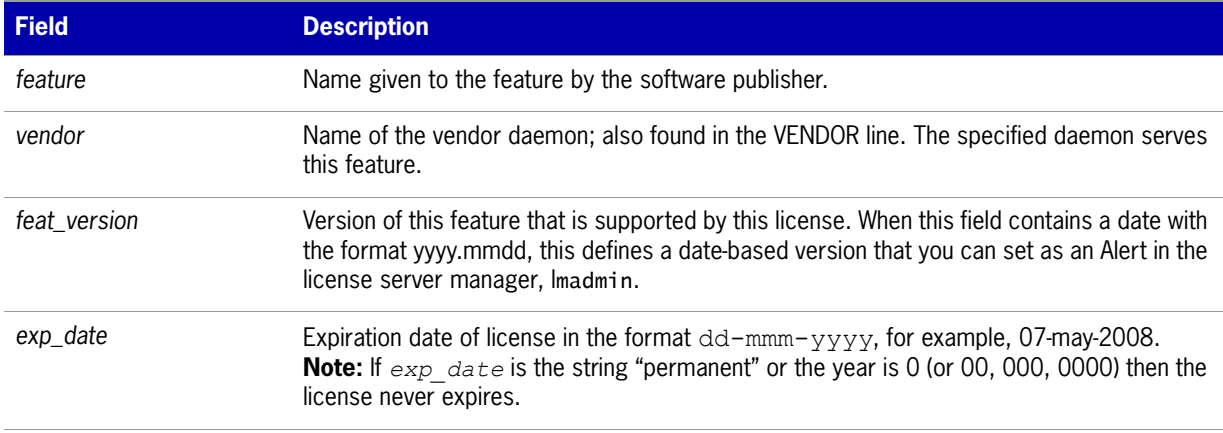

<span id="page-78-0"></span>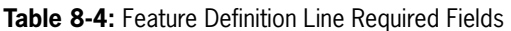

#### Table 8-4: Feature Definition Line Required Fields (cont.)

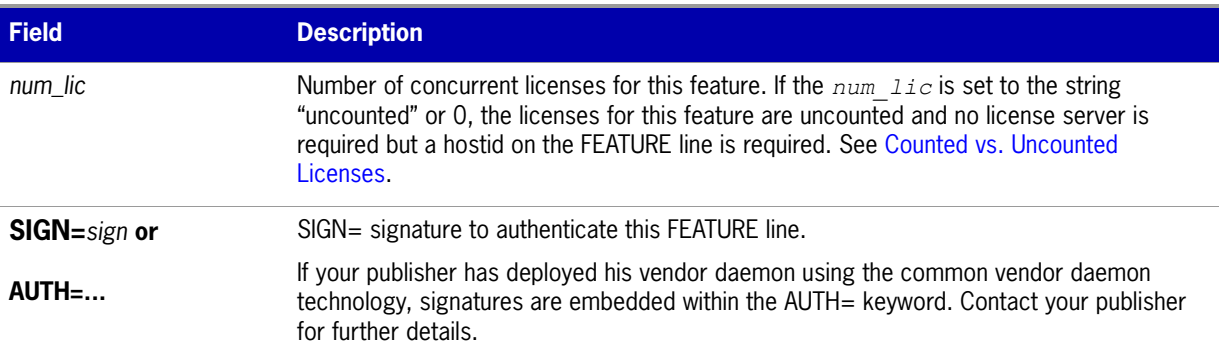

[Table 8-5](#page-79-0) lists attributes that may appear in a FEATURE or INCREMENT line. They are supplied at the discretion of the software publisher to define the license model. If present in the FEATURE or INCREMENT line, they must remain there and cannot be altered by the end user. These attributes have a *keyword*=*value* syntax where *keyword* is in uppercase.

In places where *value* is a string surrounded with double quotes ("..."), the string can contain any characters except a quote.

<span id="page-79-0"></span>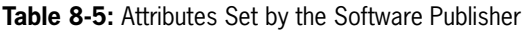

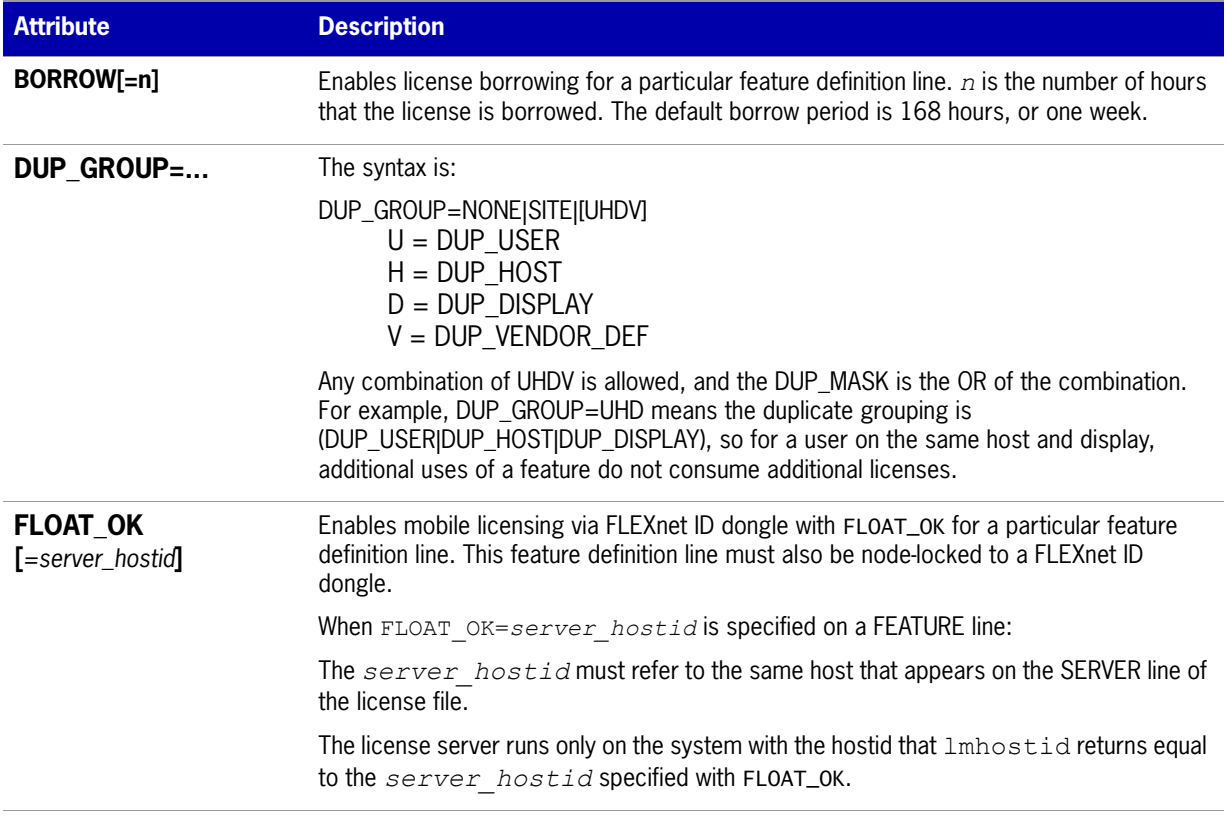

#### **Table 8-5:** Attributes Set by the Software Publisher (cont.)

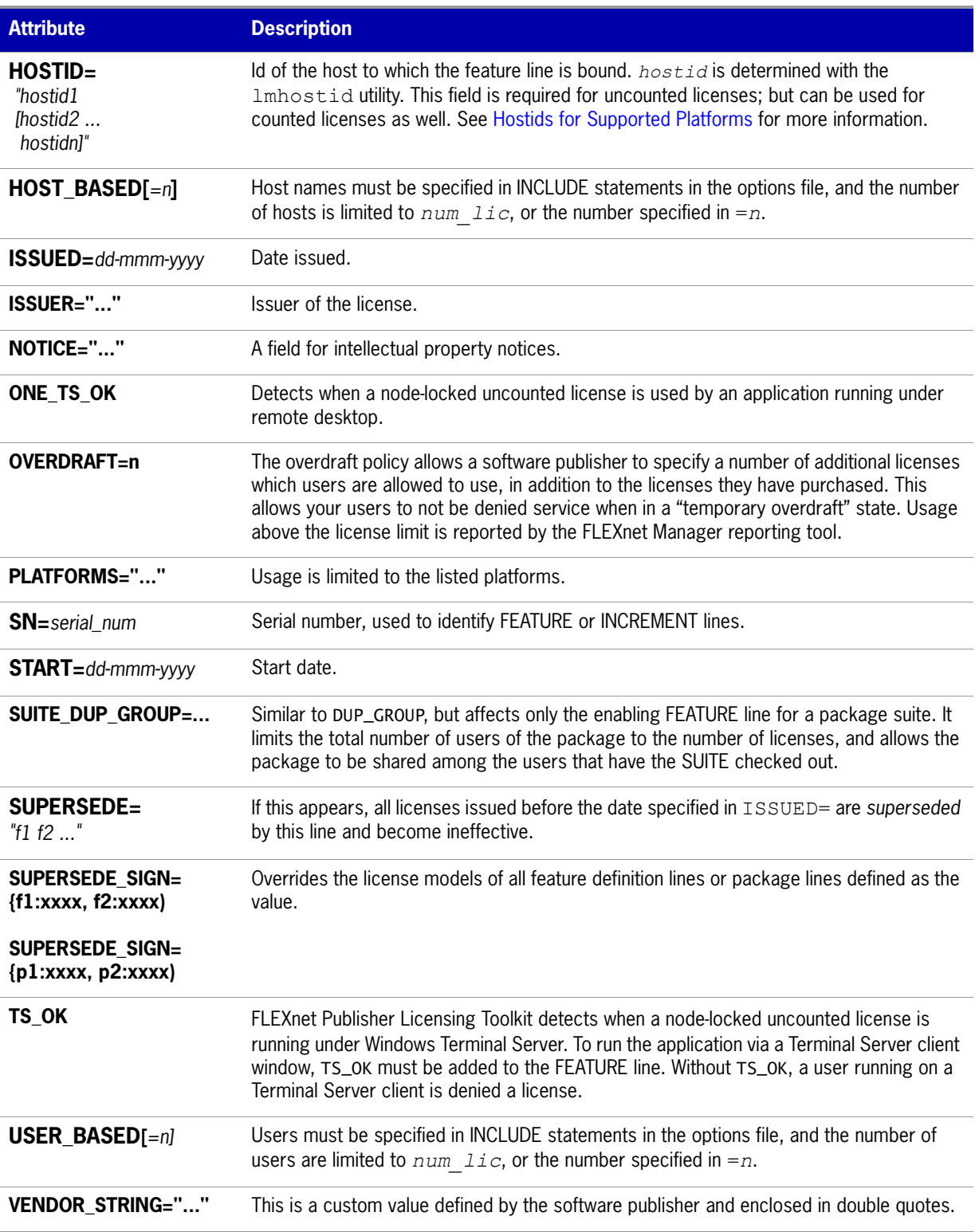

The following attributes listed in [Table 8-6](#page-81-0) are optional and are under control of the license administrator. These attributes have a *keyword*=*value* syntax where *keyword* is in lowercase.

#### <span id="page-81-0"></span>**Table 8-6:** Optional Feature Line Attributes

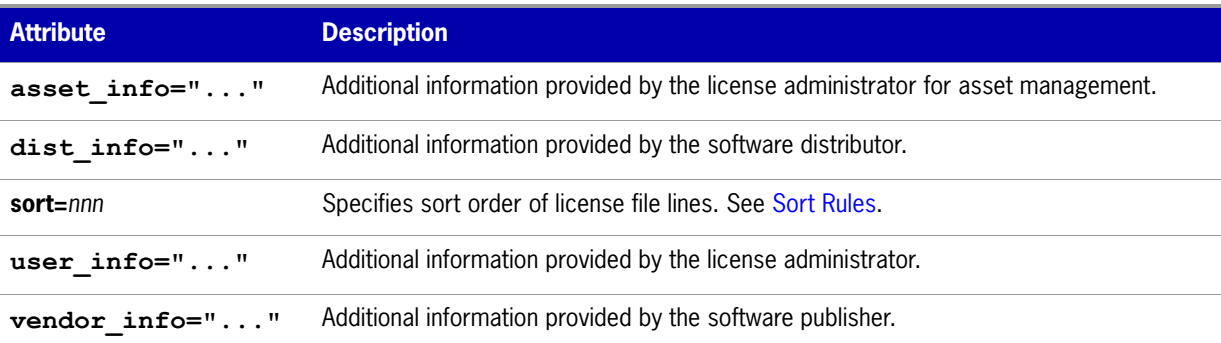

#### **Examples**

```
FEATURE sample_app sampled 2.300 31-dec-2008 20 \
        SIGN="<...>"
INCREMENT f1 sampled 1.000 permanent 5 \
       HOSTID=INTERNET=195.186.*.* NOTICE="Licensed to \
        Sample corp" SIGN="<...>"
```
#### <span id="page-81-1"></span>**Sort Rules**

Feature definition lines are automatically sorted when they are read from the license file. The default sorting rules are is as follows:

- **1.** License file. Automatic sorting does not occur across files in a license search path.
- **2.** Feature name.
- **3.** FEATURE before INCREMENT.
- **4.** Uncounted before counted.
- **5.** Version, higher versions before lower versions.
- **6.** Issued date, in reverse order, newest first. The date is taken from ISSUED= or START=.
- **7.** Original order is otherwise maintained.

To turn off automatic ordering add sort=*nnn* to the feature definition line, where *nnn* is the same on all lines; *nnn* specifies the relative sort order. The default sort order value is 100. Lines with a sort order value of less than 100 are sorted before all lines without this attribute, and lines with a sort order value greater than 100 appear after all unmarked lines. All lines with the same number are sorted as they appear in the file.

### **Changes in FEATURE and INCREMENT Line Format**

The following lists the significant changes in the format of feature definition lines and when additional keywords were introduced.

**•** Version 7.1 and earlier feature definition line format uses *license\_key*:

{FEATURE|INCREMENT} *feature vendor feat\_version exp\_date* \ *num\_lic* [optional\_attributes] SIGN="<...>"

The version 7.1 and earlier format is understood by the current release.

- The SIGN= keyword introduced in the version 7.1.
- **•** For version 7.1 through version 8.0 client libraries and vendor daemons, the feature definition line must have a SIGN= signature and, for backward compatibility with version 8.1 and earlier, can contain a *license\_key*:

```
{FEATURE|INCREMENT} feature vendor feat_version exp_date \
            num_lic [license_key] [optional_attributes] SIGN="<...>"
```
- **•** *license\_key* obsoleted in version 8.1 client library and vendor daemon
- **•** The keyword "permanent" for *exp\_date* introduced in version 6 client library.
- **•** The keyword "uncounted' for *num\_lic* introduced in version 6 client library.
- **•** BORROW keyword introduced in version 8.0 client library and vendor daemon.
- **•** FLOAT\_OK keyword introduced in version 8.0 client library and vendor daemon.
- **•** TS\_OK keyword introduced in version 8.0 client library and vendor daemon.
- **•** AUTH keyword introduced in version 10.8 client library and vendor daemon.

## **PACKAGE Lines**

The purpose of the PACKAGE line is to support two different needs:

- **•** To license a product SUITE, or
- **•** To provide a more efficient way of distributing a license file that has a large number of features, which largely share the same FEATURE line arguments.

A PACKAGE line, by itself, does not license anything—it requires a matching feature definition line to license the whole package. A PACKAGE line is shipped by your software publisher with a product, independent of any licenses. Later, when you purchase a license for that package, one or more corresponding feature definition lines enable the PACKAGE line.

#### **Example**

```
PACKAGE package vendor [pkg_version] COMPONENTS=pkg_list \
        [OPTIONS=SUITE] [SUPERSEDE[="p1 p2 ..."] ISSUED=date]
        SIGN="<...>"
```
[Table 8-7](#page-83-0) lists the PACKAGE line fields. They must appear in the order listed.

<span id="page-83-0"></span>**Table 8-7:** PACKAGE Line Fields

| <b>Field</b>                             | <b>Description</b>                                                                                                    |
|------------------------------------------|----------------------------------------------------------------------------------------------------|
| package                                  | Name of the package. The corresponding feature definition line must have the same<br>name.                                                                                                    |
| vendor                                   | Name of the vendor daemon that supports this package.                                                                                                    |
| pkg_version                              | Optional field specifying the package version. If specified, the enabling feature<br>definition line must have the same version.                                                                                                    |
| <b>COMPONENTS</b> =pkg_list              | List of package components. The format is:                                                                                                    |
|                                          | feature[:version[:num_lic]]                                                                                                    |
|                                          | Packages must consist of at least one component. Version and count are optional,<br>and if left out, their values come from the corresponding feature definition line.<br>$num$ $lic$ is only legal if OPTIONS=SUITE is not set—in this case the resulting<br>number of licenses is $num$ $lic$ on the COMPONENTS line multiplied by the number<br>of licenses in the feature definition line. Examples: |
|                                          | COMPONENTS="comp1 comp2 comp3 comp4"<br>COMPONENTS="comp1:1.5 comp2 comp3:2.0:4"                                                                                                    |
| <b>OPTIONS=SUITE</b>                     | Optional field. Used to denote a package suite.                                                                                                    |
|                                          | If set, the corresponding feature of the same name as the package is checked out in<br>addition to the component feature being checked out.                                                                                                    |
|                                          | If not set, then the corresponding feature of the same name as the package is<br>removed once the package is enabled; it is not checked out when a component<br>feature is checked out.                                                                                                    |
| <b>OPTIONS=</b><br><b>SUITE RESERVED</b> | Optional field. If set, reserves a set of package components. Once one package<br>component is checked out, all the other components are reserved for that same user.                                                                                                    |
| <b>SUPERSEDE</b><br>$[='p1 p2 "]$        | Optional field. Used in conjunction with ISSUED date. Replaces all PACKAGE lines for<br>the same package name with ISSUED dates previous to $dd - mmm - \gamma \gamma \gamma \gamma$ .                                                                                                    |
| <b>ISSUED=</b><br>dd-mmm-yyyy            | Optional field. Used in conjunction with SUPERSEDE. Replaces all PACKAGE lines for<br>the same package name with ISSUED dates previous to $dd - mmm - \gamma \gamma \gamma \gamma$ .                                                                                                    |
| SIGN=sign or                             | SIGN= signature to authenticate this FEATURE line.                                                                                                    |
| AUTH=                                    | If your publisher has deployed his vendor daemon using the common vendor daemon<br>technology, signatures are embedded within the AUTH= keyword. Contact your<br>publisher for further details.                                                                                                    |

#### **Examples**

```
PACKAGE suite sampled 1.0 SIGN="<\dots" \
        COMPONENTS="comp1 comp2" OPTIONS=SUITE
FEATURE suite sampled 1.0 1-jan-2008 5 SIGN="<...>"
```
This is a typical OPTIONS=SUITE example. There are two features, "comp1" and "comp2," which are each version 1.0, each with five non-expiring licenses available. When "comp1" or "comp2" is checked out, "suite" is also checked out.

```
PACKAGE suite sampled 1.0 SIGN="<...>"\
        COMPONENTS="apple:1.5:2 orange:3.0:4"
FEATURE suite sampled 1.0 1-jan-2008 3 SN=123 SIGN="<...>"
```
In this example, the component version overrides the feature version, and the number of licenses available for any component is the product of the three licenses for "suite" and the number of licenses for that component. The result is equivalent to:

```
FEATURE apple sampled 1.5 1-jan-2008 6 SN=123 SIGN="<...>"
FEATURE orange sampled 3.0 1-jan-2008 12 SN=123 SIGN="<...>"
```
- **•** Ability to store PACKAGE lines in separate files introduced in version 6 client library.
- **•** *pkg\_version* field required in version 7.1 and earlier client library.
- **•** AUTH keyword introduced in version 10.8 client library and vendor daemon.

## **UPGRADE Lines**

UPGRADE *feature vendor from\_feat\_version to\_feat\_version* \ *exp\_date num\_lic* [options ... ] SIGN=*"<...>"*

All the data is the same as for a FEATURE or INCREMENT line, with the addition of the *from\_feat\_version* field. An UPGRADE line removes up to the number of licenses specified from any old version (>= *from\_feat\_version*) and creates a new version with that same number of licenses.

For example, the two lines provide three version 1.0 licenses of **f1** and two version 2.0 licenses of **f1**.

INCREMENT f1 sampled 1.000 1-jan-2008 5 SIGN="<...>" UPGRADE f1 sampled 1.000 2.000 1-jan-2008 2 SIGN="<...>"

An UPGRADE line operates on the closest preceding FEATURE or INCREMENT line with a version number that is >= *from\_feat\_version*, and < *to\_feat\_version*.

**Note:** UPGRADE lines do not work for node-locked, uncounted licenses.

# **Feature Lines in Decimal Format**

Licenses can be represented in decimal format. Decimal has the advantage that it is simpler to type in, and often the licenses are much shorter. A simple demo license in readable format:

FEATURE f1 sampled 1.00 1-jan-2008 0 HOSTID=DEMO *SIGN="<...>"* 

and its decimal equivalent:

#### sampled-f1-00737-55296-1825

If needed, decimal lines can be mixed with readable format lines in a license file. Use the lminstall command to convert decimal licenses to readable format.

#### **See Also**

[lminstall](#page-50-0) for additional information on the lminstall command.

# **Order of Lines in the License File**

The order of the lines in a license file is not critical. They are sorted when they are processed so that in most cases the optimal result is achieved. However, version 7.0 and earlier versions of FLEXenabled applications and license servers implicitly impose an ordering to license file lines. Note the following suggestions for ordering lines in the license file:

**•** Place FEATURE lines before INCREMENT lines for the same feature.

The rule regarding FEATURE lines is that only the first counted FEATURE line is observed by the license server, and that if there is a FEATURE line and INCREMENT lines, the FEATURE line must appear first.

**•** Where multiple counted FEATURE lines exist for the same feature, make sure the desired FEATURE line appears first.

All but the first is ignored.

- **•** Place node-locked, uncounted lines before floating lines for the same FEATURE. Otherwise, it is possible the floating license is consumed instead of the node-locked license, resulting in denial for other users.
- **•** The placement of a USE\_SERVER line affects behavior. A USE\_SERVER line is recommended. Normally, the USE\_SERVER line is placed immediately after the SERVER line. However, place any uncounted licenses not served by SERVER before the USE\_SERVER line. Make sure each user that needs the uncounted license has direct access to a current copy of the file. The advantage to placing USE\_SERVER right after the SERVER line is users don't need up-to-date copies of the license file.

**See Also** [Sort Rules](#page-81-1)

# **9**

# **License Models**

License files are created by the software publisher. License files specify floating (concurrent) usage, node-locked (both counted and uncounted), or any combination of floating, counted, and uncounted.

# **Floating (Concurrent) Licenses**

A *floating license* means anyone on the network can use the FLEXenabled application, up to the limit specified in the license file (also referred to as *concurrent usage* or *network licensing*). Floating licenses have no hostids on the individual FEATURE lines. Floating licenses requires a license server manager and a vendor daemon to be running to count the concurrent usage of the licenses.

An example of a license file that provides floating licenses is:

```
SERVER lulu 17007ea8
VENDOR sampled 
FEATURE f1 sampled 1.00 1-jan-2008 SIGN="<...>"
FEATURE f2 sampled 1.00 1-jan-2008 6 SIGN="<...>"
FEATURE f3 sampled 1.00 1-jan-2008 1 SIGN="<...>"
```
This license file specifies that two licenses for feature **f1**, six licenses for feature **f2**, and one license for feature **f3** are available anywhere on the network that can access the license server, called **lulu**. The license server manager, lmadmin or lmgrd, uses one of the default TCP/IP ports.

# **Node-Locked Licenses**

Node-locking means the FLEXenabled application can be used on one system or a set of systems only. A node-locked license has a hostid on the FEATURE line that identifies a specific host. There are two types of node-locked licenses: uncounted and counted.

If the number of licenses value is set to either zero (0) or uncounted, then the license will not be counted which allows the license to be used an unlimited number of times. This configuration does not require a license server because it is not necessary to count the concurrent usage of the features.

The following license file allows unlimited usage of feature **f1** on the systems with hostids of **17007ea8** and **1700ab12**:

FEATURE f1 sampled 1.000 1-jan-2008 uncounted HOSTID=17007ea8 SIGN=*"<...>"*  FEATURE f1 sampled 1.000 1-jan-2008 uncounted HOSTID=1700ab12 SIGN=*"<...>"* 

Alternately, these two FEATURE lines could have been issued by your software publisher with a *hostid list*:

FEATURE f1 sampled 1.000 1-jan-2008 uncounted HOSTID="17007ea8 1700ab12" SIGN=*"<...>"*

If these were the only FEATURE lines in this license file, neither the license server manager or vendor daemon are necessary and you do not need to start one.

The following license file provides three licenses for feature **f1**, locked to the system with hostid **1300ab43**. Since the license server and licenses are locked to the same system, the daemons run on the same system that runs the FLEXenabled application.

```
SERVER lulu 1300ab43 1700
VENDOR sampled /etc/sampled
FEATURE f1 sampled 1.00 1-jan-2008 3 HOSTID=1300ab43 SIGN="<...>"
```
## **Mixed Node-Locked and Floating Licenses**

Uncounted node-locked and concurrent usage licenses can be mixed in the same license file.

The following license file allows unlimited use of feature **f1** on systems **17007ea8** and **1700ab12**, while allowing two other licenses for feature **f1** to be used anywhere else on the network:

```
SERVER lulu 17001234 1700
VENDOR sampled C:\flexlm\sampled.exe
FEATURE f1 sampled 1.00 1-jan-2005 uncounted HOSTID=17007ea8 SIGN="<...>" 
FEATURE f1 sampled 1.00 1-jan-2005 uncounted HOSTID=1700ab12 SIGN="<...>"
FEATURE f1 sampled 1.00 1-jan-2005 2 SIGN="<...>"
```
This configuration requires a license server manager and vendor daemon because the licenses on the third FEATURE line are counted.

# <span id="page-87-0"></span>**Counted vs. Uncounted Licenses**

 The license model (as defined in the license file) determines whether a license server is needed. If all feature definition lines have a license count set to either zero (0) or uncounted, then the customer does not need a license server. This type of license is called uncounted. Alternatively, if any features have a non-zero license count, then the customer needs a license server to count those licenses. If a software publisher wants to use FLEXnet Publisher Licensing Toolkit without a license server, they must issue uncounted licenses.

The license server can serve uncounted licenses also. This is often done so that:

- **•** transactions can be logged into the report log for all license requests, which can then be reported on by FLEXnet Manager
- **•** options file constraints can be applied to the licenses

To have uncounted licenses served, include a SERVER line in the license file, and put the USE\_SERVER line immediately after the SERVER line. The vendor daemon serves the uncounted licenses, and the USE\_SERVER line indicates to applications that requests must go to the license server for authorization.

# **Mobile Licensing**

End users often want to use applications on computers that do not have a continuous connection to a license server. These situations include:

- **•** Working on a laptop
- **•** Using a computer both at work and at home
- **•** Working from several different computers not connected to a license server

FLEXnet Publisher Licensing Toolkit supports licenses that allow one of several kinds of mobile licensing:

- **•** Node-locked to a laptop
- **•** Node-locked to a FLEXnet ID dongle
- **•** Node-locked to a FLEXnet ID dongle with FLOAT\_OK keyword
- **•** License borrowing with BORROW keyword
- **•** Node-locked to a user name
- **•** Fulfilled from a prepaid license pool

You should use license rehosting if an enterprise wants to move a license without using one of these methods. The software publisher must generate a new node-locked license file for each new client computer. Rehosting requires administrative overhead because the software publisher must be involved involved with each move.

## **Node-Locked to a Laptop Computer**

 To use a license exclusively on one laptop computer, the license should be node-locked to an address associated with that computer. The license file resides on the laptop computer.

## **Node-locked to a FLEXnet ID dongle**

To move a license between different Windows systems, you can lock it to a FLEXnet ID dongle (a dongle that connects to a parallel or USB port). You can move this license between systems by installing a copy of the license file on each system and moving the FLEXnet ID dongle from one system to another. Since the license is tied to the FLEXnet ID dongle, only the system with the FLEXnet ID dongle can use the license.

## **Node-Locked to a FLEXnet ID dongle with FLOAT\_OK**

Because the FLEXnet ID dongle defines the license server and the license floats on the network, this method has an advantage over simply using a license locked to a FLEXnet ID dongle. Licenses with a FLOAT OK keyword, and that are node-locked to a FLEXnet ID dongle, are supported only where both the FLEXenabled application and the license server are running on Windows.

A software publisher issues a license file with a FEATURE line node-locked to a FLEXnet ID dongle and containing the FLOAT\_OK keyword and a FLEXnet ID dongle for that FEATURE line. One FEATURE line containing the FLOAT OK keyword and one FLEXnet ID dongle is needed for each instance of a license that is mobile. When the FLEXnet ID dongle is attached to a license server, the license floats on the network. When the FLEXnet ID dongle is removed from the license server, the license is available only on the standalone computer.

This method supports parallel or USB FLEXnet ID dongles. Because it is simpler to attach multiple USB dongles to a computer, USB FLEXnet ID dongles may be preferable.

## **Initiating FLEXnet ID dongle with FLOAT\_OK**

A software publisher issues the customer a FLEXnet ID dongle, a dongle driver installer, and a license file that contains a FEATURE line node-locked to that FLEXnet ID dongle containing the FLOAT\_OK keyword. A license administrator then:

- **1.** Installs the license file on the license server
- **2.** Attaches all of the FLEXnet ID dongles to the license server
- **3.** Installs the FLEXnet ID dongle driver on the license server
- **4.** Starts the license server or rereads the license file

While the FLEXnet ID dongles are attached to the license server, the node-locked licenses associated with them float on the network. Each of the FLOAT\_OK uncounted node-locked FEATURE lines has a count of *one* while it is available on the network.

To transfer a license from the pool of floating licenses to a disconnected computer:

- **1.** Copies the license file containing the FLOAT OK node-locked FEATURE line from the license file on the license server to a license file on the client in the location where the FLEXenabled application expects to find its license file.
- **2.** Moves the FLEXnet ID dongle matching the node-locked FEATURE line from the license server to the client. When the FLEXnet ID dongle is removed from the license server, this license is unavailable on the network.
- **3.** Installs the FLEXnet ID dongle drivers on the client computer, if they are not already installed.
- **4.** Disconnects the client computer from the network. Now the license is available on the computer with the FLEXnet ID dongle, even though that computer is disconnected from the network.

## **Returning a FLEXnet ID dongle with FLOAT\_OK License**

 $\boxtimes$ 

**Task To return the license to the license server so it floats on the network again, the end user:**

- **1.** Removes the FLEXnet ID dongle from the client and replaces it on the license server.
- **2.** Rereads the license file for the license server that serves the floating version of the license by running lmreread. When the FLEXnet ID dongle is returned to the license server, the FLOAT\_OK license does not float on the network again until lmreread is run.

## **FLEXnet ID dongle with FLOAT\_OK Example**

The following is a sample license file. It is shipped with two FLEXnet ID dongles: FLEXID=7-b28520b9 and FLEXID=7-b2857678.

```
SERVER myhost ANY
VENDOR sampled
FEATURE f1 sampled 1.0 permanent uncounted FLOAT_OK \
       HOSTID=FLEXID=7-b28520b9 SIGN="<...>"
FEATURE f1 sampled 1.0 permanent uncounted FLOAT_OK \
        HOSTID=FLEXID=7-b2857678 SIGN="<...>"
```
The user installs the license file and the two FLEXnet ID dongles on the license server. When attached to the license server, each uncounted FLOAT\_OK license floats on the network and allows a single use. Therefore, up to two users can use **f1** on the end user's network, except on the license server itself, where the license use is disallowed.

If an user wants to work at home, the user installs a license file that contains the FEATURE line nodelocked to FLEXID=7-b28520b9 (this only needs to be done once), transfers the FLEXnet ID dongle FLEXID=7-b28520b9 from the license server to the client, and installs the FLEXnet ID dongle driver on the client computer (this also only needs to be done once). The user disconnects the client computer from the network and uses the transferred FLOAT\_OK license on the client computer. The license server allows only the single remaining FLOAT\_OK license to float on the network.

After returning the dongle to the license server, the license administrator runs lmreread so the returned license can float again.

**•** FLOAT\_OK keyword introduced in version 8.0 client library, license server manager, and vendor daemon. All components must be version 8.0 or later in order to use FLOAT\_OK.

## **License Borrowing with BORROW**

If a license is to be used on a computer that is intermittently connected to a license server, that license can be issued as a floating license with the BORROW keyword. A BORROW license can be borrowed from a license server via a special checkout and used later to run an application on a computer that is no longer connected to the license server. License borrowing must be enabled by a software publisher before an user can borrow licenses.

With license borrowing, a software publisher issues a floating license with a FEATURE line that contains the BORROW keyword. A user specifies the expiration date a borrowed license is to be returned and runs the application while connected to the network which writes borrowing information on the client computer. The license server keeps the borrowed license checked out. The FLEXenabled application automatically uses the local borrowing data to do checkouts during the borrow period. If enabled by the software publisher, borrowed licenses can be returned early, that is, before the borrow period expires. Upon the earlier of either the expiration of the borrow period or the early return of a borrowed license, the local borrowing data no longer authorizes checkouts and the license server returns the borrowed license to the pool of available licenses. No clock synchronization is required between the license server and the system running the FLEXenabled application.

## **Initiating License Borrowing**

If a software publisher has enabled license borrowing by issuing a license file that contains a FEATURE line with the BORROW keyword, an user initiates license borrowing in one of three ways:

- **•** Using the borrowing interface in application, if provided in the application
- **•** Running the lmborrow utility to set LM\_BORROW
- **•** Setting the LM\_BORROW environment variable directly

### **Application Interface**

The user initiates license borrowing this way only if the application provides a borrowing interface. Information about this is supplied by the software publisher.

### **Running the lmborrow Utility**

lmborrow is one of the lmutil/lmtools utilities. To initiate borrowing, the user runs lmborrow from the command line or through lmtools:

lmborrow {*vendor*|all} *enddate* [*time*]

where *vendor* is the vendor daemon that serves the licenses to be borrowed, or all specifies all vendor daemons in the license server. *enddate* is the date the license is to be returned in *dd*-*mmm*-*yyyy* format. *time* is optional and is specified in 24-hour format (*hh*:*mm*) in the FLEXenabled application's local time. If  $time$  is unspecified, the checkout lasts until the end of the given end date.

For example:

lmborrow sampled 20-aug-2007 13:00

### **Setting the LM\_BORROW Environment Variable Directly**

The lmborrow utility is a user interface to set LM\_BORROW in either the registry (Windows) or in \$HOME/ .flexlmborrow (UNIX). LM\_BORROW can also be set directly as an environment variable:

```
today:{vendor|all}:enddate[:time]
```
where:

**Table 9-1:** LM\_BORROW Environment Variable Arguments

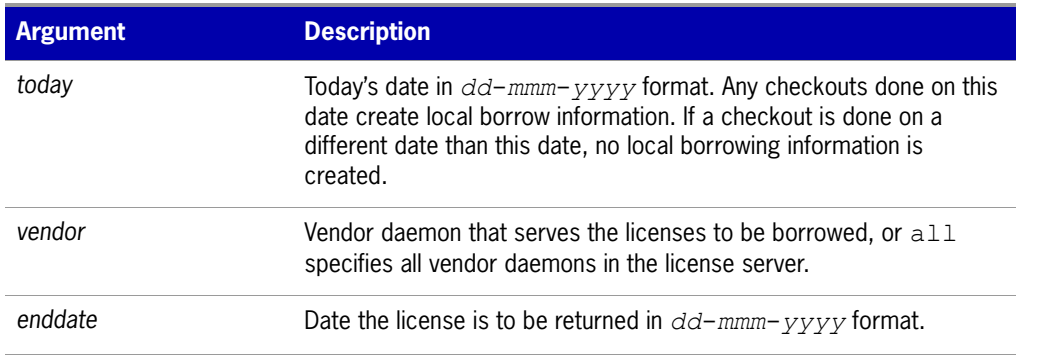

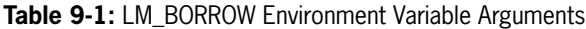

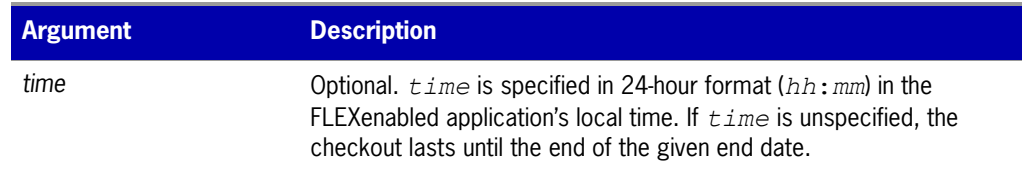

For example:

LM\_BORROW=15-aug-2006:sampled:20-aug-2006:13:00

In this example, one or more licenses served by the sampled vendor daemon are borrowed on August 15, 2006, and are scheduled to be returned at 1 P.M. on August 20, 2006.

## **Borrowing a License**

To borrow a license for a desired feature, *on the same day and the same system* that the user runs lmborrow or sets LM\_BORROW (and while still connected to the network), the user runs the application to check out and borrow the license. If the user runs the application more than once that day, no duplicate license is borrowed. No license is borrowed if the application is run on a day different than the date borrowing was set to be initiated.

For example, say that today you want to borrow a license for the PageWizard feature for a week. The PageWizard feature is served by the sampled vendor daemon. Today, while you are connected to the network, run lmborrow or set LM\_BORROW directly. For example:

#### lmborrow sampled *enddate*

Today, after you run lmborrow, while you are connected to the network, run the application that checks out a license for the PageWizard feature. After the license is checked out, close the application and disconnect your system from the network. The license that you just checked out stays checked out from the license server until the borrow period expires—that license now is used on your disconnected system until the borrow period expires. Once checked out, it remains checked out for the full borrow period. The borrow period cannot be renewed until the period has expired.

## **Clearing the Borrow Period**

Once you have borrowed all the licenses that you need for the current borrow period (defined by the LM\_BORROW environment variable), prevent licenses for any additional features from being borrowed by running lmborrow -clear. This clears the LM\_BORROW setting in the registry (Windows) or \$HOME/ .flexlmborrow (UNIX). lmborrow -clear does *not* clear the local information about licenses you have already borrowed.

## **Checking Borrow Status**

## $\boxtimes$ **Task To print information about borrowed features:**

**1.** Issue the following command on the system from which they are borrowed:

**lmborrow -status**

The system that borrowed the features does not have to be connected to the network to determine the status.

## **Returning a Borrowed License Early**

#### $\boxtimes$

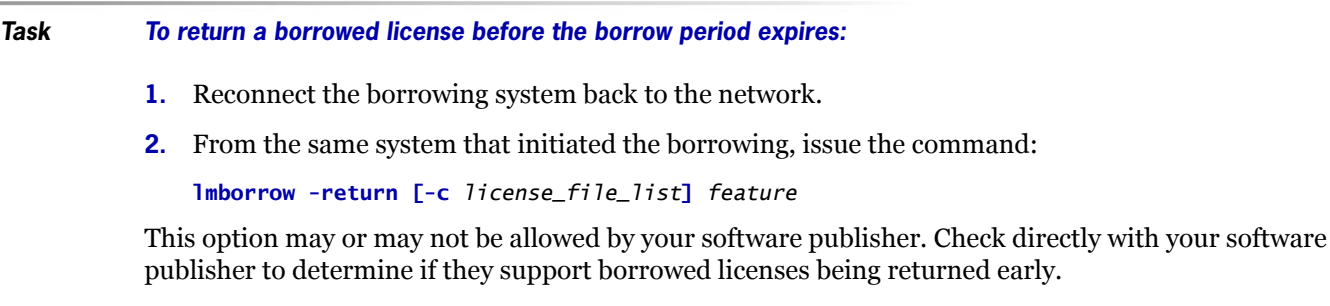

Returning the license early has the effect of clearing the LM\_BORROW setting for the vendor daemon that serves the returned license.

## **Support for License Borrowing**

See the following sections for more information about the utilities and keywords in the options file that support license borrowing:

- **•** [lmborrow](#page-44-0) utility
- **•** [lmdown](#page-47-0) utility
- **•** [lmstat](#page-54-0) utility
- **•** [BORROW\\_LOWWATER](#page-118-0) keyword
- **•** [EXCLUDE\\_BORROW](#page-120-0) keyword
- **•** [INCLUDE\\_BORROW](#page-125-0) keyword

E

**Note:** BORROW keyword introduced in version 8.0 client library, license server manager, and vendor daemon. All components must be version 8.0 or later in order to use BORROW.

# **Node-locked to a User Name**

If a license is to be used exclusively by one user on different systems, that license can be node-locked to the user's user name. The license file is copied to the different systems on which the user might work; the user's user name must be identical on each system. For this method to be useful, individual user names in an organization must be unique. Note that a user name, when used in a license file in this way, cannot contain spaces.

# **Fulfilled from a Prepaid License Pool**

In this method, the user buys a prepaid number of license-days from the software publisher. The user can then fulfill a license using a partial amount of the total license-days for the given borrow period, node-locked to a particular system. For example, in preparation for a business trip (or even during a business trip), the user fulfills a license that expires in five days that is node-locked to their laptop. Each fulfillment can be node-locked to a different system (or even multiple times to the same system), thus allowing mobility of license usage within the pre-paid number of license-days.

This model is like pay-per-use because each fulfillment is made from a decreasing number license-days. It is different than other pay-per-use models because, once node-locked to a system, that system is allowed unlimited use of the application until the license expires. This short-term license cannot be returned early; once fulfilled, those license-days cannot be refunded. Other pay-per-use models charge based on the number of times the application is used.

**Chapter 9: License Models** Fulfilled from a Prepaid License Pool

# **10**

# **Managing Licenses from Multiple Software Publishers**

You may need to administer licenses from more than one software publisher.

# **Overview of Multiple License Management Strategies**

When you are running FLEXenabled applications from multiple software publishers, you may need to take steps to prevent conflicts during installation. There are several strategies to accomplish this, three of which are presented here:

- Multiple systems, each running one license server manager, one vendor daemon, and using one license file.
- **•** One system running multiple license server managers, each managing one vendor daemon and one license file.
- **•** One system running one license server manager, that manages multiple vendor daemons each using its own license file. License files share a common directory.

Each of these three strategies is described in detail in the following sections. Variations are mentioned in [Additional Considerations](#page-102-0).

**Chapter 10: Managing Licenses from Multiple Software Publishers** Multiple Systems

# <span id="page-97-1"></span>**Multiple Systems**

In this scenario, each license server instance (1madmin or 1mgrd, vendor daemon, license file, and other files) is located on a separate system. Each system serves licenses just for its vendor daemon and runs its own local copy of the license server manager. [Figure 10-1](#page-97-0) shows this arrangement.

**Figure 10-1:** Multiple License Server Systems

<span id="page-97-0"></span>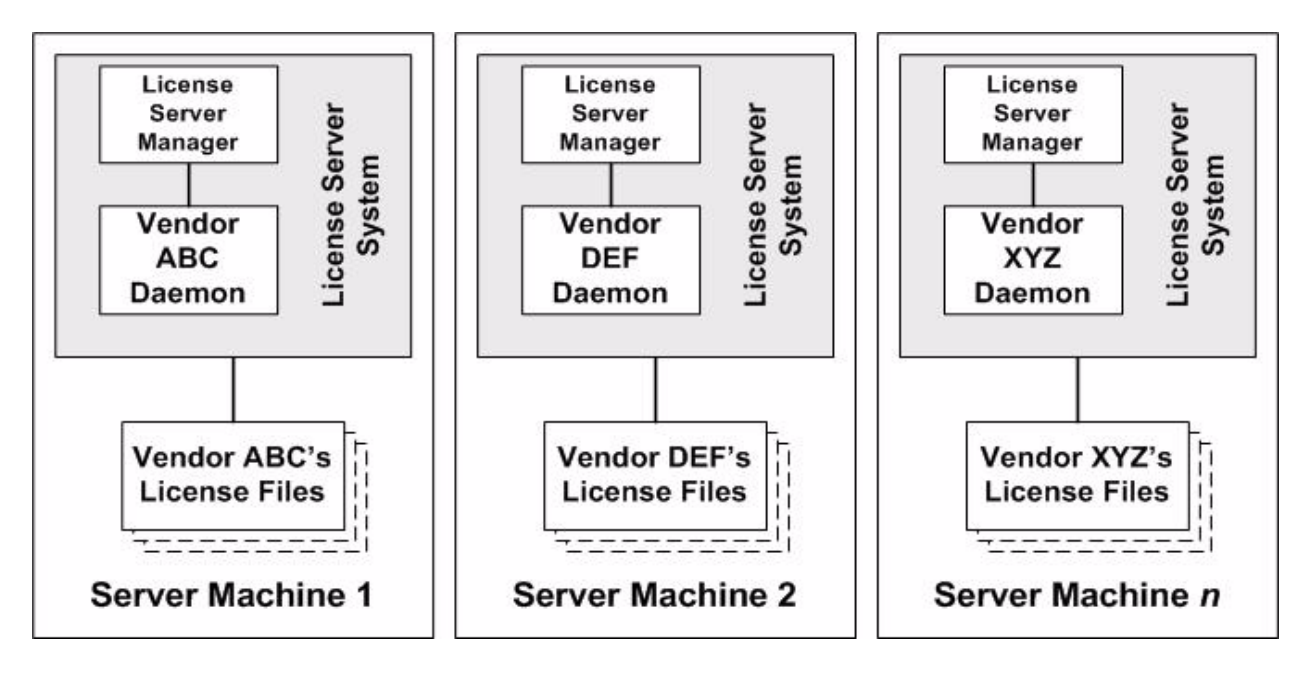

#### **Advantages**

- **•** The license files for each software publisher are independent from one another.
- Systems are maintained separately. If one system goes down, the other systems continue to serve licenses for their software publishers.
- **•** Each server has its own debug log.
- **•** The license requests are distributed.

#### **Disadvantages**

**•** Administrative overhead is the highest.

## **Starting the License Server**

The following example uses lmgrd as the license server manager.

#### **Task To start the license server:**

 $\boxtimes$ 

**•** Invoke the license server manager on each system:

lmgrd -c *server\_system\_n\_license\_list*

where server\_system\_n\_license\_list is a list of license files as described in [Managing Multiple](#page-101-1)  [License Files](#page-101-1). Each lmgrd starts the vendor daemon referred to in its license files.

# <span id="page-98-1"></span>**One System with Multiple License Server Instances**

In this model, each vendor daemon and its associated license file or files is served by its own license server manager, and everything is contained in one system. [Figure 10-2](#page-98-0) depicts this scheme.

**Figure 10-2:** Multiple license server managers, Multiple License Files

<span id="page-98-0"></span>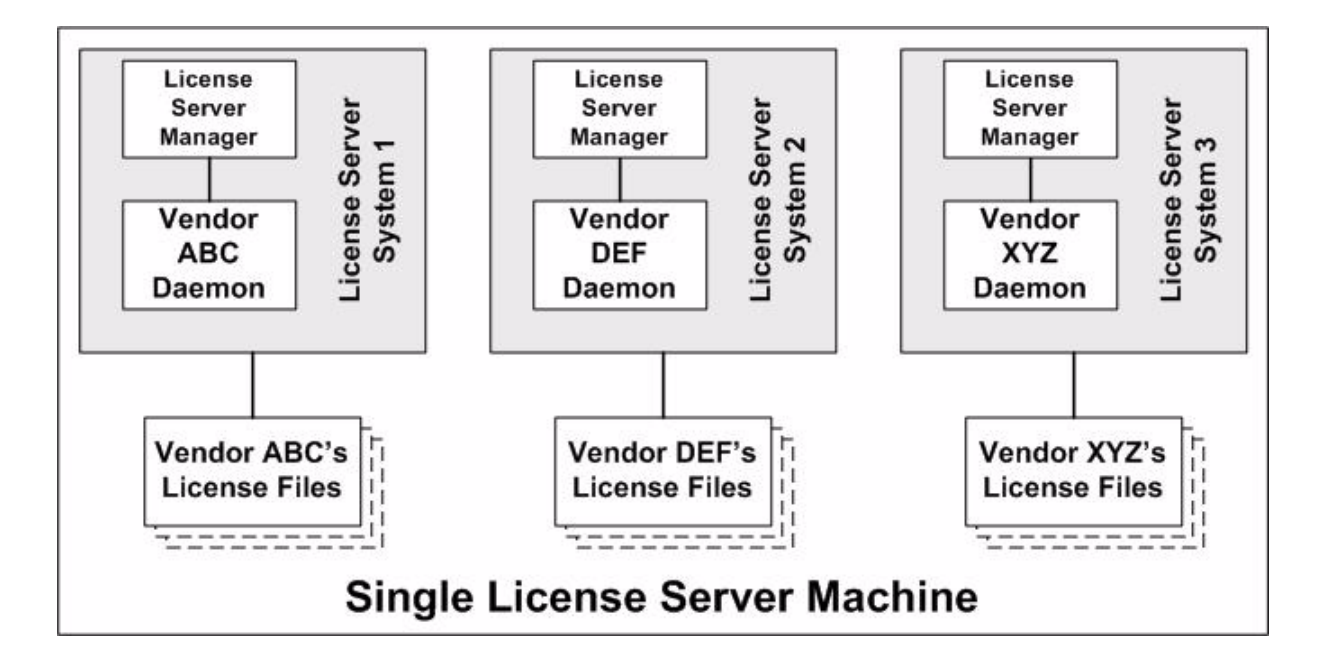

When maintaining separate license servers on the same system, keep in mind:

- **•** If the TCP/IP port number is specified on the SERVER line, it must be different for each license server instance. Use a standard text editor to change the TCP/IP port number in each license file so that they are all different. If you are running 10 instances or less, you can omit all port numbers and lmadmin or lmgrd will choose unique ones for you within the default range of 27000–27009.
- You must make sure that you are using a compatible version of 1madmin or 1mgrd for each particular license file. This is done by using an explicit path. See [Version Component Compatibility.](#page-104-0)

• The number of license server instances is limited only by the CPU, available memory, and networking of the system.

#### **Advantages**

- **•** The license files for each software publisher are independent from one another.
- **•** License servers are maintained separately. If one server goes down, the other servers continue to serve licenses.
- **•** Each server has its own debug log.

#### **Disadvantages**

- **•** Administrative overhead is high.
- **•** If the system goes down, all licenses are disabled.
- **•** License request load is concentrated to one system.

## **Starting the License Server**

The following example uses lmgrd as the license server manager.

#### **Task To start the license server:**

- **•** Invoke each license server:
	- **a.** For Server 1: lmgrd -c vendor\_ABC\_license\_dir\_list
	- **b.** For Server 2: lmgrd -c vendor\_DEF\_license\_dir\_list
	- **c.** For Server 3: lmgrd -c vendor\_XYZ\_license\_dir\_list

where vendor\_nnn\_license\_list is a list of license files as described in Managing Multiple License [Files](#page-101-1). Each lmgrd starts the vendor daemon referred to in its license files.

 $\boxtimes$ 

# <span id="page-100-1"></span>**One System with One License Server and Multiple License Files**

In this scenario, one license server manager runs on the system and serves one or more vendor daemons, each with one or more license files. If you are using lmadmin, you can maintain license files from different vendors in separate directories. If you are using lmgrd, all the license files are usually held in the same directory. The standard filename extension for license files is .lic. The number of vendor daemons is not limited by FLEXnet Publisher Licensing Toolkit. [Figure 10-3](#page-100-0) illustrates this scenario.

<span id="page-100-0"></span>**Figure 10-3:** One license server manager, Multiple License Files

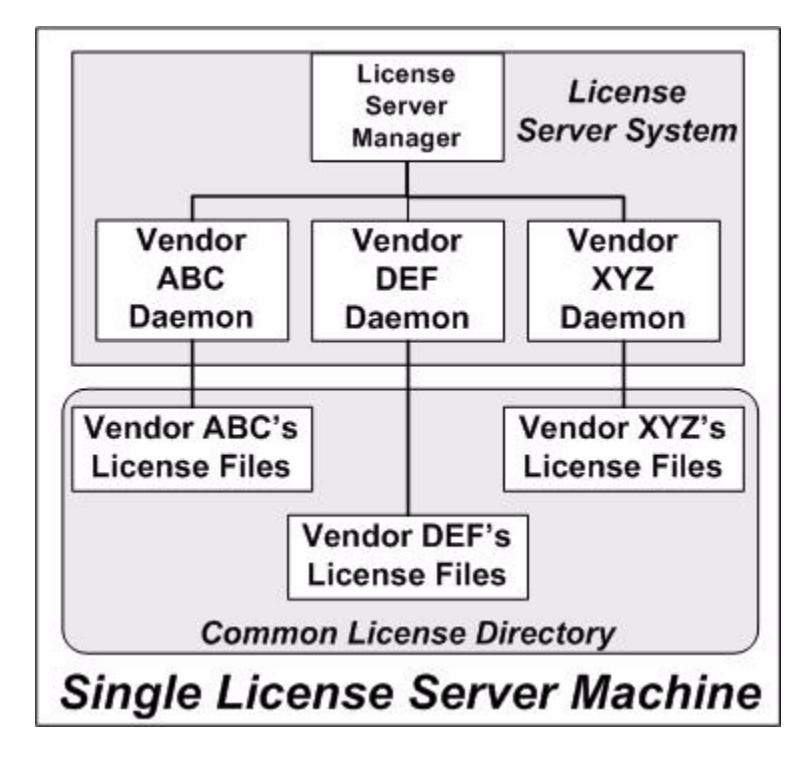

#### **Advantages**

- **•** The license files can be maintained separately.
- **•** Reduced administrative overhead.

#### **Disadvantages**

- **•** One license server manager serves all vendor daemons. If the license server manager goes down, all licenses are unavailable.
- **•** If the system goes down, all licenses are unavailable.
- **•** Output from all vendor daemons goes into one common debug log unless separate debug logs are specified with DEBUGLOG in each vendor daemon's options file. Having one common debug log makes it harder to debug a single vendor daemon's problem.

**Chapter 10: Managing Licenses from Multiple Software Publishers** Managing Multiple License Files

**•** Maximizes licensing load to one system and one license server manager.

## **Starting the License Server**

The following example uses lmgrd as the license server manager.

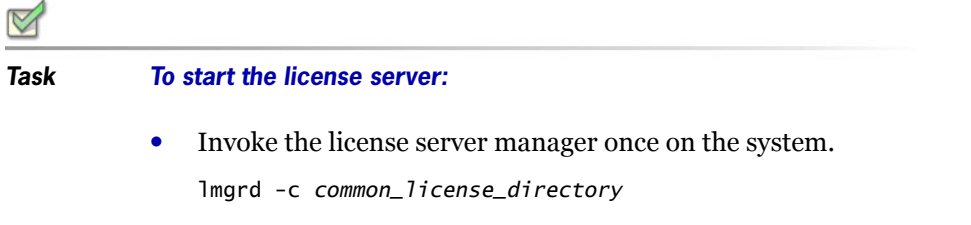

lmgrd processes all files with the .lic extension in common\_license\_directory and starts all vendor daemons referred to in those files, so there is no need to enumerate each license file name on the lmgrd command line.

#### **See Also**

[Managing Multiple License Files](#page-101-1) [Capturing Debug Log Output for a Particular Vendor Daemon](#page-151-0)

# <span id="page-101-1"></span><span id="page-101-0"></span>**Managing Multiple License Files**

When using lmgrd as the license server manager, you can manage multiple license files that are on the same system via a license search path. A license search path is specified two ways:

**•** By using the -c option to lmgrd

lmgrd -c *license\_file\_list* [other lmgrd options]

• By defining the LM\_LICENSE\_FILE environment variable within the scope of the 1mgrd process's environment.

Install the license files in convenient locations on the system and then define the license\_file\_list.

Wherever license\_file\_list is specified it consists of a list of one or more of the following components:

- the full path to the license file
- **•** a directory containing one or more license files with a .lic extension
- **•** a *port*@*host* setting, where *port* and *host* are the TCP/IP port number and host name from the SERVER line in the license file. Alternatively, use the shortcut specification, @*host*, if the license file SERVER line uses a default TCP/IP port or specifies a port in the default port range (27000– 27009).
- **•** A comma separated list of three *port@host* specifiers denoting a license servers configured for three-server redundancy. For example,

port1@host1,port2@host2,port3@host3

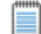

**Note:** Use a colon (**:**) to separate the license file names on UNIX; on Windows, use a semicolon (**;**).

lmgrd builds up an internal license search path when it starts up by parsing each entry in the order listed.

Some scenarios where a license search path is used include those described in [Multiple Systems](#page-97-1), [One](#page-98-1)  [System with Multiple License Server Instances,](#page-98-1) or [One System with One License Server and Multiple](#page-100-1)  [License Files](#page-100-1).

When using lmadmin as your license server manager, you specify the list of license files for each vendor daemon in the GUI. Use the Import License File screen (accessed from within the Vendor Daemon Configuration screen) to specify a license file. Refer to lmadmin 0n-line help for more information.

#### **See Also**

[Setting the License Search Path using an Environment Variable](#page-73-1) [Using Three-Server Redundancy](#page-64-0) [Environment Variables](#page-136-0)

# <span id="page-102-0"></span>**Additional Considerations**

## **Combining license files**

If you have two or more products whose licenses are intended for the same system, as specified by their SERVER lines, you may be able to combine the license files into a single license file. This has advantages if you are using lmgrd as your license server manager. If you are using lmadmin as your license server manager, you do not need to combine license files. When using multiple license files with lmadmin import each license file and launch lmadmin, which launches each of the vendor daemons defined in the imported license files.

The license files for the models described in [One System with Multiple License Server Instances](#page-98-1) and [One](#page-100-1)  [System with One License Server and Multiple License Files](#page-100-1) could be combined if they met certain criteria. See [Criteria for Combining License Files](#page-103-0). [Figure 10-4](#page-102-1) shows one possible scenario using a combined license file.

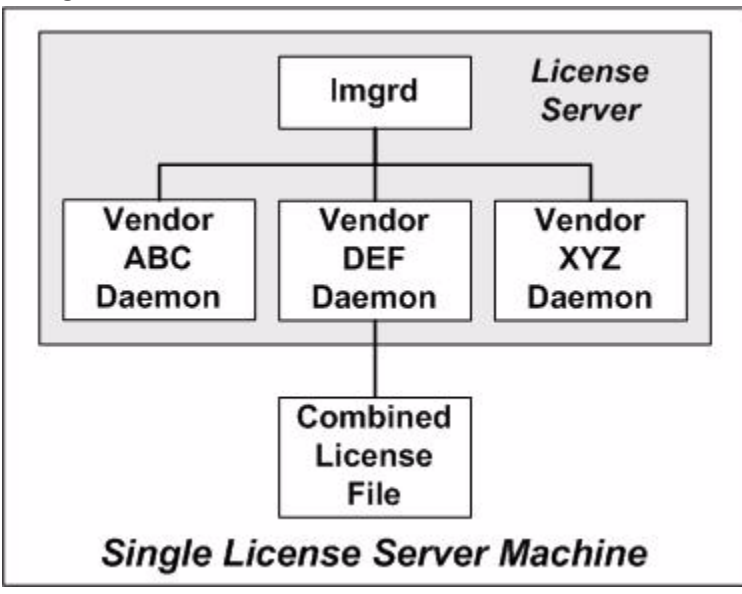

<span id="page-102-1"></span>**Figure 10-4:** One lmgrd, One License File

#### **Advantages**

- **•** A single license file to administer.
- **•** Once the files are combined, there is low administrative overhead.

#### **Disadvantage**

**•** Careful planning must be given in combining license lines from multiple software publishers into one file, initially and over time.

#### **Starting the License Server**

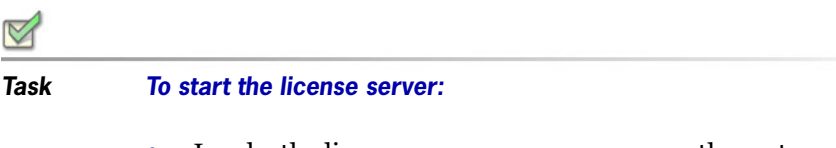

**•** Invoke the license server manager once on the system.

lmgrd -c *combined\_license\_file*

## <span id="page-103-0"></span>**Criteria for Combining License Files**

Your product's license files define the license server systems by host name and hostid in the SERVER lines in the license file. License files are candidates for combining under the following conditions:

- **•** The number of SERVER lines in each file is the same.
- **•** The hostid field of each SERVER line in one file *exactly* matches the hostid field of each SERVER line in the other file.

Some possible reasons license files may not be compatible are:

- **•** License files are set up to run on different server systems, so hostids are different.
- One file is set up for a single license server (has only one SERVER line), the other is set up for a three-server redundancy (has three SERVER lines).
- Hostids for the same system use different hostid types. For example, the SERVER line in one license file uses INTERNET= for its hostid type and the other file uses the ethernet MAC address for its hostid type.

If your license files are compatible as described above, then you have the option of combining license files as summarized in [Figure 10-4](#page-102-1) and below in [How to Combine License Files.](#page-104-1) Note that you are not required to combine compatible license files. There is no performance or system-load penalty for not combining the files.

## <span id="page-104-1"></span>**How to Combine License Files**

If your license files are compatible, use any text editor to combine them. To combine license files, read all of the compatible license files into one file, then edit out the extra SERVER lines so that only one set of SERVER lines remains. Save the resulting data, and you have your combined license file. [Figure 10-5](#page-104-2) shows an example of combining license files.

<span id="page-104-2"></span>**Figure 10-5:** Combining License Files

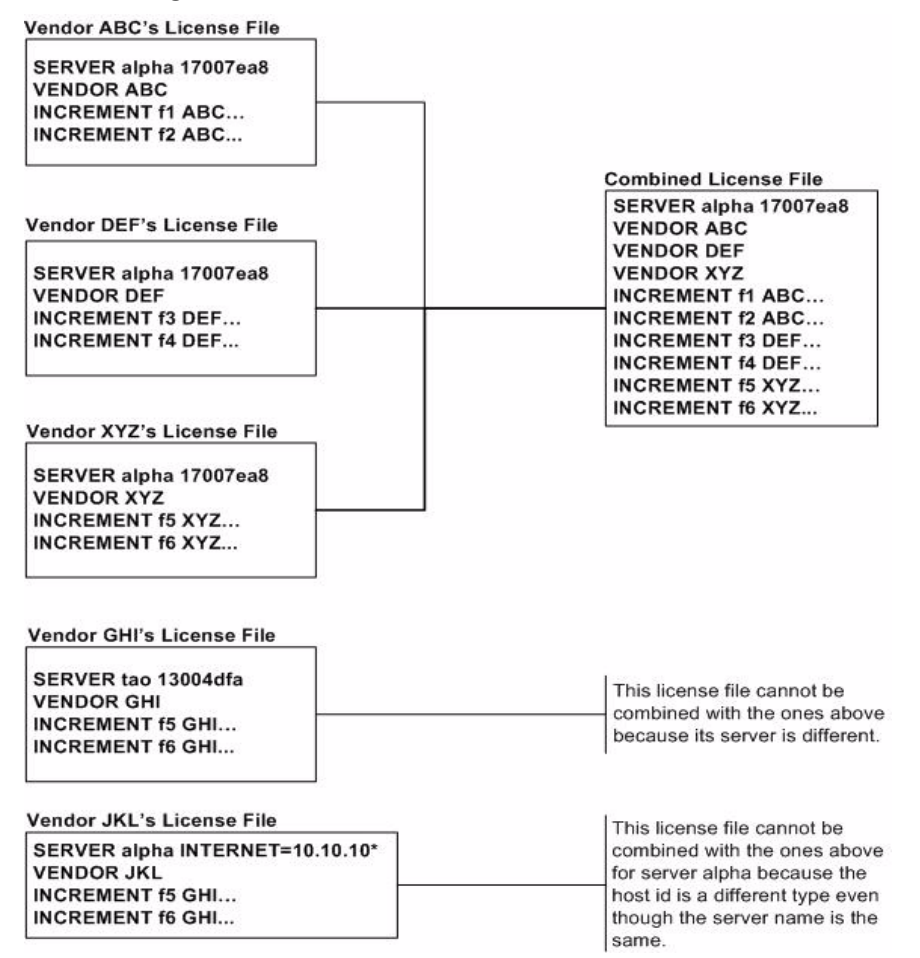

## <span id="page-104-0"></span>**Version Component Compatibility**

When one license server manager manages multiple vendor daemons, it may be the case that those vendor daemons do not use the same version of FLEXnet Publisher Licensing Toolkit. By observing the FLEXnet Publisher Licensing Toolkit version compatibility rules described in [Version Compatibility](#page-156-0)  [between Components](#page-156-0) you are assured that all of your FLEXnet Publisher Licensing Toolkit components are compatible.

You can maintain multiple versions of FLEXenabled applications in the enterprise. The vendor daemon for an application must be at least the same version as the FLEXnet Licensing version used in the FLEXenabled application.

**Chapter 10: Managing Licenses from Multiple Software Publishers** Additional Considerations

# **11**

# <span id="page-106-0"></span>**Hostids for Supported Platforms**

FLEXnet Publisher Licensing Toolkit uses different system identifiers, called *hostids*, for different system architectures. For example, all Sun Microsystems systems have a unique hostid. For this reason, the Ethernet address is used on some system architectures as the hostid. An ethernet address is a 6-byte quantity, with each byte specified as two hexadecimal digits. Specify all twelve hex digits when using an Ethernet address as a hostid. For example, if the ethernet address is "8:0:20:0:5:ac," specify "0800200005ac" as the hostid.

# **Hostid Formats**

Numeric, 32-bit hostids are normally used in hexadecimal format. On some systems, the system command returns the ID in decimal format. Use a **#** character before the hostid to indicate a decimal number. For example, if the system command returns **2005771344**, FLEXnet Publisher Licensing Toolkit accepts #**2005771344**. Alternatively, convert the decimal value to hexadecimal.

# **Obtaining System Hostids**

The lmhostid utility prints the exact hostid that FLEXnet Licensing requires on any given system. If your hostid contains characters other than the ASCII A–Z, a–z, or 0–9, use the -utf8 option with lmhostid. To view a correct representation of the resulting hostid, use a utility, such as Notepad, that can display UTF-8 encoded strings.

The following table lists alternate methods to obtain the required hostid for each system architecture. FLEXnet Publisher Licensing Toolkit also supports a group of special hostids and vendor-defined hostids.

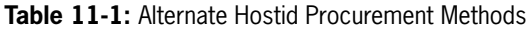

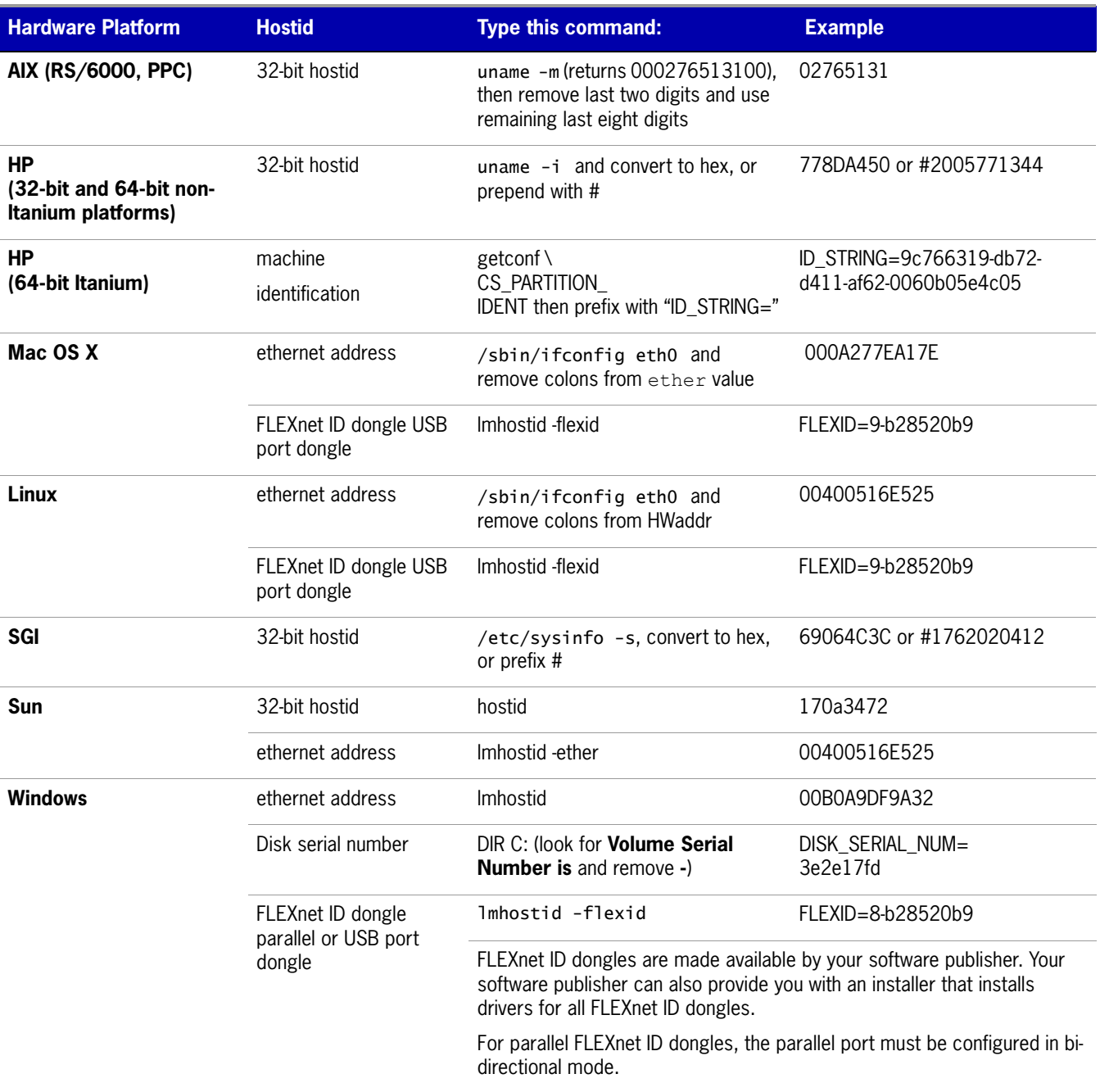
## **Special Hostids**

FLEXnet Publisher Licensing Toolkit contains a number of special hostid types that apply to all platforms. These hostid types are valid to use in both SERVER lines and FEATURE lines, wherever a hostid is required. These are:

#### **Table 11-2:** Special Hostid Types

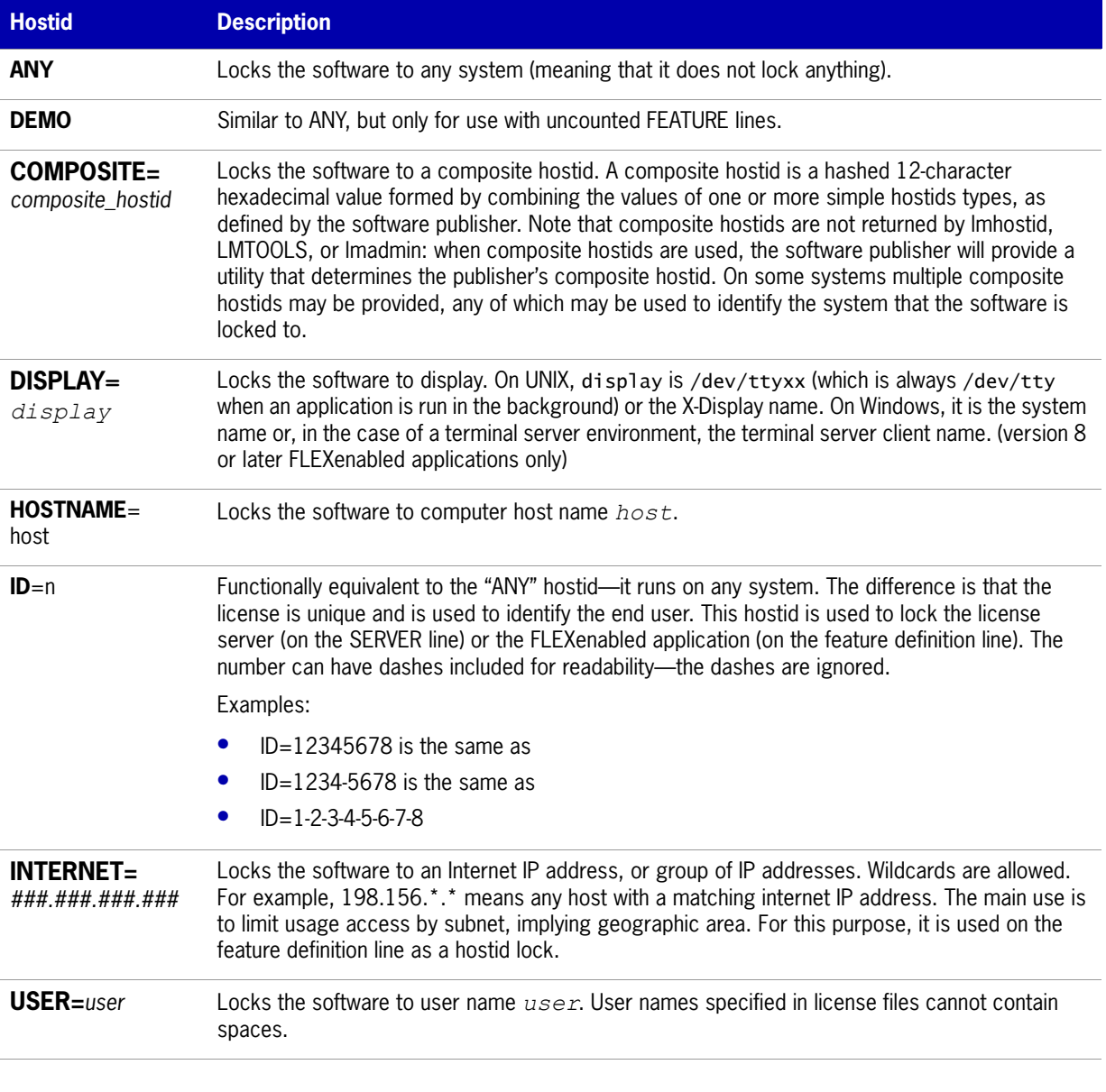

#### **Examples**

```
FEATURE f1 demo 1.0 1-jan-2008 uncounted \setminusHOSTID=FLEXID=6-a6300015f SIGN="<...>"
```
**Chapter 11: Hostids for Supported Platforms** Special Hostids

> FEATURE  $f1$  demo 1.0 1-jan-2008 uncounted \ HOSTID=INTERNET=10.10.10.\* SIGN="<...>"

# **12**

## **Troubleshooting**

This section documents areas of the license server that have given customers difficulty in the past.

## **General Troubleshooting Hints**

This list provides some general debugging information:

- **•** When you start the license server be sure that you direct the output into a local log file where you can examine it. The log file often contains useful information. Examine it when you have a problem, and be prepared to answer questions about it when you talk to a support person.
- **•** If the license server appears to have started correctly (which you can determine from the log file), try running lmstat -a and lmdiag to see if that program has the same problem as your application.
- **•** If your application is version 4.1 or later (version 5 or later on Windows), you can use the FLEXLM\_DIAGNOSTICS environment variable. Set FLEXLM\_DIAGNOSTICS to 1, 2, or 3. A setting of 3 gives more information than 2, 2 gives more information than 1 (in particular, the feature name that was denied). See [FLEXLM\\_DIAGNOSTICS](#page-111-0) for more information.
- **•** When you talk to a support person, be prepared with answers to the following questions:
	- **•** What kind of system is your license server running on?
	- What version of the operating system?
	- What system and operating system is the application running on?
	- What version of FLEXnet Publisher Licensing Toolkit does the FLEXenabled application use?

Use the lmver script, or, on UNIX, execute the following command on your license server manager, vendor daemon, and application:

strings binary\_name | grep Copy

Alternatives are: for lmadmin, use the command lmadmin -version; for lmgrd and the vendor daemon use the -v argument, for example lmgrd -v.

- **•** What error or warning messages appear in the log file?
- **•** Did the server start correctly? Look for a message such as:
	- server xyz started for: feature1 feature2.
- What is the output from running lmstat  $-a$ ?
- **•** Are you running other FLEXenabled products?
- **•** Are you using a combined license file or separate license files?
- **•** Are you using a three-server redundancy (i.e. there are multiple SERVER lines in your license file)?

## <span id="page-111-1"></span><span id="page-111-0"></span>**FLEXLM\_DIAGNOSTICS**

**Note:** The ability for FLEXnet Publisher Licensing Toolkit to produce diagnostic output is controlled by your software publisher.

FLEXLM\_DIAGNOSTICS is an environment variable that causes the application to produce diagnostic information when a checkout is denied. The format of the diagnostic information may change over time.

On UNIX, the diagnostic output goes to stderr.

On Windows, the output is a file in the current directory called flex*pid*.log, where pid is the application's process ID.

## **Level 1 Content**

If FLEXLM\_DIAGNOSTICS is set to 1, then the standard FLEXnet Publisher Licensing Toolkit error message is be presented, plus a complete list of license files that the application tried to use. For example:

```
setenv FLEXLM DIAGNOSTICS 1
FLEXnet checkout error: Cannot find license file (-1,73:2) No such file or directory
license file(s): /usr/myproduct/licenses/testing.lic license.lic
```
### **Level 2 Content**

If FLEXLM\_DIAGNOSTICS is set to 2, then, in addition to level 1 output, the checkout arguments are presented. For example:

```
setenv FLEXLM_DIAGNOSTICS 2
FLEXnet checkout error: No such feature exists (-5,116:2) No such file or directory
license file(s): /usr/myproduct/licenses/testing.lic license.lic
lm_checkout("f1", 1.0, 1, 0x0, ..., 0x4000)
```
Note that the error message actually contains two separate problems, which both occurred during the checkout:

**•** There is no such feature in the license it did find.

• It was unable to find the other license file, which is what produces the message No such file or directory.

This is a description of the arguments to **lm\_checkout**:

lm\_checkout(*feature*, *version*, *num\_lic*, *queue\_flag*, *...*, *dupgroup\_mask*)

where:

#### Table 12-1: Im checkout Arguments

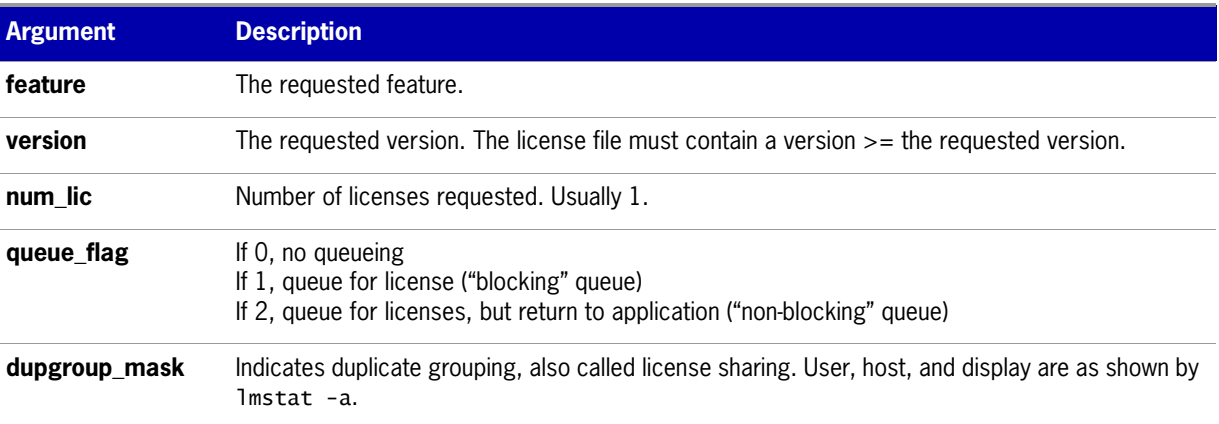

## **Level 3 Content (Version 6.0 or Later Only)**

If FLEXLM\_DIAGNOSTICS is set to 3, then, in addition to level 1 and 2 output, if a checkout is successful, information is printed explaining how the license was granted:

```
setenv FLEXLM_DIAGNOSTICS 3
app
Checkout succeeded: f0/14263EAEA8E0
License file: ./servtest.lic
No server used
app2
Checkout succeeded: f1/BC64A7B120AE
License file: @localhost
License Server Machine: @localhost
app3
Checkout succeeded: f1/BC64A7B120AE
License file: servtest.lic
License Server Machine: @speedy
```
Note that the feature name and license key are printed, along with the license file location (or host name if @*host* were used) and host name of the server, where applicable.

**Chapter 12: Troubleshooting** FLEXLM\_DIAGNOSTICS

# **13**

## **Managing the Options File**

The options file allows the license administrator to control various operating parameters within the constraints of the license model. Users are identified by their user name, host name, display, IP address, or PROJECT (which is set with the LM\_PROJECT environment variable).

For concurrent (floating) licenses, the license administrator can:

- **•** Allow the use of features
- **•** Deny the use of features
- **•** Reserve licenses

The concurrent licenses can be held either in license files or in fulfillment records within trusted storage.

For activatable licenses, the license administrator can:

- **•** Allow activation of licenses in a specific fulfillment record
- **•** Deny activation of licenses in a specific fulfillment record

For all licenses, the license administrator can:

- **•** Restrict the number of licenses available
- **•** Control the amount of information logged about license usage
- **•** Enable a report log file

Options files allow you, as the license administrator, to be as secure or open with licenses as you like.

Lines in the options file are limited to 2048 characters. The **\** character is a continuation character in options file lines.

- **•** PROJECT identification (set by LM\_PROJECT) in options file was introduced in version 7.0 vendor daemon.
- **•** Option file control for licenses held in fulfillment records in trusted storage has been introduced in 11.3 vendor daemon.

## **Creating an Options File**

#### **Task To create an options file:**

- **1.** Use the appropriate options listed in [Options File Syntax](#page-115-0) to create the options file for a vendor daemon using any text editor.
- **2.** Locate the options file anywhere; however, it is recommended that the options file be placed in the same directory as the license file.
- **3.** Add the path to the options file in the license file as the fourth field on the VENDOR line for the application's vendor daemon. For example:

VENDOR sampled /etc/sampled \ [options=]/*sample\_app*/sampled/licenses/sampled.opt

enables the sampled vendor daemon to look at the specified options file.

If the path is omitted, the vendor daemon automatically looks for a file according to the following criteria:

- **•** The name of the file is *vendor*.opt, where *vendor* is the vendor daemon name.
- **•** The directory that contains the license file used by the license server manager.

**Note:** The default options file name, *vendor.opt*, introduced in version 6 vendor daemon.

## <span id="page-115-0"></span>**Options File Syntax**

Below is an overview of the options file syntax. See [Options File Examples](#page-132-0) for examples and additional information.

Each line of the file controls one option. [Table 13-1](#page-115-1) lists the option keywords.

<span id="page-115-1"></span>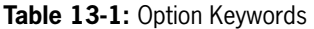

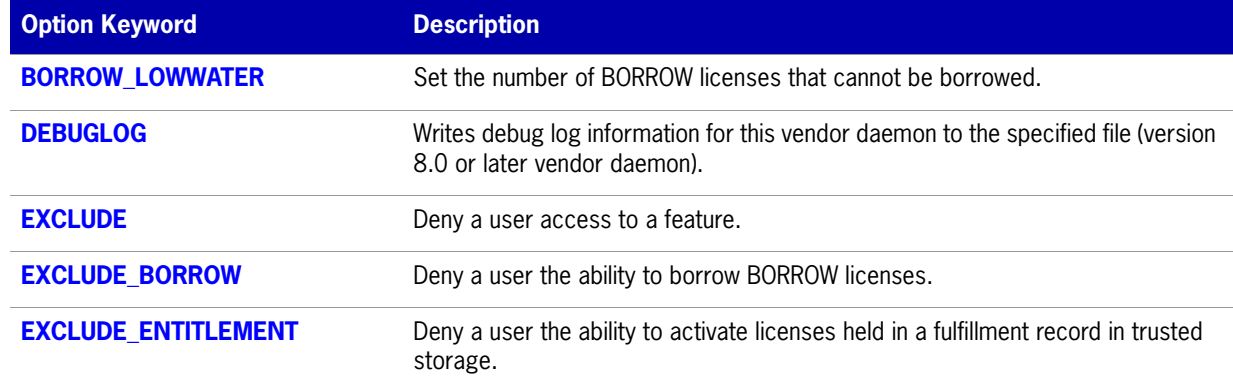

#### Table 13-1: Option Keywords (cont.)

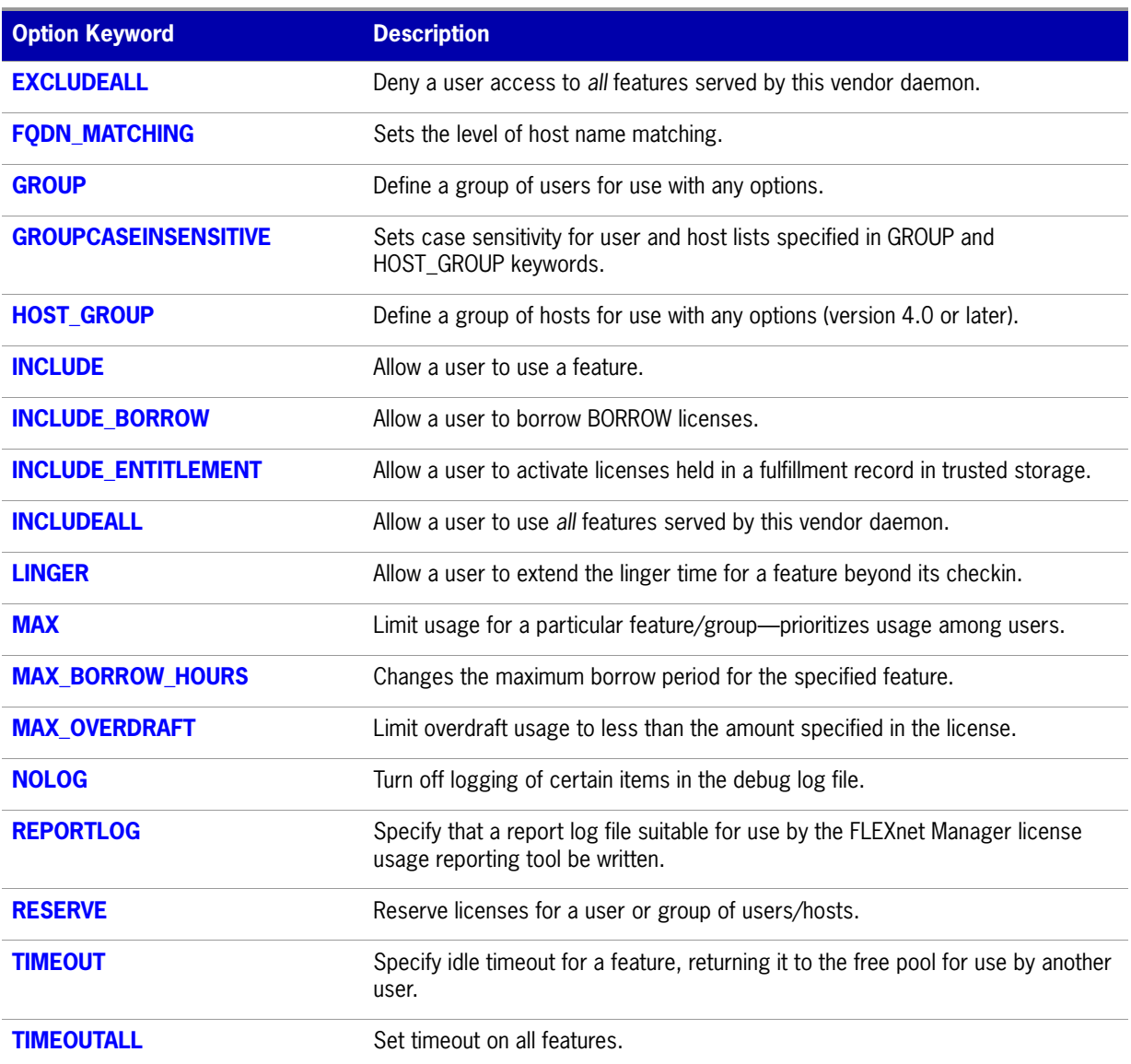

#### **Comments**

Include comments in your options file by starting each comment line with a pound sign, **#**.

#### <span id="page-116-0"></span>**Specifying Features**

When used within an options file entry, the feature name can be modified with an optional keywordvalue pair to fully qualify it. This notation is used for distinguishing a particular group of licenses when there are multiple FEATURE lines for a single feature. The following syntax is used:

*feature*:*keyword*=*value*

For example:

f1:VERSION=2.0

specifies the version 2.0 pool of licenses for feature f1.

**Note:** A colon (:) is a valid feature name character. If colons are in your feature names, specify a group of licenses with the following alternative syntax using quotation marks and spaces:

**"***feature keyword***=***value*"

The following option keywords are used as feature name modifiers to denote a specific group of licenses:

- **•** VERSION=
- **•** HOSTID=
- **•** EXPDATE=
- **•** KEY=
- **•** SIGN=
- **•** ISSUER=
- **•** NOTICE=
- **•** VENDOR\_STRING= (if configured by the publisher as a pooling component)
- dist info=
- **•** user\_info=
- **•** asset\_info=

If the USER\_BASED or HOST\_BASED keywords appear in a feature line, this feature specification syntax must be used to qualify the feature.

Using a package name in place of a feature name applies the option to all of the components in the package.

#### <span id="page-117-0"></span>**Specifying License Restrictions Using Type**

Some option keywords restrict who may use licenses or where licenses may be used. These options take a type argument that specifies what the restriction is based on.

When using the option keywords EXCLUDE, EXCLUDE\_ENTITLEMENT, EXCLUDEALL, EXCLUDE\_BORROW, INCLUDE, INCLUDE\_ENTITLEMENT, INCLUDEALL, INCLUDE\_BORROW, MAX, and RESERVE, the following values can be used for type:

- **• USER**—user name of the user executing the FLEXenabled application. User names are case sensitive and cannot contain spaces.
- **• HOST**—system host name or IP address where the application is executing. Host names are case sensitive. The IP address can contain wildcard characters.

The IP-address can contain wildcard characters.

When using the option keywords EXCLUDE, EXCLUDEALL, EXCLUDE BORROW, INCLUDE, INCLUDEALL, INCLUDE\_BORROW, MAX, and RESERVE, the following values can be used for type:

- **• DISPLAY**—display where the application is displayed. On UNIX, DISPLAY is **/dev/tty***xx* (which is always **/dev/tty** when an application is run in the background) or the X-Display name. On Windows, it is the system name or, in the case of a terminal server environment, the terminal server client name. Display names are case sensitive.
- **• INTERNET**—IP address of the system where the application is executing (wildcard characters can be used in the IP address)
- **• PROJECT**—LM\_PROJECT environment variable set by the user who is executing the FLEXenabled application. Project names are case sensitive.

On Windows (without terminal server), the HOST and DISPLAY names are both set to the system name. For licenses that allow checkouts from a terminal server (TS\_OK keyword in the feature line), the USER, HOST, and DISPLAY names can be different from one another.

The types listed above take a single member. For example:

EXCLUDE coolsoft USER joe

To specify a list of users or hosts, first define the list using the GROUP or HOST\_GROUP option lines, then use the GROUP or HOST\_GROUP type to specify the group name. For example:

GROUP stars joe barbara susan EXCLUDE coolsoft GROUP stars

- **•** IP address as a HOST specification introduced in version 8 vendor daemon.
- **•** Colons in feature names introduced in version 8 vendor daemon.

## <span id="page-118-0"></span>**BORROW\_LOWWATER**

This option is used for licenses held in license files. When licenses are available in trusted storage, activation is normally provided instead of BORROW.

BORROW\_LOWWATER *feature*[:*keyword*=*value*] *n*

Sets the number of licenses for a BORROW feature that cannot be borrowed.

**Table 13-2:** BORROW\_LOWWATER Terms

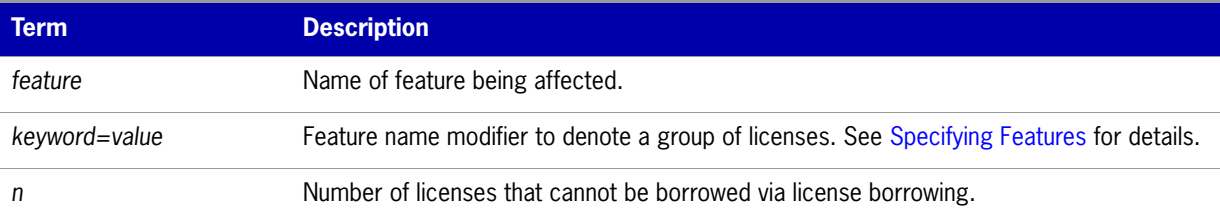

For example, if a feature "f1" has a count of 10 and borrowing is enabled in the application and on the FEATURE line:

FEATURE f1 ... 10 ... BORROW SIGN=...

the following line in the options file allows only 7 licenses to be borrowed.

BORROW\_LOWWATER f1 3

## <span id="page-119-0"></span>**DEBUGLOG**

DEBUGLOG [+]*debug\_log\_path*

Specifies a location for the debug log output from the vendor daemon associated with this options file. Preceding the *debug* log path with a + character appends logging entries; otherwise, the file is overwritten each time the daemon is started. Note that this affects output from only the vendor daemon associated with this options file. The debug log output of lmadmin or lmgrd and any other vendor daemons in the same license file is not captured in this file.

On Windows, path names which include spaces have to be enclosed in double quotes. If lmgrd is started as a service, the default location for the report log file is the c:\winnt\System32 folder unless a fully qualified path is specified.

#### **See Also:**

[Configuring the License Server Manager as a Windows Service](#page-38-0) [lmswitch](#page-56-0) [Debug Log File—](#page-150-0)Debug log output restricted to that of just the vendor daemon introduced in version 8 vendor daemon.

## <span id="page-119-1"></span>**EXCLUDE**

This option applies to concurrent licenses held in license files and trusted storage.

EXCLUDE *feature*[:*keyword*=*value*] *type* {*name | group\_name*}

Excludes a user or predefined group of users from the list of who is allowed to use the feature. EXCLUDE supersedes INCLUDE; conflicts between the EXCLUDE list and the INCLUDE list are resolved by the EXCLUDE taking precedence.

#### **Table 13-3:** EXCLUDE Terms

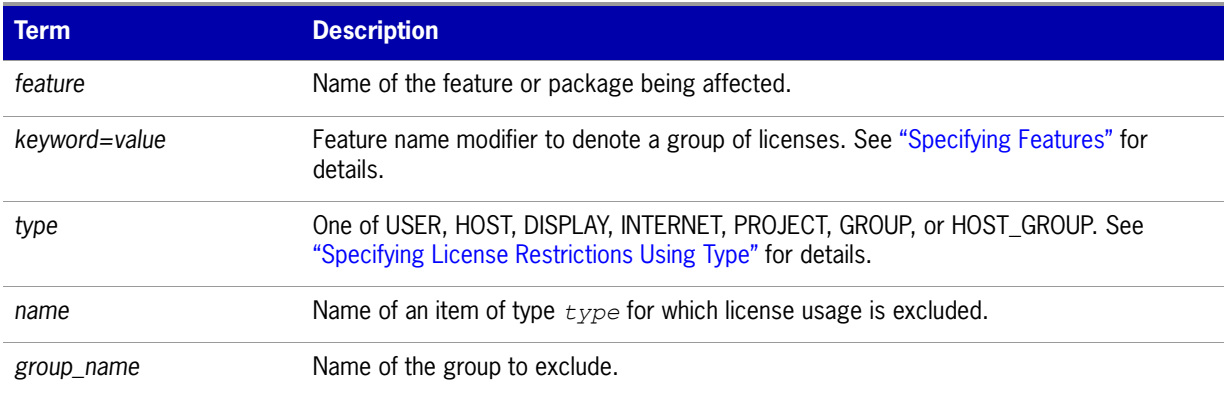

**Task To exclude the user hank from the list of users able to use feature f1:**

EXCLUDE f1 USER hank

## <span id="page-120-0"></span>**EXCLUDE\_BORROW**

This option is used for licenses held in license files. When licenses are available in trusted storage, activation is normally provided instead of BORROW.

EXCLUDE\_BORROW *feature*[:*keyword*=*value*] *type* \ {*name | group\_name*}

Excludes a user or predefined group of users from the list of who is allowed to borrow licenses for this BORROW feature. EXCLUDE\_BORROW supersedes INCLUDE\_BORROW; conflicts between the EXCLUDE\_BORROW list and the INCLUDE\_BORROW list are resolved by the EXCLUDE\_BORROW taking precedence.

#### **Table 13-4:** EXCLUDE\_BORROW Terms

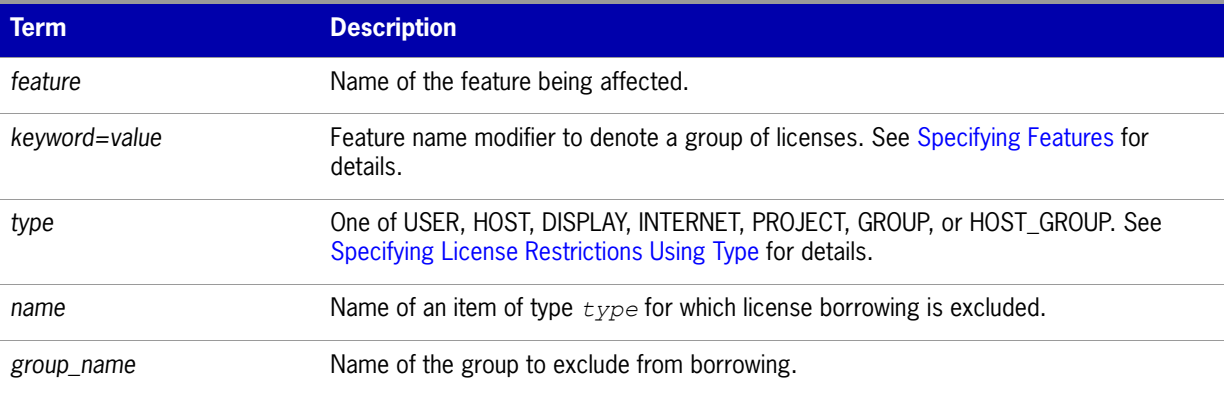

 $\boxtimes$ 

 $\boxtimes$ 

**Task To exclude the user fred from the list of users able to borrow feature f1 assuming the feature has the BORROW attribute:**

EXCLUDE\_BORROW f1 USER fred

## <span id="page-120-1"></span>**EXCLUDE\_ENTITLEMENT**

This option only applies to licenses held in trusted storage and supplied using activation.

EXCLUDE\_ENTITLEMENT entitlementId type {name | group\_name}

Excludes a user or pre-defined group of users, etc., from the list of who is allowed to activate the licenses contained in a fulfillment record held in trusted storage. EXCLUDE\_ENTITLEMENT supersedes INCLUDE\_ENTITLEMENT; conflicts between the EXCLUDE\_ENTITLEMENT list and the INCLUDE\_ENTITLEMENT list are resolved by the EXCLUDE\_ENTITLEMENT taking precedence.

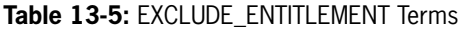

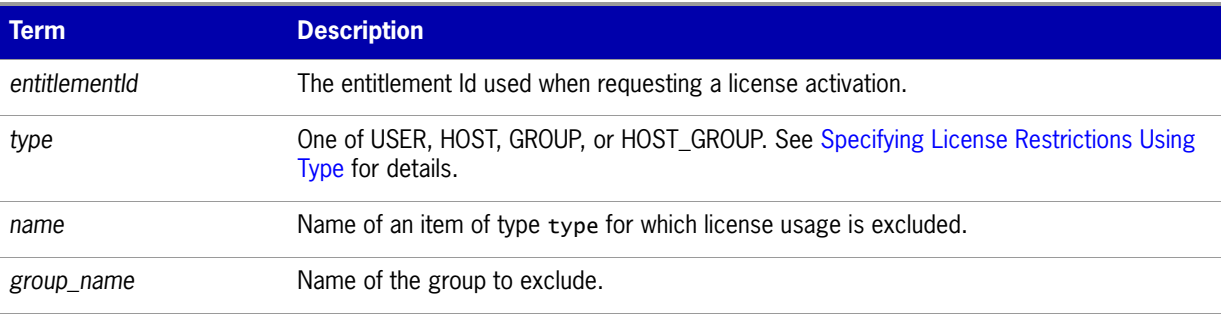

#### $\begin{array}{c} \rule{0pt}{2.5ex} \rule{0pt}{2.5ex} \rule{0$

**Important:** To exclude the user "pete" from the list of users able to activate licenses provided in the fulfillment record specified by the entitlement ID "AB456":

EXCLUDE\_ENTITLEMENT AB456 USER pete

## <span id="page-121-0"></span>**EXCLUDEALL**

This option applies to concurrent licenses held in license files and trusted storage.

EXCLUDEALL *type* {*name* | *group\_name*}

Excludes a user or predefined group of users from the list of who is allowed to use all features served by this vendor daemon.

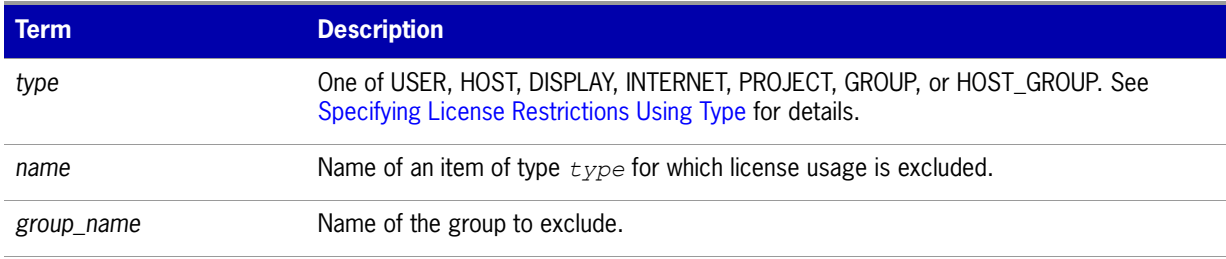

**Table 13-6:** EXCLUDEALL Terms

To exclude any user on the system called **chaos** using all features served by this vendor daemon:

EXCLUDEALL HOST chaos

## <span id="page-122-0"></span>**FQDN\_MATCHING**

This option applies to all licenses held in license files or trusted storage.

FQDN\_MATCHING exact | lenient

Sets the level to which host names used in HOST type-specifiers must match the host name sent by the FLEXenabled application. The application is configured to send either its host name or its fully qualified domain name (FQDN) to the vendor daemon for validation with HOST type-specifiers. Check with your software publisher to determine fully qualified domain name support.

#### **Table 13-7:** FQDN\_MATCHING Terms

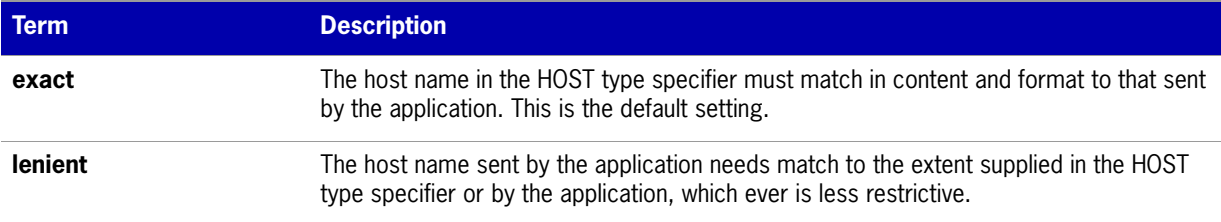

Only the last FQDN\_MATCHING keyword in the options file has effect; all others are ignored.

[Table 13-8](#page-122-1) shows the outcome of matching attempts between HOST type-specifiers in the options file and host names sent by the application.

#### <span id="page-122-1"></span>**Table 13-8:** Host Name Matching Matrix

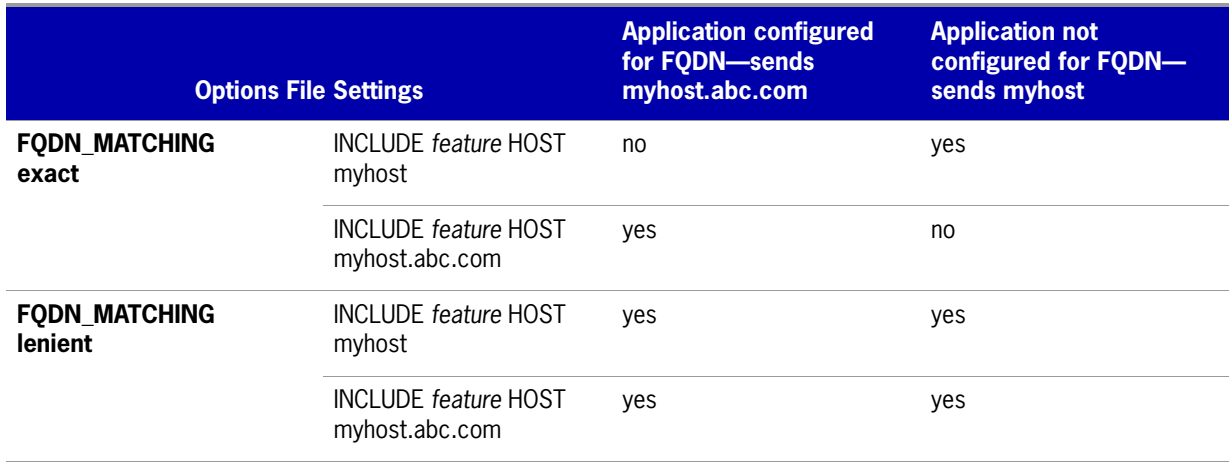

#### **Examples**

Consider the following example that demonstrates restrictive host name matching:

INCLUDE f1 HOST myhost.abc.com

FODN MATCHING exact

This includes myhost.abc.com on the list of hosts able to use feature f1. Furthermore, the host name sent by the application must be a fully qualified domain name that matches myhost.abc.com exactly.

In contrast, consider this example, which is less restrictive:

INCLUDE f2 HOST myhost.abc.com

FQDN\_MATCHING lenient

This includes myhost.abc.com on the list of hosts able to use feature f2. The license rights are authenticated and a checkout allowed if any of the following match:

- **•** The FQDN myhost.abc.com
- **•** The host name myhost
- **•** The domain name .abc.com

The example below is even more lenient:

INCLUDE f2 HOST myhost

FQDN\_MATCHING lenient

This includes the host name, myhost, on the list of hosts for feature f3. Since lenient matching is specified, host names such as myhost, myhost.abc.com, and myhost.xyz.com match, whereas yourhost or yourhost.abc.com do not match.

#### **See Also**

["Specifying License Restrictions Using Type"](#page-117-0) FQDN\_MATCHING introduced in version 9.3 client library and vendor daemon.

## <span id="page-123-0"></span>**GROUP**

GROUP *group\_name user\_list*

Defines a group of users for use in INCLUDE, INCLUDEALL, INCLUDE\_ENTITLEMENT, EXCLUDE, EXCLUDEALL, EXCLUDE\_ENTITLEMENT, and RESERVE option lines.

**Table 13-9:** GROUP Terms

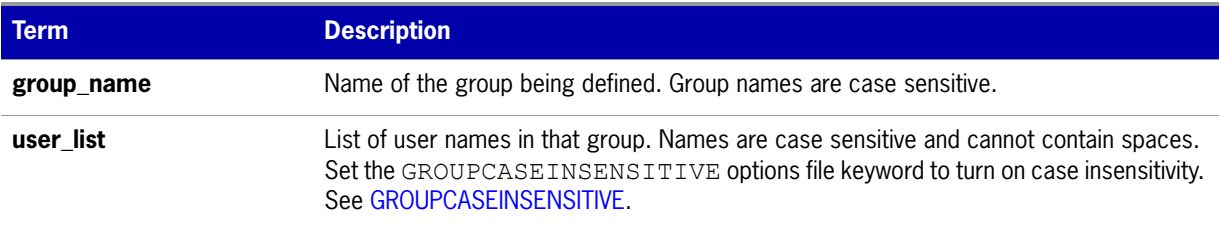

Multiple GROUP lines for the same group name add all the specified users into the group.

To define the group **Hackers** consisting of **bob**, **howard**, and **james**:

GROUP Hackers bob howard james

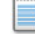

**Note:** USER\_GROUP is an alias for GROUP.

## <span id="page-124-0"></span>**GROUPCASEINSENSITIVE**

GROUPCASEINSENSITIVE OFF|ON

If set to **ON**, user names and host names specified with the options file GROUP and HOST\_GROUP keywords, respectively, are treated as case insensitive.

By default, **GROUPCASEINSENSITIVE** is **OFF**, and user names and host names are treated as case sensitive.

## <span id="page-124-1"></span>**HOST\_GROUP**

HOST\_GROUP *group\_name host\_list*

Defines a group of hosts for use in INCLUDE, INCLUDEALL, INCLUDE\_ENTITLEMENT, EXCLUDE, EXCLUDEALL, EXCLUDE\_ENTITLEMENT, and RESERVE option lines. Multiple HOST\_GROUP lines add all the specified hosts into the group.

#### **Table 13-10:** HOST\_GROUP Terms

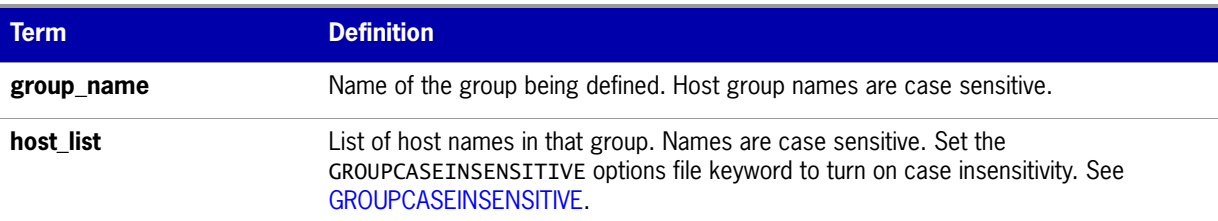

To define the host group **Pacific** consisting of **tokyo**, **seattle**, and **auckland**:

HOST\_GROUP Pacific tokyo seattle auckland

Anywhere a host name can be used in an options file, an IP address can be used instead.

## <span id="page-124-2"></span>**INCLUDE**

This option applies to concurrent licenses held in license files and trusted storage.

INCLUDE *feature*[:*keyword*=*value*] *type* {*name | group\_name*}

Includes a user or predefined group of users in the list of who is allowed to use licenses for this feature. Any user who is not in an INCLUDE or INCLUDEALL statement is not allowed to use that feature. EXCLUDE supersedes INCLUDE; conflicts between the EXCLUDE list and the INCLUDE list are resolved by the EXCLUDE taking precedence.

#### Table 13-11: INCLUDE Terms

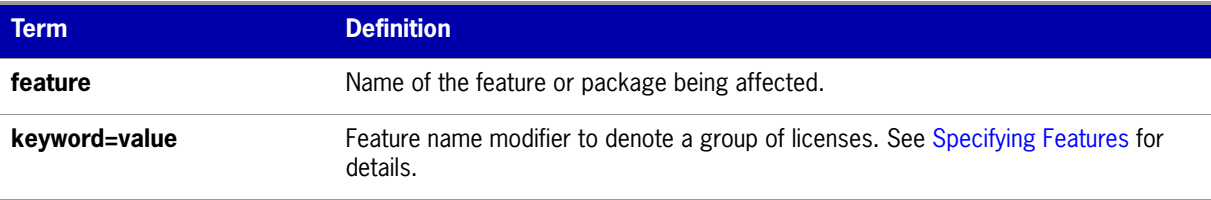

#### **Table 13-11:** INCLUDE Terms

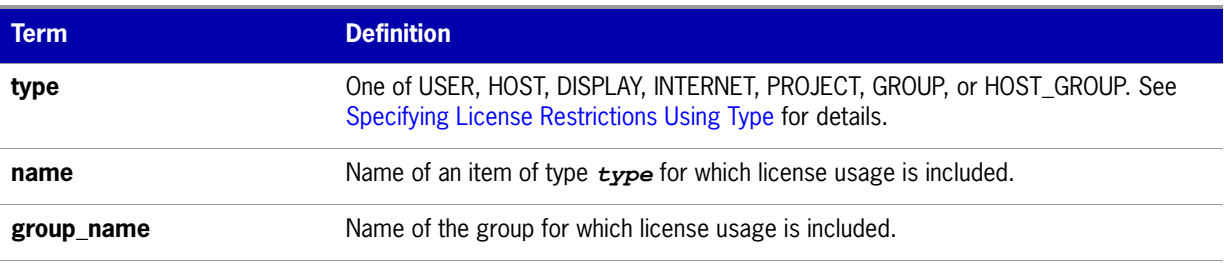

To include user **bob** in the list of users able to use feature **f1**:

INCLUDE f1 USER bob

The include list is created from all the INCLUDEALL and INCLUDE lines in the options file.

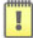

**Important:** INCLUDE is required for USER\_BASED or HOST\_BASED features. The license administrator specifies which users are allowed to use the product, using INCLUDE in the options file, and the license limits the number of users that are INCLUDEd. In a USER\_BASED or HOST\_BASED license model, users (or predefined groups of users) who are not listed with the INCLUDE keyword cannot check out a license.

## <span id="page-125-0"></span>**INCLUDE\_BORROW**

This option is used for licenses held in license files. When licenses are available in trusted storage, normally activation is provided instead of BORROW.

INCLUDE\_BORROW *feature*[:*keyword*=*value*] *type* {*name | group\_name*}

Includes a user or predefined group of users in the list of who is allowed to borrow the BORROW feature. Anyone not in an INCLUDE\_BORROW statement is not allowed to borrow licenses. EXCLUDE\_BORROW supersedes INCLUDE\_BORROW; conflicts between the EXCLUDE\_BORROW list and the INCLUDE BORROW list are resolved by the EXCLUDE BORROW taking precedence.

 $\vert \, \vert$ 

**Important:** For USER\_BASED or HOST\_BASED features, a user or predefined group of users must be on both an INCLUDE list **and** an INCLUDE\_BORROW list to borrow a feature.

#### **Table 13-12:** INCLUDE\_BORROW Terms

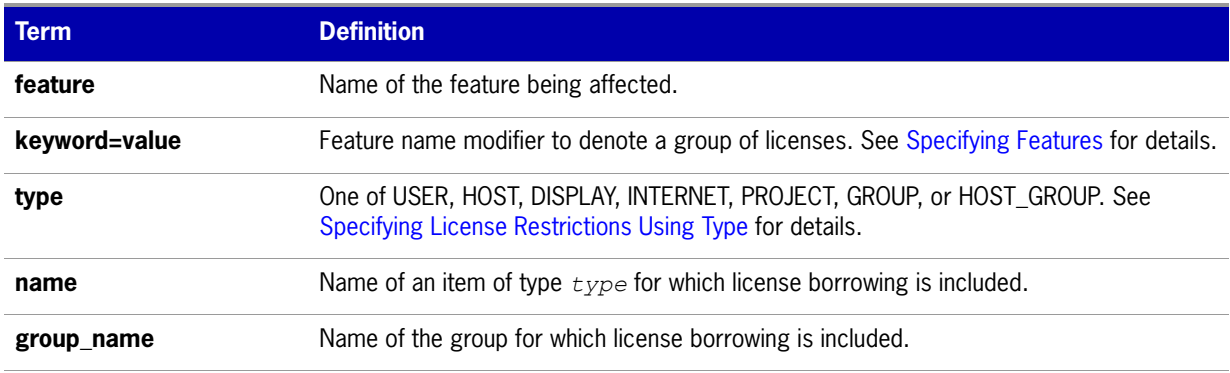

To include user **tom** in the list of users able to borrow feature **f1**:

INCLUDE\_BORROW f1 USER tom

## <span id="page-126-1"></span>**INCLUDE\_ENTITLEMENT**

This option only applies to licenses held in trusted storage.

INCLUDE\_ENTITLEMENT entitlementId type {name | group\_name}

Includes a user or predefined group of users in the list of who is allowed to activate the licenses contained in a fulfillment record held in trusted storage. EXCLUDE\_ENTITLEMENT supersedes INCLUDE\_ENTITLEMENT; conflicts between the EXCLUDE\_ENTITLEMENT list and the INCLUDE\_ENTITLEMENT list are resolved by the EXCLUDE\_ENTITLEMENT taking precedence.

#### **Table 13-13:** INCLUDE\_ENTITLEMENT Terms

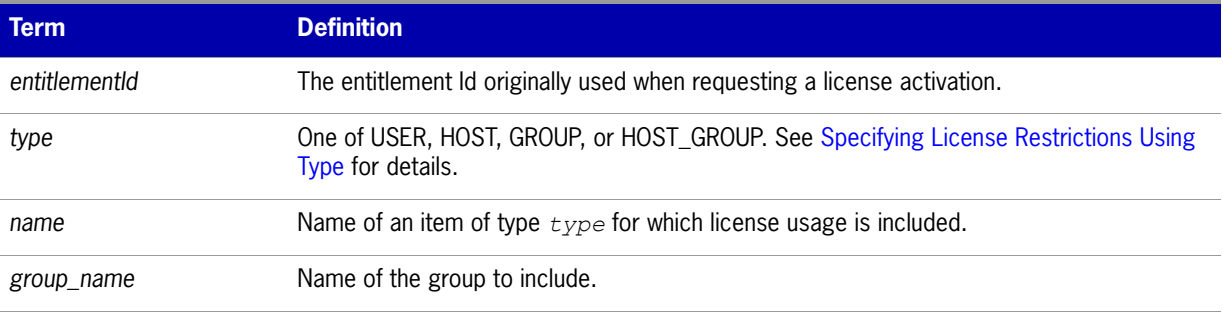

To include the user **claire** in the list of users able to activate licenses provided in the fulfillment record specified by the entitlement Id AB456:

INCLUDE\_ENTITLEMENT AB456 USER claire

## <span id="page-126-0"></span>**INCLUDEALL**

This option applies to concurrent licenses held in license files and trusted storage.

INCLUDEALL *type* {*name | group\_name*}

Includes a user or predefined group of users in the list of who is allowed to use all features served by this vendor daemon.

#### **Table 13-14:** INCLUDEALL Terms

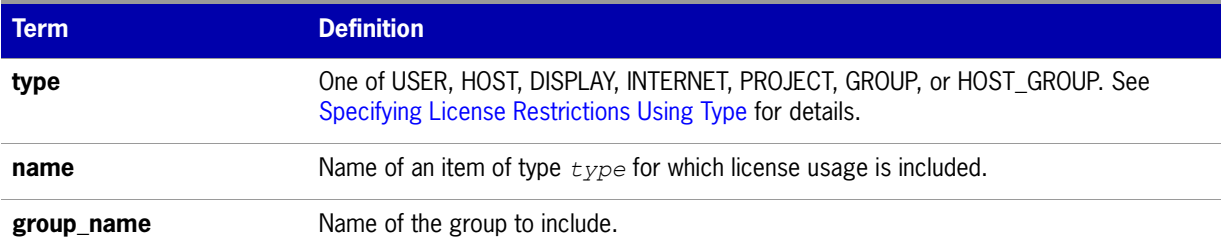

To allow the user **jane** to use all features served by this vendor daemon:

INCLUDEALL USER jane

The include list is created from all the INCLUDEALL and INCLUDE lines in the options file.

## <span id="page-127-0"></span>**LINGER**

This option applies to concurrent licenses held in license files and trusted storage.

LINGER *feature*[:*keyword*=*value*] *seconds*

A lingering license stays checked out for a specified period of time beyond its checkin or FLEXenabled application exit, whichever comes first. This option extends the default linger time configured by the software publisher in the FLEXenabled application.

**Note:** The software publisher must have enabled this feature in the FLEXenabled application for it to work. Contact your software publisher to find out if this feature is implemented.

#### **Table 13-15:** LINGER Terms

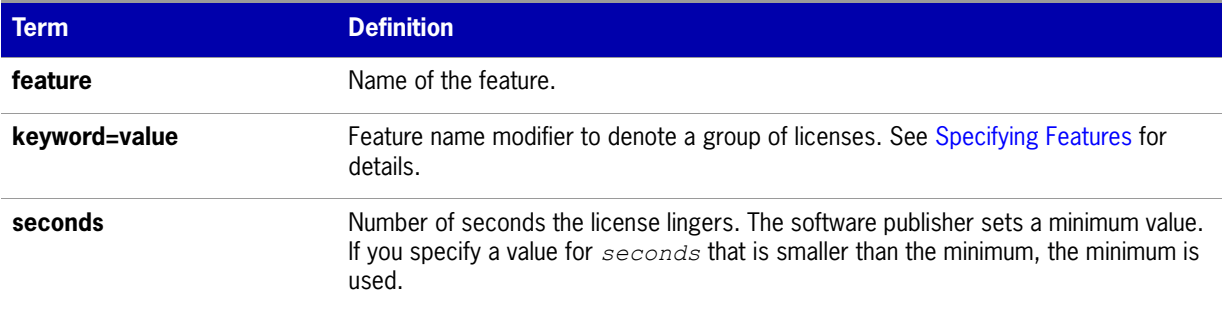

To set the linger value for feature f1 to one hour (3600 seconds):

LINGER f1 3600

The actual linger time varies somewhat since the vendor daemon checks all lingering licenses just once per minute. If, however, a new license request is made that would otherwise be denied, a check of the lingering licenses is made immediately to attempt to satisfy the new request.

## <span id="page-127-1"></span>**MAX**

This option applies to concurrent licenses held in license files and trusted storage.

MAX *num\_lic feature*[:*keyword*=*value*] *type* {*name* | *group\_name*}

Limits usage for a group or user.

#### **Table 13-16:** MAX Terms

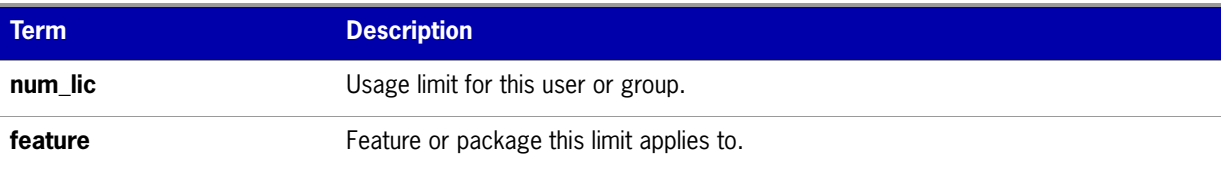

#### **Table 13-16:** MAX Terms

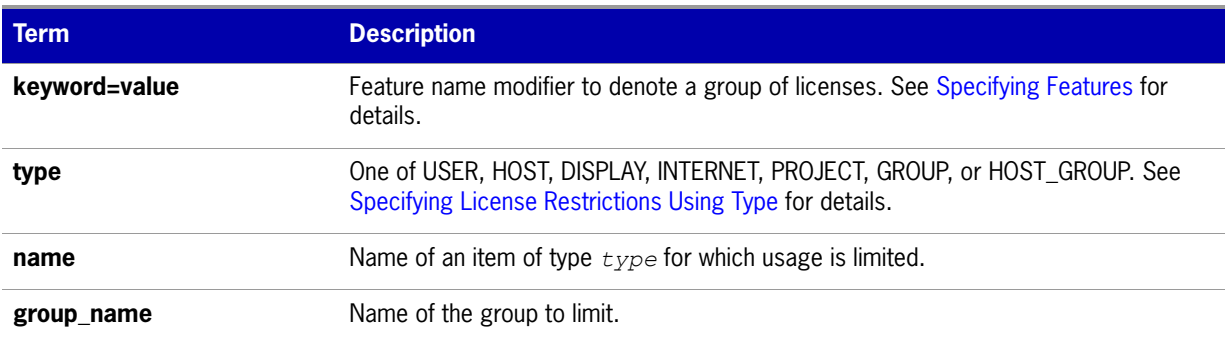

For example, to limit the user **jan** to five licenses for feature f1, include the following line in the option file:

MAX 5 f1 USER jan

#### **Queuing when Limit Defined by MAX is Reached**

For vendor daemons version 10.8.x where x is greater than 7 and vendor daemons version 11.6.1 or greater, requests for licenses when the maximum has been reached will be queued if queuing is allowed by the application.

## <span id="page-128-0"></span>**MAX\_BORROW\_HOURS**

This option is used for licenses held in license files. When licenses are available in trusted storage, normally activation is provided instead of BORROW.

MAX\_BORROW\_HOURS *feature*[:*keyword*=*value*] *num\_hours*

Changes the maximum period a license can be borrowed from that specified in the license file for *feature*. The new period must be less than that in the license file. If multiple MAX\_BORROW\_HOURS keywords appear in the options file, only the last one is applied to *feature*.

| Term          | <b>Description</b>                                                                                                    |
|---------------|----------------------------------------------------------------------------------------------------|
| feature       | Feature this borrow period applies to. The feature must have BORROW enabled.                                                                                            |
| keyword=value | Feature name modifier to denote a group of licenses. See Specifying Features for<br>details.                                                                            |
| num hours     | Number of hours in the new borrow period. This value must be less than that specified<br>in the license file for feature (the default, if not specified, is 168 hours). |

**Table 13-17:** MAX\_BORROW\_HOURS Terms

## <span id="page-128-1"></span>**MAX\_OVERDRAFT**

This option applies to concurrent licenses held in license files and trusted storage.

MAX\_OVERDRAFT *feature*[:*keyword*=*value*] *num\_lic*

Limits OVERDRAFT license usage below the OVERDRAFT allowed by the license file.

#### **Table 13-18:** MAX\_OVERDRAFT Terms

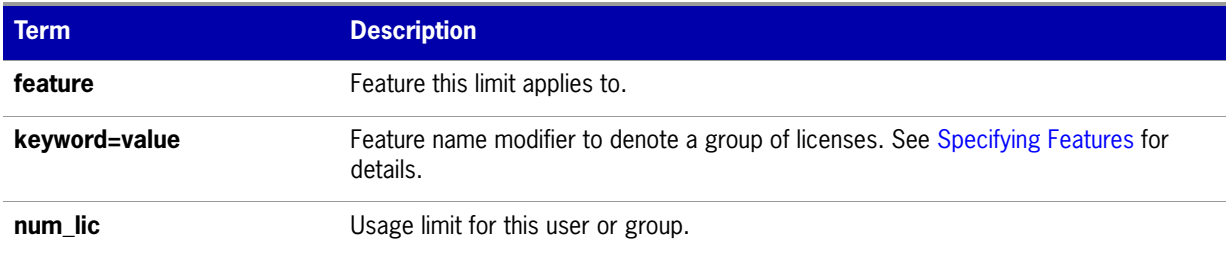

## <span id="page-129-0"></span>**NOLOG**

NOLOG { IN | OUT | DENIED | QUEUED | UNSUPPORTED}

Suppresses logging the selected type of event in the debug log file.

#### **Table 13-19:** NOLOG Terms

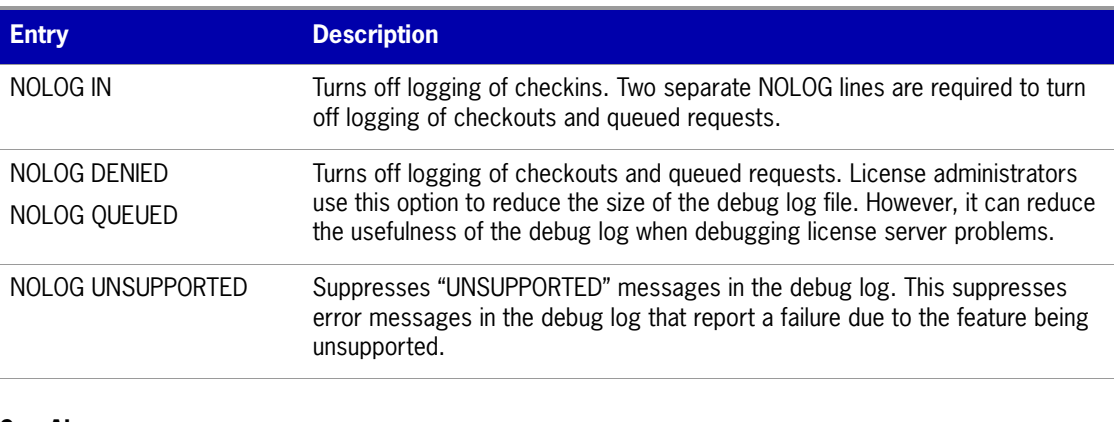

**See Also**

[lmswitch](#page-56-0)

## <span id="page-129-1"></span>**REPORTLOG**

REPORTLOG [+]*report\_log\_path*

REPORTLOG specifies the report log file for this vendor daemon. It is recommended preceding the report\_log\_path with a + character to append logging entries; otherwise, the file is overwritten each time the daemon is started.

On Windows, path names that include spaces have to be enclosed in double quotes. If lmgrd is started as a service, the default location for the report log file is the c:\winnt\System32 folder unless a fully qualified path is specified.

≣

**Note:** FLEXnet Manager is a separate product available from Acresso Software, is used to process report log files. FLEXnet Manager processes only report log files, not debug log files.

### **Reporting on Projects with LM\_PROJECT**

The FLEXnet Manager report writer reports on projects. A project is set up by having all users working on the same project set their LM\_PROJECT environment variable (or registry on Windows) to a string that describes the project. FLEXnet Manager groups usage by project, as defined by what LM\_PROJECT was set to when the application was run.

#### **See Also**

[Configuring the License Server Manager as a Windows Service](#page-38-0) [Environment Variables](#page-136-0) [Report Log File](#page-148-0)

## <span id="page-130-0"></span>**RESERVE**

This option applies to concurrent licenses held in license files and trusted storage.

RESERVE *num\_lic feature*[:*keyword*=*value*] *type* {*name* | *group\_name*}

Reserves licenses for a specific user.

#### **Table 13-20:** RESERVE Terms

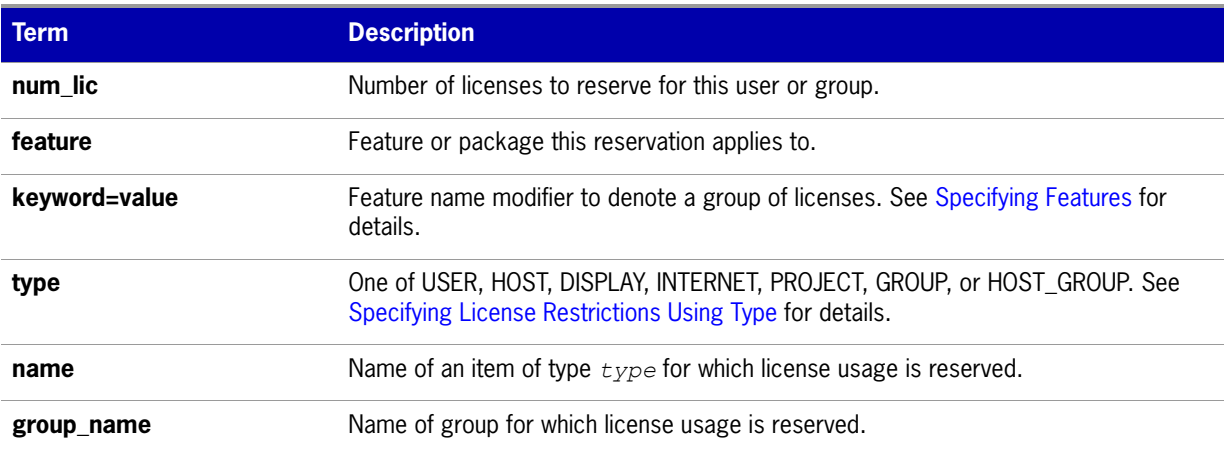

To reserve one license of feature f1 for user mel:

RESERVE 1 f1 USER mel

If you want to reserve a license for *each* of several users or groups, you must use a separate RESERVE line for each user or group. If a package name is specified, all components that comprise the package are reserved.

The RESERVE keyword should not be used on packages and package suites that also use the SUITE\_RESERVED option. The RESERVE keyword in the options file includes static information about the reservation policy. The SUITE\_RESERVED option reserves a set of package components. Once one package component is checked out, all the other components are reserved for that same user. When the license keys are checked out by a user, the SUITE\_RESERVED option within the Package will dictate additional reservation policy which can dynamically change depending on the product usage pattern. Because these options present conflicting reserve parameters, they can not be used together.

**Note:** Any licenses reserved for a user are dedicated to that user. Even when that user is not actively using the license, it is unavailable to other users. However, a RESERVEd license does not cause usage to be reported by FLEXnet Manager if the license is not actually in use.

## <span id="page-131-0"></span>**TIMEOUT**

This option applies to concurrent licenses held in license files and trusted storage.

TIMEOUT *feature*[:*keyword*=*value*] *seconds*

Sets the time after which an inactive license is freed and reclaimed by the vendor daemon.

**Note:** The software publisher must have enabled this feature in the FLEXenabled application for it to work. Contact your software publisher to find out if this feature is implemented.

#### **Table 13-21:** TIMEOUT Terms

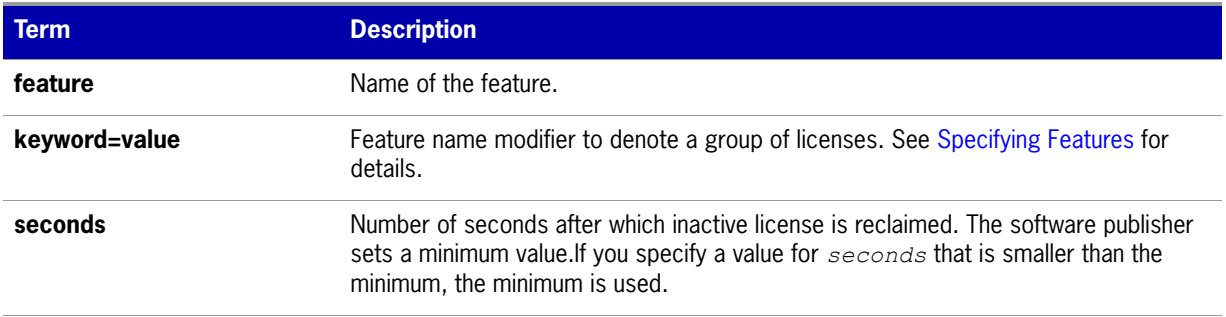

To set the timeout for feature f1 to one hour (3600 seconds):

TIMEOUT f1 3600

TIMEOUT checks in the licenses if the FLEXenabled application has been inactive for a period longer than the specified time period. The daemon declares a process inactive when it has not received heartbeats from it whereas an active FLEXenabled application sends heartbeats.

A TIMEOUT line must be present in the options file in order to take advantage of the this feature.

## <span id="page-131-1"></span>**TIMEOUTALL**

This option applies to concurrent licenses held in license files and trusted storage.

TIMEOUTALL *seconds*

Same as TIMEOUT, but applies to all features.

## **How the Vendor Daemon Uses the Options File**

When the vendor daemon is started by lmadmin or  $\text{Imgrad}$ , the vendor daemon reads its options file. There is only one options file per vendor daemon and each vendor daemon needs its own options file. For any changes in an options file to take effect, the vendor daemon must read its options file. The lmreread utility causes the vendor daemon to reread its options file.

The lmreread utility enhanced in version 8.0 vendor daemon so that it causes the vendor daemon to reread the options file. If you are using earlier versions, the vendor daemon must be stopped and restarted in order for the options file to be reread.

## **Rules of Precedence in Options Files**

Rules of precedence take effect when INCLUDE and EXCLUDE statements are combined in the same options file and control access to the same feature (in license files) or fulfillment record (in trusted storage). The following define the precedence when both types of statements appear together:

- **•** If there is only an EXCLUDE list, everyone who is not on the list is allowed to use the feature.
- If there is only an INCLUDE list, only those users on the list are allowed to use the feature.
- **•** If neither list exists, everyone is allowed to use the feature.
- **•** The EXCLUDE list is checked before the INCLUDE list; someone who is on both lists is not allowed to use the feature.

Once you create an INCLUDE or EXCLUDE list, everyone else is *implicitly* outside the group. This feature allows you, as a license administrator, the ability to control licenses without having to *explicitly* list each user that you wish to allow or deny access to. In other words, there are two approaches; you either:

- **•** Give most users access and list only the exceptions, or
- **•** Severely limit access and list only the those users that have access privileges

## <span id="page-132-0"></span>**Options File Examples**

The following information gives some examples of options files intended to illustrate ways to effectively control access to your licenses.

## **Simple Options File Example**

```
RESERVE 1 compile USER robert
RESERVE 3 compile HOST mainline
EXCLUDE compile USER lori
NOLOG QUEUED
```
This options file restricts the use of concurrent licenses as follows:

**•** Reserves one license for the feature **compile** for the user **robert**.

- **•** Reserves three licenses for the feature **compile** for anyone on the system with the host name **mainline**.
- **•** Prevents the user **lori** from using the **compile** feature on any system on the network.
- **•** Causes QUEUED messages to be omitted from the debug log file.

The sum total of the licenses reserved must be less than or equal to the number of licenses specified in the FEATURE line. In the example above, there must be a minimum of four licenses on the **compile** FEATURE line. If fewer licenses are available, only the first set of reservations (up to the license limit) is used.

If this data were in file /a/b/sampled/licenses/sampled.opt, then modify the license file VENDOR line as follows:

VENDOR sampled /etc/sampled /*sample\_app*/sampled/licenses/sampled.opt

### **Limiting Access for Multiple Users**

Each INCLUDE, INCLUDEALL, INCLUDE\_BORROW, INCLUDE\_ENTITLEMENT, EXCLUDE, EXCLUDEALL, EXCLUDE\_BORROW, EXCLUDE\_ENTITLEMENT, MAX, and RESERVE line must have a single user name (or group) listed. To affect more than one user name create a GROUP. For example to exclude **bob**, **howard**, and **james** from using the feature called **toothbrush**, create the following options file:

EXCLUDE toothbrush USER bob EXCLUDE toothbrush USER howard EXCLUDE toothbrush USER james

However, there is an easier way. Create a GROUP and exclude the list of users from using the feature. Like the previous example, the following options file excludes **bob**, **howard**, and **james** from using the feature called **toothbrush**:

# First define the group "Hackers" GROUP Hackers bob howard james # Then exclude the group EXCLUDE toothbrush GROUP Hackers

Now when you want to allow or deny access to any feature to that group, you have an alias list to make it simple.

Use HOST\_GROUP to allow, deny, or reserve licenses for multiple hosts. For example, to exclude all users logged in on the hosts **fred** and **barney** from using a feature called **f1**, add these lines to your options file:

HOST\_GROUP writers fred barney EXCLUDE f1 HOST\_GROUP writers

#### **See Also**

[HOST\\_GROUP](#page-124-1) for more information about defining groups

### **EXCLUDE Example**

#First Define the group "painters" GROUP painters picasso mondrian klee EXCLUDE spell GROUP painters

EXCLUDE spell USER bob EXCLUDE spell INTERNET 123.123.123.\*

This options file:

- **•** Prevents the users **picasso**, **mondrian**, and **klee** from using the feature **spell** on any system on the network.
- **•** Prevents the user **bob** from using the feature **spell** on any system on the network.
- Prevents any user logged into a host with an IP address in the range 123.123.123.0 through 123.123.123.255 from using the feature **spell**.
- **•** Allows any other user, as long as they are not on the excluded IP addresses, *and* they are not a member of the **painters** GROUP, *and* they are not **bob**, to use feature **spell** (by implication).

Note that **bob** could have been added to the group **painters**. However, **painters** might be used for some other purpose in the future so the license administrator chose to handle **bob** as a special case here. In this case, the two EXCLUDE statements concatenate to create a list of four users.

## **EXCLUDE\_ENTITLEMENT Example**

```
#First Define the group "admin"
GROUP admin johns adrianp maryt
EXCLUDE_ENTITLEMENT qf573k GROUP admin
EXCLUDE_ENTITLEMENT qf573k USER bob
EXCLUDE_ENTITLEMENT qf573k HOST cordelia
```
This options file:

- **•** Prevents the users johns, adrianp, and maryt from activating any licenses contained in the fulfillment record obtained using the entitlement Id qf573k on any system on the network.
- **•** Prevents the user bob from activating any licenses contained in the fulfillment record obtained using the entitlement Id qf573k on any system on the network.
- Prevents any user on the system called **cordelia** from activating any licenses contained in the fulfillment record obtained using the entitlement Id qf573k.
- **•** By implication allows any other users on any system other than **cordelia** to activate the licenses contained in the fulfillment record obtained using the entitlement Id qf573k.

## **INCLUDE Example**

INCLUDE paint USER picasso INCLUDE paint USER mondrian INCLUDE paint HOST bigbrush

This options file:

- **•** Allows the user **picasso** to use the feature **paint** on any system on the network.
- **•** Allows the user **mondrian** to use the feature **paint** on any system on the network.
- **•** Allows any user, as long as they are on the host **bigbrush**, to use feature **paint**.

**•** Denies access to the feature **paint** to anyone except **picasso**, **mondrian**, or anyone from the host **bigbrush** (by implication).

## **INCLUDE\_ENTITLEMENT Example**

INCLUDE\_ENTITLEMENT gy7210 USER tom INCLUDE\_ENTITLEMENT gy7210 USER anthony INCLUDE\_ENTITLEMENT gy7210 HOST jupiter

This options file:

- Allows the user tom to activate any licenses contained in the fulfillment record obtained using the entitlement Id gy7210 on any system on the network.
- Allows the user anthony to activate any licenses contained in the fulfillment record obtained using the entitlement Id gy7210 on any system on the network.
- **•** Allows any user, as long as they are on the host jupiter to activate any licenses contained in the fulfillment record obtained using the entitlement Id gy7210.
- **•** By implication denies the activation of any licenses contained in the fulfillment record obtained using the entitlement Id gy7210 to anyone except tom, anthony, or someone on the host jupiter.

# **14**

## <span id="page-136-0"></span>**Environment Variables**

Environment variables are not required in order to use FLEXenabled applications. Environment variables are normally used for debugging or for changing license default location.

## **How to Set Environment Variables**

FLEXnet Publisher Licensing Toolkit environment variables are set in two different ways:

- **•** In the process's environment
- In the registry (Windows version 6.0 or earlier) or in \$HOME/. flexlmrc (UNIX version 7.0 or earlier), which functions like the registry on UNIX.

## **Windows Registry**

On Windows systems other than Windows Vista, the registry location is HKEY\_LOCAL\_MACHINE\Software\FLEXlm License Manager

On UNIX, the equivalent information is stored in \$HOME/.flexlmrc. In this file, the syntax is *variable*=*value*.

On Windows Vista, the location is HKEY\_CURRENT\_USER\Software\FLEXlm License Manager.

## **Precedence**

If the variable is LM\_LICENSE\_FILE or VENDOR\_LICENSE\_FILE, then both the environment and the registry are used, with the environment used first, and the registry appended to the path.

If it's a different variable, then if the environment set, only that is used, otherwise the registry is used. That is, the registry is only used if the environment is not set.

## **Environment Variables**

The table below provides various environment variables and their definitions:

**Table 14-1:** Environment Variables

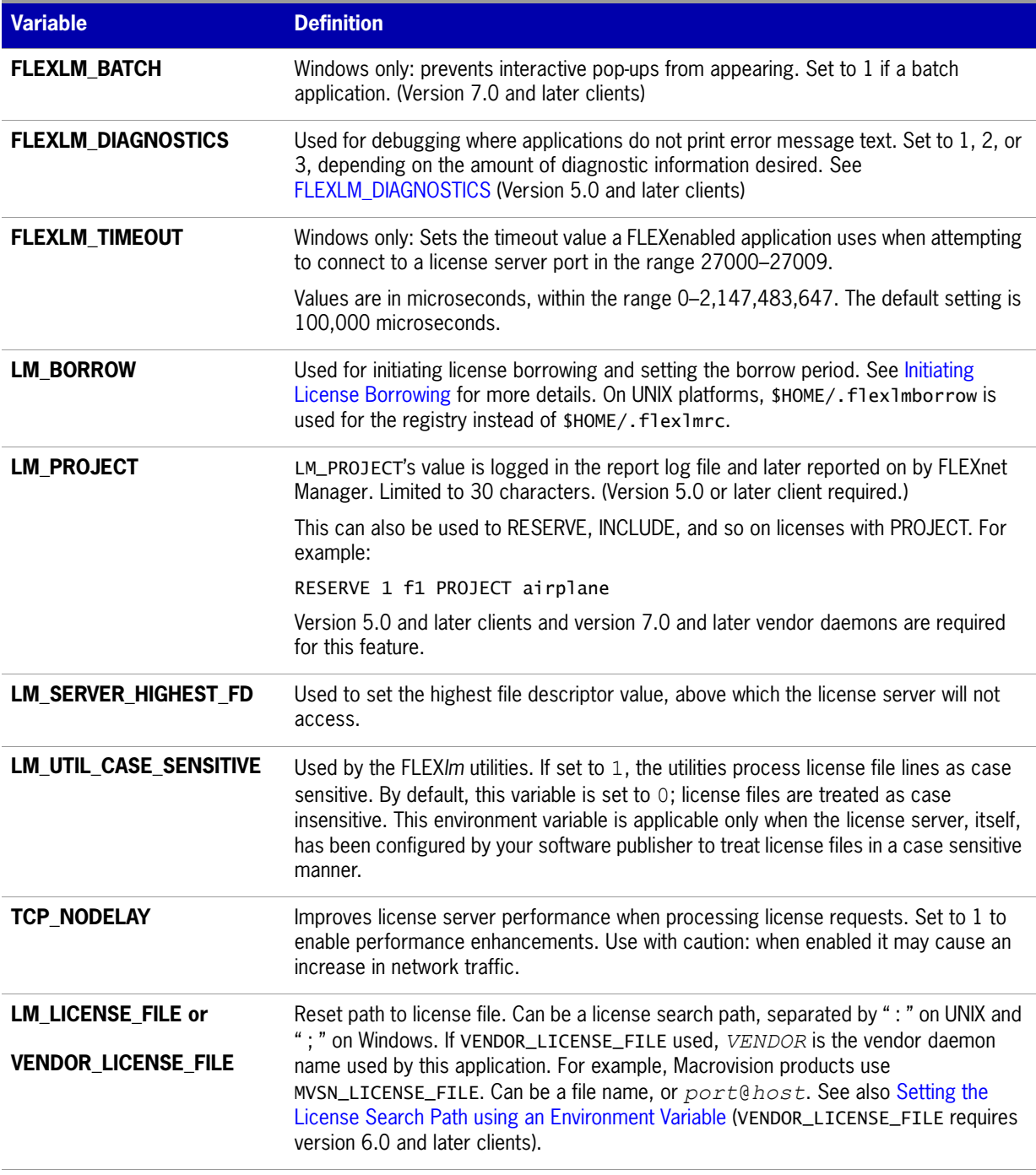

# **15**

## **Error Codes**

This section documents FLEXnet Publisher Licensing Toolkit error messages, including general format and error message descriptions.

## **Error Message Format**

FLEXnet Publisher Licensing Toolkit error messages presented by applications have the following components:

- **• Error Number**—a positive or negative number.
- **Error Text**—short sentence (< 80 characters) summarizing problem.
- **• Error Explanation (optional)**—short paragraph (3–5 lines) explaining problem and possible solutions or work arounds.
- **• Minor Error Number**—a positive number starting at 1. These numbers are unique error identifiers and are used by software publishers for more advanced support assistance. Their meaning is not documented.
- **• System Error Number (optional)**—a UNIX or Windows OS error code last set by the operating system.
- **• System Error Explanation (optional)**—a short sentence (< 80 characters) explaining the system error.
- **•** Other supporting information (optional)

Error messages were improved in version 6. Error Explanations, and supporting information, are only available in applications using version 6.0 and later.

These error messages may occur in two formats available with FLEXnet Publisher Licensing Toolkit or may appear in a format customized by the application.

## **Format 1 (short)**

FLEXnet error text (-*lm\_errno*, *minor\_num*[:*sys\_errno*]) [*sys\_error\_text*]

The error information may be missing.

#### **Example**

Can't connect to license server machine (-15,12:61) Connection refused

## **Format 2 (long—version 6.0 and later)**

FLEXnet error text FLEXnet error explanation [Optional Supporting information] FLEXnet error: -*lm\_errno*, *minor\_num.* [System Error: *sys\_errno*] ["*system\_error\_text*"]

#### **Example**

```
Cannot connect to license server system
    The server (lmgrd) has not been started yet, or
    the wrong port@host or license file is being used, or the
    port or hostname in the license file has been changed.
   Feature: f1
   Server name: localhost
   License path: @localhost:license.dat:./*.lic
   FLEXlm error: -15,12. System Error: 61 "Connection refused"
```
## **Error Code Descriptions**

The following table lists the most common errors produced by FLEXenabled applications.

**Table 15-1:** Error Codes

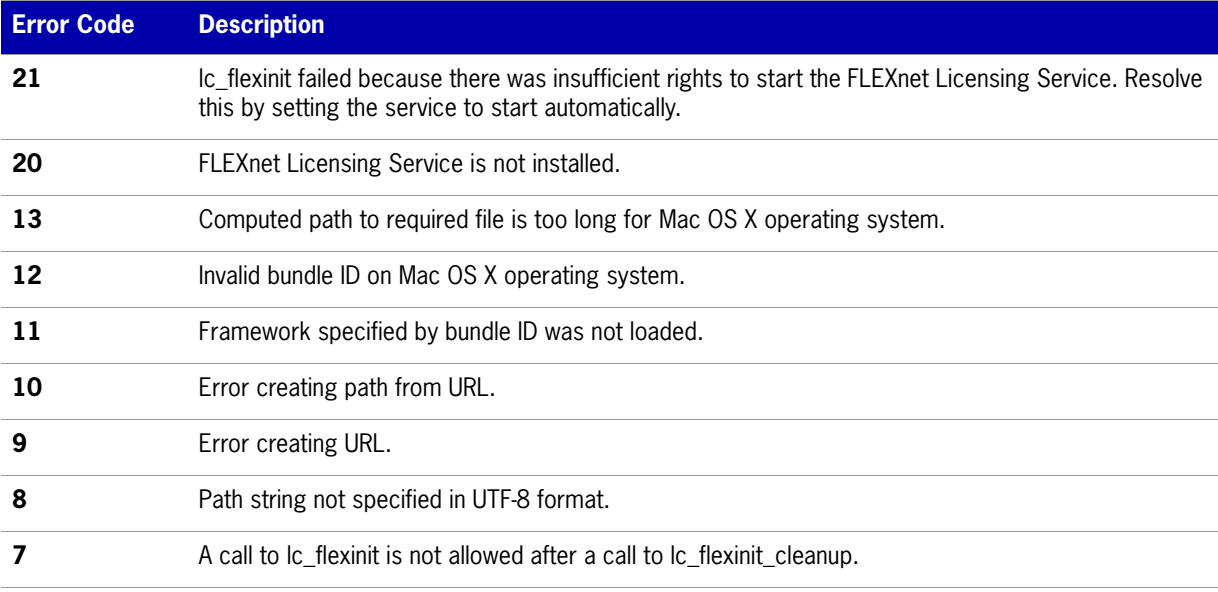

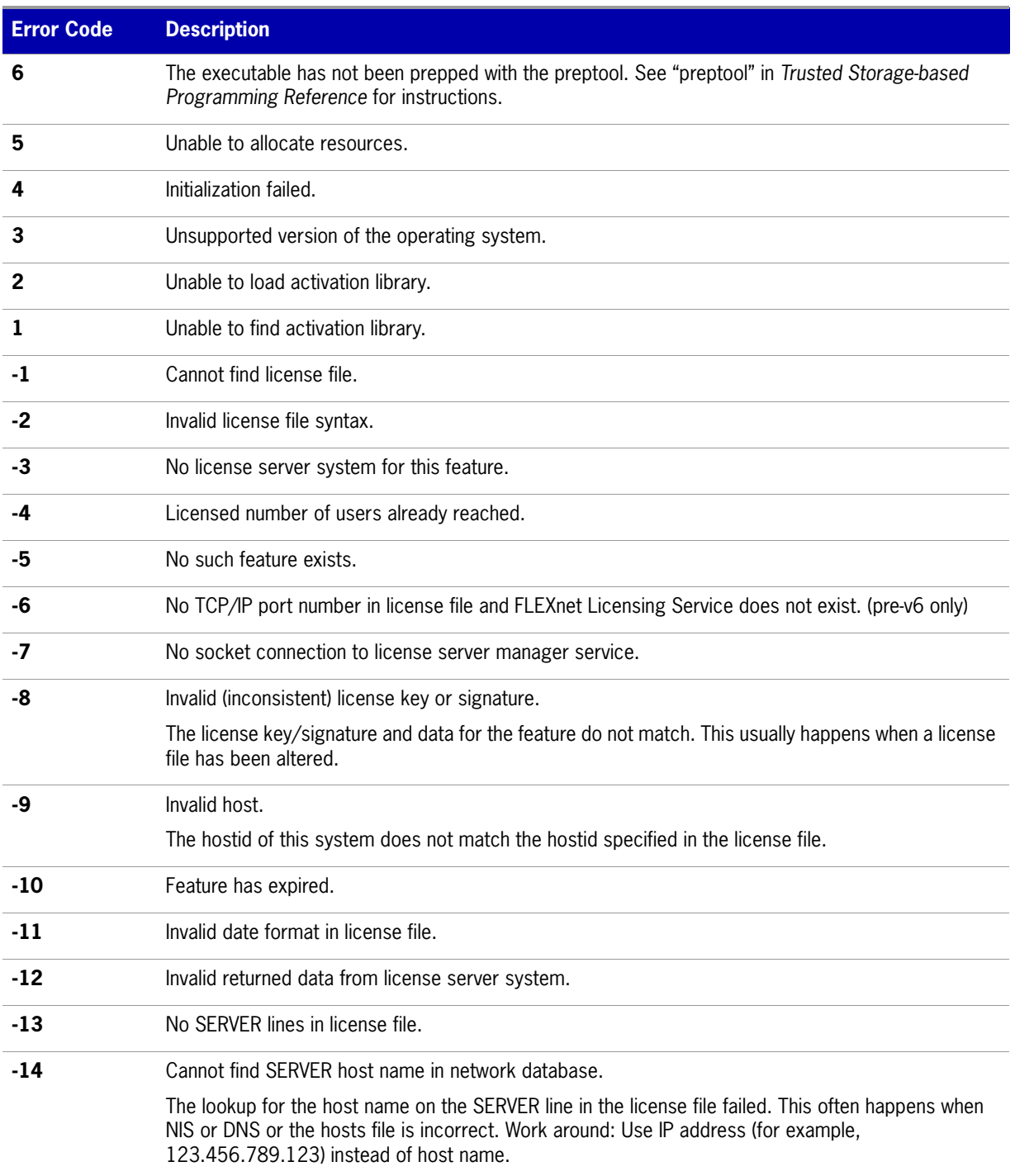

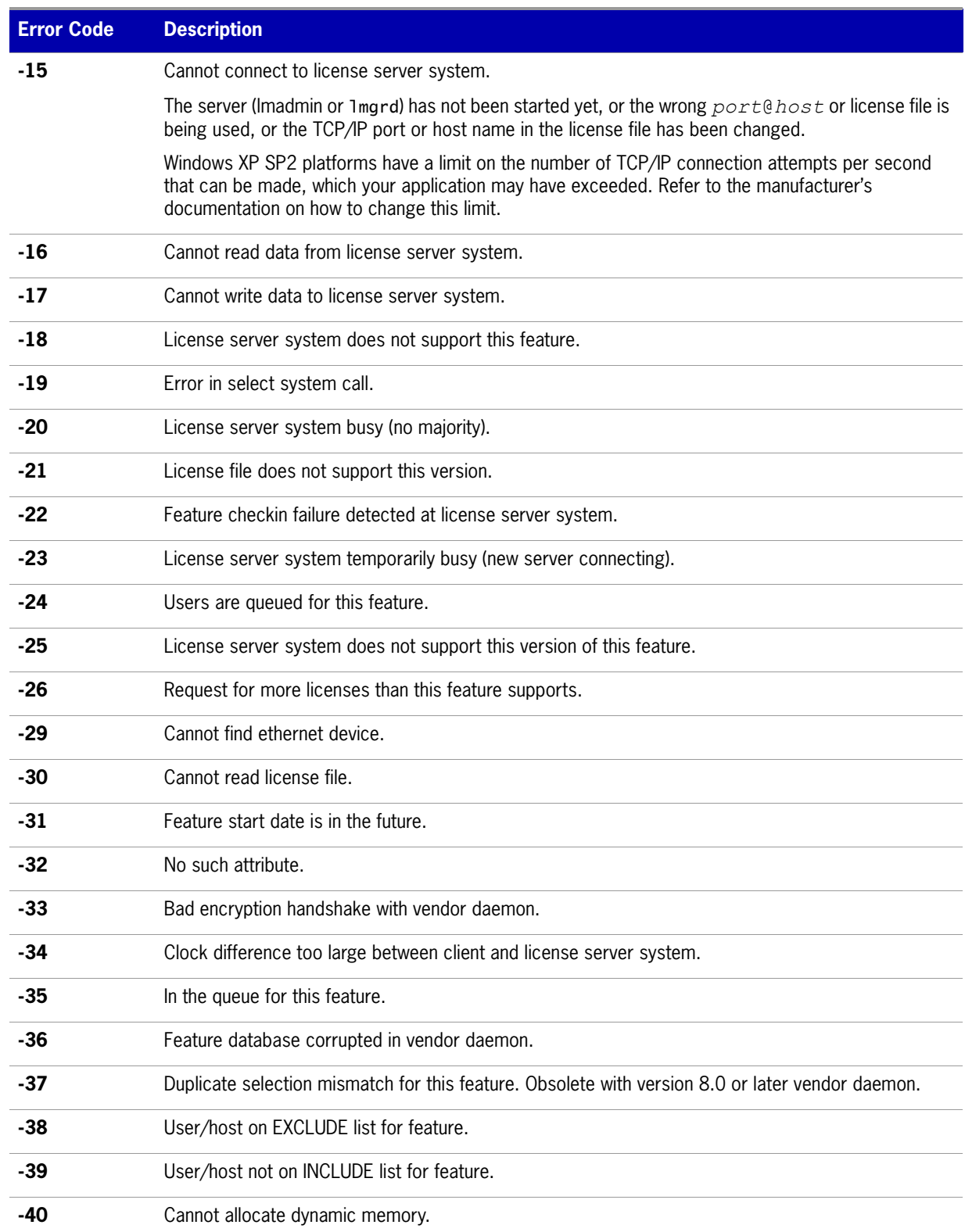

 $\overline{\phantom{a}}$ 

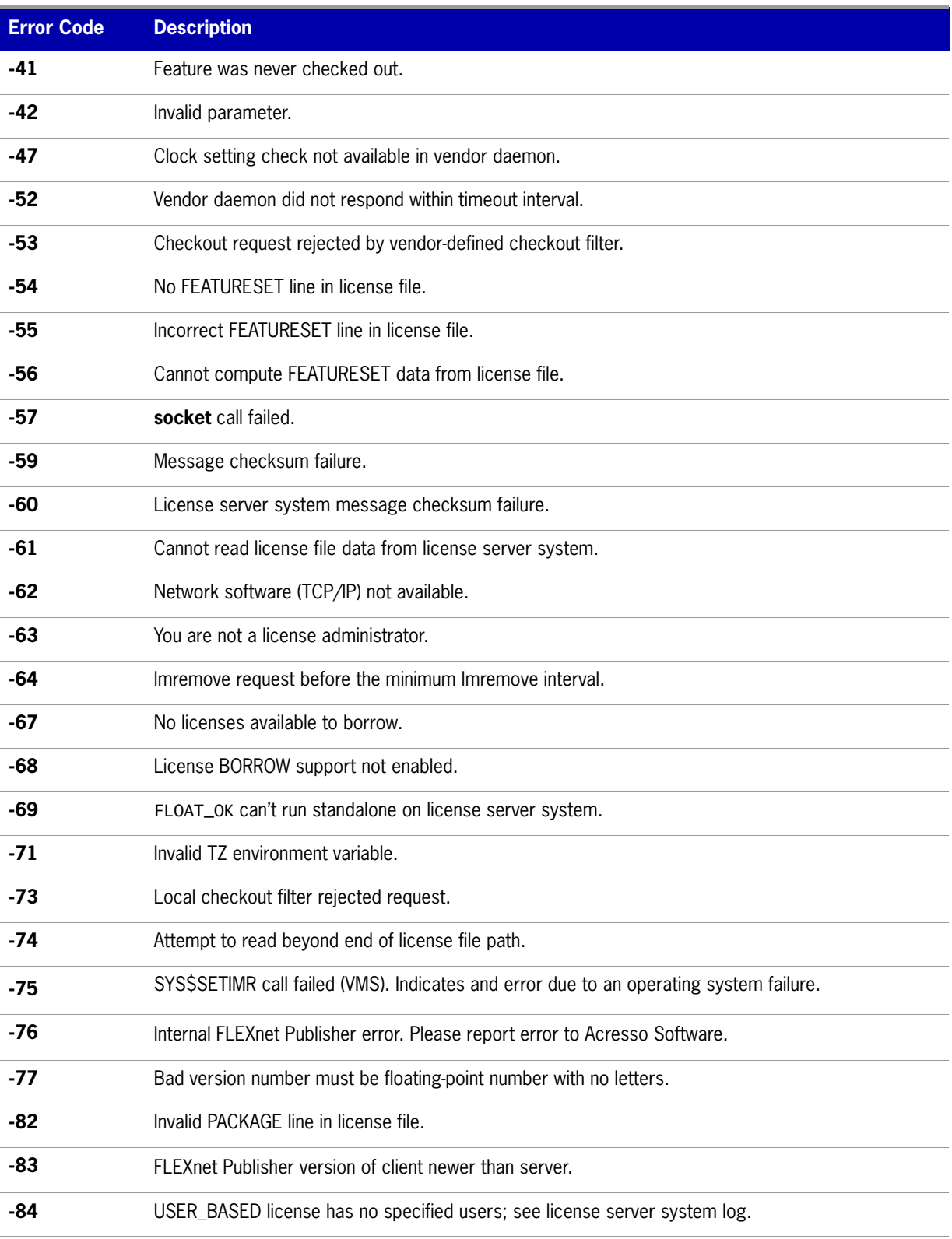

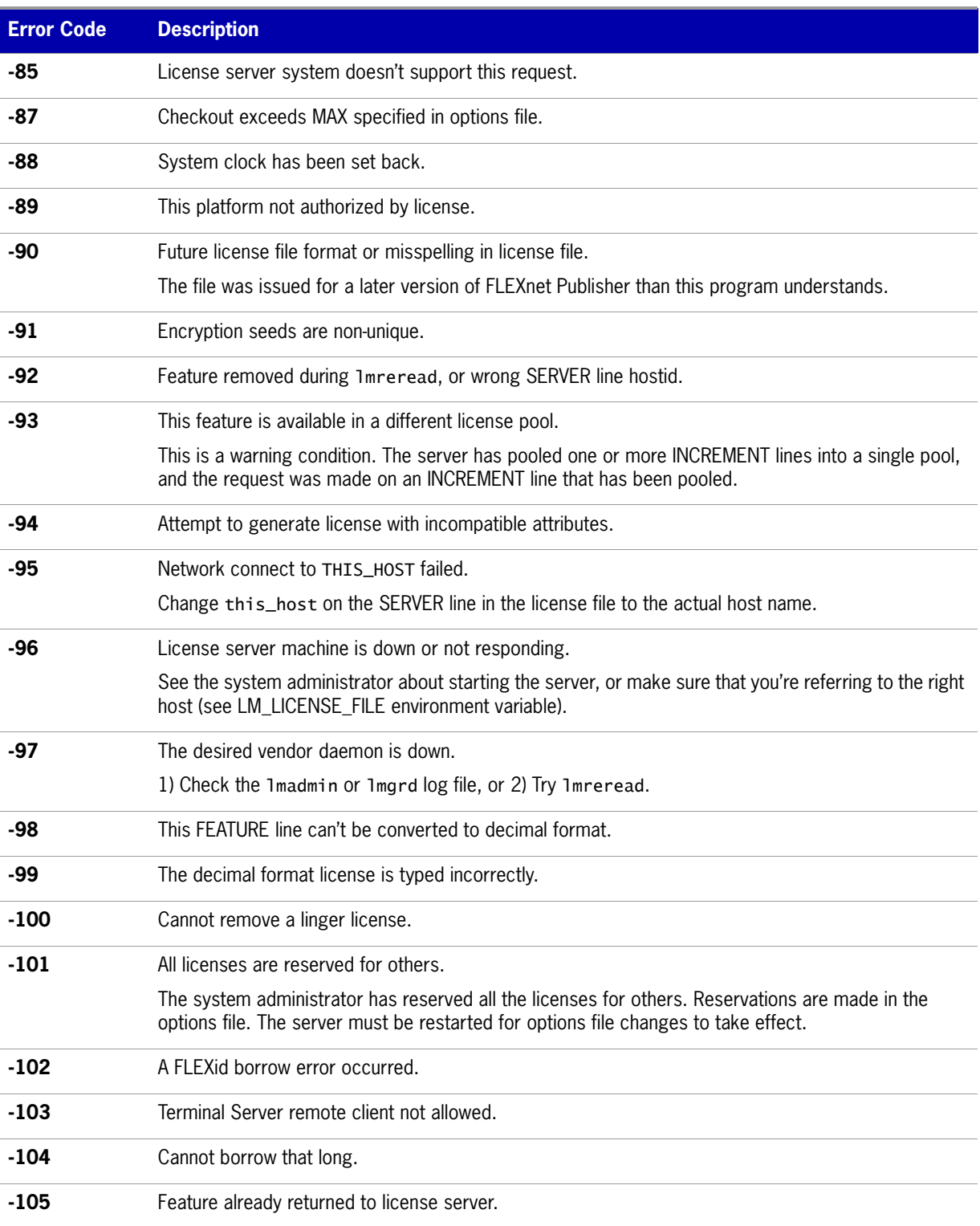
#### Table 15-1: Error Codes (cont.)

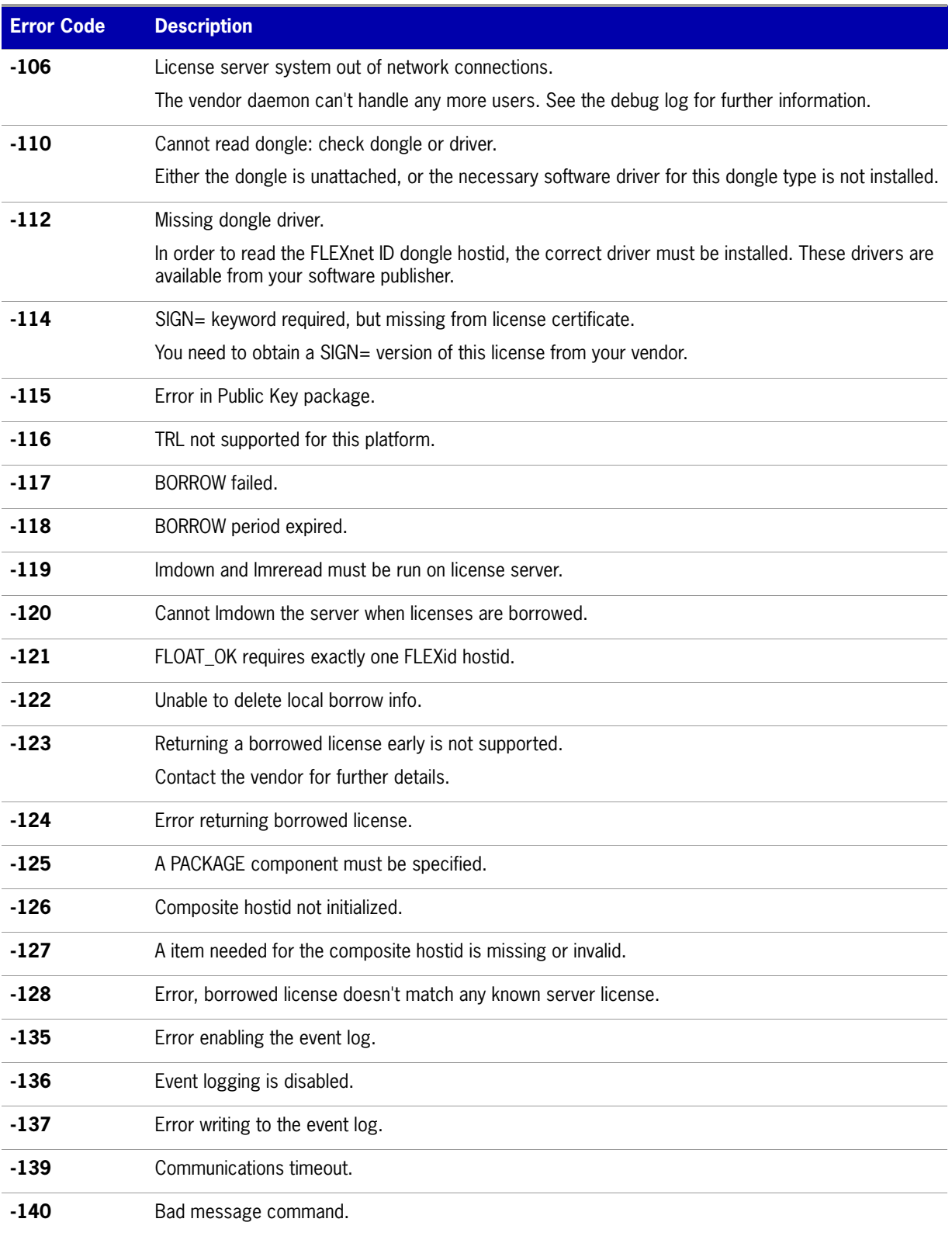

#### **Table 15-1:** Error Codes (cont.)

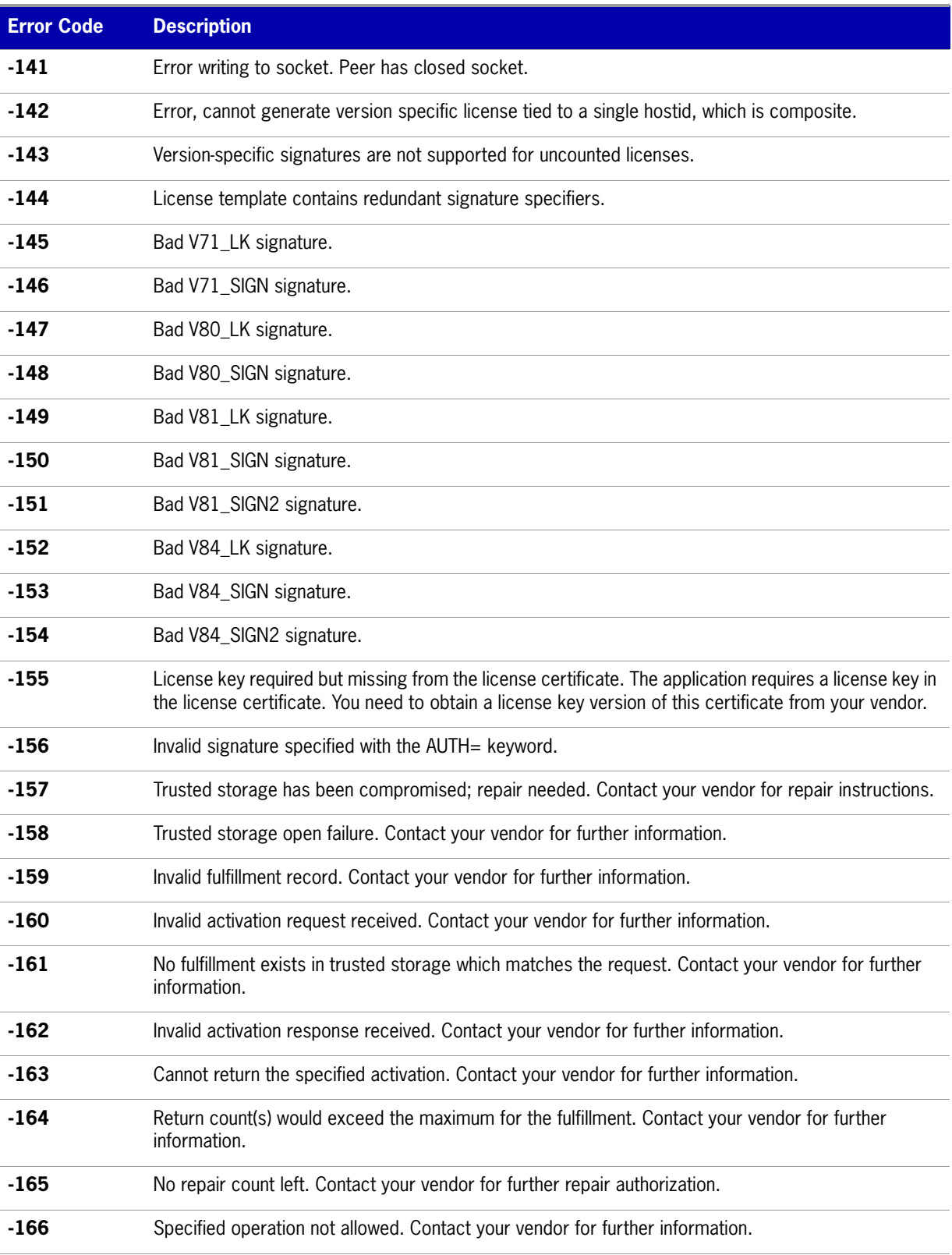

#### **Table 15-1:** Error Codes (cont.)

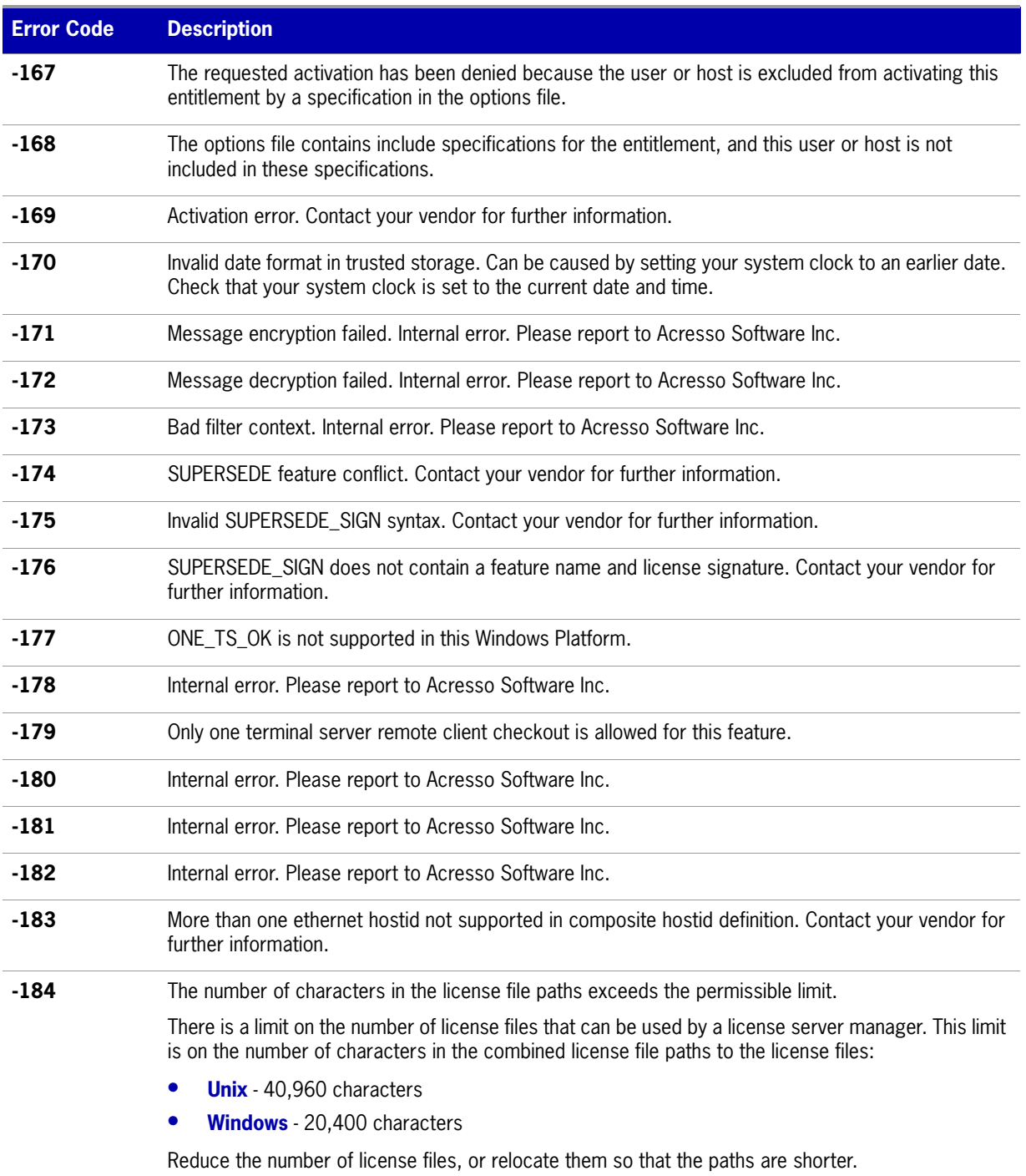

**Chapter 15: Error Codes** Error Code Descriptions

# **16**

## <span id="page-148-0"></span>**Report Log File**

The license server produces both report log files and debug log files. The focus of this appendix is report log files. For information on debug log files see [Debug Log File](#page-150-0).

The report log file contains feature usage information and is generated by the vendor daemon. However, a vendor daemon does not write report logs by default; this action must be enabled. The data in report logs is compressed, authenticated, and organized into a repository.

Use Acresso Software's software license administration solution, FLEXnet Manager, to gain exceptional visibility into license usage data and to create insightful reports on critical information like license availability and usage. FLEXnet Manager can be fully automated to run these reports on schedule and can be used to track license servers and usage across a heterogeneous network of server including Windows NT, Linux and UNIX. Contact Acresso Software at<www.acresso.com>for more details on how to obtain an evaluation copy of FLEXnet Manager for your enterprise.

## **Managing Report Log Output**

As a vendor daemon runs for a period of time, the volume of report log output increases. If you have a lot of license activity, these log files grow very large. You need to consider where to put these files and how often to rotate and archive them. Therefore, it may be necessary to rotate or switch report log output into different files over time, each file containing license activity over a particular period of time.

Report log data is collected by the vendor daemon into an internal data buffer area before being flushed to the output file. The daemon's internal buffer is flushed once a minute or whenever it gets full, whichever occurs first. To ensure the freshest data possible in the report log file, flush the buffer on demand with the lmreread command. Use standard file compression tools to reduce the size of a report log file when it is no longer being written.

To avoid corruption and for performance, it is suggested that the vendor daemon write its report log to a file on a disk local to the system running the vendor daemon. Each vendor daemon must write to its own report log file.

## **Enabling Report Log Output for a Vendor Daemon**

There are two ways to enable report logging for a particular vendor daemon either before or after starting the license server.

- **•** Add the REPORTLOG line to the options file for that vendor daemon. See [REPORTLOG](#page-129-0) for more details.
- **•** Invoke lmswitchr on the vendor daemon. See [lmswitchr](#page-57-0) for more details.

## **Redirecting Report Log Output for a Vendor Daemon**

The report log output for a particular vendor daemon can be moved into separate files, each file representing activity over a different period of time. There are three ways in which to do this whether the vendor daemon is running or not:

- Change the REPORTLOG line in the vendor daemon's options file and reread its options file by invoking lmreread (version 8.0 or later vendor daemon) or restart.
- **•** Invoke lmswitchr on the vendor daemon. See [lmswitchr](#page-57-0) for more details.
- **•** Invoke lmnewlog on the vendor daemon. Requires a version 7.1 or later vendor daemon. See [lmnewlog](#page-50-0) for more details.

# **17**

# <span id="page-150-0"></span>**Debug Log File**

The license server produces both debug log files and report log files. For information on report log files, see [Report Log File](#page-148-0).

A debug log file contains status and error messages useful for debugging the license server. A license server always generates debug log output. Some of the debug log output describes events specific to lmadmin or lmgrd and some of the debug log output describes events specific to each vendor daemon.

## **Managing Debug Log Output**

As the license server manager and its vendor daemons run for a period of time, the volume of this output increases. As it gets older, the value of the debug log output decreases; therefore, it may be necessary for you to separate old debug log output from current output; either archive or delete the old output.

For performance, it is suggested that each debug log file be on a disk that is local to the system that is running the license server manager and its vendor daemons. However, if the debug log file must be on a remotely-mounted disk and you find that the license server is too slow, start lmgrd with the -nfs\_log option to improve performance.

See [Debug Log Messages](#page-151-0) for a description of the debug log output format.

## **Capturing Debug Log Output for a License Server**

If you are using lmadmin as your license server manager, separate log files are created for lmadmin and each vendor daemon that it manages. The log files are written to the <root directory>/logs directory.

By default, lmgrd and the vendor daemons it manages write debug log output to standard out. To put this debug log output in a file, either redirect the output of the license server to a file or start lmgrd with the -l debug\_log\_path option.

## **Capturing Debug Log Output for a Particular Vendor Daemon**

The debug log output from different vendor daemons controlled by the same license server can be written to their own files (version 8.0 and later vendor daemon). There are three ways to do this:

- **•** If you are using lmadmin as your license server manager, you configure the location and file name directly in the GUI from the Vendor Daemon Configuration screen. See on-line help for information on Vendor Daemon Log.
- **•** Add the DEBUGLOG line to the options file for each vendor daemon. See [DEBUGLOG](#page-119-0) for more details.
- **•** Invoke lmswitch on the vendor daemon. See [lmswitch](#page-56-0) for more details.

Note that lmgrd writes its own debug log output to standard out.

## **Redirecting Debug Log Output for a Running Vendor Daemon**

It is possible to redirect the debug log output for a particular vendor daemon to a different file. There are two ways to do this:

- Change the DEBUGLOG line to the options file for the vendor daemon and reread its options file by invoking Imreread. See [DEBUGLOG](#page-119-0) for more details.
- **•** Invoke lmswitch on the vendor daemon. See [lmswitch](#page-56-0) for more details.

### **Limiting Debug Log Output for a Vendor Daemon**

By default, debug log output contains all events. To limit the events that are logged for a particular vendor daemon, add a NOLOG line to the options file of that vendor daemon. One of the reasons you may want to limit the events that are logged is to reduce the size of the debug log output.

```
See Also
NOLOG
```
## <span id="page-151-0"></span>**Debug Log Messages**

FLEXnet Publisher Licensing Toolkit processes generate debug log files in the following format:

*hh*:*mm*:*ss* (*daemon*) *message*

where:

#### **Table 17-1:** Debug Log Messages

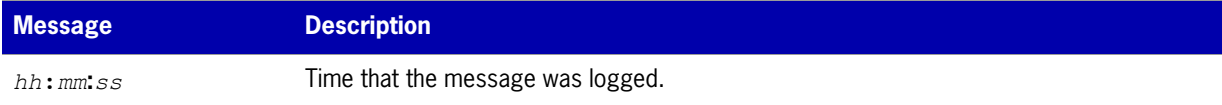

#### **Table 17-1:** Debug Log Messages

<span id="page-152-2"></span><span id="page-152-1"></span>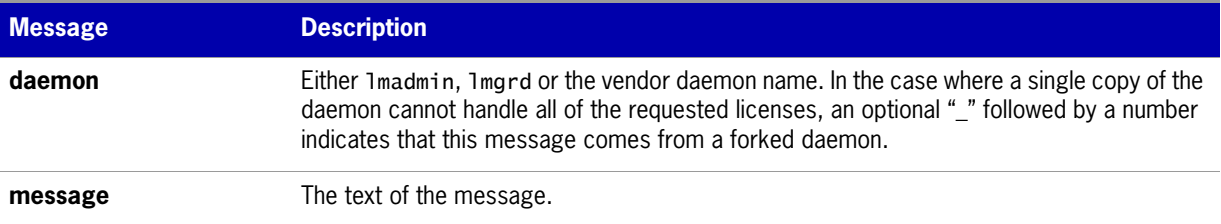

The debug log files can be used to:

- **•** Diagnose configuration problems
- **•** Diagnose daemon software errors

**Note:** A debug log file cannot be used for usage reporting with FLEXnet Manager.

### **Informational Messages**

[Table 17-2](#page-152-0) lists the various informational messages used within FLEXnet Publisher Licensing Toolkit.

<span id="page-152-0"></span>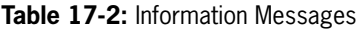

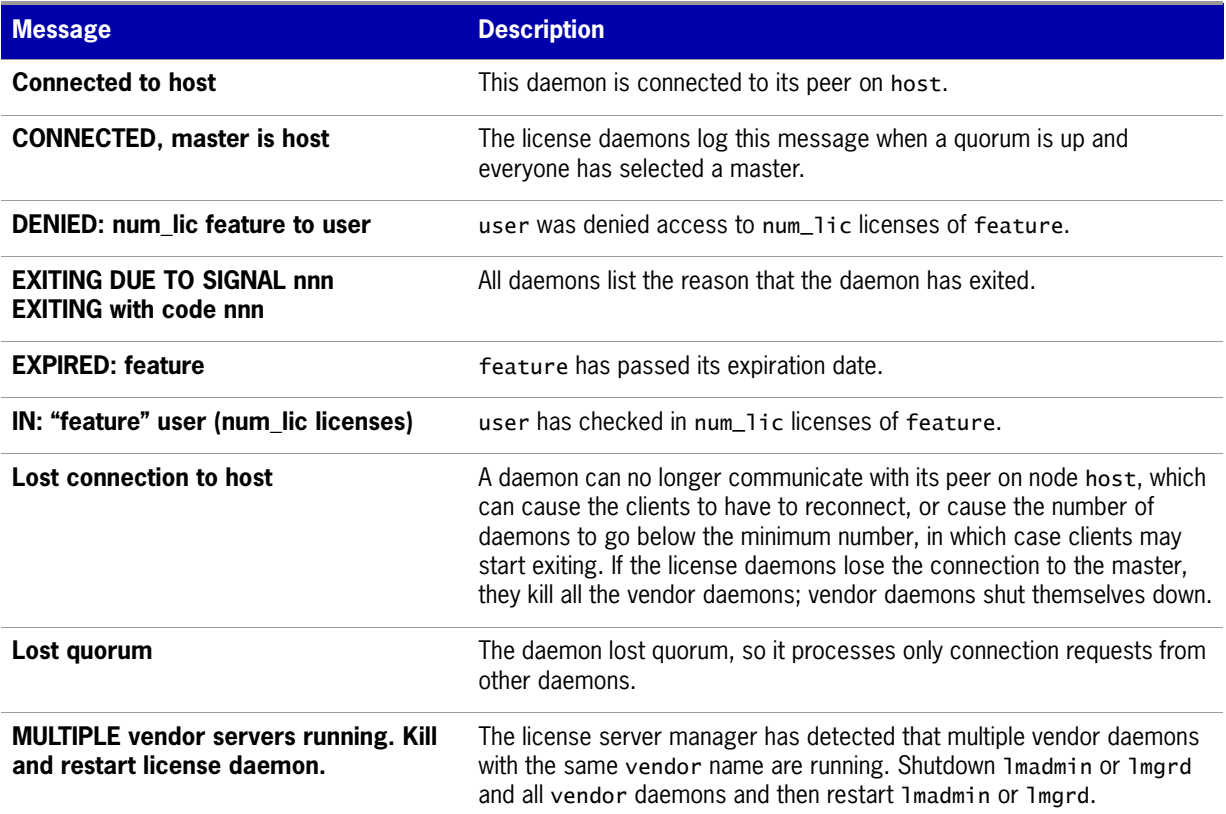

#### **Table 17-2:** Information Messages

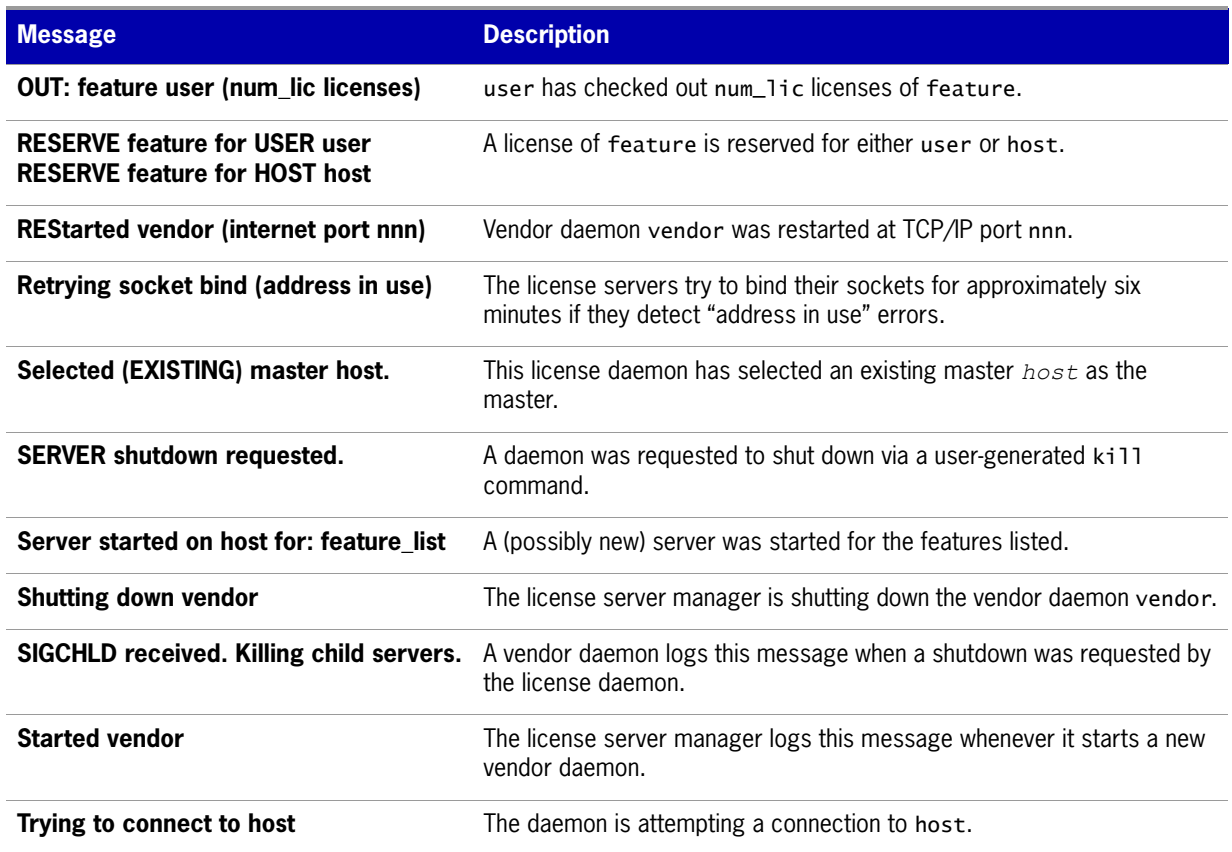

## **Configuration Problem Messages**

[Table 17-3](#page-153-0) lists configuration problem messages found in FLEXnet Publisher Licensing Toolkit.

<span id="page-153-0"></span>**Table 17-3:** Configuration Problem Messages

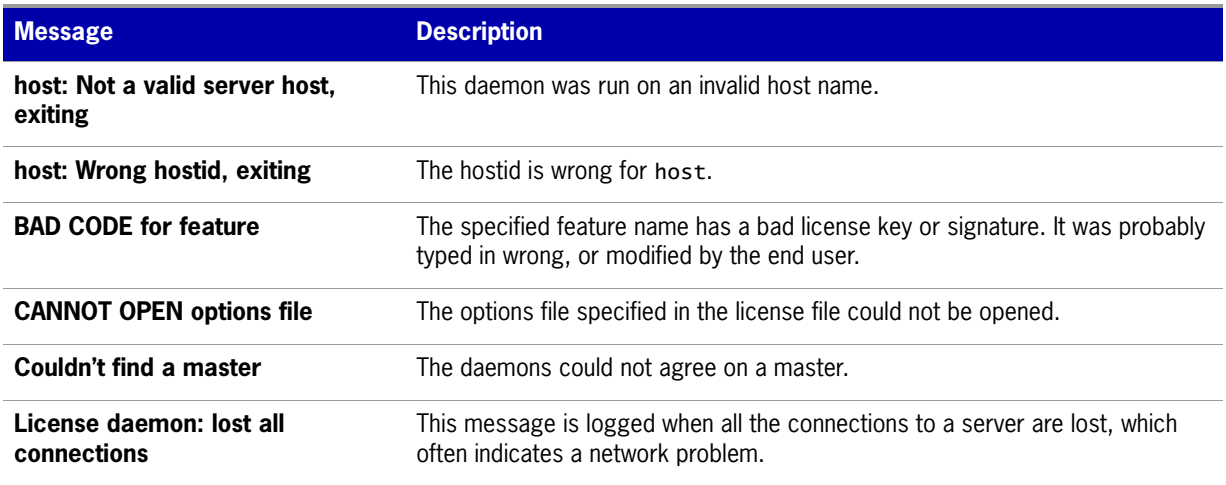

#### **Table 17-3:** Configuration Problem Messages

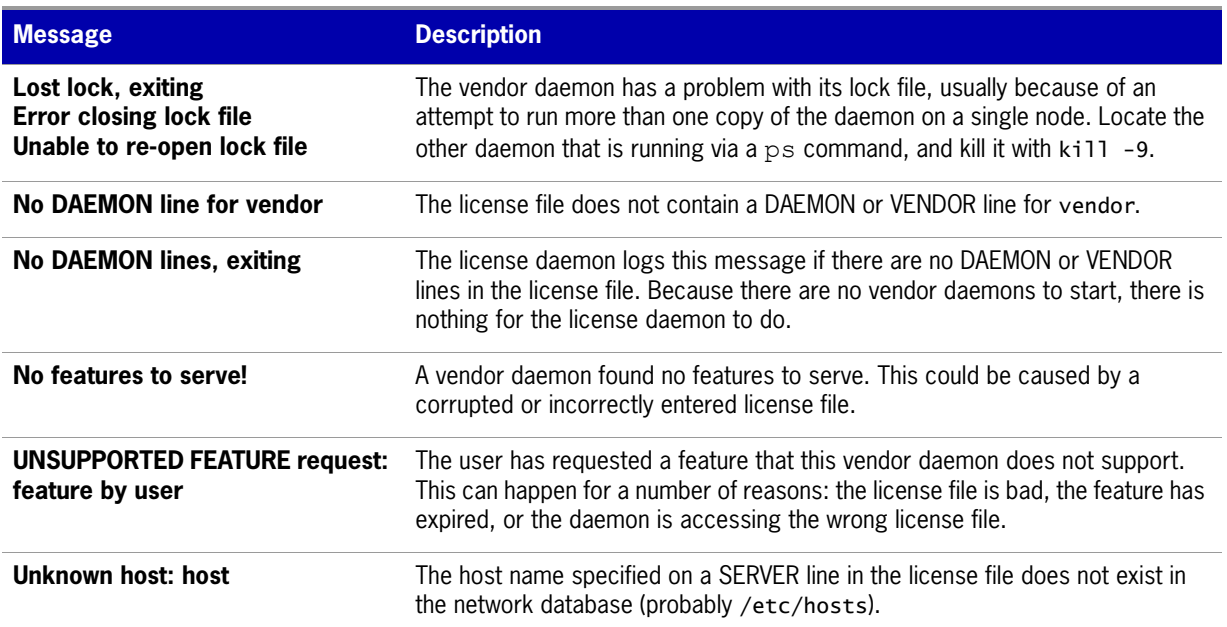

## **Daemon Software Error Messages**

[Table 17-4](#page-154-0) lists various daemon software error messages:

<span id="page-154-0"></span>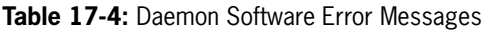

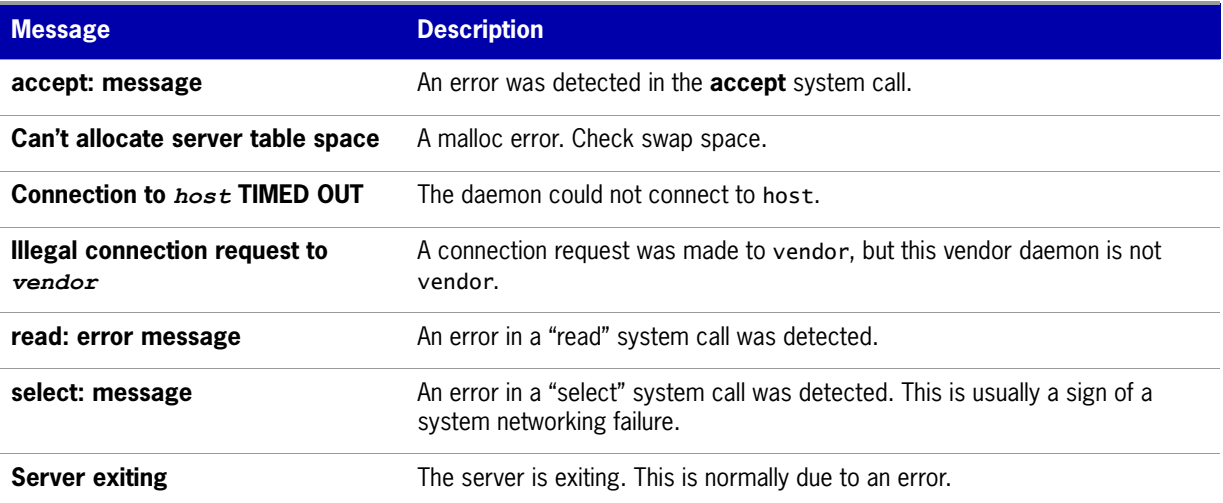

**Chapter 17: Debug Log File** Debug Log Messages

# **18**

## **Identifying FLEXnet Licensing Versions**

## **Version Compatibility between Components**

<span id="page-156-0"></span>In general, always use the latest version of lmadmin, lmgrd and lmutil/lmtools, all of which are available from [www.acresso.com](http://www.acresso.com), and you will automatically enjoy many of the enhancements available in the most recent versions of FLEXnet licensing. However, some enhancements require a vendor daemon built with a newer version of FLEXnet Publisher Licensing Toolkit, and yet others require a FLEXenabled application built with a newer version of FLEXnet Publisher Licensing Toolkit. Contact your software publisher for the latest version of their vendor daemon.

The rules about FLEXnet licensing component version compatibility are summarized as:

- **•** Version of lmutil/lmtools must be >=
- **•** Version of lmadmin (see note) or lmgrd, which must be >=
- **•** Version of vendor daemon, which must be >=
- **•** Version of the client library linked to the FLEXenabled application, which must be >=
- **•** Version of license file format

Except for the license file, use lmver to discover the version of all these components. For the vendor daemon, lmgrd, and lmutil, you can also use the -v argument to print the version.

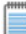

**Note:** lmadmin can only be used with components with a version of 9.2 or higher.

## **Determining the License File Version**

The following rules apply to individual FEATURE, INCREMENT or UPGRADE lines. It is possible to have a mix of versions in a single file. Only the features that a particular application checks out determine the version of the license for that feature.

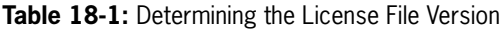

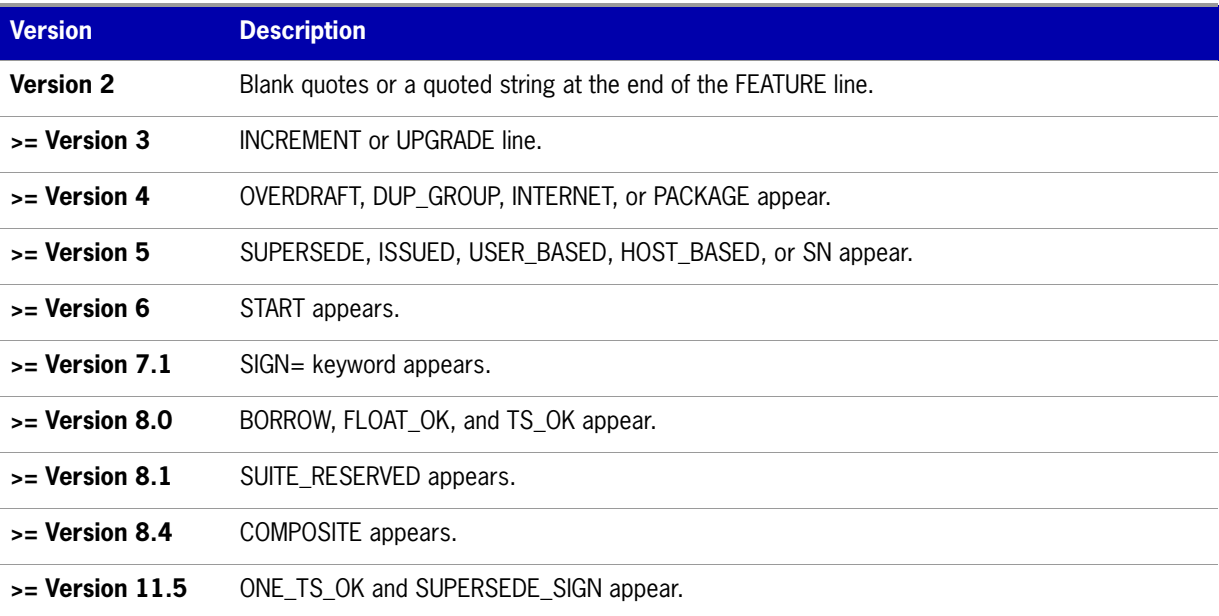

## **Version Summary**

#### **Version 1.0—1988**

First FLEX*lm* Release, containing all the basic FLEX*lm* features

#### **Version 1.5—February 1990**

First widely used version including DEMO

#### **Version 2.1—March 1991**

- **•** Improved TIMEOUT support
- **•** Improved ethernet hostid support

#### **Version 2.21—November 1991**

- **•** Added support for many platforms and some platform-specific improvements, such as hostid
- **•** Hostid ANY added

#### **Version 2.26—March 1992 (Used only by Sun)**

**•** Added license lingering

#### **Version 2.4—December 1992**

- **•** Added use-all-feature-lines capability for incremental license distribution
- **•** Enhanced vendor customization routines
- **•** Enhanced options file
- **•** Added new hostid types: USER, HOSTNAME, and DISPLAY
- **•** Added *port*@*host* to locate license file —downloads license file from server

#### **Version 2.61—March 1993 (Used only by Sun)**

**•** Added INCREMENT and UPGRADE lines to license file

#### **Version 3.0—May 1994**

- **•** INCREMENT and UPGRADE behavior changed and improved
- **•** Added UDP protocol support
- **•** Added uname -i hostid for HP
- **•** Added multiple jobs for enhanced support of LM\_LICENSE\_FILE environment variable as a license search path
- **•** New, optional license file format with *keyword*=*value* syntax for optional new features, including: asset\_info, ISSUER, and NOTICE, " \ " license file continuation character, 2,048 character limit per feature

#### **Version 4.0—December 1994**

- **•** Removed use of floating point, for enhanced reliability
- **•** FEATURE line additions: ck, OVERDRAFT, DUP\_GROUP, INTERNET hostid
- **•** PACKAGE line
- **•** License Finder
- **•** lmdiag and FLEXLM\_DIAGNOSTICS for diagnostics

#### **Version 4.1—May 1995**

**•** Performance improvements and new platform support

#### **Version 4.1—Patch Release 6, October 1995**

**•** Windows patch release for Windows 95 with various performance improvements

#### **Version 5.0—March 1996**

- **•** Improved *port*@*host* behavior—FLEXenabled application doesn't read license file
- **•** Automatic *port*@*host* via USE\_SERVER line in license file
- **•** Hostid lists—lock a feature to several hostids
- **•** New FEATURE attributes: SN (serial number), USER\_BASED, HOST\_BASED, MINIMUM, SUPERSEDE, ISSUED (issued date), CAPACITY (charging based on system capacity)
- **•** Optional avoidance of NIS and DNS via IP address instead of host name
- **•** Improved report log file format
- **•** Server, upon startup, notifies of licenses that expire within two weeks
- **•** Improved options file functionality

#### **Version 5.11—February 1997**

- **•** SUPERSEDE lists, PLATFORMS= license attribute,
- **•** new options: MAX, TIMEOUTALL
- **•** Windows control panel added
- **•** Windows license generator GENLIC added

#### **Version 5.12—April 1997**

**•** Performance improvements and new platform support

#### **Version 6.0—September 1997**

- **•** lmgrd can read multiple license files
- **•** FLEX*lm* license directory support: \*.lic automatically used
- **•** License files require no editing for use at the site
- **•** Optional path on DAEMON/VENDOR line; \$PATH environment variable used
- **•** Decimal license format, with lminstall utility for typing in licenses
- **•** FEATURE lines are shorter, easier to understand and type in
- **•** PACKAGE lines can be shipped in separate files that never require user editing
- **•** Default TCP/IP port numbers make SERVER line port number optional
- **•** Default options file path
- **•** this\_host host name supported on SERVER line
- **•** VENDOR\_LICENSE\_FILE supported (for example, DEMO\_LICENSE\_FILE)
- **•** @*host* supported where default port numbers are used
- **•** Windows only: user prompted for license file or license server name
- **•** License files are optionally case insensitive
- **•** lmdown and lmreread accept -vendor *vendor* argument
- **•** START=*dd*-*mmm*-*yyyy* optional license attribute

#### **Version 6.1—June 1998**

**•** Performance improvements

#### **Version 7.0—August 1999**

- **•** License Certificate Manager support for automatic license fulfillment
- Support for try-before-you-buy licensing
- **•** License file handles inserted new lines from emailers
- **•** License lines automatically optimally sorted
- **•** Improved lmtools interface for Windows
- **•** lmgrd, when run at command line on Windows, runs in background by default
- **•** Improved three-server redundancy reliability (version 7.0 vendor daemon and lmgrd)
- **•** lmreread and lmdown take -all argument to shut down or reread all lmgrds
- **•** Support registry (Windows) and \$HOME/.flexlmrc (UNIX) for FLEX*lm* environment variables
- **•** Automatically install license path in registry or \$HOME/.flexlmrc after successful checkout
- **•** Options support for LM\_PROJECT with PROJECT
- **•** Performance improvements, especially for Windows NT
- Intel Pentium III CPU-ID (version 7.0d or later, November 1999)

#### **Version 7.1—August 2000**

- **•** Security enhancements
- **•** SIGN= keyword in license
- **•** lmnewlog utility (version 7.0d or later vendor daemon)

#### **Version 7.2—December 2000**

**•** Performance enhancements

#### **Version 8.0—October 2001**

- **•** lmborrow (version 8.0 or later components), lmpath (version 8.0 or later vendor daemon), lmswitch (version 8.0 or later vendor daemon) utilities
- **•** lmreread rereads options file and SERVER host name
- **•** License borrowing with BORROW keyword

#### **Version 8.1—January 2002**

**•** CRO Security enhancements

#### **Version 8.2—August 2002**

**•** Support added for Windows XP compliancy

#### **Version 8.3—October 2002**

**•** Support added for returning borrowed licenses early

#### **Version 8.4—January 2003**

**•** Support for reserved package suites

#### **Version 9.0—March 2003**

• Support for COMPOSITE= hostid type

#### **Version 9.2—July 2003**

**•** Options file keywords added: GROUPCASEINSENSITIVE and MAX\_BORROW\_HOURS

#### **Version 9.5—November 2004**

**•** New environment variable: LM\_UTIL\_CASE\_SENSITIVE

#### **Version 10.0—April 2004**

- **•** Released as FLEXnet Licensing
- **•** Support for fully qualified domain names

#### **Version 10.1—November 2004**

**•** Additional FLEXid driver support for USB dongles

#### **Version 10.8—April 2005**

- **•** IPv6 address support for hostids
- **•** Enhanced three-server redundant configuration support
- **•** Support for common vendor daemons

#### **Version 11.1—November 2005**

- **•** Support for license rights in trusted storage
- **•** IPv6 support for hostids reverted in this release

#### **Version 11.5**

**•** Support new attribute for the NOLOG Option keyword

- **•** IPv6 support
- **•** New error codes
- **•** New feature definition line keywords–ONE\_TS\_OK and SUPERSEDE\_SIGN

#### **Version 11.6**

- New license server manager, 1 madmin, which requires components with a minimum version of 9.2.
- **•** Support for multiple ethernet hostids on Linux platforms.

#### **Version 11.6.1**

- **•** Queuing of license requests when MAX as defined in the option file is exceeded. Note that queuing must be configured in the FLEXenabled application.
- **•** For user- or host-based licenses, users must be listed in both the [INCLUDE](#page-124-0) and [INCLUDE\\_BORROW](#page-125-0) lists in the options file in order to borrow a license.

**Chapter 18: Identifying FLEXnet Licensing Versions** Version Summary

## **Index**

## **A**

ANY hostid [109](#page-108-0) asset\_info [82](#page-81-0) AUTH [80](#page-79-0), [84](#page-83-0)

## **B**

BORROW\_LOWWATER [119](#page-118-0) borrowing [91](#page-90-0)

## **C**

**COMPOSITE** hostid [109](#page-108-1) concurrent license [87](#page-86-0) Contacting Acresso Software [2](#page-1-0) converting license formats [51](#page-50-1) creating options file [116](#page-115-0)

## **D**

debugging license server [111](#page-110-0) DEBUGLOG [120](#page-119-1) decimal format licenses [51](#page-50-2) DEMO hostid [109](#page-108-2) diagnosing checkout problems troubleshooting checkouts [47](#page-46-0) disabling lmdown [32](#page-31-0), [36](#page-35-0) lmremove [32](#page-31-1), [36](#page-35-1) DISPLAY hostid [109](#page-108-3) type [119](#page-118-1) dist info [82](#page-81-1) DUP\_GROUP [80](#page-79-1)

## **E**

enabling report log [130](#page-129-0) environment variables FLEXLM\_BATCH [138](#page-137-0) FLEXLM\_DIAGNOSTICS [138](#page-137-1) FLEXLM\_TIMEOUT [138](#page-137-2) LM\_BORROW [138](#page-137-3) LM\_LICENSE\_FILE [138](#page-137-4) LM\_PROJECT [138](#page-137-5) LM\_SERVER\_HIGHEST\_FD [138](#page-137-6) setting [137](#page-136-0) VENDOR\_LICENSE\_FILE [138](#page-137-7) error code descriptions [140](#page-139-0) format [139](#page-138-0) EXCLUDE [120](#page-119-2) EXCLUDE\_BORROW [121](#page-120-0) EXCLUDEALL [122](#page-121-0) expiration date [79](#page-78-0)

**F**<br> **16.** External and<br> **166** Fourier and<br> **166** Fourier and<br> **166** Fourier and<br> **166** Fourier and<br> **166** Fourier and<br> **166** Fourier and<br> **166** Fourier and<br> **166** Fourier and<br> **166** Fourier and<br> **166** Fourier and<br> **166** feature version [79](#page-78-1) FEATURE line [79](#page-78-2) asset info [82](#page-81-0) AUTH [80](#page-79-0) dist info [82](#page-81-1) DUP\_GROUP [80](#page-79-1) expiration date [79](#page-78-0) feature version [79](#page-78-1) FLOAT\_OK [80](#page-79-2) HOST\_BASED [81](#page-80-0) HOSTID [81](#page-80-1) ISSUED [81](#page-80-2) ISSUER [81](#page-80-3) license count [80](#page-79-3) NOTICE [81](#page-80-4) ONE TS OK [81](#page-80-5) order of precedence [82](#page-81-2) OVERDRAFT [81](#page-80-6) PLATFORMS [81](#page-80-7) serial number [81](#page-80-8) SIGN [80](#page-79-4) signature [80](#page-79-4) SN [81](#page-80-8) sort [82](#page-81-3) sorting order [82](#page-81-2) START [81](#page-80-9) SUITE\_DUP\_GROUP [81](#page-80-10) SUPERSEDE [81](#page-80-11) syntax [83](#page-82-0) TS OK [81](#page-80-12) USER\_BASED [81](#page-80-13) user\_info [82](#page-81-4) vendor daemon name [79](#page-78-3) vendor\_info [82](#page-81-5) VENDOR STRING [81](#page-80-14) FLEXlm License Finder [70](#page-69-0) FLEXLM\_BATCH [138](#page-137-0) FLEXLM\_DIAGNOSTICS [112](#page-111-0) level 1 [112](#page-111-1) level 2 [112](#page-111-2) level 3 [113](#page-112-0) FLEXLM\_TIMEOUT [138](#page-137-2) FLEXnet Manager [130](#page-129-2)

FLEXnetID with FLOAT\_OK [89](#page-88-0) FLOAT\_OK [80](#page-79-2) floating license [87](#page-86-0)

## **G**

GROUP type [124](#page-123-0) GROUPCASEINSENSITIVE [125](#page-124-1)

## **H**

HOST type [118](#page-117-0) host, SERVER line [76](#page-75-0) HOST\_BASED [81](#page-80-0) HOST\_GROUP type [125](#page-124-2) HOSTID [81](#page-80-1) hostid ANY [109](#page-108-0) COMPOSITE [109](#page-108-1) DEMO [109](#page-108-2) DISPLAY [109](#page-108-3) HOSTNAME [109](#page-108-4) ID [109](#page-108-5) INTERNET [109](#page-108-6) SERVER line [76](#page-75-1) special [109](#page-108-7) USER [109](#page-108-8) HOSTNAME hostid [109](#page-108-4)

## **I**

ID hostid [109](#page-108-5) INCLUDE [125](#page-124-0) INCLUDE\_BORROW [126](#page-125-1) INCLUDEALL [127](#page-126-0) INCREMENT line [79](#page-78-4) INTERNET hostid [109](#page-108-6) type [119](#page-118-2) IPv6 support overview [61](#page-60-0) ISSUED [81](#page-80-2) ISSUER [81](#page-80-3)

License<br>
License<br>
License Administration Guide For the state of the state of the state of the state of the state of the state of the state of the state of the state of the state of the state of the state of the state of t license borrowing [91](#page-90-0) concurrent [87](#page-86-0) floating [87](#page-86-0) mixed [88](#page-87-0) network license [87](#page-86-0) node-locked [87](#page-86-1) license count [80](#page-79-3) license directory [37](#page-36-0)-[38](#page-37-0) license file compatibility between different versions [105](#page-104-0) decimal format [85](#page-84-0) FEATURE line [79](#page-78-2) format [75](#page-74-0) how to combine [104](#page-103-0) INCREMENT line [79](#page-78-4) lminstall [51](#page-50-2) order of lines [86](#page-85-0), [88](#page-87-1) PACKAGE line [83](#page-82-1) rereading after an update [54](#page-53-0) SERVER lines [105](#page-104-1) specifying for license server [32](#page-31-2), [35](#page-34-0) specifying location [73](#page-72-0) types [87](#page-86-2) UPGRADE line [85](#page-84-1) USE\_SERVER line [78](#page-77-0) VENDOR line [77](#page-76-0) with multiple servers [36](#page-35-2) License Finder [70](#page-69-0) license pool [79](#page-78-5), [117](#page-116-0) license rehosting [89](#page-88-1) license search path [102](#page-101-0) license server [15](#page-14-0), [35](#page-34-1) alerts [15](#page-14-1) debugging [111](#page-110-0) disk space used [12](#page-11-0) install as service [18](#page-17-0), [25](#page-24-0) install as Windows service [25](#page-24-1), [60](#page-59-0) license rights [15](#page-14-2) lmadmin [15](#page-14-0) run in foreground [32](#page-31-3) lmgrd [35](#page-34-1) run in foreground [36](#page-35-3) sockets used [11](#page-10-0) specifying license files [32](#page-31-2), [35](#page-34-0)

starting lmadmin [18](#page-17-1), [25](#page-24-2) lmgrd [37](#page-36-1) license server debug log lmadmin [32](#page-31-4) starting for lmgrd [36](#page-35-4) license server manager [15](#page-14-3), [35](#page-34-2) LINGER [128](#page-127-0) LM\_BORROW [138](#page-137-3) LM\_LICENSE\_FILE [138](#page-137-4) LM\_PROJECT [138](#page-137-5) reporting on project [131](#page-130-0) use in options file [119](#page-118-3) LM\_SERVER\_HIGHEST\_FD [138](#page-137-6) lmadmin [15](#page-14-4) installing [17](#page-16-0) license server manager not starting [21](#page-20-0) starting [18](#page-17-1), [25](#page-24-2) manually [20](#page-19-0) stopping [16](#page-15-0), [22](#page-21-0), [33](#page-32-0) upgrading [19](#page-18-0) lmdiag syntax [47](#page-46-1) troubleshooting [47](#page-46-1) lmdown disabling [32](#page-31-0), [36](#page-35-0) enabling for use with lmadmin [33](#page-32-1) restricting access [32](#page-31-5), [36](#page-35-5) syntax [48](#page-47-0) lmgrd and redundant servers [36](#page-35-6) compatibility between versions [35](#page-34-3) debug log file [153](#page-152-1) shutting down [48](#page-47-1) starting [35](#page-34-4), [37](#page-36-1) starting debug log [36](#page-35-4) syntax [35](#page-34-4) use latest [157](#page-156-0) lmhostid syntax [49](#page-48-0) lmhostid, syntax [49](#page-48-0) lminstall license file format [51](#page-50-2) syntax [51](#page-50-1) lmnewlog, syntax [51](#page-50-3) lmremove disabling [32](#page-31-1), [36](#page-35-1)

enabling [34](#page-33-0) restricting access [32](#page-31-5), [36](#page-35-5) syntax [53](#page-52-0) lmreread restricting access [32](#page-31-5), [36](#page-35-5) syntax [54](#page-53-1) lmstat output for lmreread [55](#page-54-0) syntax [55](#page-54-0) lmswitch, syntax [57](#page-56-1) lmswitchr, syntax [58](#page-57-0) lmtools [59](#page-58-0) lmutil lmdiag [47](#page-46-1) lmdown [48](#page-47-0) lmhostid [49](#page-48-0) lminstall [51](#page-50-1) lmnewlog [51](#page-50-3) lmremove [53](#page-52-0) lmreread [54](#page-53-1) lmstat [55](#page-54-0) lmswitch [57](#page-56-1) lmswitchr [58](#page-57-0) lmver [59](#page-58-1) lmver, syntax [59](#page-58-1)

## **M**

MAX [128](#page-127-1) MAX\_BORROW\_HOURS [129](#page-128-0) MAX\_OVERDRAFT [129](#page-128-1) memory usage, daemons [12](#page-11-1) mixed licenses [88](#page-87-0) mobile licensing borrowing [91](#page-90-0) FLEXnetID with FLOAT OK [89](#page-88-0) node-locked to FLEXid [89](#page-88-2) node-locked to laptop [89](#page-88-3) node-locked to user name [95](#page-94-0) prepaid license pool fulfillment [95](#page-94-1)

## **N**

network bandwidth and FLEXnet Publisher [12](#page-11-2) network license [87](#page-86-0)

node-locked license [87](#page-86-1) NOLOG [130](#page-129-1) NOTICE [81](#page-80-4)

## **O**

ONE\_TS\_OK [81](#page-80-5) options file BORROW\_LOWWATER [119](#page-118-0) creating [116](#page-115-0) DEBUGLOG [120](#page-119-1) DISPLAY type [119](#page-118-1) examples [133](#page-132-0) EXCLUDE [120](#page-119-2) EXCLUDE\_BORROW [121](#page-120-0) EXCLUDEALL [122](#page-121-0) GROUP type [124](#page-123-0) GROUPCASEINSENSITIVE [125](#page-124-1) HOST type [118](#page-117-0) HOST\_GROUP type [125](#page-124-2) INCLUDE [125](#page-124-0) INCLUDE\_BORROW [126](#page-125-1) INCLUDEALL [127](#page-126-0) INTERNET type [119](#page-118-2) LINGER [128](#page-127-0) MAX [128](#page-127-1) MAX\_BORROW\_HOURS [129](#page-128-0) MAX\_OVERDRAFT [129](#page-128-1) NOLOG [130](#page-129-1) PROJECT type [119](#page-118-3) read by vendor daemon [133](#page-132-1) REPORTLOG [130](#page-129-0) required for HOST\_BASED [81](#page-80-15) required for USER\_BASED [81](#page-80-16) RESERVE [131](#page-130-1) rules of precedence [133](#page-132-2) TIMEOUT [132](#page-131-0) TIMEOUTALL [132](#page-131-1) type argument [118](#page-117-1) USER type [118](#page-117-2) options file path [78](#page-77-1) OPTIONS=SUITE [84](#page-83-1) OPTIONS=SUITE\_RESERVED [84](#page-83-2) order of lines in license file [86](#page-85-0), [88](#page-87-1) OVERDRAFT [81](#page-80-6)

P<br>
MCAGE interest<br>
Administration Guide Finds and the state of the state of the state of the state of the state of the state of the state of the state of the state of the state of the state of the state of the state of t PACKAGE line [83](#page-82-1) AUTH [84](#page-83-0) OPTIONS=SUITE [84](#page-83-1) OPTIONS=SUITE\_RESERVED [84](#page-83-2) SIGN [84](#page-83-3) signature [84](#page-83-3) syntax [84](#page-83-4) package suite [84](#page-83-1) PLATFORMS [81](#page-80-7) port number server default range [77](#page-76-1) SERVER line [77](#page-76-2) VENDOR line [78](#page-77-2) precedence or FEATURE lines [82](#page-81-2) PROJECT type [119](#page-118-3)

## **R**

rehosting, license [89](#page-88-1) remote disks, guidelines for using [13](#page-12-0) report log file [12](#page-11-3) reporting on project [131](#page-130-0) REPORTLOG [130](#page-129-0) RESERVE [131](#page-130-1) restricting access lmdown [32](#page-31-5), [36](#page-35-5) lmremove [32](#page-31-5), [36](#page-35-5) lmreread [32](#page-31-5), [36](#page-35-5)

## **S**

SERVER line [76](#page-75-2) combining license files [105](#page-104-1) default port numbers [77](#page-76-1) host [76](#page-75-0) hostid [76](#page-75-1) port number [77](#page-76-2) syntax [76](#page-75-3) three-server redundancy [76](#page-75-4) setting environment variables [137](#page-136-0) SIGN [80](#page-79-4), [84](#page-83-3) signature [80](#page-79-4), [84](#page-83-3) SN [81](#page-80-8) sockets

number used by license server [11](#page-10-0) sort [82](#page-81-3) specifying location of license file [73](#page-72-0) START [81](#page-80-9) starting lmadmin [18](#page-17-1), [25](#page-24-2) starting lmgrd [37](#page-36-1) status of license server [55](#page-54-0) SUITE\_DUP\_GROUP [81](#page-80-10) SUPERSEDE [81](#page-80-11) switching debug log lmswitch [57](#page-56-1) switching report log lmadmin [33](#page-32-2) lmnewlog [51](#page-50-3) lmswitchr [58](#page-57-0)

### **T**

three-server redundancy separate license files [36](#page-35-7) SERVER lines [76](#page-75-4) TIMEOUT [132](#page-131-0) TIMEOUTALL [132](#page-131-1) troubleshooting with FLEXLM\_DIAGNOSTICS [112](#page-111-0) with lmdiag [47](#page-46-0) TS\_OK [81](#page-80-12)

## **U**

UPGRADE line, syntax [85](#page-84-1) USE\_SERVER line [78](#page-77-0) USER hostid [109](#page-108-8) USER type [118](#page-117-2) USER\_BASED [81](#page-80-13) user\_info [82](#page-81-4)

## **V**

vendor daemon and redundant servers [36](#page-35-8) debug log file [153](#page-152-2) lmnewlog [52](#page-51-0) lmreread [54](#page-53-2) lmswitchr [58](#page-57-1) memory usage [12](#page-11-4)

options file [116](#page-115-1) report log [33](#page-32-3) uncounted licenses [88](#page-87-2) VENDOR\_LICENSE\_FILE [138](#page-137-8) version compatibility [35](#page-34-5) vendor daemon name FEATURE line [79](#page-78-3) VENDOR line [78](#page-77-3) vendor daemon path [78](#page-77-4) VENDOR line [77](#page-76-0)

options file path [78](#page-77-1) port number [78](#page-77-2) vendor daemon name [78](#page-77-3) vendor daemon path [78](#page-77-4) vendor.opt [78](#page-77-5), [116](#page-115-1) vendor\_info [82](#page-81-5) VENDOR\_LICENSE\_FILE [75](#page-74-1), [138](#page-137-7) VENDOR\_STRING [81](#page-80-14) Vista [59](#page-58-2), [137](#page-136-1)